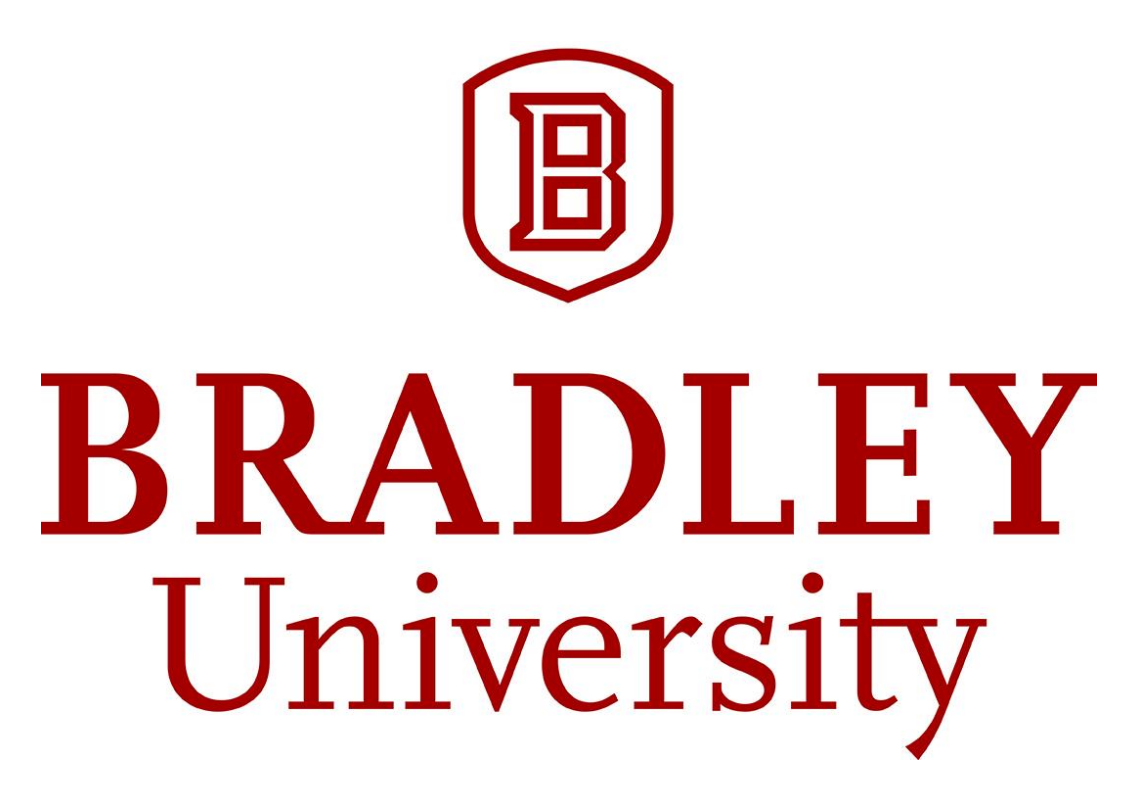

Cooperative Control of Heterogeneous Mobile Robots Network Gregory A. Bock, Brittany J. Dhall, Ryan T. Hendrickson, & Jared A. Lamkin Dr. Jing Wang & Dr. In Soo Ahn Department of Electrical and Computer Engineering May 12th, 2016

## <span id="page-1-0"></span>**Abstract**

Cooperative control of mobile robots has been a rapidly growing area of research and development (R&D) for industry and academia during the past years. Such R&D activities are inspired by cooperative systems found in nature, for example, a flock of birds or a swarm of insects. In this project, the objective was to design and implement cooperative control algorithms on different types of robotic platforms. With the proposed cooperative control structure, several tasks are performed autonomously by a fleet of robot agents, which include point convergence, trajectory following, formation control, and heading alignment. The completion of the tasks is based on the consensus of the heterogeneous robot agents through the exchange of local information. MATLAB was used to conduct simulations of different control structures, and determine how a large number of robot agents can interact with one another. Applications of cooperative control strategies are significant and far reaching. This emerging technology can be used for intelligence, surveillance and reconnaissance (ISR) in military missions and civilian applications as well.

## <span id="page-2-0"></span>**Acknowledgement**

Our sincere gratitude goes to Dr. Jing Wang and Dr. In Soo Ahn for their guidance throughout the capstone project. Their expertise on dynamic systems analysis has helped us explore challenging cooperative control problems and implement complex algorithms on many state-of-the-art robotic platforms, with a lot of fun.

We also would like to thank Mr. Chris Mattus, ECE Lab Director, and Mr. Nick Schmidt, ECE Assistant Lab Director, for their technical support.

Last, but not least, our thanks go to our parents for the unconditional support they have given us. Without their support, we could not have come this far.

This work was supported in part by Air Force Research Laboratory under grant agreements FA8750-13-1-0190 and FA8750-15-1-0143.

## <span id="page-3-0"></span>**Contents**

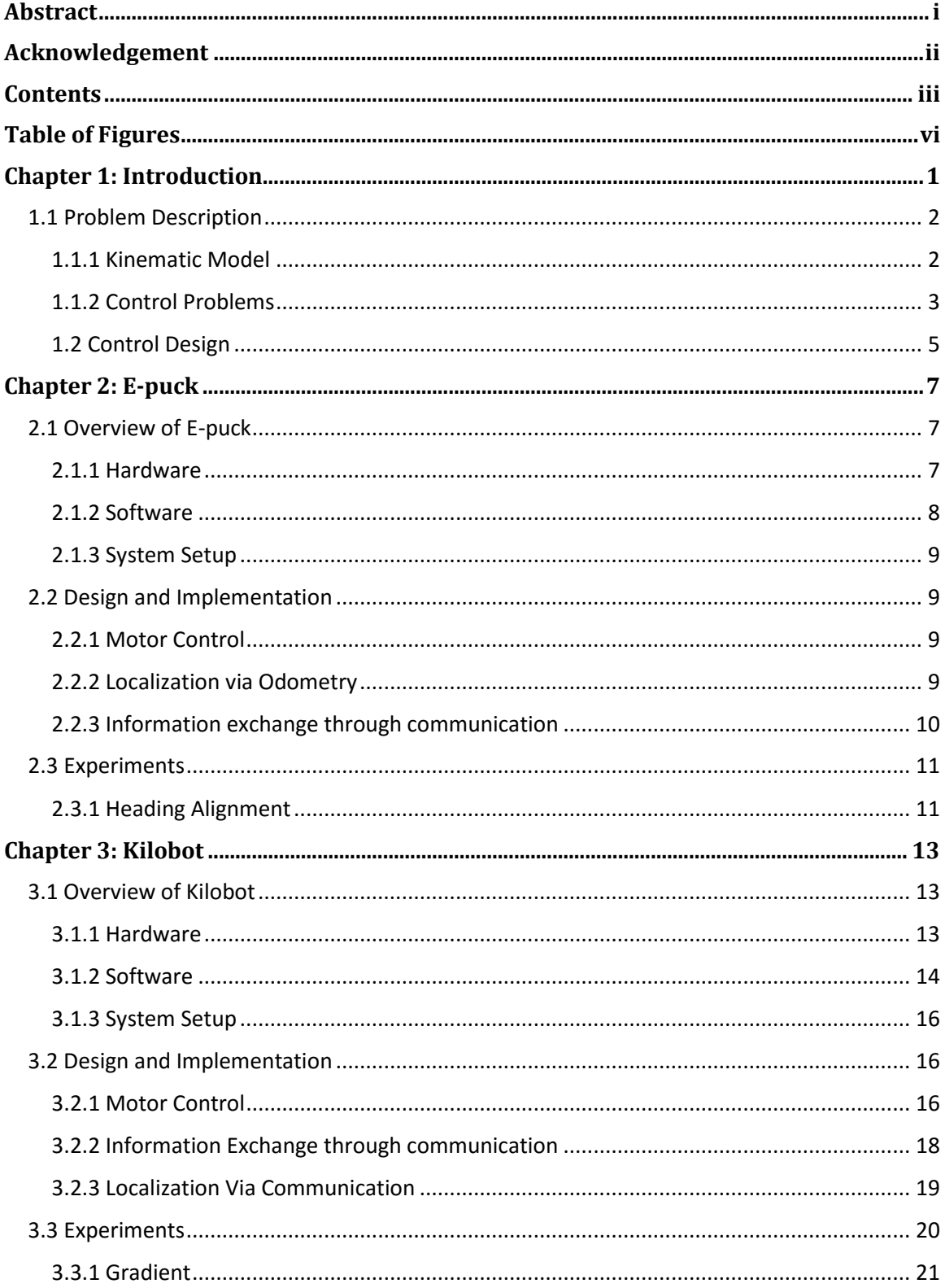

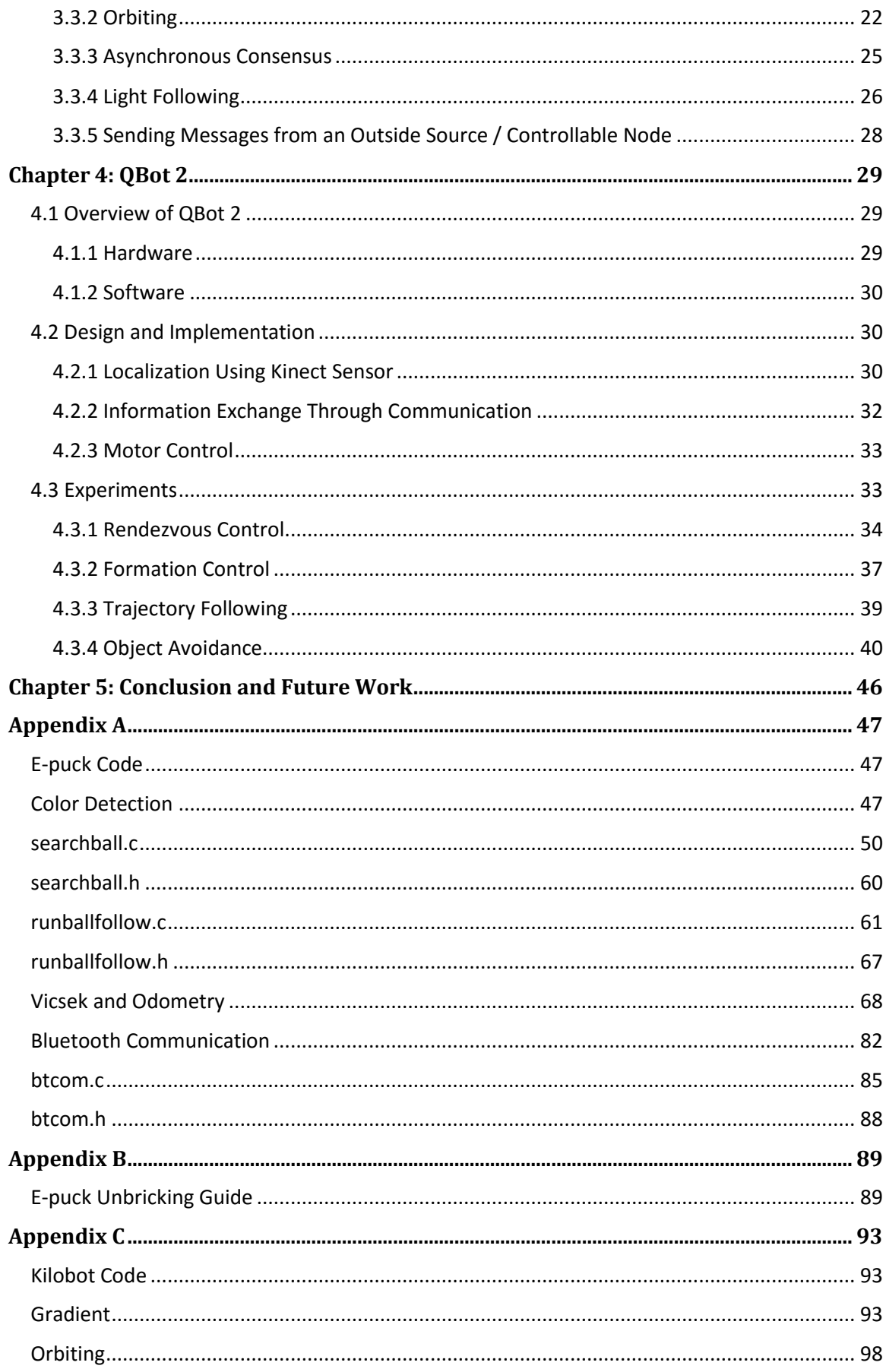

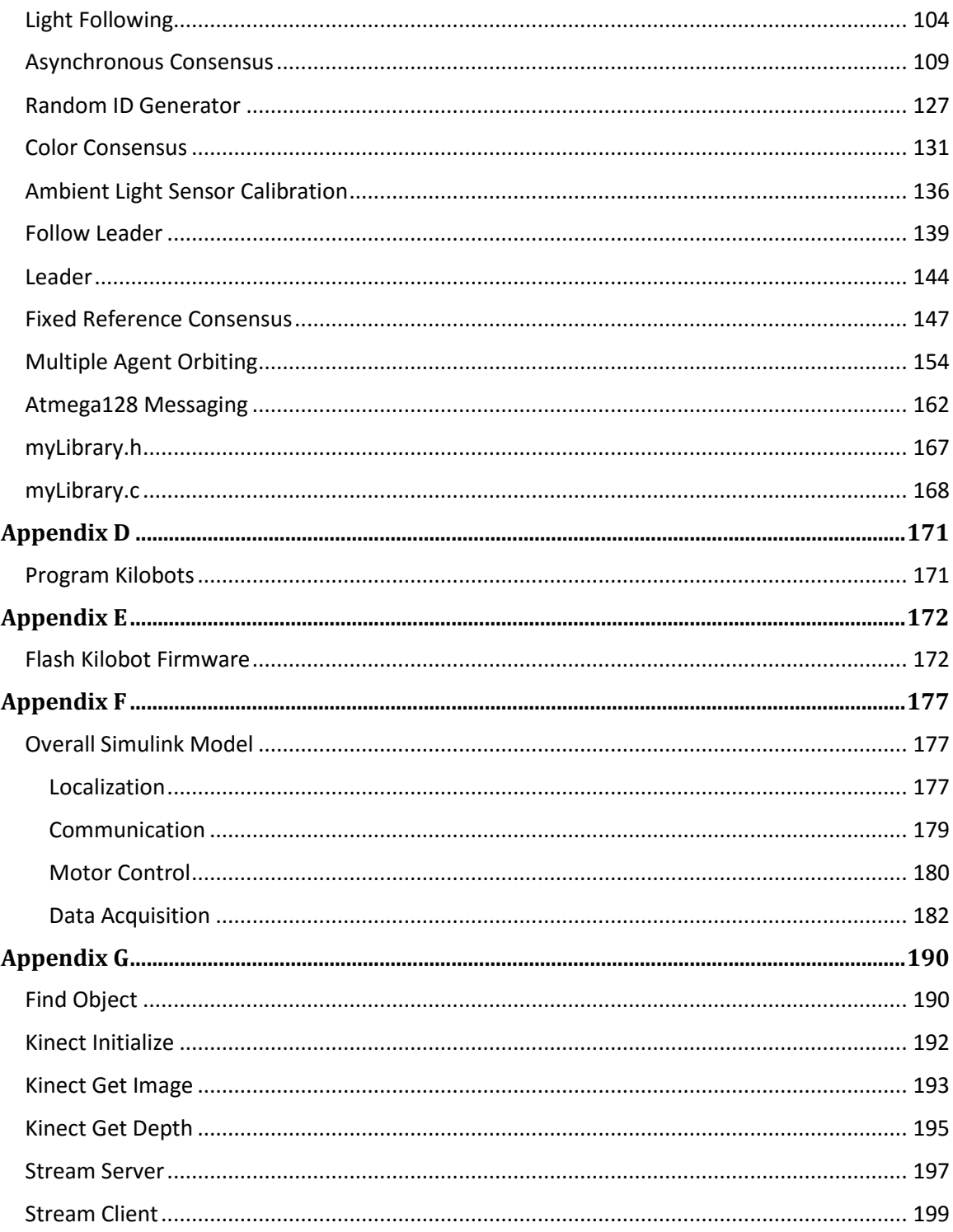

# <span id="page-6-0"></span>**Table of Figures**

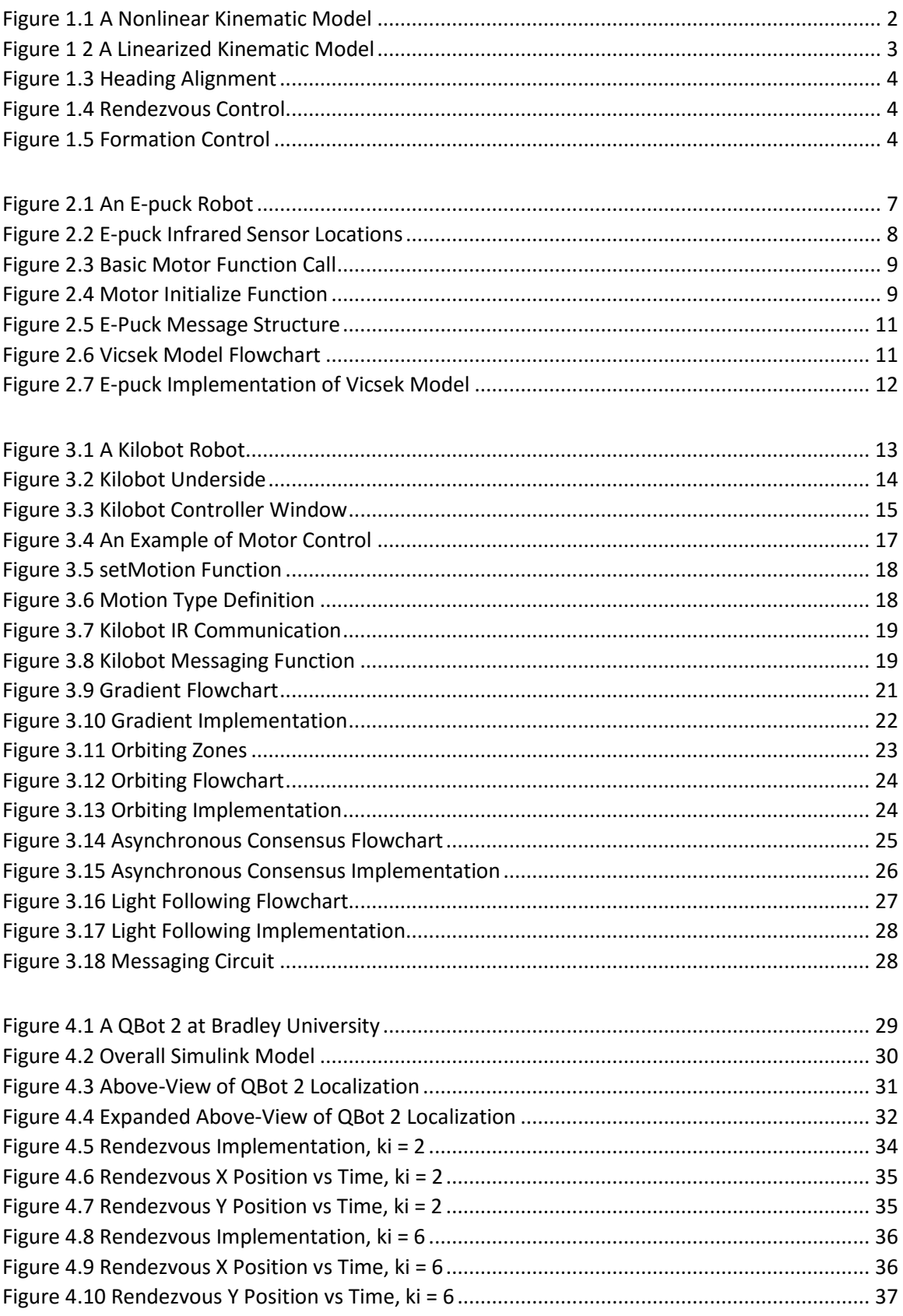

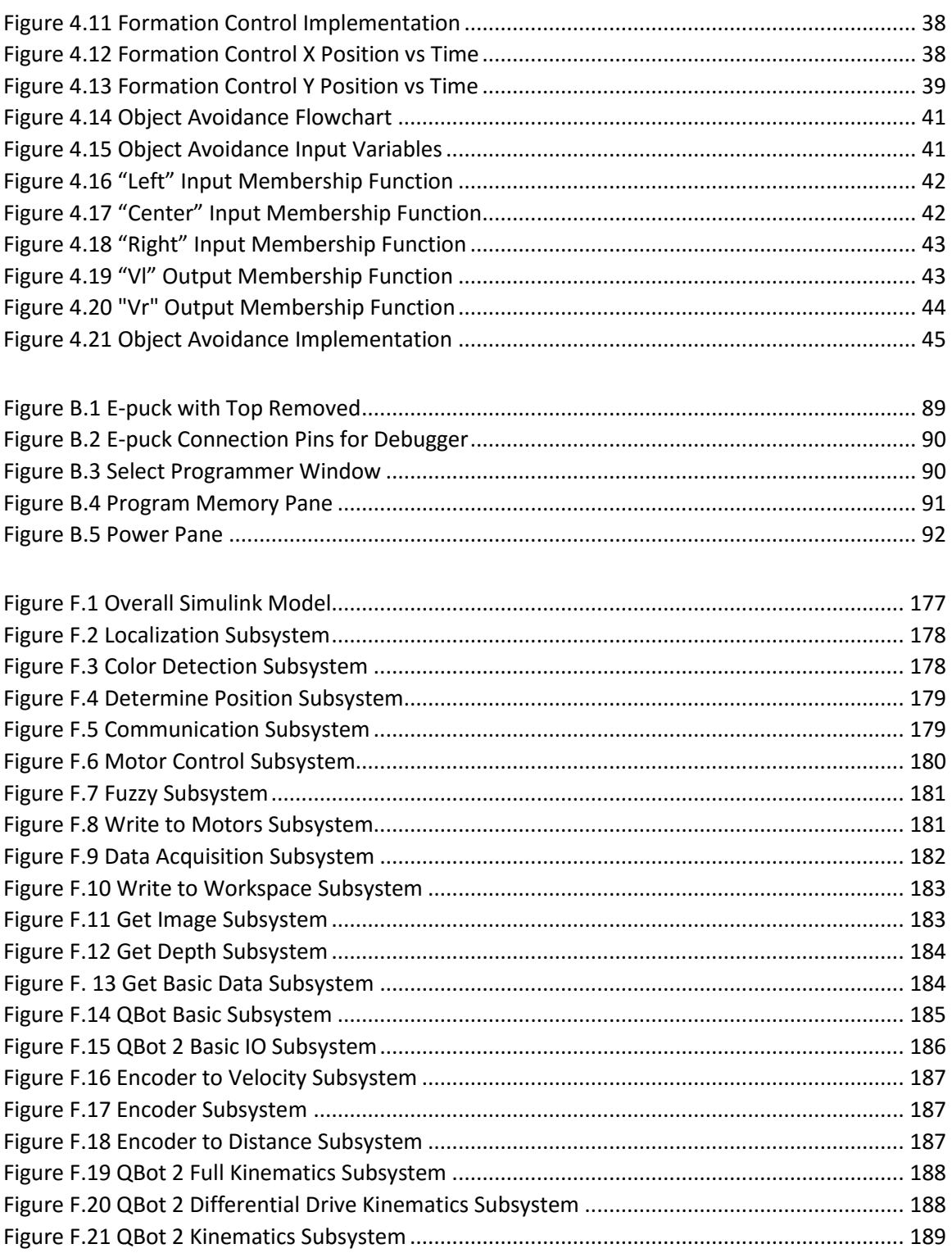

## <span id="page-8-0"></span>**Introduction 1**

Distributed control of multiple mobile robots has received a great deal of attention in recent years. This growing area of research finds its inspiration from different systems that exist in nature. There are many examples of such systems, for instance, a flock of birds or a swarm of insects. Each agent, in these systems, is able to obtain local sensory information, but together the agents are able to perform complex tasks. Numerous applications of cooperative control structures exist. This technology can be used in a variety of military missions such as surveillance and reconnaissance, or search and rescue [12][15]. Civilian applications exist as well, for example, environmental sensing and monitoring, or cooperative transportation may utilize this technology.

In general, the design of distributed control of multiple robots relies on local interactions and information exchange among robots in the group. Through this exchange, the whole group will be controlled to achieve desired tasks cooperatively. The control design is challenging because interactions among robots are often local, time-varying, directional and intermittent due to an individual robots' sensing and communication capabilities. Thorough study has been done addressing this challenge by assuming simple linear models for robots [15][12][2][17]. For instance, formation control of multi-robots was studied in [4][11] by assuming a fixed sensing and communication structure among robots. For time varying sensing and communication, the neighboring control rule was proposed in [18] and rigorously proved in [7]. It was shown that all systems in the group will converge to the same value if the underlying undirected sensing communication topologies among systems are connected. More complicated time-varying and directed sensing and communication topologies were considered in [14][8][17][13][21]. By explicitly considering robot dynamics, a discontinuous control was proposed in [5] and stability was analyzed using nonsmooth Lyapunov theory. Time-varying controls were designed and analyzed using average theory in [9]. A number of experimental results have been reported in recent literature which deal with multi-robot coordination [10], leaderfollower flocking [6], formation control [1][16], and containment control for multiple vehicles [3]

The objective of this research is to present simple distributed control designs for multiple mobile robots. The control designs are constrained through a kinematic model, and are validated through experimentation on three different mobile robot platforms. In particular, experiments focus on heading alignment, rendezvous control, and formation control/Following. Each of these experiments are addressed with the consideration of the sensing and communication capabilities of each robot platform. The mobile robot platforms used for experimentation are the following: E-puck, Kilobot, and QBot 2. In each experiment, the mobile robot platforms only utilize local information. For the E-puck and QBot 2, the position with respect to their local coordinate frame is determined through wheel encoders. The Kilobot can only determine its position with respect to their local coordinate frame through communication

The thesis is organized as follows. chapter [1.1](#page-9-0) discusses the Kinematic model and the control problems in detail. Chapter 2 discusses the E-puck mobile robot, chapter 3 provides information on the Kilobot robot, and chapter 4 examines the QBot 2 mobile robot. In each chapter, the implementation of the robot and its experimental results are provided.

#### <span id="page-9-0"></span>1.1 Problem Description

#### <span id="page-9-1"></span>1.1.1 Kinematic Model

The E-puck and the QBot 2 are typical differential drive mobile robots. The kinematic model of the mobile robot can be described using the following nonlinear equations:

$$
\dot{x}_i = v_i \cos \theta_i, \ \dot{y}_i = v_i \sin \theta_i, \ \dot{\theta}_i = \omega_i \tag{1}
$$

$$
v_i = \frac{v_{ik} + v_{il}}{2}, \quad \omega_i = \frac{v_{ik} - v_{il}}{d} \tag{2}
$$

where  $i\in\varOmega$   $\triangleq$   $\{1,\cdots,n\}$ ,  $[x_i\quad y_i]^T\in$   $\mathscr{R}^2$ denotes the position of the center of the  $ith$ robot,  $\theta_i$  is the orientation, and  $v_i \in \mathcal{R}$  is the driving velocity.  $\omega_i \in \mathcal{R}$  is the steering velocity, d is the distance between wheel centers, and  $v_{iR}$  and  $v_{iL}$  are the linear speeds of the right and left wheel, respectively. Let the robot's radius be  $r$ . The nonlinear kinematic model is shown in the figure [below.](#page-9-2)

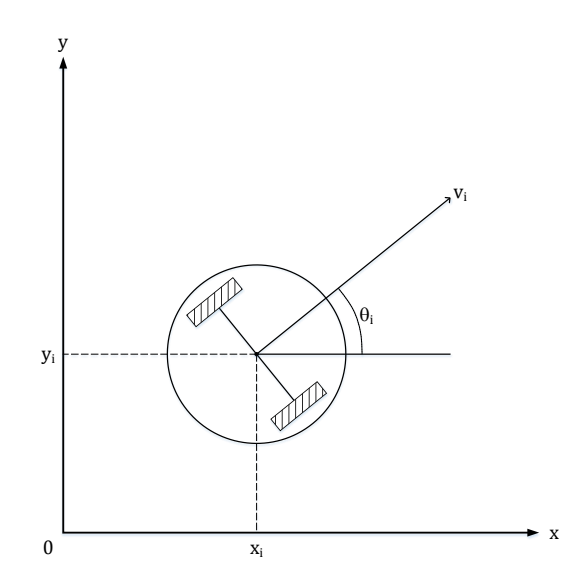

<span id="page-9-2"></span>*Figure 1.1 A Nonlinear Kinematic Model*

The control design is based on the linearized model of robots. Define the front end of the robot as a reference point  $p_i = [\mathrm{p_{ix}} \quad p_{iy}]^\mathrm{T}$ , that is, it is the point along the sagittal axis of the robot at a distance  $r$  from the center of the robot  $i$ , and it follows:

$$
p_{ix} = x_i + r \cos \theta_i, p_{iy} = y_i + r \sin \theta_i
$$
 (3)

This creates a linearized kinematic model, shown in [Figure 1 2.](#page-10-1) It follows the definition of the reference point  $p_i$  in (3) that its time derivative is.

$$
\begin{bmatrix} \dot{p}_{ix} \\ \dot{p}_{iy} \end{bmatrix} = \begin{bmatrix} \cos \theta_i & -r \sin \theta_i \\ \sin \theta_i & r \cos \theta_i \end{bmatrix} \begin{bmatrix} v_i \\ \omega_i \end{bmatrix}
$$
 (4)

Using the following input transformation

$$
\begin{bmatrix} v_i \\ \omega_i \end{bmatrix} = \begin{bmatrix} \cos \theta_i & \sin \theta_i \\ -\sin \theta_i / r & \cos \theta_i / r \end{bmatrix} \begin{bmatrix} u_{i1} \\ u_{i2} \end{bmatrix} \tag{5}
$$

*Equation (9) can be converted into the form*

$$
\begin{cases}\n\dot{p}_{ix} = u_{i1} \\
\dot{p}_{iy} = u_{i2}\n\end{cases} \tag{6}
$$

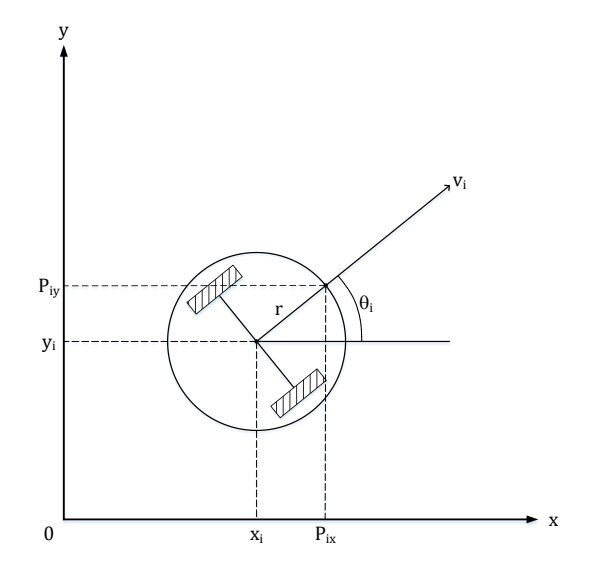

*Figure 1 2 A Linearized Kinematic Model*

#### <span id="page-10-1"></span><span id="page-10-0"></span>1.1.2 Control Problems

In this research, we designed cooperative control algorithms to solve several coordination tasks, which are listed below.

*Problem 1*: **Heading alignment**.

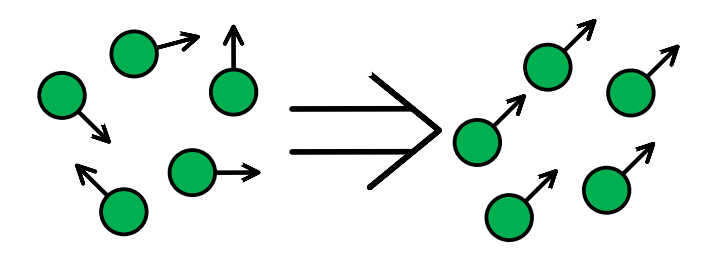

*Figure 1.3 Heading Alignment*

<span id="page-11-0"></span>As shown i[n Figure 1.3,](#page-11-0) the heading alignment task is to design local control for each robot such that starting with different headings, all robots will eventually move towards the same direction. All robots will eventually move towards the same direction. Mathematically, it can be described using the following.

$$
\lim_{t \to \infty} \left\| \theta_i(t) - \theta_j(t) \right\| = 0, \forall i, j \tag{7}
$$

*Problem 2:* **Rendezvous control.** 

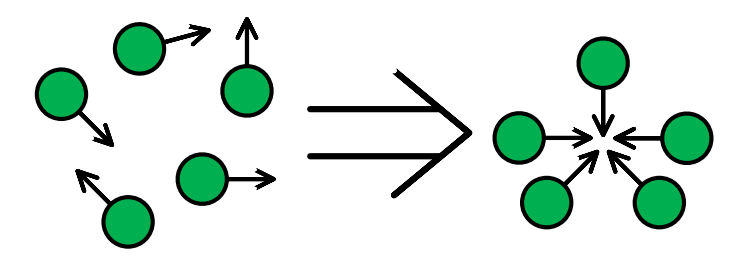

<span id="page-11-3"></span>*Figure 1.4 Rendezvous Control*

<span id="page-11-1"></span>In the [Rendezvous Control](#page-11-3)**,** all robots will be controlled to move to a common location. As shown in *[Figure 1.4](#page-11-1)*, initially, robots are located at different planes, and move until they reach position consensus. This problem is also known as point consensus, and can be described by the following equation.

$$
\lim_{t \to \infty} ||p_i(t) - p_j(t)|| = 0, \forall i, j
$$
\n(8)

<span id="page-11-2"></span>*Problem 3:* **Formation control/Following.**

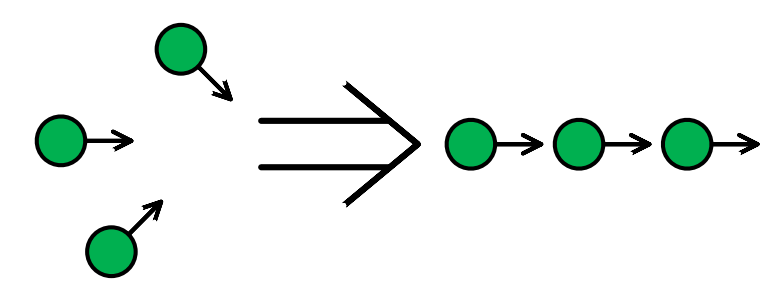

*Figure 1.5 Formation Control*

In [Figure 1.5,](#page-11-2) shown above, agents move into a formation and continue on a desired trajectory. Formation control/Following is described by the following equations.

$$
\lim_{t \to \infty} [p_i(t) - p_j(t)] = \begin{bmatrix} C_{ix} - C_{jx} \\ C_{iy} - C_{jy} \end{bmatrix}, \forall i, j \tag{9}
$$

$$
\lim_{t \to \infty} ||p_i(t) - d_p(t)|| = 0, \forall i, j \tag{10}
$$

where  $[C_{ix} \quad C_{iy}]^T$  is an offset vector for agent i. The offset vector specifies the relative position of the agent in a desired formation shape. In (10),  $d_p(t)$  is a desired trajectory point at time  $t$ .

#### <span id="page-12-0"></span>1.2 Control Design

In this section, we present the desired cooperative control algorithms for solving the problems listed in section 1.1.2 [Control Problems](#page-10-0). The design is based on local information exchange among robot agents. The connections between robots are determined through a communication matrix  $S(t)$ .

$$
S(t) = \begin{bmatrix} 1 & s_{12}(t) & \cdots & s_{1n}(t) \\ s_{21}(t) & 1 & \cdots & s_{2n}(t) \\ \vdots & \vdots & \ddots & \vdots \\ s_{n1}(t) & s_{n2}(t) & \cdots & 1 \end{bmatrix}
$$
(11)

where  $s_{ij}(t) > 0$  if robot *j* is within the sensing/communication range of robot *i* at time instant t, otherwise,  $s_{ij}(t) = 0$ .

To solve problem 1, the distributed control is of the form

$$
\theta_i(k+1) = \frac{\theta_i(k) + \sum_{j=1}^n \theta_j(k)}{n} \tag{12}
$$

where  $\theta_i(k)$  is the current heading of the robot,  $\theta_i(k+1)$  is the next heading of the robot,  $n$  is the total number of neighboring robots, and  $\theta_j(k)$  is the current heading of a neighboring robot.

To solve problem 2, the distributed control is of the form

$$
u_{i1}(t) = k_i \sum_{j=1}^{n} s_{ij}(t) (p_{jx}(t) - p_{ix}(t))
$$
 (13)

$$
u_{i2}(t) = k_i \sum_{j=1}^{n} s_{ij}(t) (p_{jy}(t) - p_{iy}(t))
$$
 (14)

where  $k_i > 0$  is the control gain, and  $s_{ij}(t)$  is the value in the current sensing/communication matrix  $S(t)$ .

To solve problem 3, the distributed control is of the form

$$
u_{i1}(t) = k_i \sum_{j=1}^{n} s_{ij}(t) (d_{px}(t) - C_{jx} - p_{ix}(t) + C_{ix})
$$
 (15)

$$
u_{i2}(t) = k_i \sum_{j=1}^{n} s_{ij}(t) (d_{py}(t) - C_{jy} - p_{iy}(t) + C_{iy})
$$
 (16)

where  $k_i > 0$  is the control gain, and  $[\mathcal{C}_{ix} \quad \mathcal{C}_{iy}]^T$  defines the formation shape.

# <span id="page-14-0"></span>**E-puck 2**

This chapter provides the implementation of cooperative control algorithms using the Epuck. An E-puck robot is shown in [Figure 2.1.](#page-14-3) E-pucks were developed at the [Ecole](http://www.epfl.ch/)  [Polytechnique Fédérale de Lausanne,](http://www.epfl.ch/) to be used for educational purposes.

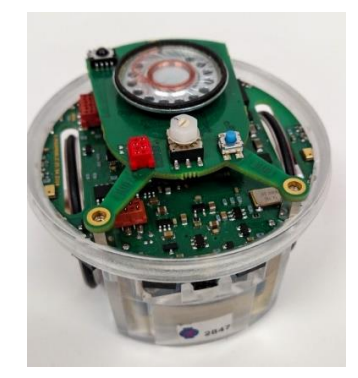

*Figure 2.1 An E-puck Robot*

## <span id="page-14-3"></span><span id="page-14-1"></span>2.1 Overview of E-puck

#### <span id="page-14-2"></span>2.1.1 Hardware

The E-puck uses a dsPIC 30F6014A, a 16-bit microcontroller with a DSP core. The dsPIC contains 8 kB of RAM, 144 kB of flash, and a 64 MHz internal clock. The 144 kB of flash is used to store user programs, as well as the bootloader. The 64 MHz is scaled down to 30 MHZ for user programs.

The E-puck is a differential-drive wheeled robot with a maximum speed of 15 cm/s. The motors are permanent magnet stepper motors with a gearbox having a reduction ratio of 1/50. The motors have a step angle of 0.36 degrees. This results in the motors having a resolution of 1000 steps/rev with no load. The additional load of the E-puck body and wheels, gives the motors a resolution of 1300 steps/rev. A wheel is attached to each motor, and has a diameter of 41 mm and a circumference of 128.8 mm. The distance between the wheels is 53 mm.

Eight infrared sensors are mounted onto the E-puck. The infrared sensor locations can be seen in [Figure 2.2](#page-15-1)

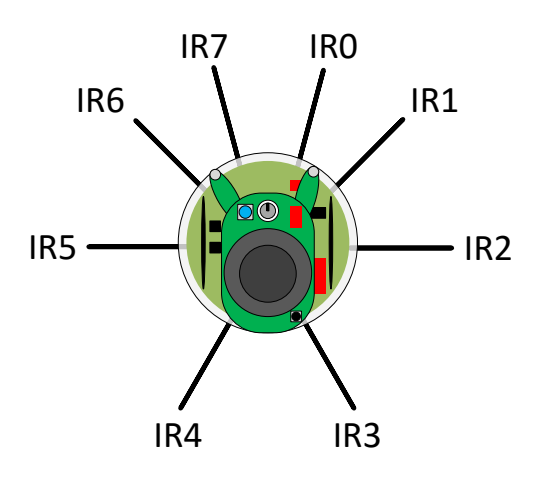

*Figure 2.2 E-puck Infrared Sensor Locations*

<span id="page-15-1"></span>The infrared sensors can be used as proximity sensors, or can be used for communication purposes. In proximity mode, the infrared sensors have a range of 4 cm. In communication mode, the infrared sensors have a range of 25 cm. Communication is achieved through the infrared sensors acting as emitters and receivers to send messages. Proximity information can be obtained while the infrared sensors are in communication mode.

Communication can also be achieved through the use of a Bluetooth module on the Epuck. The Bluetooth module can connect to other E-pucks, as well as a computer. User programs can be uploaded onto the E-puck using a Bluetooth link with a computer.

Three independent microphones, one speaker, ten LEDs, a 3D accelerometer, and a CMOS camera are also built onto the E-puck. The CMOS camera has a pixel resolution of 640x480, and can be configured to operate in either color or gray-scale mode. Although the camera has a resolution of 640x480, the on board microcontroller does not have enough processing power or memory to operate on a picture of that size. However, the camera can be configured to lower resolutions, that way images can be processed in a timely manner.

#### <span id="page-15-0"></span>2.1.2 Software

To create projects for the E-pucks, the MPLAB X IDE version 3.25 was used. All programs were written in the C programming language and used various libraries that were provided with the E-pucks, which can be found in Appendix A. Once a project is completed, a HEX file is generated, which will be uploaded to the E-puck. To upload a program to an E-puck, the ICD-3 programmer from Microchip is used, and using MPLAB X the ICD-3 uploads the hex file to the connected E-puck.

On occasion, an E-puck may no longer perform the program stored in its memory, and will also not be able to receive new programs. To fix this, The ICD-3 must be connected to the E-puck, and using MPLAB X, erase the flash memory and reset the fuses. A detailed guide on how to fix the E-pucks can be found in Appendix B.

#### <span id="page-16-0"></span>2.1.3 System Setup

In all experiments, 1 to 3 E-pucks are used. On the computer, a program is developed to perform a desired behavior or task and a HEX file is generated from it. The Hex file is then bootloaded onto the E-pucks using the ICD-3 programming cable.

#### <span id="page-16-1"></span>2.2 Design and Implementation

This section provides information on how controls are implemented using the E-puck.

#### <span id="page-16-2"></span>2.2.1 Motor Control

The stepper motors can be controlled individually by two function, e set speed left(int x) and e set speed right(int x), which can be found in Appendix A. The function takes a value ranging from -1000 to 1000, where each value has a unit of steps/s. This gives the E-puck a maximum speed of 1000 steps/s, or 15 cm/s. When using the motors, it is important to temporarily pause all other interrupts. A delay before calling the motor functions, and another delay after the motor function calls must be included. This can be seen in [Figure 2.3.](#page-16-4) In the code example, a delay of 400 ms is applied before and after the motors are called. Before a speed is applied to the motors, the step count for both the left and right motors are reset to zero. In this example, the motors are set to a speed of 200 steps/s. To stop the motors, a value of 0 steps/s need to be applied to the set speed functions.

```
myWait(400);3 e set steps left(0);
4 e set steps right(0);
5 e set speed left(200);
6 e set speed right(200);8 myWait(400);
```
#### *Figure 2.3 Basic Motor Function Call*

<span id="page-16-4"></span>Before any value can be applied to the motors, the motor initialize function must be called. This function can be seen in [Figure 2.4](#page-16-5), and is called at the beginning of the main program.

init motors();

#### *Figure 2.4 Motor Initialize Function*

#### <span id="page-16-5"></span><span id="page-16-3"></span>2.2.2 Localization via Odometry

The E-pucks continuously update how many steps the stepper motors have traveled since initialization. By intermediately using the change in steps from two points in time, the E- puck can compute its position and orientation. The odemetetry algorithms are given below.

$$
\Delta\theta = \frac{(\Delta R - \Delta L)}{2} \tag{17}
$$

$$
\Delta S = \frac{(\Delta R + \Delta L)}{2} \tag{18}
$$

$$
\Delta x = \Delta S * \cos \left(\theta + \frac{(\Delta \theta)}{2}\right) \tag{19}
$$

$$
\Delta y = \Delta S * \sin \left( \theta + \frac{(\Delta \theta)}{2} \right) \tag{20}
$$

$$
x(k+1) = x(k) + \Delta x \tag{21}
$$

$$
y(k+1) = y(k) + \Delta y \tag{22}
$$

$$
\theta(k+1) = \theta + \frac{(\Delta\theta)}{3} \tag{23}
$$

 $\Delta\theta$  is the change in orientation of the E-puck and is calculated by taking the average of the difference of the change in the step count of the right,  $\Delta R$ , and left,  $\Delta L$ , motors (17). The average change in step count of both motors,  $\Delta S$  (18), is used to calculate the changes in the E-puck's change in x direction,  $\Delta x$ , and y direction,  $\Delta y$  (19)(20). The change in x and y directions are then added to the previous known values of x and y to update its current position (21) (22). The orientation is updated by taking the sum of the previous known orientation and  $\Delta\theta$  divided by three.  $\Delta\theta$  is divided by three to convert it from steps to degrees (23).

#### <span id="page-17-0"></span>2.2.3 Information exchange through communication

The E-puck's infrared proximity sensors can be configured to act as an infrared messaging system, while still retaining its ability to act as a proximity sensor. The provided libraries for IR communication allow for a 4-byte message to be sent, the bytes must be combined into a long integer data type. The proximity sensors when configured to messaging mode, are set to receive messages if the receiver is activated by an incoming signal. Incoming messages are checked at a sample rate of 100 µs. Received messages are stored in a data structure called *IrcomMessage*, which can be seen in [Figure 2.5.](#page-18-2) The data structure holds the value of the message, the distance to the sender, the angle the message was received at, a value corresponding to the sensor that received the message, and an error check.

typedef struct  $2 \mid \{$ long int value; float distance; float direction;

#### **Chapter 2 E-puck**

```
int receivingSensor;
7 int error;
8 } IrcomMessage;
```
*Figure 2.5 E-Puck Message Structure*

<span id="page-18-2"></span>Messages are then stored in a stack, with the oldest messages on the bottom, and the newest message on the top. The data structure and functions related to infrared messaging can be found in Appendix A.

#### <span id="page-18-0"></span>2.3 Experiments

#### <span id="page-18-1"></span>2.3.1 Heading Alignment

In this section, we present the experimental implementation of the heading alignment algorithm, using the so called Vicsek model Agents share their heading information with neighboring agents, and determine common heading.

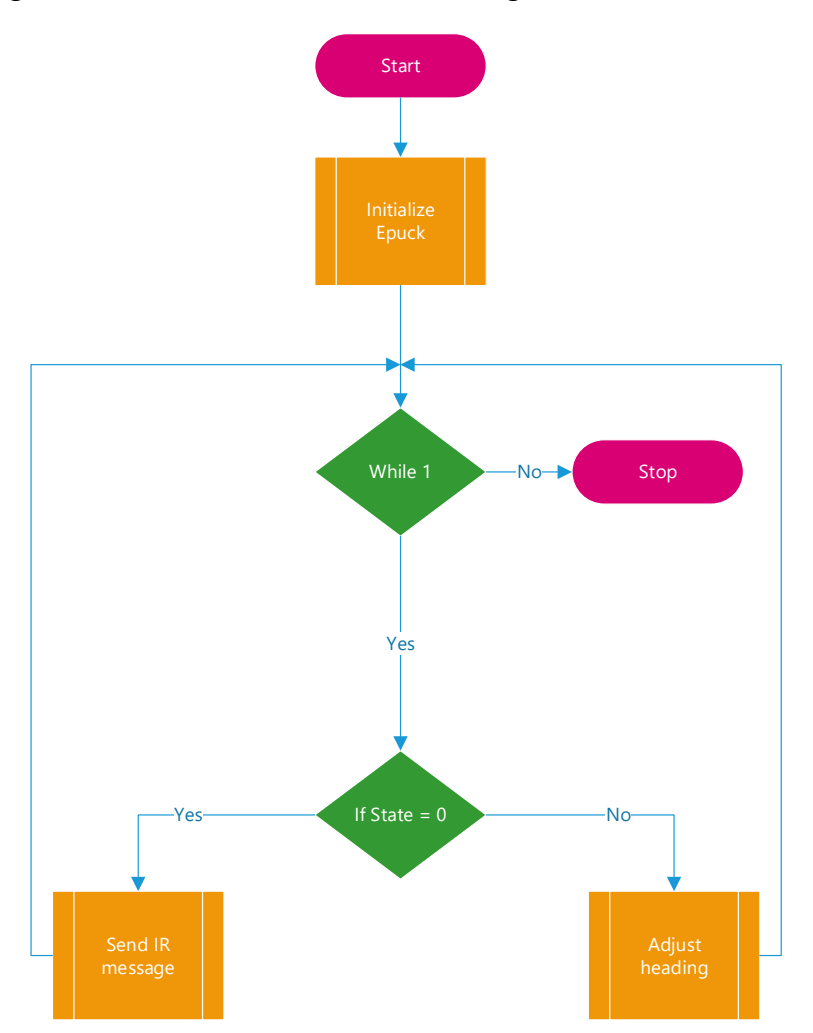

*Figure 2.6 Vicsek Model Flowchart*

<span id="page-18-3"></span>In this experiment each E-puck is given an initial orientation at start up, and then transmit its orientation to nearby agents and also receive the neighboring agents' orientations.

Received messages are checked for any errors, and if none are found, the received orientation is stored into a buffer, when the buffer is full, the E-puck can begin to compute its new heading.

Once the buffer has been filled, the sum of the stored values is determined, and added to the agent's current orientation. The new value is then divided by the size of the buffer, giving the new heading. The difference between the new heading and the previous heading is then calculated, and the E-puck rotates by that amount. Once the E-puck has rotated, it then drives forward a small distance and the process begins again.

The corresponding snapshots with time stamps from the video is shown in [Figure 2.7](#page-19-0). It can be seen that two E-pucks find a common heading, and move together.

<span id="page-19-0"></span>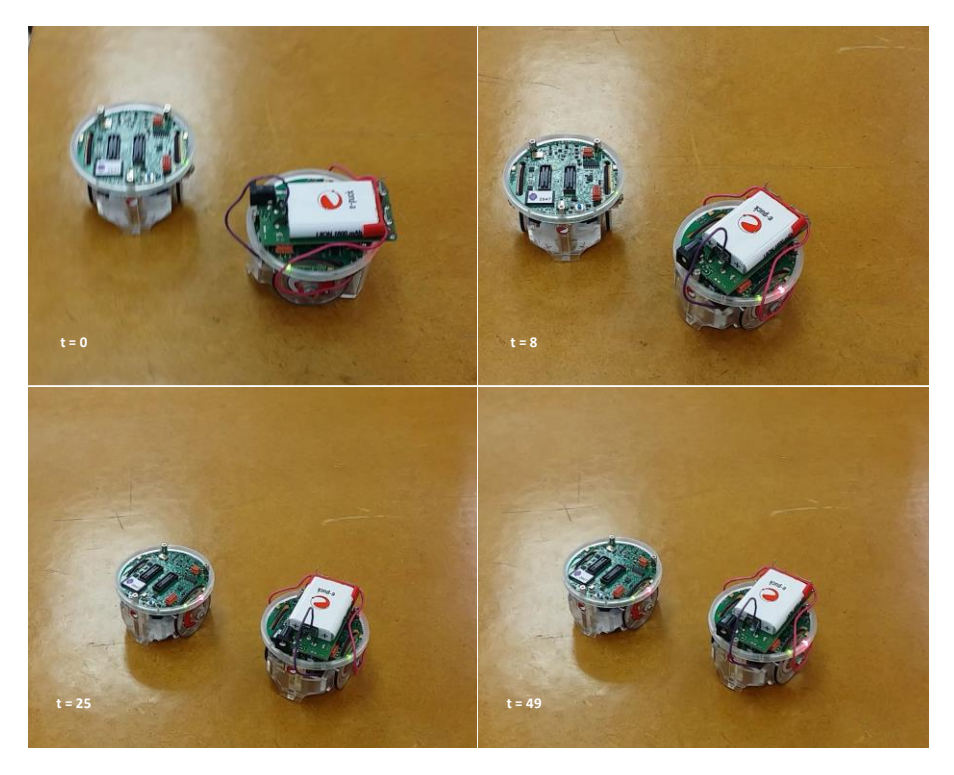

*Figure 2.7 E-puck Implementation of Vicsek Model*

# <span id="page-20-0"></span>**Kilobot 3**

In this chapter, we describe the implementation of cooperative control algorithms using the Kilobot. A Kilobot is shown in [Figure 3.1.](#page-20-3) The Kilobot was developed by Harvard University as a low-cost platform for swarm robotics research. A Kilobot is 34 mm in height (including the legs), and has a diameter of 33 mm.

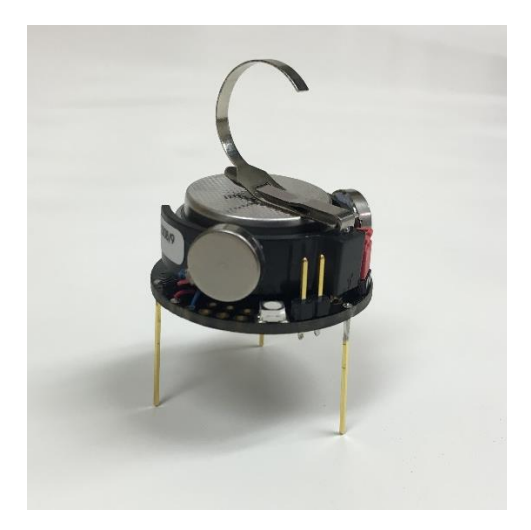

*Figure 3.1 A Kilobot Robot*

### <span id="page-20-3"></span><span id="page-20-1"></span>3.1 Overview of Kilobot

This section provides a brief overview of the Kilobot's hardware and software, as well as the system set up for experimentation.

#### <span id="page-20-2"></span>3.1.1 Hardware

An 8-bit Atmega328p microcontroller is employed by the Kilobot, and contains 32kB of program memory, 1kB of EEPROM, and operates at a frequency of 8 MHz. The 32kB of program memory is used to store a user program as well as the bootloader. The 1kB of EEPROM is used to store important non-volatile data such as the motor calibration values.

The Kilobot robot uses two differential vibration motors for movement, and is capable of a maximum speed of 1 cm/s. The differential vibration motors are independently controllable, with 255 different power levels. For optimum performance, the differential vibration motors must be frequently calibrated.

An infrared receiver and an infrared LED is located on the underside of the Kilobot body. The underside of the Kilobot can be seen i[n Figure 3.2.](#page-21-1) The infrared LED is used to transmit messages to neighboring agents, while the infrared receiver is used to accept messages from neighboring agents

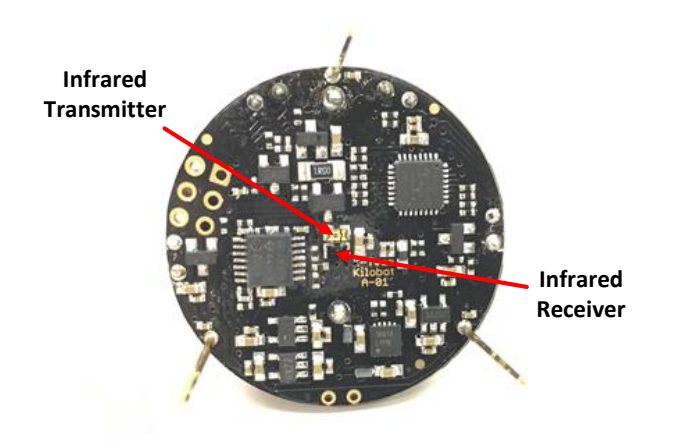

*Figure 3.2 Kilobot Underside*

<span id="page-21-1"></span>Messages are sent at a rate of 32 kb/s, and are composed of 3 bytes (24 bits), but the least significant bit is reserved as a new message flag. Kilobots receiving a message can determine the distance to the sender based on the strength of the infrared signal. When a signal is below a threshold strength, the message will not be accepted. The rated communication distance is up to 7 cm, but under ideal conditions the maximum distance has been observed to be up to 12 cm.

Each Kilobot is also equipped with a RGB LED and a light intensity sensor. The RGB LED is capable of displaying 64 different colors, with each of the three colors having 4 different possible values. The light intensity sensor returns a value in the range 0 to 1000. The greater the value, the more intense the light.

The small legs of the Kilobots are easy to get stuck on the surface they are traversing. This can sometimes be overcome by having the motors briefly pulse to maximum power, but only in an ideal environment.

#### <span id="page-21-0"></span>3.1.2 Software

AVR Studio 4 software is used to edit and build Kilobot projects. All programs are written in the C programming language and use the standard libraries provided with the Kilobots, which can be found in Appendix C. Once a project is built, a hex file is generated by AVR Studio 4 which is then used by a program called Kilobot Controller. The window for the Kilobot Controller can be seen in [Figure 3.3.](#page-22-0) The Kilobot Controller software is used to upload hex files onto the overhead controller.

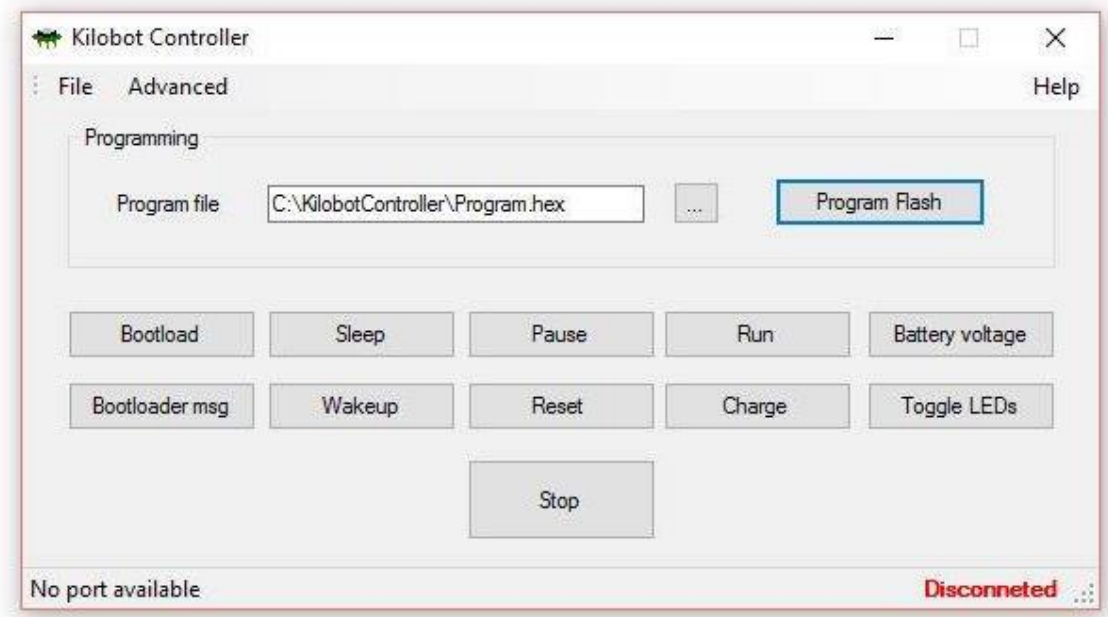

*Figure 3.3 Kilobot Controller Window*

<span id="page-22-0"></span>The Kilobot Controller has a number of other commands, such as sleep, pause, and check battery voltage. [Table 3.1](#page-22-1) describes each command for the Kilobot Controller software.

<span id="page-22-1"></span>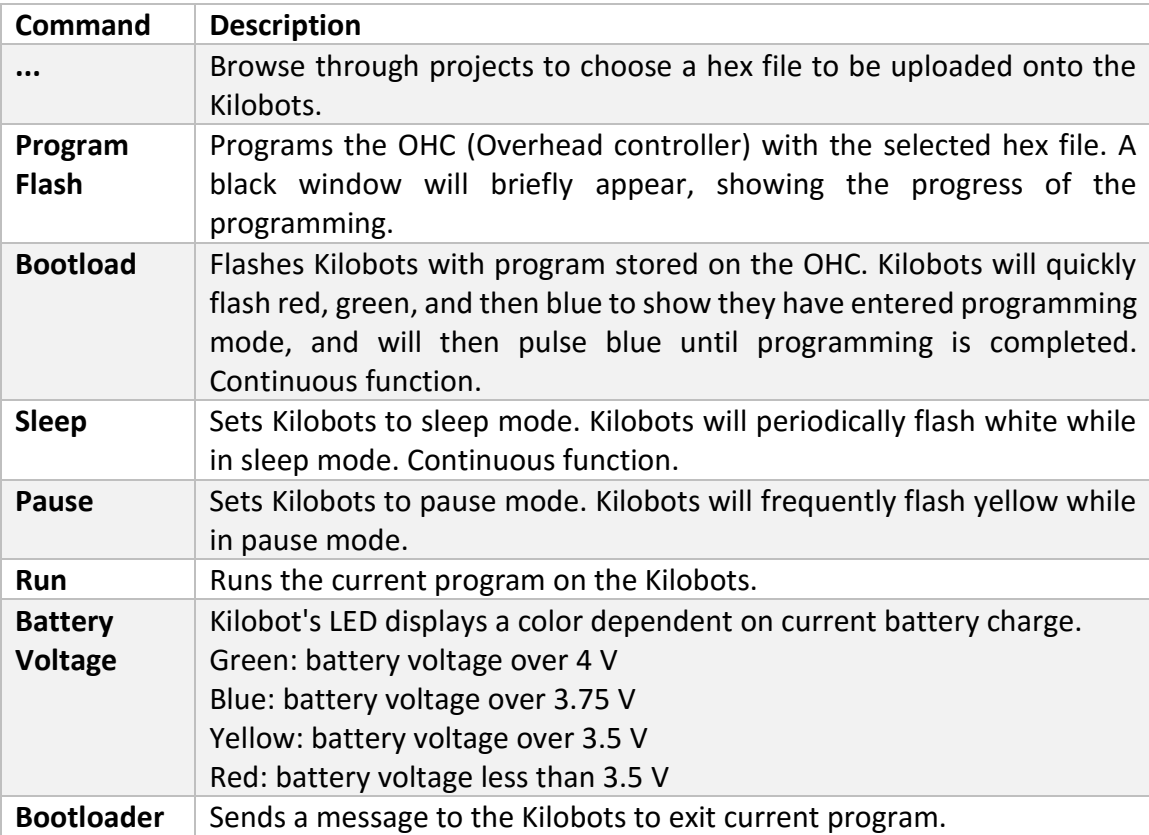

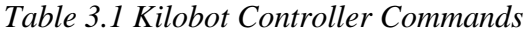

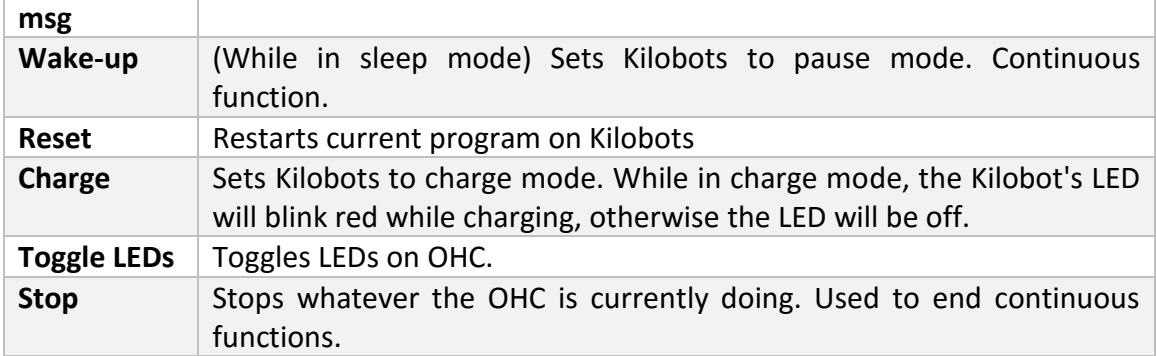

On occasion, a Kilobot may need to have its firmware re-flashed onto the Atmega328p. The need to re-flash can be caused by a faulty program being flashed onto them by the user, a static discharge, a low battery while using the motors set at higher power levels, or failing to follow proper procedure when flashing a new program onto the Kilobots.

To re-flash the firmware, the Kilobot must be connected to the debugging cable, and using AVR studio, flash the Kilobot firmware hex file. This proved to be problematic as the provided materials were missing crucial steps in the process. The correct procedure was documented and is now available to the general public, and is included in Appendix E.

#### <span id="page-23-0"></span>3.1.3 System Setup

Experiments were set up on a sleek surface. This ensures correct movements with the Kilobots. The surface was also reflective, allowing for maximum communication distance. The experiment area can be seen in the figure below.

In all experiments, 1 to 20 Kilobots are used. On the computer, a program is developed to perform a desired behavior or task and a HEX file is generated from it. The Hex file is then bootloaded onto the Kilobot controller and then flashed onto the awaiting Kilobots.

### <span id="page-23-1"></span>3.2 Design and Implementation

This section provides information on how controls are implemented using the Kilobot robot.

#### <span id="page-23-2"></span>3.2.1 Motor Control

The Kilobots use two differential motors that cause vibrations in the robot's legs allowing them to move. The motors are controlled by the standard function set motor (char  $L$ , char R), with a range of input values from 0 to 255. The motors must be spun up before the desired input value can be applied. This can be seen in [Figure 3.4.](#page-24-0) A value of 0xA0 must be applied to the motor(s) for 15 ms before the desired power level can be set.

#### **Chapter 3 Kilobot**

```
set motor(0xA0,0xA0);
2 delay ms(15);set motor(cw in straight, ccw in straight);
```
#### *Figure 3.4 An Example of Motor Control*

<span id="page-24-0"></span>Although the motors can be set to custom power levels, there are four constant values defined in the EEPROM that can be used to ensure a desired action. The four values are as follows:

- *cw\_in\_place*
- *ccw\_in\_place*
- *cw\_in\_straight*
- *ccw\_in\_straight*

Combinations of these four values can be applied to the motors to allow the Kilobot to move in a forward, counter clockwise, or clockwise motion. The numerical value of the above constants is determined through calibration of the motors. It is important to note that the motors need to be calibrated frequently to insure proper behavior.

To allow for the easy use of the defined constants, a set motion function was created. The setMotion function will set the Kilobot's motors to perform one of the following: stop, forward, left, or right. The function setMotion can be seen in [Figure 3.5.](#page-25-1)

```
1 void SetMotion(motion newMotion)
2 \mid \{3 if(currentMotion != newMotion)
4 \mid \cdot \cdot \cdot \cdot5 currentMotion = newMotion;
6 switch(currentMotion)
7 {
8 a case stop:
9 set motor(0,0);
10 break;
11 case forward:
12 set motor(0xA0,0xA0);
13 \delta delay ms(15);
14 set motor(cw in straight, ccw in straight)
                 aight);
```
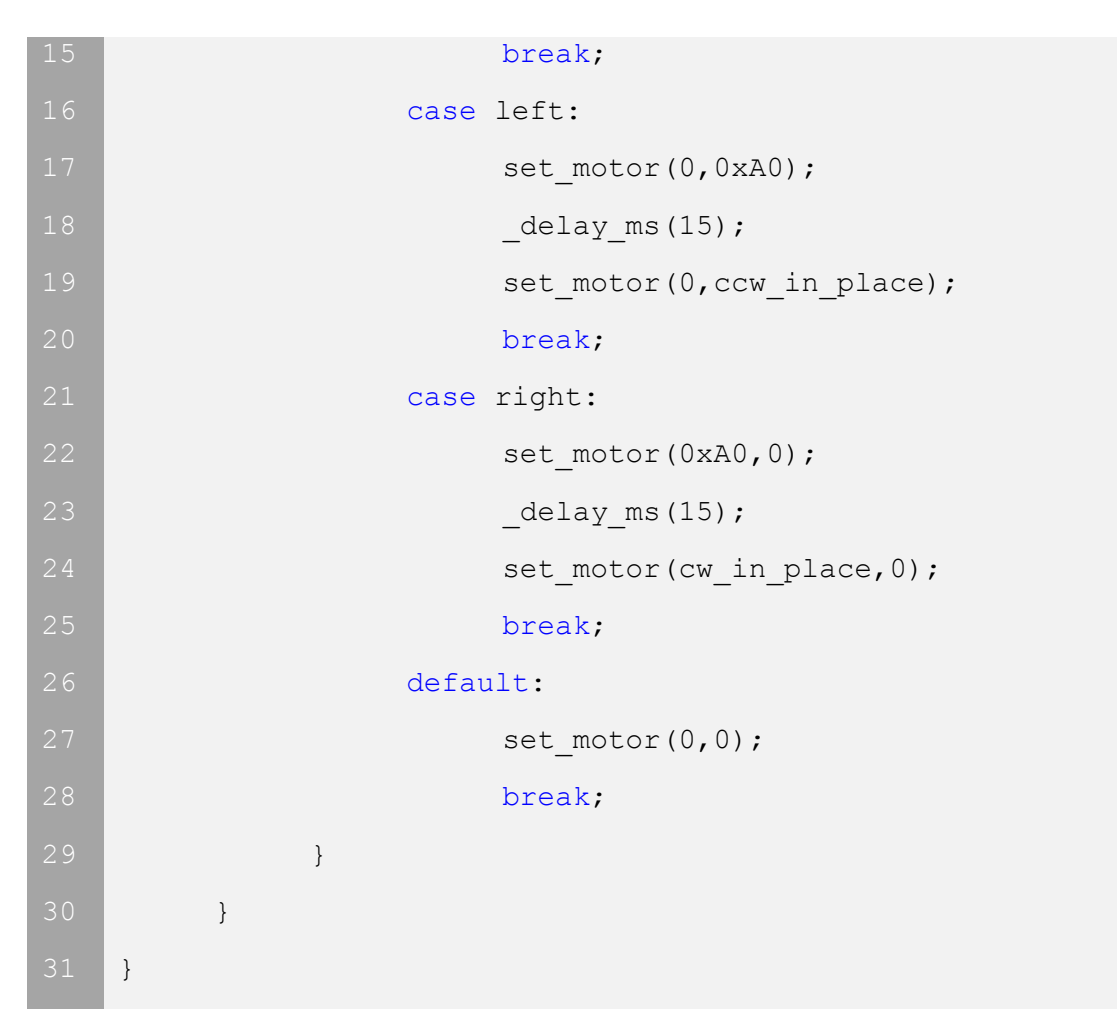

*Figure 3.5 setMotion Function*

<span id="page-25-1"></span>For ease of use, an enumerated datatype (motion) was created as the input for the setMotion function. [Figure 3.6](#page-25-2) shows the code for the motion type definition.

typedef enum {stop = , forward = 1, left = 2, right = 3} motion;

#### *Figure 3.6 Motion Type Definition*

<span id="page-25-2"></span>More on the set motor function and its implementation can be found in the appendix.

<span id="page-25-0"></span>3.2.2 Information Exchange through communication

The Kilobots utilize infrared light for communication. The infrared light is bounced off the ground and is received by any nearby Kilobot. This can be seen in [Figure 3.7.](#page-26-1)

#### **Chapter 3 Kilobot**

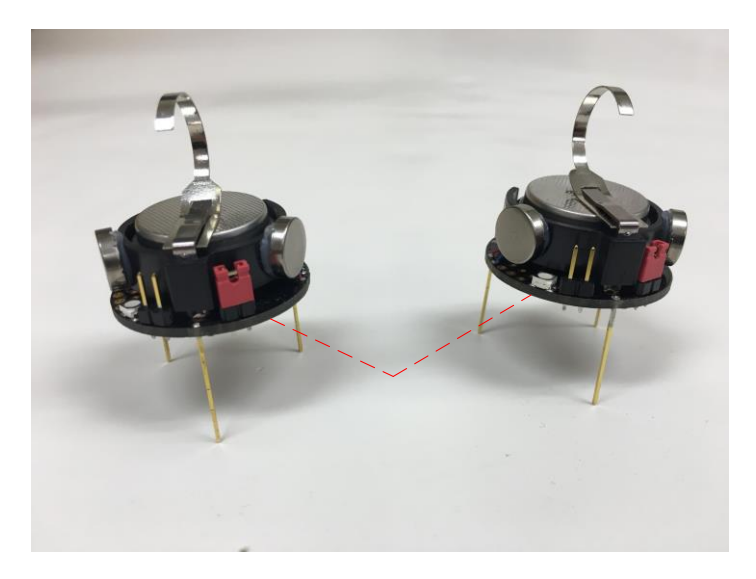

*Figure 3.7 Kilobot IR Communication*

<span id="page-26-1"></span>The Kilobot firmware allows for 23 bits to be transmitted as a single message. This is equivalent to sending three 8-bit characters. Where the last character has an even value. The messaging function call can be seen in [Figure 3.8](#page-26-2) below.

```
message out(0,0,0);enable tx =1;
```
#### *Figure 3.8 Kilobot Messaging Function*

<span id="page-26-2"></span>Messages are transmitted every 200 ms, and messages are received when the IR receiver detects an incoming signal. Before a message can be sent, a series of operations must be performed on the data. First a fourth byte, which serves as a checksum, is appended to the data. The fourth byte has a value equal to the sum of the three data bytes and 128. Each of the four bytes are then operated on at the bit level. Once completed, the message is ready to be transmitted. At the start of each transmission, the IR LED is turned on for a period of 0.75 µs and then turned off for 92.25 µs. The 32b that make up the message processed, a value of 1 turns the IR LED on, while a 0 sets the IR LED off. Between each bit the IR LED is set low for 13.875 microseconds. The total time to transmit a message, from the initial IR LED flash to the last bit, is 537 microseconds.

#### <span id="page-26-0"></span>3.2.3 Localization Via Communication

The Kilobots lack a means of observing the surrounding environment, and do not know their own orientation. The only be possible way to determine local information is via communication. Equation (1) shows the method for Kilobot localization. This method of localization is known as the gradient.  $G_i$  is the gradient value of the current agent.

$$
G_i = min(messages) + 1 \tag{24}
$$

By designating a single Kilobot as a leader, any other Kilobot can determine the number

of Kilobots away from the leader. The leader is also known as a root node. The root node transmits a value of zero, while non-root Kilobots search for the minimum value in the messages they receive. When the minimum value is found, the non-root Kilobot increments the value by one. The value of  $G_i$  corresponds to the number of Kilobots away from the root node.

Another more advanced method of localization, employs a distributed method of trilateration. Unlike the gradient method, this method requires a minimum of three Kilobots to be configured as fixed reference points for the remaining agents to calculate their current location. The remaining agents are given the coordinates (0,0) as their initial position.

$$
C_i = \sqrt{(x_i - x_j)^2 + (y_i - y_j)^2}
$$
 (25)

$$
V_i = \left(\frac{x_i - x_j}{c_i}, \frac{y_i - y_j}{c_i}\right) \tag{26}
$$

$$
N_i = (x_j - D_{ij} * Vx_i, y_j - D_{ij} * Vy_i)
$$
 (27)

$$
(x, y) = \left(x_i - \frac{(x_i - Nx_i)}{4}, y_i - \frac{(y_i - Ny_i)}{4}\right)
$$
 (28)

After initialization, every reference agent transmits their coordinates to all non-localized agents in range, from these message the distance  $D_{ij}$ , can be calculated based on the light intensity of the message. Non-localized agents store the received information and calculated distance until three unique reference points are detected. Once three unique points of reference are found, the non-localized agent calculates the distance from its alleged current position to the reference points [2]. Unit direction vectors,  $V_i$ , are then generated, with the tails located at the reference points and the heads at the current position of the non-localized agent (26). By taking the difference of the reference agents and the product of the measured distances,  $D_{ij}$ , and the unit direction vectors,  $V_i$ ,a new set of coordinates is generated that represent where the agent believes it is,  $N_i$ , with reference to each individual reference point (27). Finally, the non-localized agents position is updated by taking the difference of its previous position with that of the a fourth of the difference of previous position and  $N_i$  (28). By iteratively performing these steps, the non-localized agent coordinates quickly converge to the correct values.

#### <span id="page-27-0"></span>3.3 Experiments

In this section, the experimental results for the Kilobot are presented. Each subsection contains a flowchart describing the method of implementation, as well as photos captured during runtime. The photos are timestamped with the variable t, in seconds.

#### <span id="page-28-0"></span>3.3.1 Gradient

As mentioned in section 3.2.3 [Localization Via Communication,](#page-26-0) the Gradient is a one dimensional method of localization that allows for a Kilobot to determine how many Kilobots away it is from a root node. A Kilobot was predetermined to be the root node. The other Kilobots generated their own ID by using a random number generator, and would then proceed to perform the gradient algorithm as shown in [Figure 3.9.](#page-28-1)

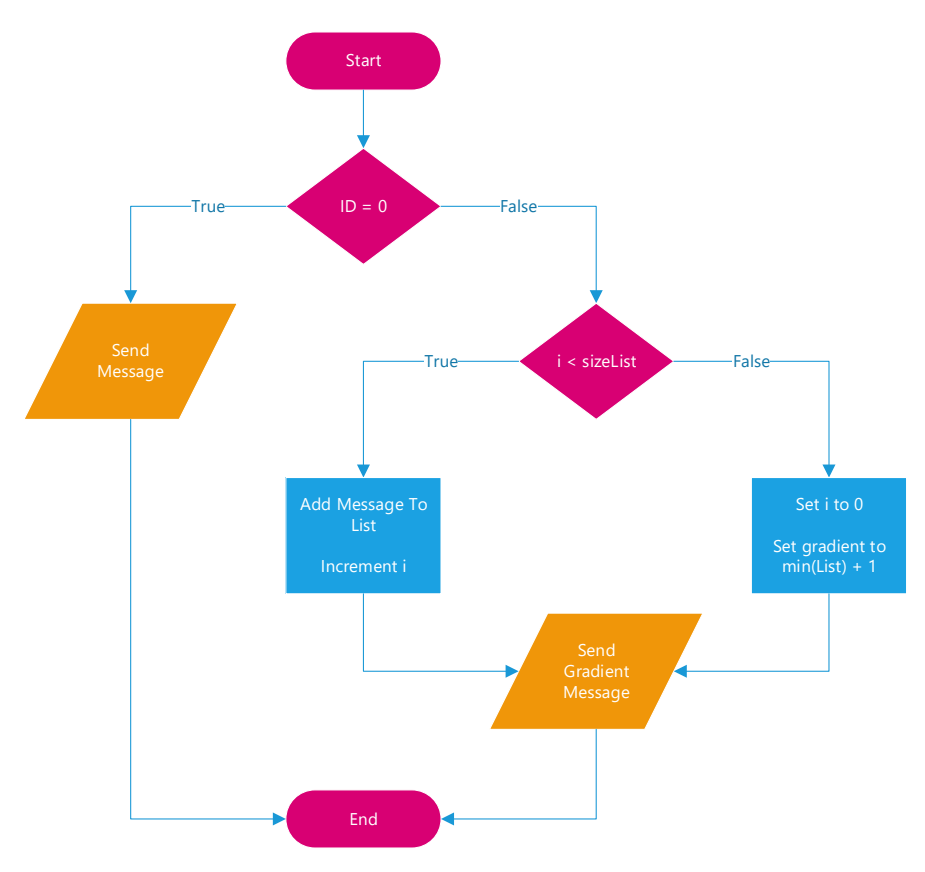

*Figure 3.9 Gradient Flowchart*

<span id="page-28-1"></span>[Figure 3.10](#page-29-1) shows snapshots from a video taken during implementation of the gradient function. It can be seen that the gradient value cascades through the Kilobots until localization is achieved. In this experiment, the total run time was 12 seconds, but the amount of time it takes for localization to be achieved increases as the number of Kilobots increases.

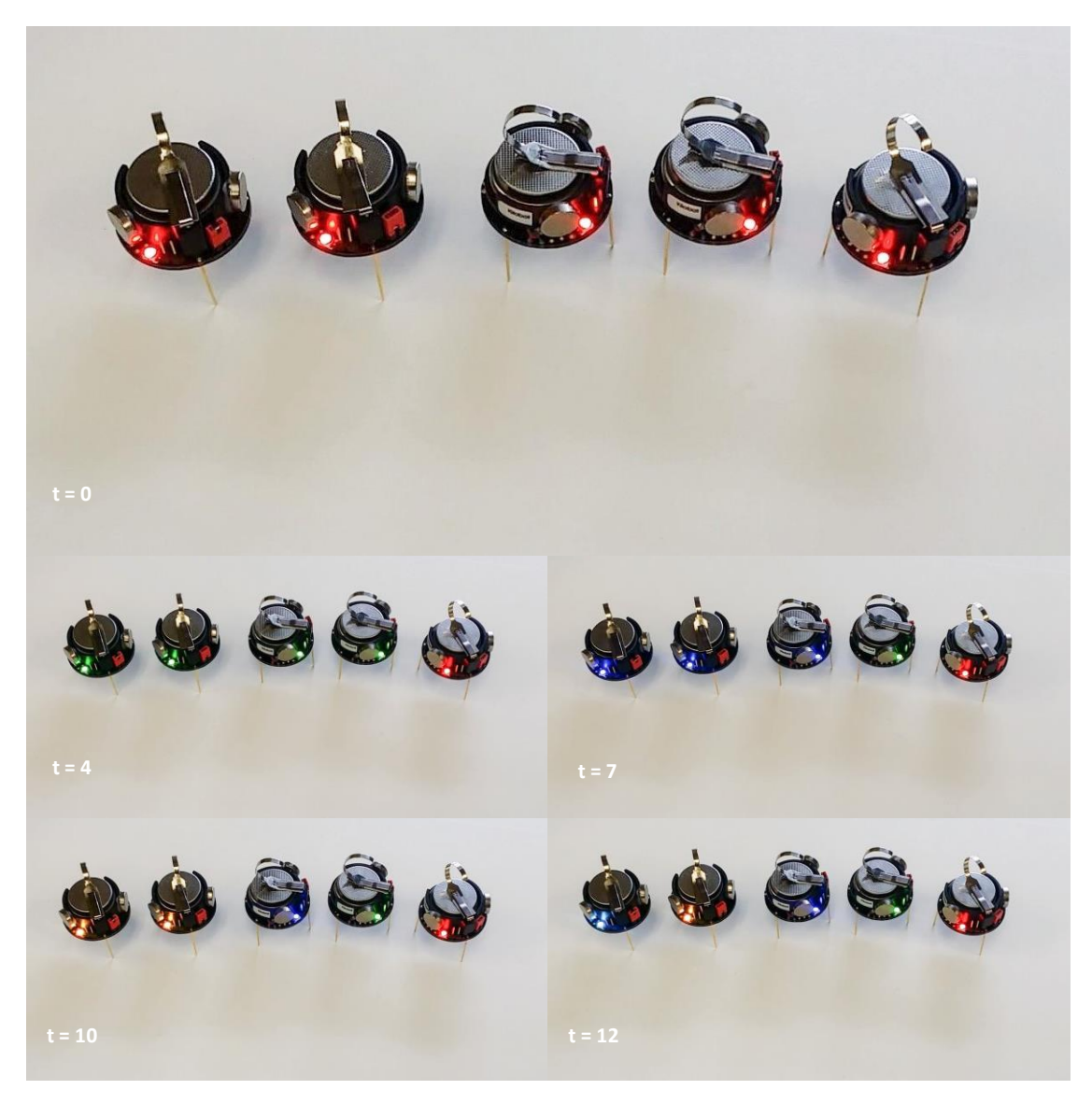

*Figure 3.10 Gradient Implementation*

#### <span id="page-29-1"></span><span id="page-29-0"></span>3.3.2 Orbiting

As mentioned in section [3.1.1 Hardware,](#page-20-2) the Kilobots determine the distance from one another based on the strength of incoming messages. Using the distance information, and a simple set of rules, a Kilobot can perform an orbiting motion around another Kilobot. The rules for orbiting are determined from three zones.

A zone is an area of space that an orbiting Kilobot may or may not occupy. The area for a zone is defined by a distance to the stationary Kilobot from a point in space. The three zones are the following: zone of repulsion, zone of orientation, and zone of attraction. [Figure 3.11](#page-30-0) shows the three zones.

When a Kilobot is in the zone of repulsion, the orbiting Kilobot is notified that it is too close to the stationary Kilobot. The orbiting Kilobot will then move away from the

stationary Kilobot. When a Kilobot is in the zone of orientation, the orbiting Kilobot is notified that it can move in a forward motion. When a Kilobot is in the zone of attraction, the orbiting Kilobot is notified that it is too far from the stationary Kilobot. The orbiting Kilobot will then move towards the stationary Kilobot.

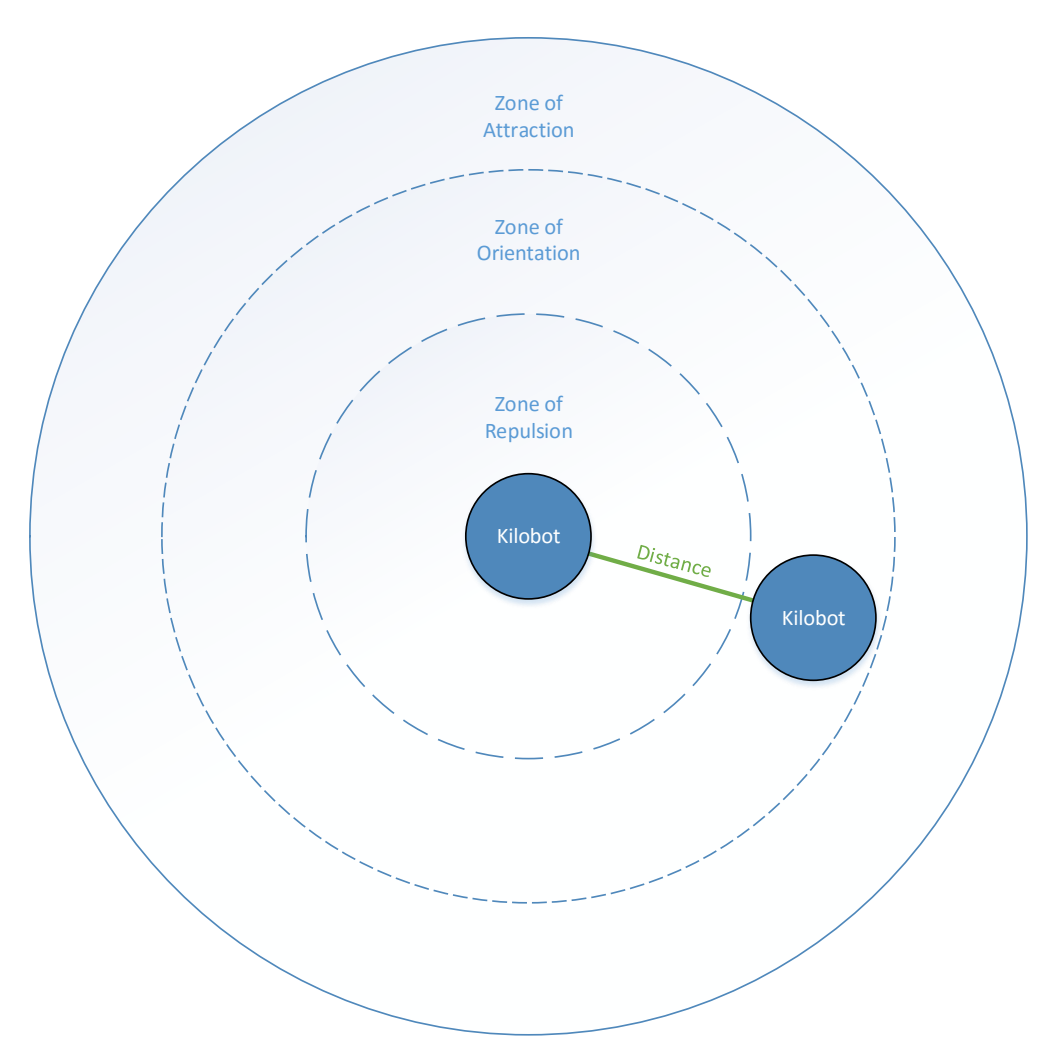

*Figure 3.11 Orbiting Zones*

<span id="page-30-0"></span>[Figure 3.12](#page-31-0) shows the control flow diagram that was implemented on the Kilobots. If the identification number given to the Kilobot is zero, then messages will only be sent out by the Kilobot. The Kilobot with this identification number is known as a root.

The root sends messages to allow any non-root Kilobot to determine its distance to the root. A non-root Kilobot will compare the computed distance with the distance defining the zone of repulsion. If the Kilobot's calculated distance is less than the zone of repulsion distance, then the Kilobot will turn right. If the Kilobot's calculated distance is greater than the zone of repulsion distance, then the Kilobot will compare its distance to the zone of orientation distance. If the Kilobot's distance is greater than the zone of orientation distance, then the Kilobot will turn left. If this comparison is false, then the Kilobot will move in a straight line.

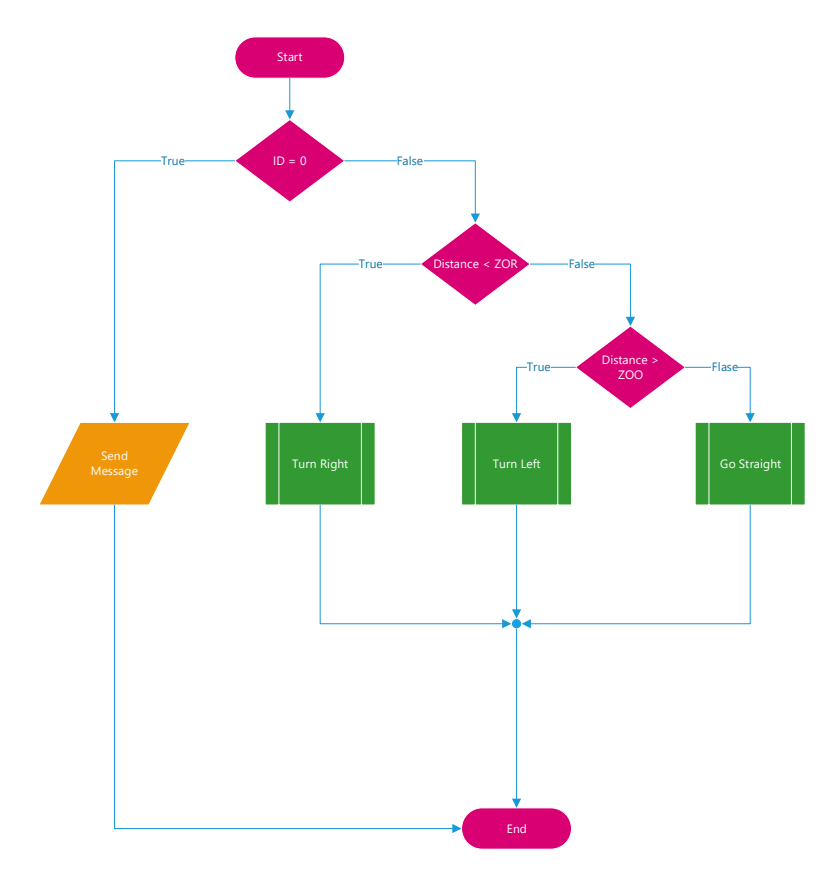

*Figure 3.12 Orbiting Flowchart*

<span id="page-31-0"></span>A video of the orbiting implementation was taken. Snapshots are shown in [Figure 3.13.](#page-31-1)

<span id="page-31-1"></span>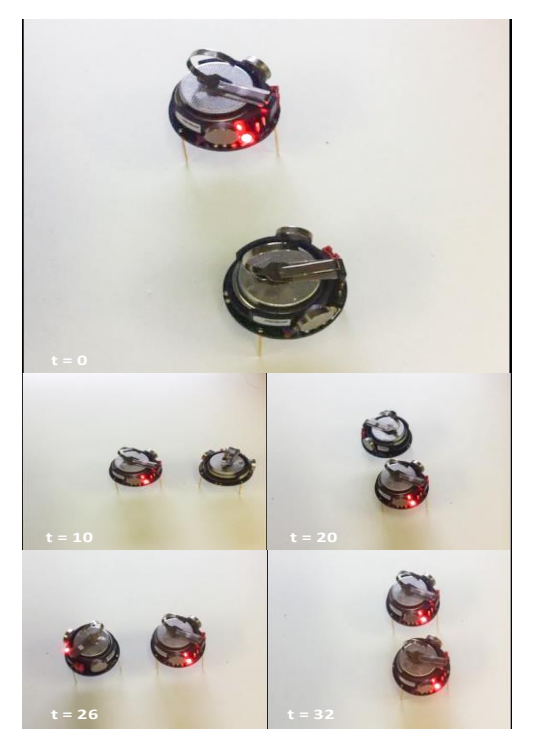

*Figure 3.13 Orbiting Implementation*

#### <span id="page-32-0"></span>3.3.3 Asynchronous Consensus

By combining the gradient and orbiting algorithms, it is possible to have the Kilobots converge to a signal fixed location. An agent is designated as a root node, which is placed in a desired location. This location will be the convergence point for the other agents. A flowchart for asynchronous consensus can be seen in [Figure 3.14.](#page-32-1) First the gradient algorithm is performed until a timer flag is thrown. Then the agents perform orbiting, but the radii of the three zones decreases at specified time intervals. Over time, the decaying orbit causes the agents to converge at the root node. The converging agents are constantly aware of the gradient vales directly above and below them, and only perform any orbiting movement if the Kilobot with a gradient value above their own is within range.

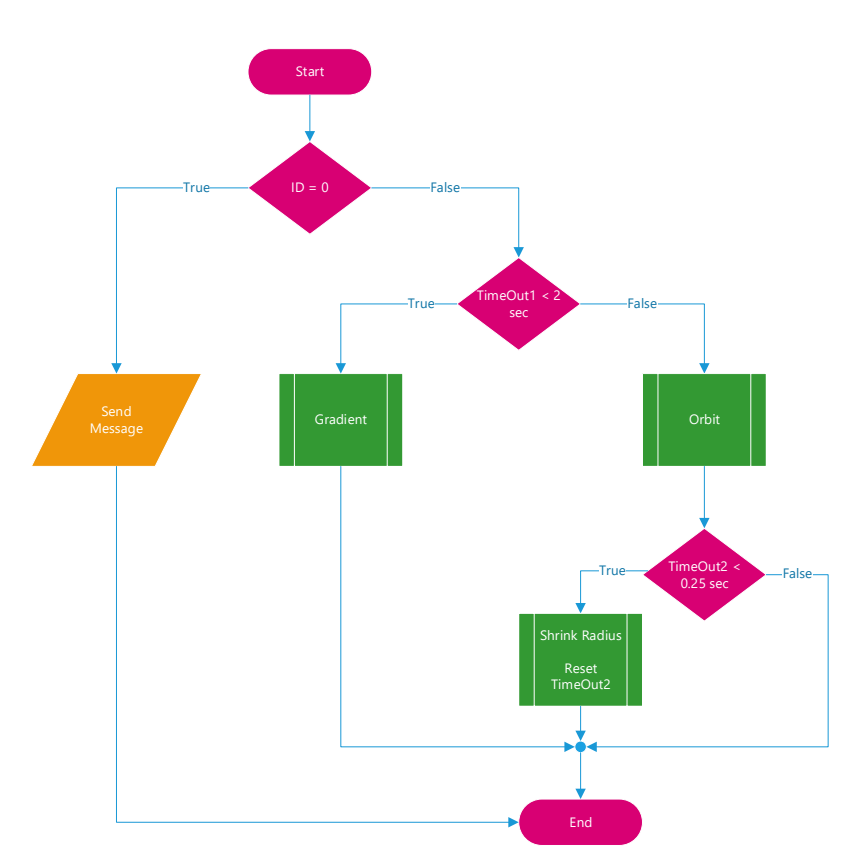

*Figure 3.14 Asynchronous Consensus Flowchart*

<span id="page-32-1"></span>[Figure 3.15](#page-33-1) shows four photos captured during an implementation of asynchronous consensus. In this experiment the root agent is displaying the color red. At the first time stamp, all three agents are dispersed, and the gradient algorithm has been completed by each Kilobot. The next time stamp ( $t = 13$ ), shows that the blue agent has moved next to the green agent. This signals the green agent to start moving. The third image shows that the green agent has moved to the root, with the blue agent is following behind the green agent. The final image shows all agents at the desired location.

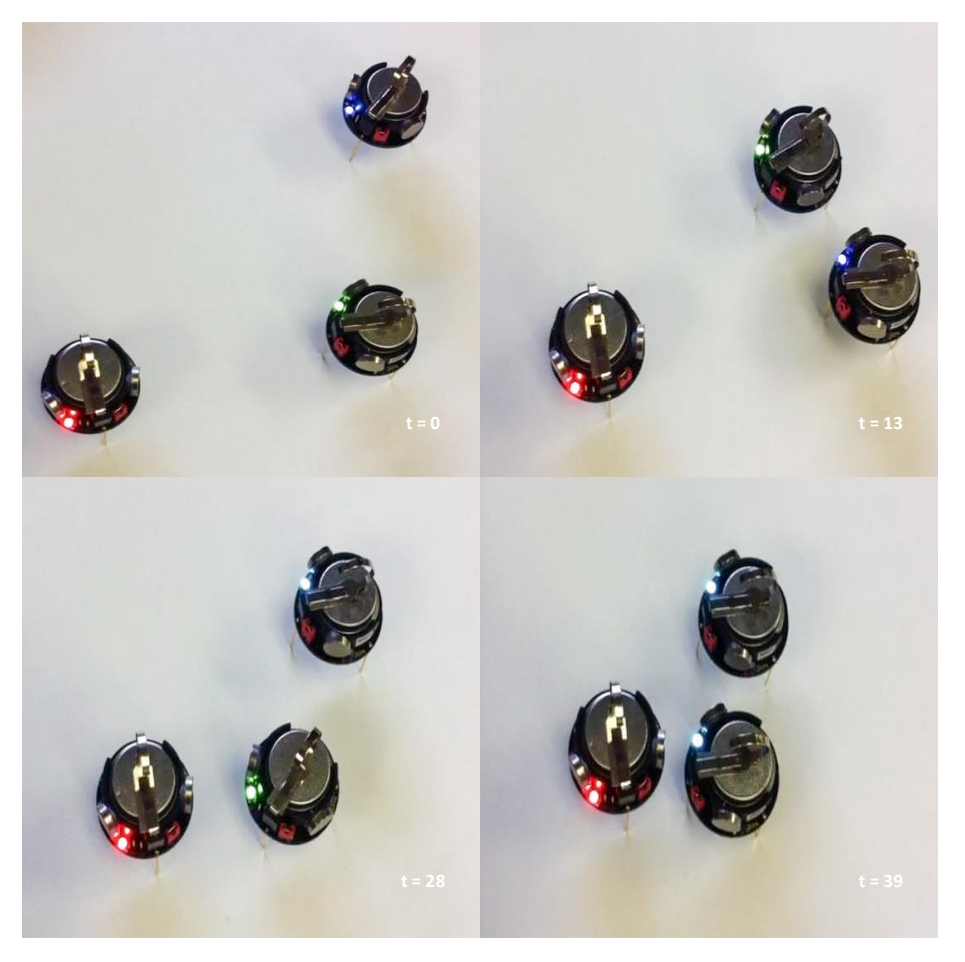

*Figure 3.15 Asynchronous Consensus Implementation*

#### <span id="page-33-1"></span><span id="page-33-0"></span>3.3.4 Light Following

Using values from the Kilobot's ambient light sensor, the Kilobots can be made to follow a light source. A control flow diagram for the implementation of light following is shown in [Figure 3.16.](#page-34-0) Multiple readings from the ambient light sensor are taken, and then the average of the readings is calculated. This average is compared against two threshold values. The threshold values were determined by testing the light sensor in different lighting conditions. Sensor values were measured in a room with natural lighting, a light directly on the sensor, and inside a sealed box. If the average value is less than or equal to the lower threshold, then the Kilobot turns to the left. If the average value is greater than or equal to the higher threshold, then the Kilobot turns right. As the Kilobot turns left or right, the light sensor attempts to center the light source. This constant centering makes the agent move towards the light source.

**Chapter 3 Kilobot**

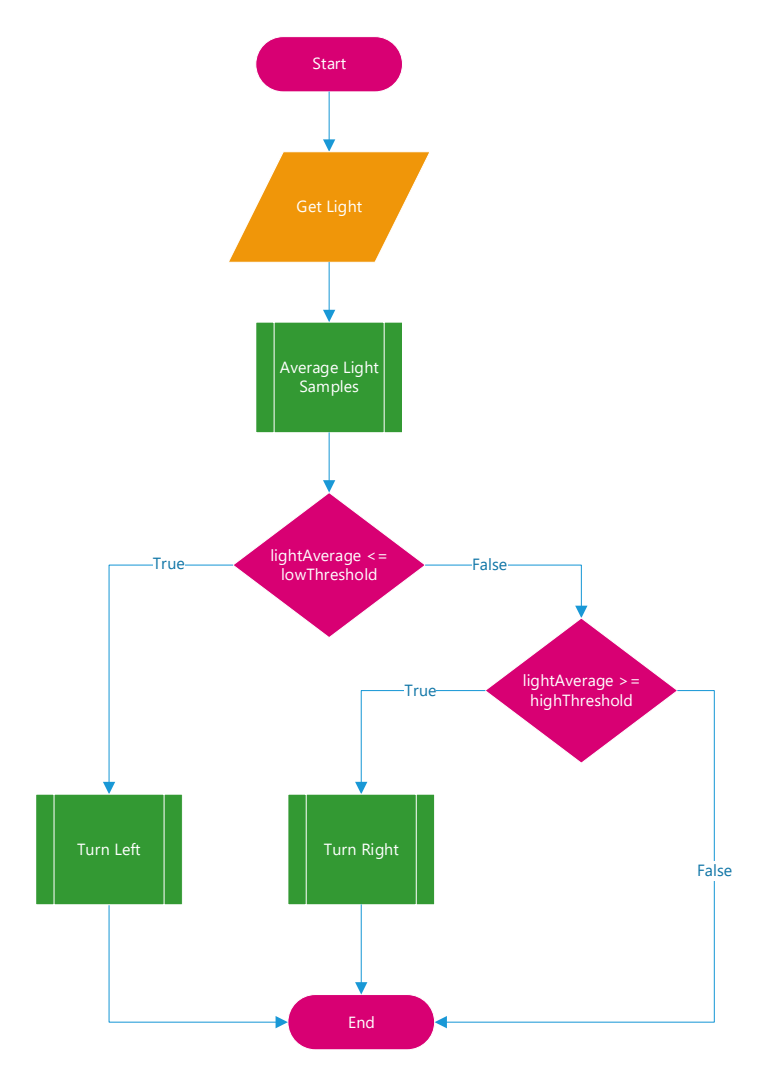

*Figure 3.16 Light Following Flowchart*

<span id="page-34-0"></span>[Figure 3.17,](#page-35-1) shows four Kilobots moving to the light source, which is situated directly behind the camera.

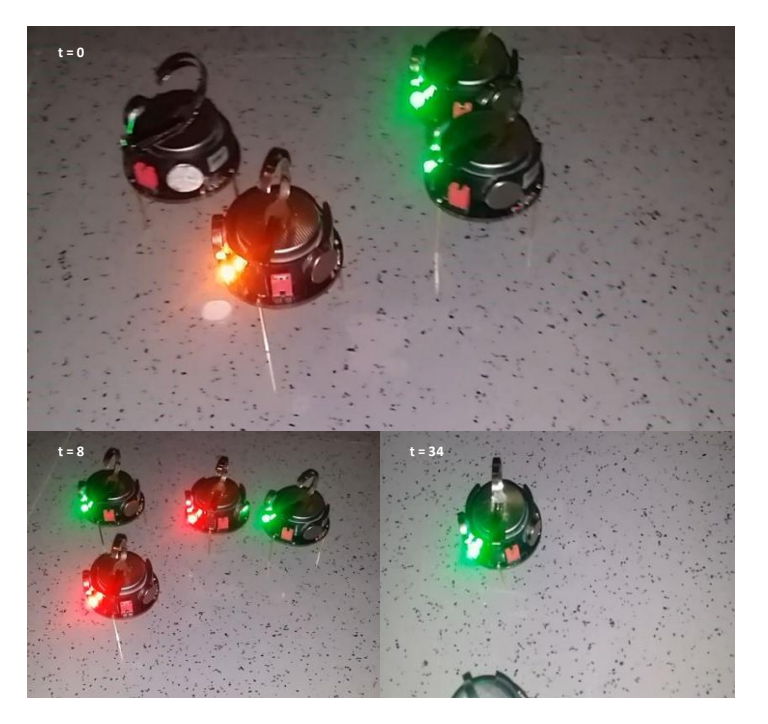

*Figure 3.17 Light Following Implementation*

#### <span id="page-35-1"></span><span id="page-35-0"></span>3.3.5 Sending Messages from an Outside Source / Controllable Node

As mentioned in section [3.1.2 Software,](#page-21-0) the Kilobot Controller software allows users to perform several different tasks, but it lacks the ability to send user generated messages to the Kilobots. By using an Atmega128, an infrared LED, a 330  $\Omega$  resistor, and Atmel Studio 6.1, a program was written that mimics how the Kilobots send messages. The Atmega128's system clock was configured to 8 MHz to match the speed of the Kilobots. The program used a timer based interrupt that triggered every 200 ms and performed the same messaging protocol as the Kilobots.

The messaging program was verified by using a Kilobot that was programmed to perform specific actions depending on the values contained in the message being sent. For example, setting the Kilobot to a root mode, moving in a given direction, or performing light following. Because the Kilobot's behaviors can be changed on the fly, it is known as a controllable node.

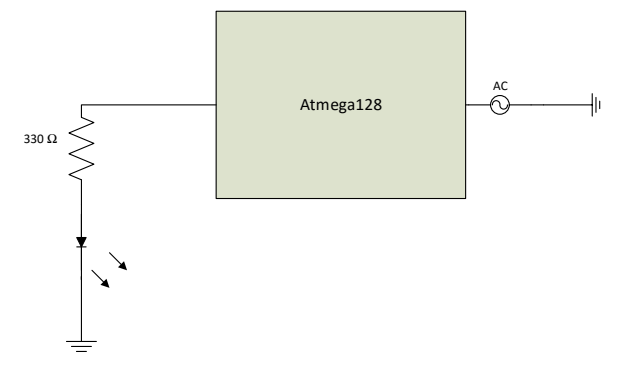

<span id="page-35-2"></span>Figure 3.18 Messaging Circuit
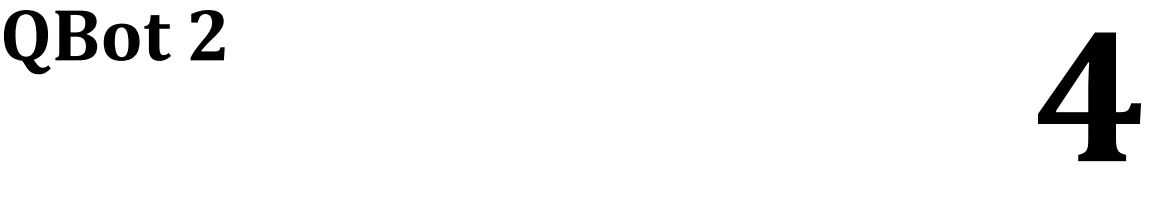

In this chapter, we describe the implementation of cooperative control algorithms using the QBot 2. A figure showing a QBot 2 is shown [below.](#page-36-0)

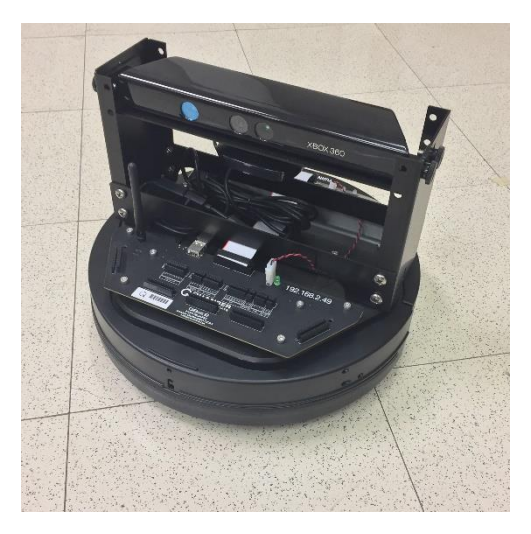

*Figure 4.1 A QBot 2 at Bradley University*

### <span id="page-36-0"></span>4.1 Overview of QBot 2

#### 4.1.1 Hardware

A QBot 2 is composed of a Kobuki robot base by Yujin Robot, a Microsoft Kinect RGB camera and depth sensor, and a Quanser DAQ with a wireless embedded target computer. The Kobuki robot platform has two differential drive wheels, with a maximum speed of 0.7 m/s. The differential drive wheels contain built in encoders. The height of the Kobuki platform, including the Kinect sensor, is 27 cm, and the diameter is 35 cm. Three digital bump sensors, three digital wheel drop sensors, three analog and digital cliff sensors, and a 3-axis gyroscope are also part of the Kobuki platform.

The Microsoft Kinect sensor is mounted on top of the Kobuki robot, allowing for different viewing orientations. The minimum viewing angle is 21.5 downwards. The Kinect has a horizontal field of view limited to 57◦, and a vertical field of view limited to 43◦ data can be captured and processed, as well as 11-bit depth. RGB image data. The RGB image has a minimum resolution of 640×480 pixels and a maximum resolution of 1280×1024 pixels. The depth image has a resolution of  $640 \times 480$  pixels, and has a range of 0.5 to 6 meters.

The embedded target computer uses the Gumstix DuoVero computer which contains 1 GB of RAM, and uses a Texas Instruments CPU with a base clock speed of 1 GHz. The Gumstix DuoVero computer runs a real-time control software, known as QUARC to interface with QBot 2 data acquisition card (DAQ) for all sensor data processing. QUARC also supports additional IO configurations, allowing users to customize the QBot 2. Additional IO includes: four PWM outputs, four analog inputs, eight reconfigurable digital I/O, one UART, one SPI, and one I2C.

#### 4.1.2 Software

MATLAB/Simulink software integrated with QUARC is used to interface the target computer. A Simulink model can be seen in [Figure 4.2.](#page-37-0) Controllers are developed in Simulink with QUARC on the host computer, and then code can be generated and downloaded to the target computer wirelessly. Several main QUARC blocks used to communicate with the QBot 2 include Hardware in the Loop (HIL) initialize block, which configures the drivers and hardware interface for QBot 2; HIL Read/Write, which are used to read sensory data and drive motors; Kinect Initialize; Kinect Get Image; and Kinect Get Depth.

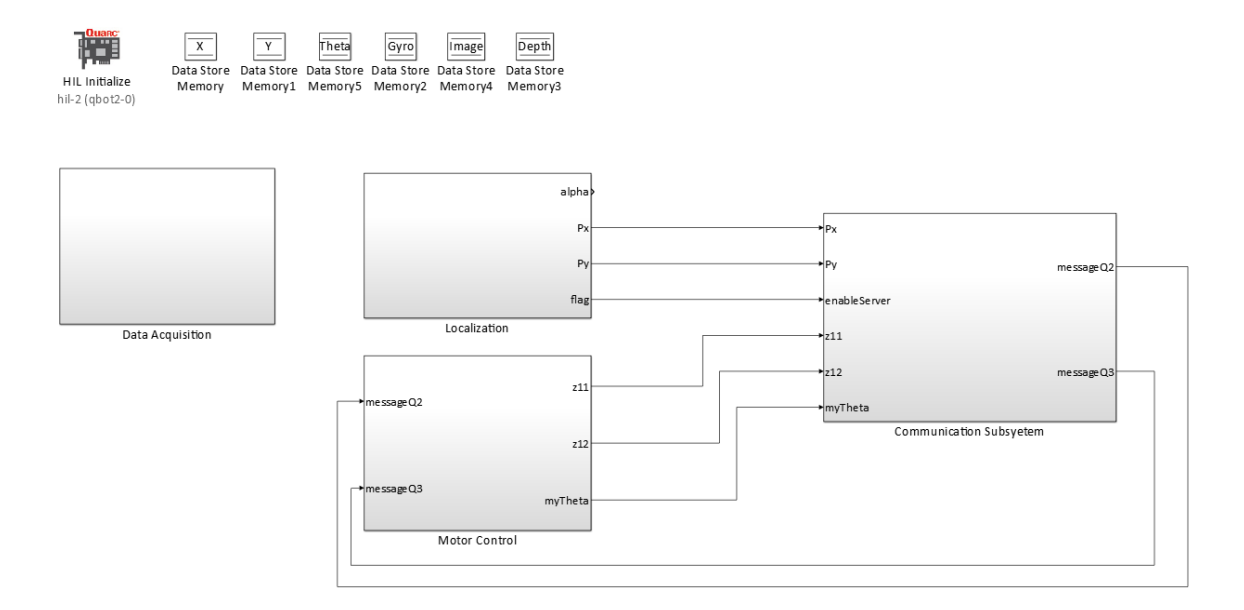

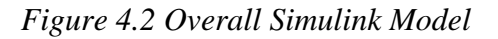

#### <span id="page-37-0"></span>4.2 Design and Implementation

#### 4.2.1 Localization Using Kinect Sensor

At start up, the QBot 2 is initialized to a local reference frame, with the origin at the center of the QBot 2. The local reference frame initializing becomes a problem when multiple QBot 2s are being used. To overcome this issue, two of the three QBot 2s positions are determined with reference to the remaining QBot. These two locations are then used to translate the two QBot 2s reference frames to the other QBot 2s local reference frame, creating a global coordinate system. The Kinect sensor of a QBot 2 can be used to

determine the coordinates of an object. This means that a QBot 2 that is within the global reference frame can determine the coordinates of another QBot 2 with reference to the global frame.

Before the Kinect sensor can calculate the position of a QBot 2, it must first identify it. Identification is possible through the use of a QUARC Simulink block called Find Object. A description of the Find Object block can be found in Appendix G. Objects are determined by adjusting the RGB values in the parameter window. The threshold parameter gives an allowable error for acceptable RGB values. The Find Object block also has a minimum size parameter, which estimates the minimum size of the desired object in number of pixels. From [Figure](#page-36-0) 4.1, it can be seen that the standard QBot 2 is a black color.

This presents a problem; the QBot 2 blends into the background when color identification is trying to be completed. To overcome this issue, the QBot was outfitted with colored construction paper. An example of this can be seen in [Figure 4.3](#page-38-0) below. The Find Object block outputs the center of mass of the desired object. The center of mass is given as two outputs, an x value (the image matrix's column value) and a y value (the image matrix's row value). These values can be used in conjunction with a depth image to determine the distance to the object.

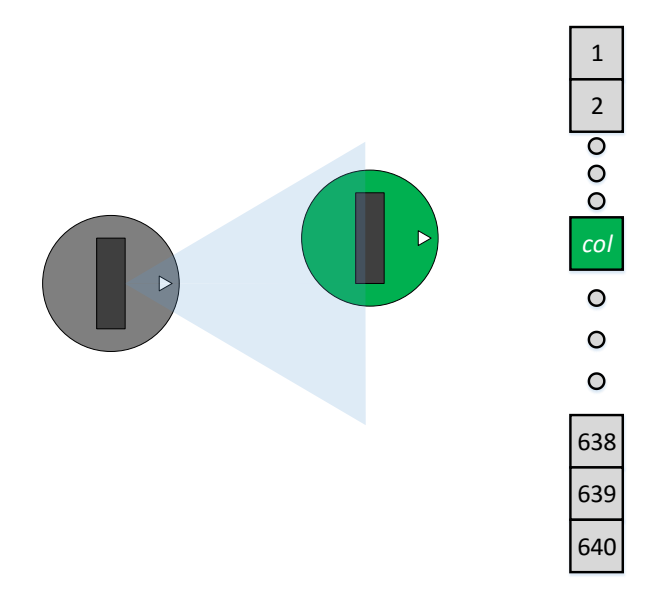

*Figure 4.3 Above-View of QBot 2 Localization*

<span id="page-38-0"></span>The QUARC Simulink library provides a block, called Kinect Get Depth, which captures a  $640 \times 480$  depth image. The depth image contains a distance value, in mm, that can be used with the previously calculated center of mass values to determine the distance in the x direction to a desired object. The distance in the y direction must be determined by calculating the angle of the object relative to the center of the image. The angles needed are determined from equation (29).

$$
\alpha = (320 - pixel) \frac{57}{640} \frac{\pi}{180}
$$
 (29)

Where the number 320 refers to the center of the captured image (640  $\times$  480), 57 refers to the Kinects field of view, and dividing the field of view by 640 gives an angle value per pixel. Pixel refers to a current pixel in the range of 1 to 640. By doing this an angle is determined for each individual pixel with regards to the center of the image. Because the pixel variable ranges from 1 to 640,  $\alpha$  is returned as an array, with units of radians. A visualization of  $\alpha$  can be found in [Figure 4.4.](#page-39-0) These angles are calculated in the model properties of Simulink as a post load function. The calculated angles, the depth image, the center of mass of the object, and the gyroscope value are then used to determine the coordinates in the global reference frame, which will be transmitted to the other QBot 2s for the implementation of distributed controls.

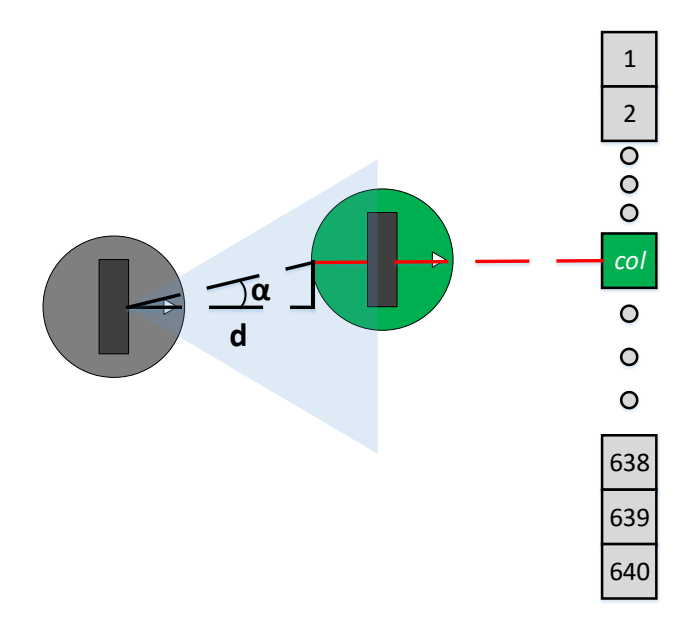

*Figure 4.4 Expanded Above-View of QBot 2 Localization*

#### <span id="page-39-0"></span>4.2.2 Information Exchange Through Communication

The QBot 2 utilizes IEEE 802.11 b/g/n protocol for communication. The QUARC Simulink library for communication provides basic, intermediate, and advanced blocks. This allows for a number of different communication topologies. The simplest way to set up communication between QBots is by utilizing QUARCs basic communication blocks. The basic communication blocks are the stream server block and the stream client block.

QUARC allows for easy implementation of different communication protocols, where each are specified by the URI parameter. In this case, the protocol being utilized is TCP/IP, and each QBot is given a unique IP address to be identified with. The stream server block sends its input to the stream client block, as well as receives output from the stream client block. The input and output values are a single value or an array, where the length of the data is determined by the default output value in both parameter windows.

The stream client block works much like the stream server block, but the URI parameter is set to the same value that is used in the stream server block. This notifies the stream client block that it should search and connect to a host with that URI. In the experiments, we adopt the time-varying communication topologies following a time sequence  $\{t_k, k = 0, 1, ...\}$  as

$$
S_1(t) = \begin{bmatrix} 1 & 1 & 0 \\ 0 & 1 & 1 \\ 1 & 0 & 1 \end{bmatrix}, t \in [t_{2k}, t_{2k+1})
$$
(30)

$$
S_1(t) = \begin{bmatrix} 1 & 0 & 0 \\ 0 & 1 & 0 \\ 0 & 0 & 1 \end{bmatrix}, t \in [t_{2k+1}, t_{2(k+1)})
$$
(31)

That is, for time intervals  $[t_{2k}, t_{2k+1}]$ , the communication topology  $S_1(t)$  is strongly connected, and messages that are sent between the QBots contain information about their coordinates values  $x_i$ ,  $y_i$ ,  $p_{ix}$  and  $p_{iy}$ . For time intervals  $[t_{2k+1}, t_{2(k+1)}],$  there is no information sent among QBot 2s. Nonetheless, the overall communication pattern consisting of  $S_1(t)$  and  $S_2(t)$  is still strongly connected, and satisfies the network connectivity condition for coordination of multiple dynamical systems [13].

#### 4.2.3 Motor Control

The basis for the motor control is the HIL Read and HIL Write blocks. These blocks allow Simulink to access the input and output ports of the QBot 2. The port numbers for the left and right motors are 2000 and 2001 respectively. The HIL write block is used to write to the motors, but can also be used to write to different outputs such as the PWMs. The HIL read block is used to read the encoders, gyroscope, bumper sensors, and any other sensor inputs for the QBot 2. The encoder values for the QBots are used to calculate the left and right wheel velocities, then these velocities are used to calculate the QBots current x and y positions, as well as its angle. All this information along with the received communication information is sent to a distributed control module which is designed based on the algorithms in (13) (14) and (15)-(16).

#### 4.3 Experiments

In this section, we report the experimental testing results for solving problem 2 and problem 3 using distributed controls. Three QBot 2s are used in the experiments, and their IP addresses are 192.168.2.49, 192.168.2.50, and 192.168.2.51, respectively. In the results presented below, the robot trajectory data from the real run were recorded and plotted using MATLAB. In the plots, a blue line represents the first QBot 2 to be activated. A green line represents the second QBot 2, which is identified by the first QBot 2 for localization. A red line represents the third QBot 2, which is identified by the second QBot

#### **Chapter 4 QBot 2**

2 for localization. Each QBot 2 is also numbered by the last two digits of their IP address in the legend. Squares on plots represent the starting position of a QBot 2, and a circle represents the QBot 2 final location.

#### 4.3.1 Rendezvous Control

Different control gains  $k_i$  were used to test the control algorithms in (13)-(14). Figure [4.5](#page-41-0)[,Figure 4.6,](#page-42-0) and [Figure 4.7](#page-42-1) depict the phase plot and individual trajectories for robots for the case of  $k_i = 2$ . The corresponding snapshots with time stamps from the video clip are shown in figure 8. It can be seen that rendezvous is achieved. With the control gain ki = 6, the results are illustrated i[n Figure 4.8,](#page-43-0) [Figure 4.9,](#page-43-1) and [Figure 4.10.](#page-44-0) It can be seen that convergence can be reached quickly at about t = 20s.

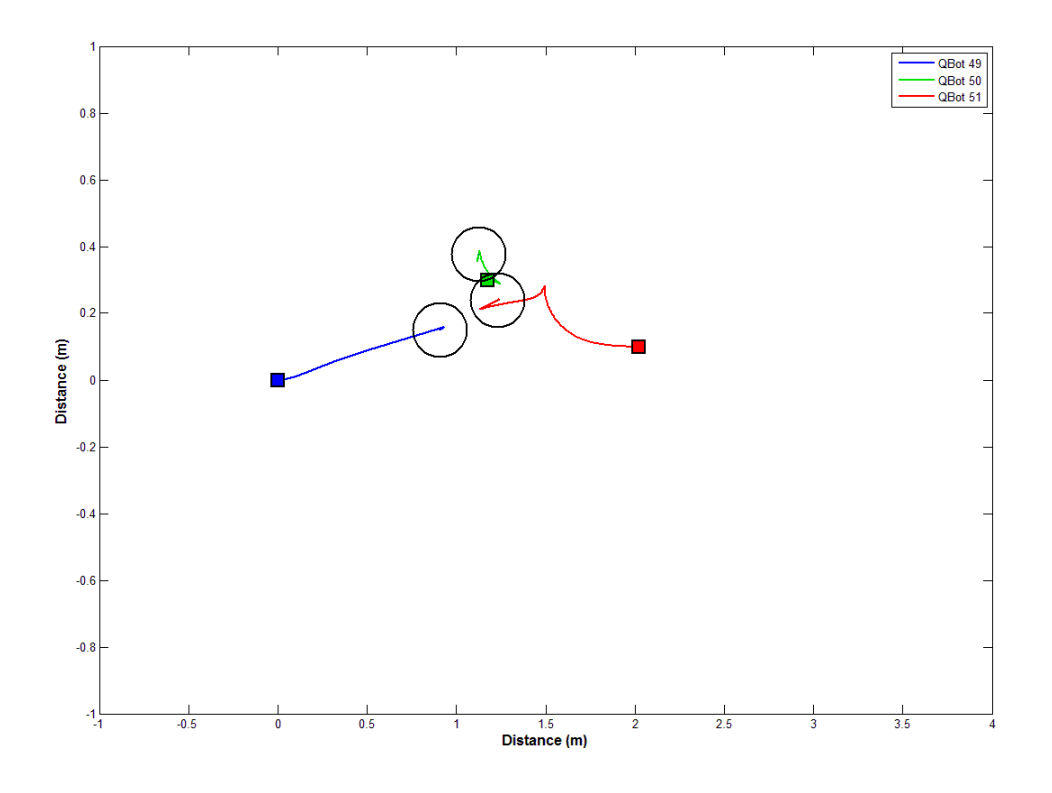

<span id="page-41-0"></span>*Figure 4.5 Rendezvous Implementation,*  $k_i = 2$ 

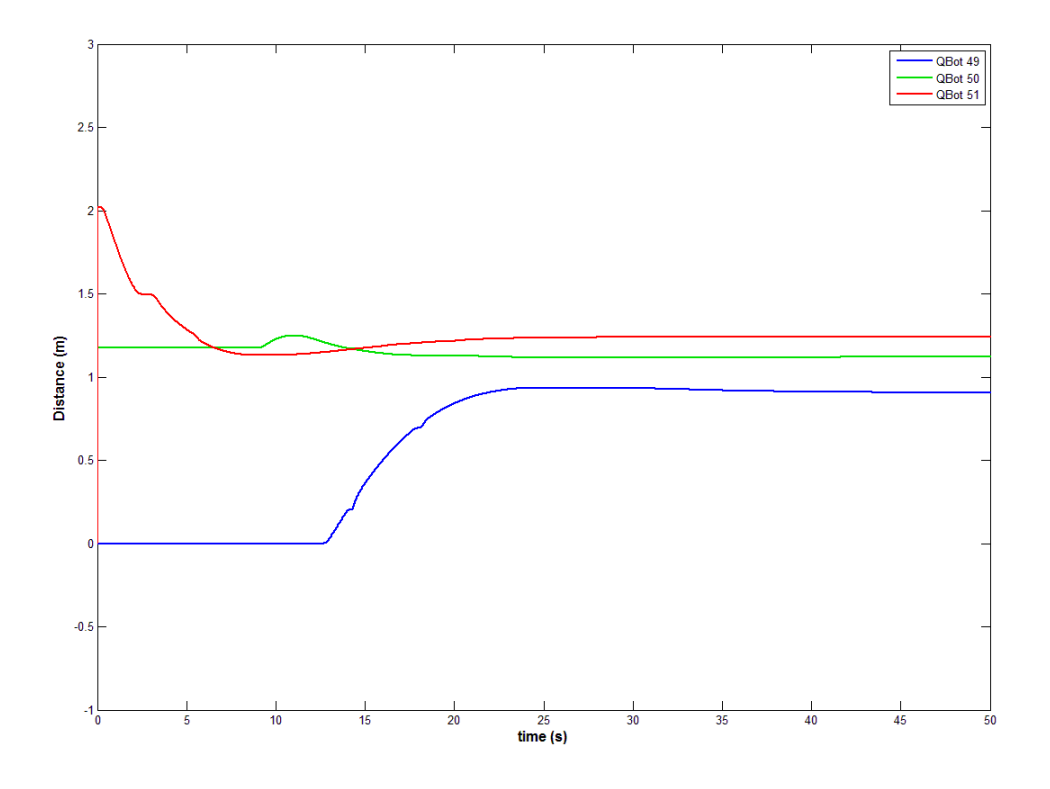

*Figure 4.6 Rendezvous X Position vs Time, k<sup>i</sup> = 2*

<span id="page-42-0"></span>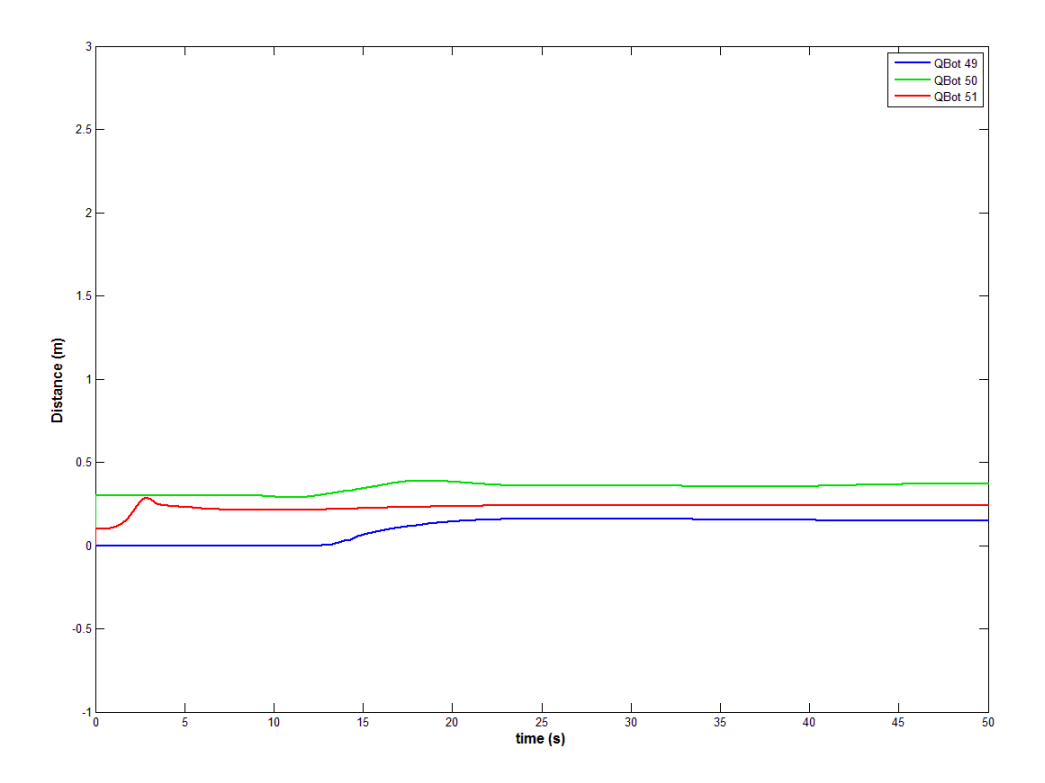

<span id="page-42-1"></span>*Figure 4.7 Rendezvous Y Position vs Time, k<sup>i</sup> = 2*

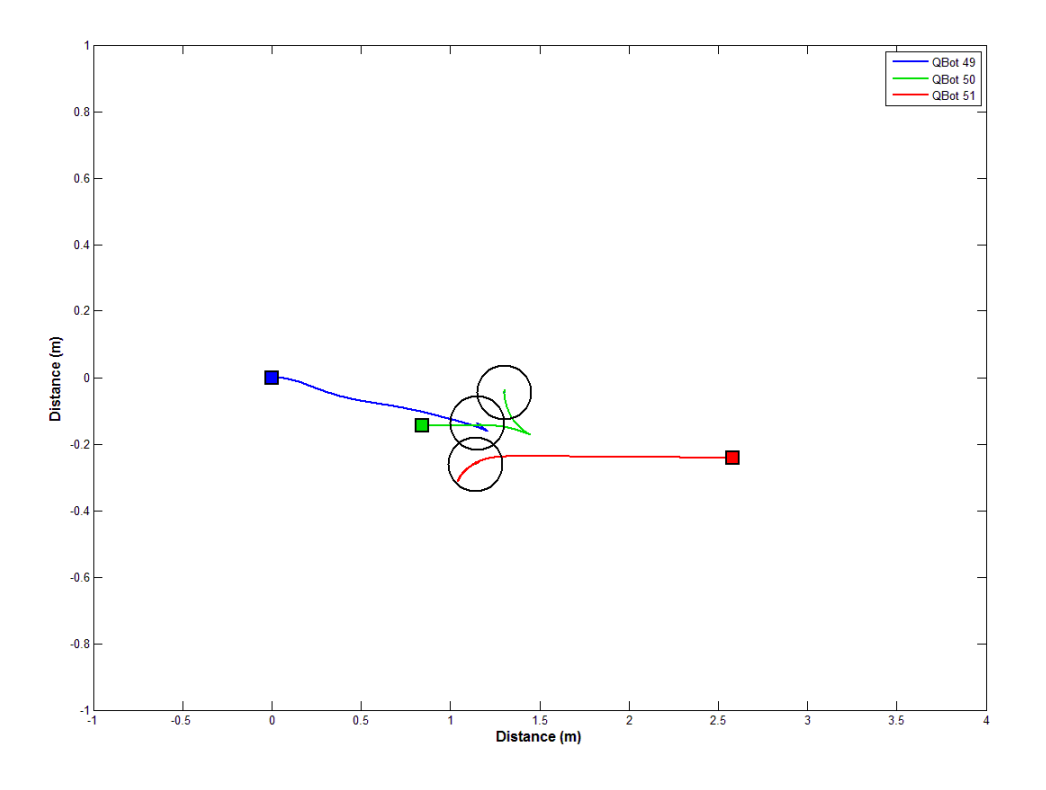

*Figure 4.8 Rendezvous Implementation, k<sup>i</sup> = 6*

<span id="page-43-0"></span>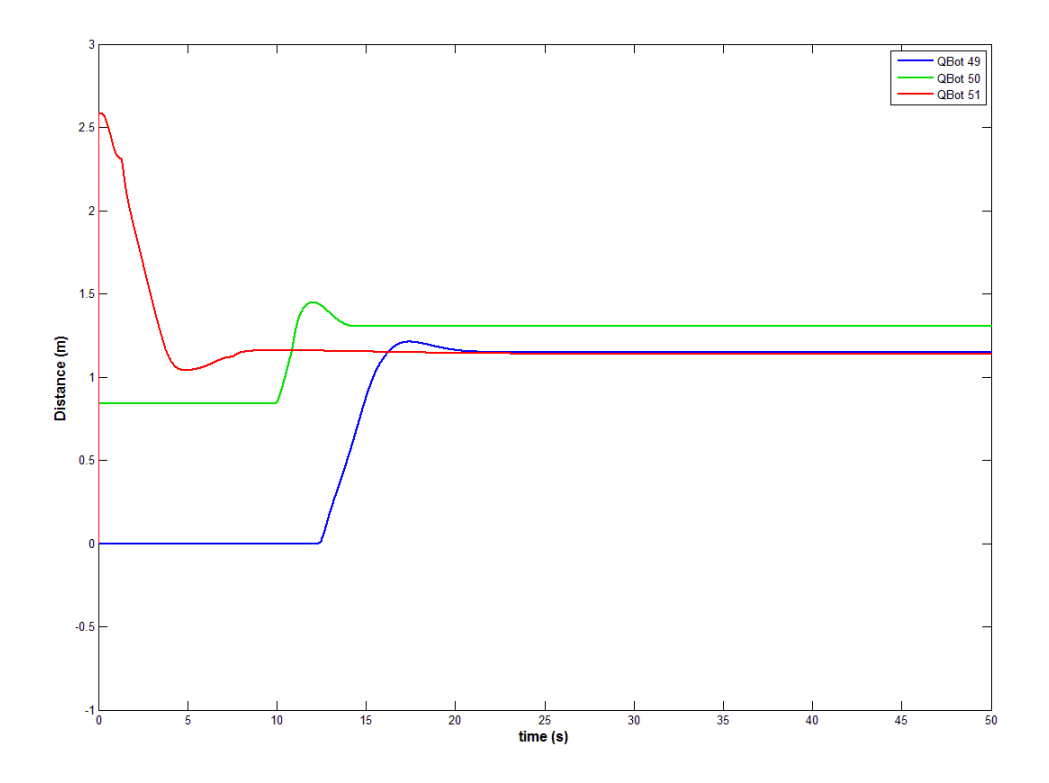

<span id="page-43-1"></span>*Figure 4.9 Rendezvous X Position vs Time, k<sup>i</sup> = 6*

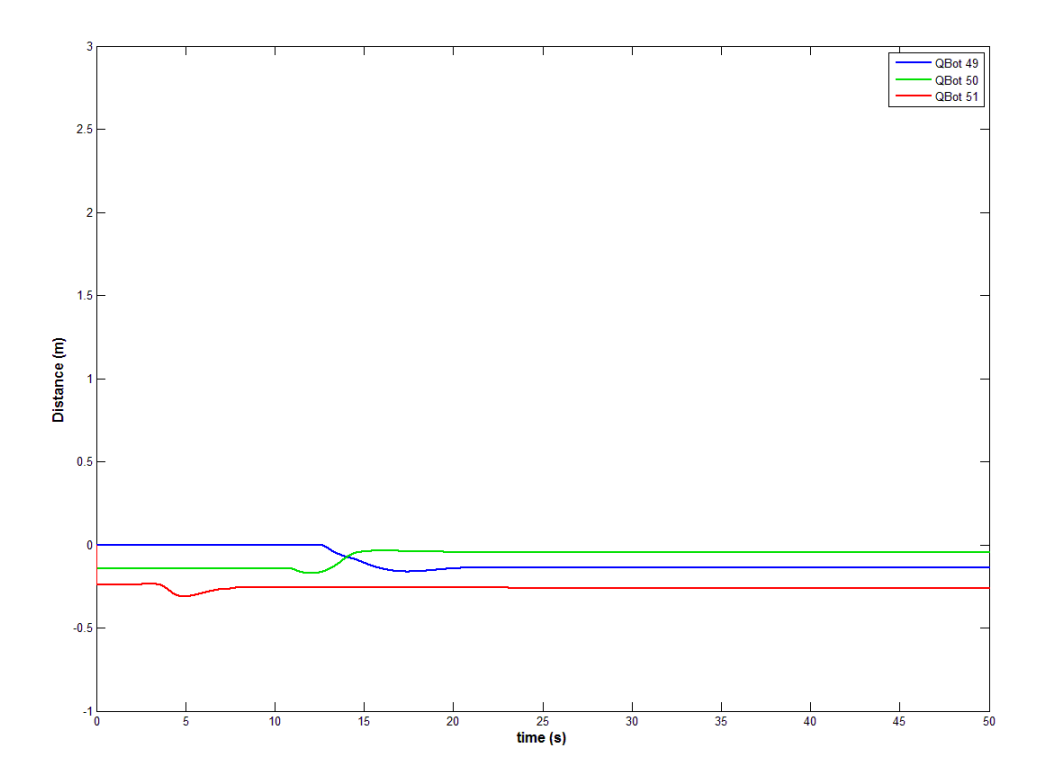

*Figure 4.10 Rendezvous Y Position vs Time,*  $k_i = 6$ 

#### <span id="page-44-0"></span>4.3.2 Formation Control

The formation algorithm was tested by giving the QBot 2s a shape to move into. In this case, the QBot 2s were controlled to form a triangle. [Figure 4.11,](#page-45-0) [Figure 4.12,](#page-45-1) and [Figure](#page-46-0)  [4.13](#page-46-0) show the phase plot and system responses. The snapshots are illustrated in figure 15. It can be seen that robots converge to the desired right triangle formation.

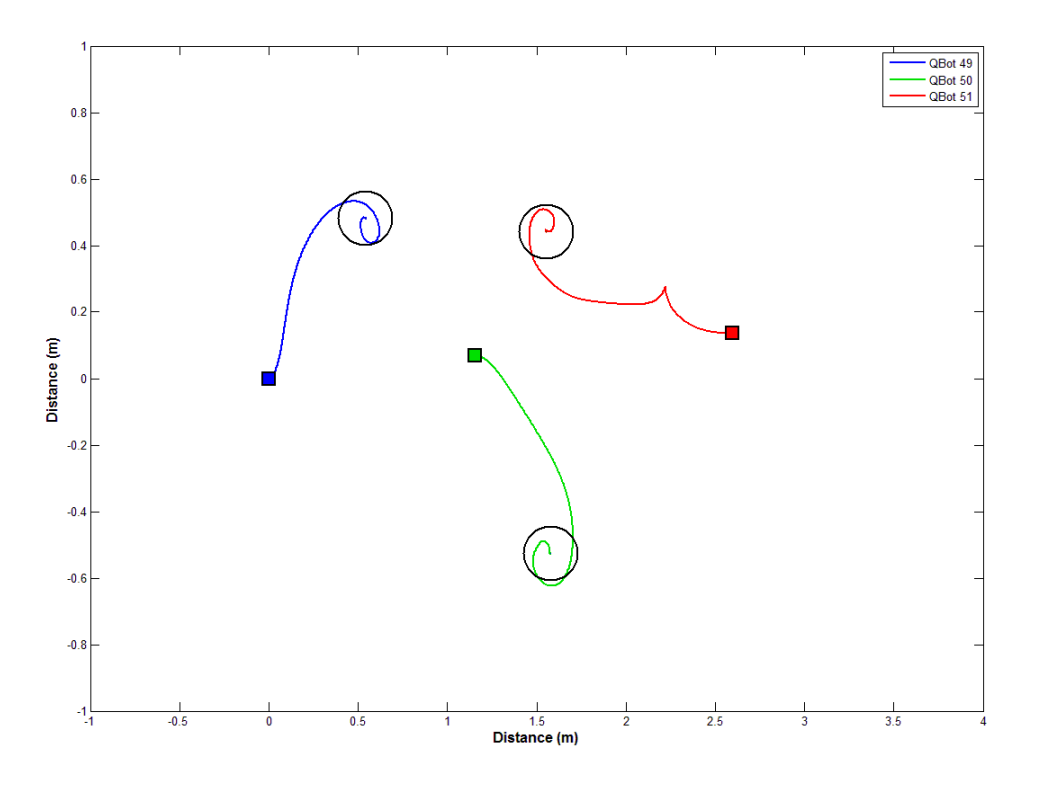

*Figure 4.11 Formation Control Implementation*

<span id="page-45-0"></span>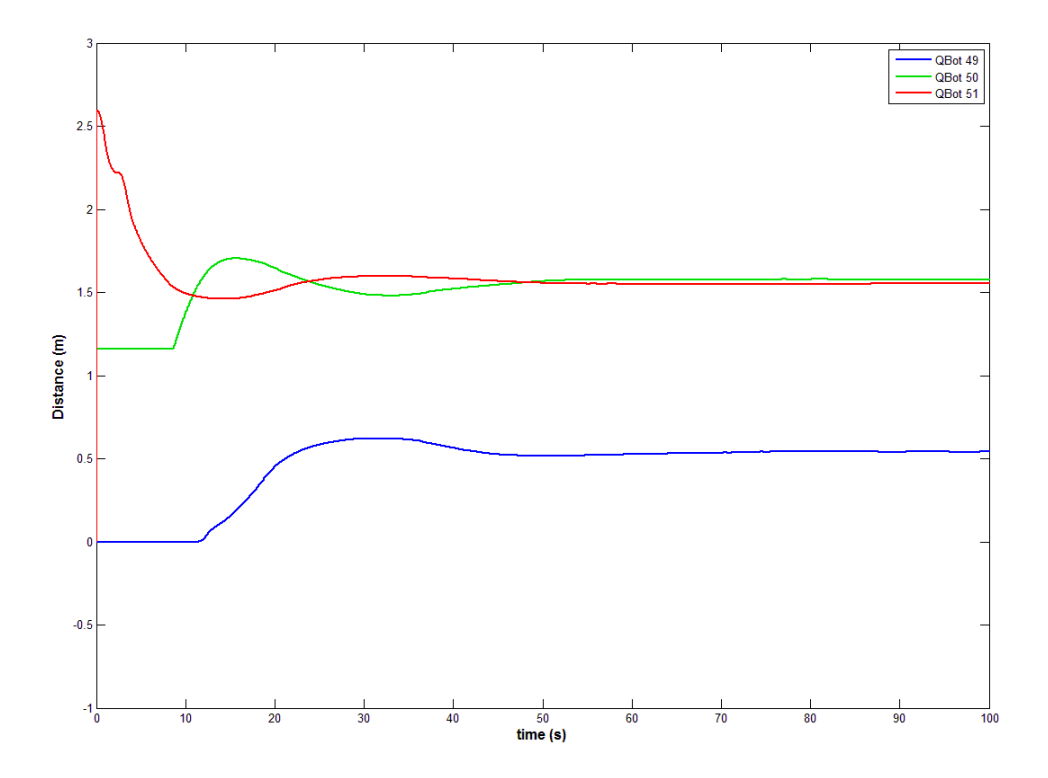

<span id="page-45-1"></span>*Figure 4.12 Formation Control X Position vs Time*

#### **Chapter 4 QBot 2**

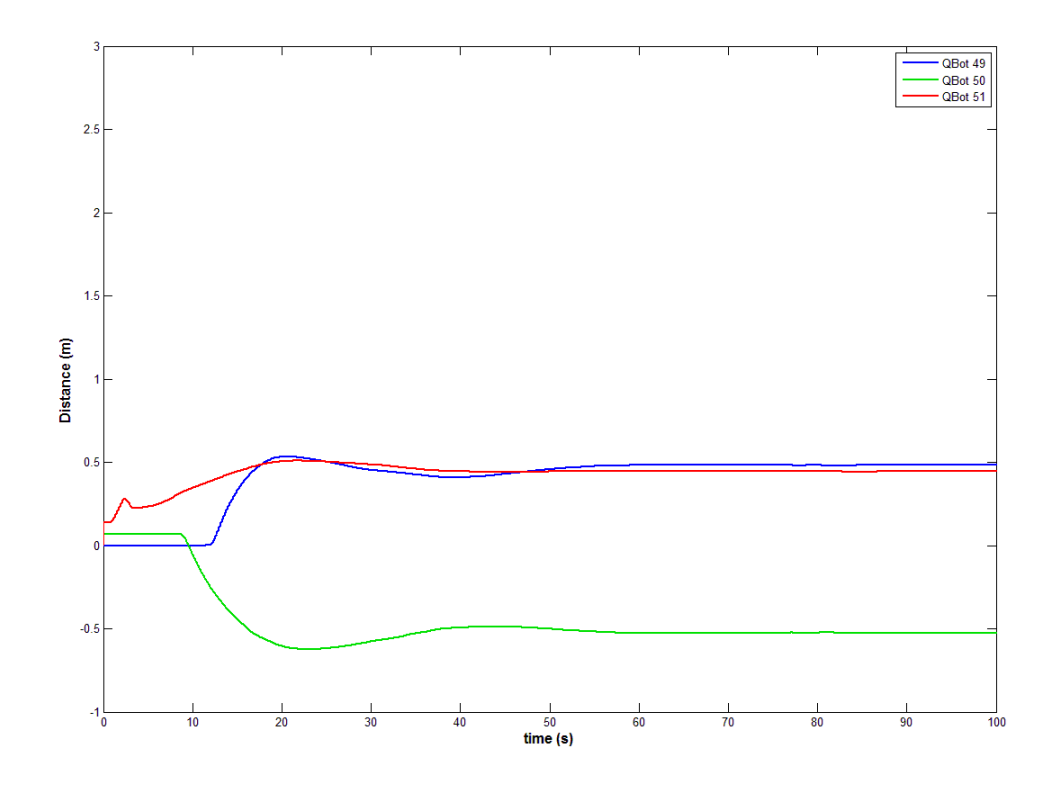

*Figure 4.13 Formation Control Y Position vs Time*

#### <span id="page-46-0"></span>4.3.3 Trajectory Following

Trajectory following is tracking a specific route based on the corresponding equations. Any path is realizable if the shape can be modeled by equations. The equations generate a continuously updating point to which the QBots try to move. If the point moves too quickly for the QBot, the path of the QBot will deviate from the desired path. If the point moves very slowly, the QBot will move very slowly as well.

The first shape attempted to trace was a sine wave. The equations used to model a sine wave were as follows, where  $\omega$  is angular velocity, *t* is time, and  $x_d$  and  $y_d$  are the desired x and y position.

$$
\dot{x} = \omega \tag{32}
$$

$$
x_d = \omega t \tag{33}
$$

$$
\dot{y} = \omega \cos x_d \tag{34}
$$

$$
y_d = \sin x_d \tag{35}
$$

$$
v_1 = -k(z_1 - x_d) + \dot{x} \tag{36}
$$

$$
v_2 = -k(z_2 - y_d) + \dot{y}
$$
 (37)

The first tests for the sine wave trajectory following resulted in an increasingly flattened sine wave as the QBot moved. The sine wave became more and more damped because the desired point was moving much faster than the QBot. The QBot did not have to turn much to face the distant desired point. Therefore, the QBot moved in a slightly curvy line.

Another trajectory following experiment used the equations for a circle. The corresponding equations were as follows, where (*a*,*b*) is the center of the circle on a coordinate plane, r is the radius of the circle, t is time, n is the time scaler,  $x_d$  and  $y_d$  are the desired x and y position, and *k* is a constant.

$$
x_d = a + r \cos(t/n) \tag{38}
$$

$$
y_d = b + r \sin(t/\eta) \tag{39}
$$

$$
\dot{z}_{11} = \dot{v}_{11} \tag{40}
$$

$$
\dot{z}_{12} = \dot{v}_{12} \tag{41}
$$

$$
v_{11} = -k(z_{11} - x_d) + \dot{x}_d \tag{42}
$$

$$
v_{12} = -k(z_{12} - y_d) + \dot{y}_d \tag{43}
$$

When the time scaler *n* and the radius *r* were both one, the QBot moved in a circle, but its radius was not one meter. In fact, the radius was about one-third of a meter. Like the sine wave experiment, the desired point moved too quickly for the QBot. When *n* was changed to 16, the radius was much closer to the desired one meter. As *n* increases, the closer the QBot will trace the desired shape. However, a larger *n* will also result in a slower velocity. It is crucial to balance a fast velocity with the accuracy of the tracking.

Even after increasing *n* to 16, the radius of the circle did not quite reach a full meter. The QBot is not told to match the equation point for point. It tries to move to the desired point at each time instance. Therefore, the QBot makes little "shortcuts" to the desired point at every time instant instead of connecting the desired points together. This phenomenon is similar to how a semi-truck turns. The back wheels of the truck follow the cab when moving straight. However, when the truck turns, the rear wheels do not track perfectly with the front wheels. The back of the truck will be inside of the cab's turn. Consequently, the QBots will never perfectly trace the equations' curves.

#### 4.3.4 Object Avoidance

Object avoidance is key when using autonomous systems. The agents need to account for unforeseen objects and other agents that may block their way. Fuzzy logic was implemented to improve the QBots' object avoidance algorithm.

Fuzzy logic takes the inputs, and based on their values, assigns output values. Instead of hard cutoffs in the logic, fuzzy logic uses transitions for input and output definitions. This will result in smooth transitions from state to state. Abrupt changes in QBot speed and turning are unwanted, so using a fuzzy logic block is preferred. A flowchart detailing the object avoidance in located in [Figure 4.14.](#page-48-0)

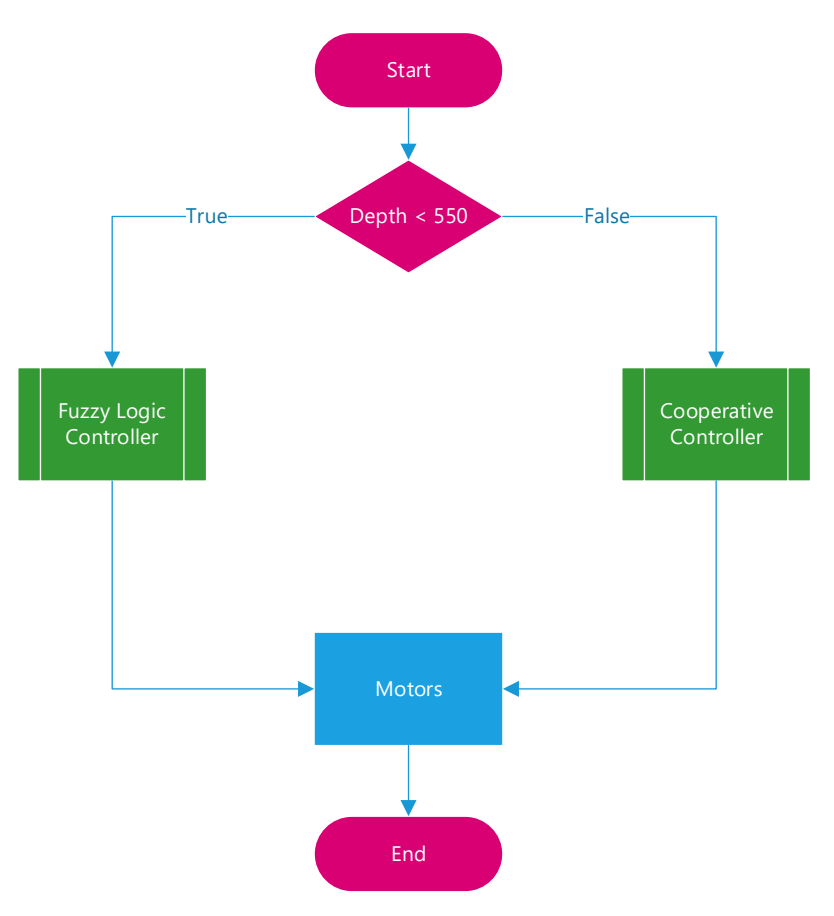

*Figure 4.14 Object Avoidance Flowchart*

<span id="page-48-0"></span>The fuzzy logic block contained three inputs: left side, center, and right side, as shown in [Figure 4.15.](#page-48-1) Each input is the distance (in millimeters) to the closest object in that third of the Kinect image. The left and right inputs are divided into two states: clear (more than 2000mm) and not clear (less than 700mm), which can be seen in [Figure 4.16](#page-49-0) and [Figure](#page-50-0)  [4.18.](#page-50-0) The center input is divided into three states: close (less than 600mm), middle (600mm to 3000mm), and far (more than 3000mm), as shown in Figure 4.17 ["Center" Input](#page-49-1)  [Membership Function](#page-49-1). The block had two outputs: left motor and right motor speeds. The output membership functions are divided into five states: stop (0 m/s), slow (0.2 m/s), medium (0.4 m/s), fast (0.6 m/s), and negative slow (-0.2 m/s), which can be seen i[n Figure](#page-50-1)  4.19 ["Vl" Output Membership Function](#page-50-1) and Figure 4.20 ["Vr" Output Membership Function](#page-51-0).

<span id="page-48-1"></span>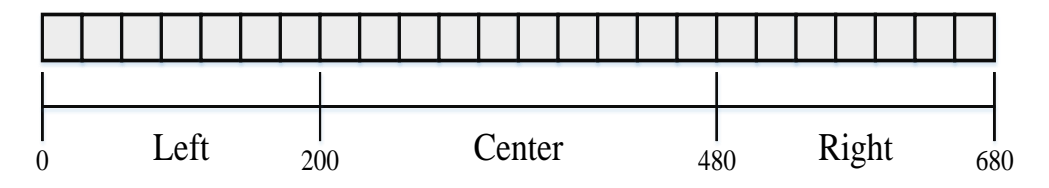

*Figure 4.15 Object Avoidance Input Variables*

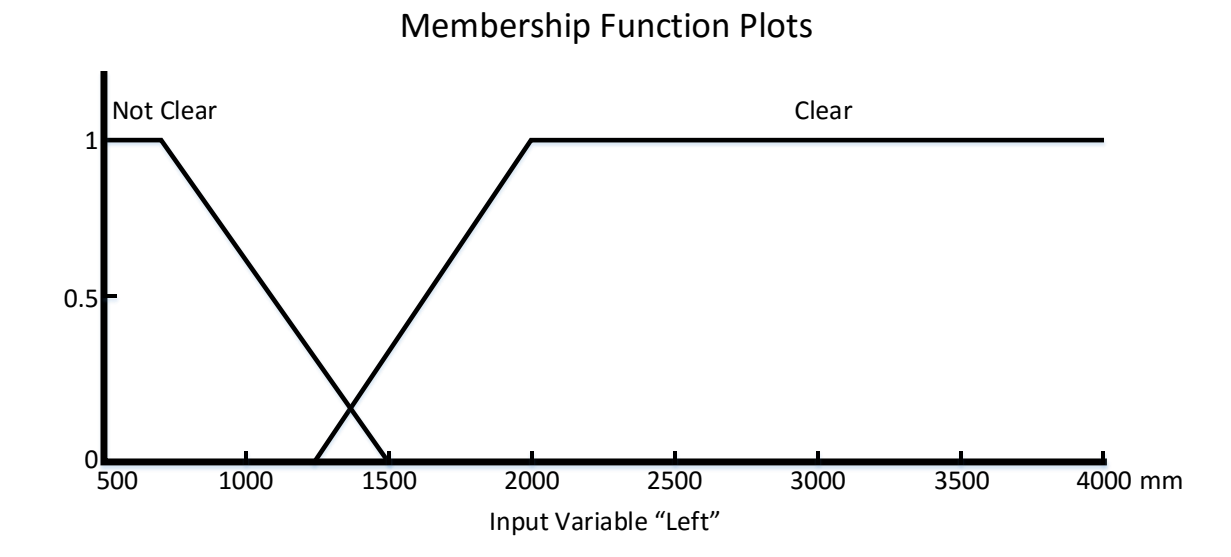

<span id="page-49-0"></span>*Figure 4.16 "Left" Input Membership Function*

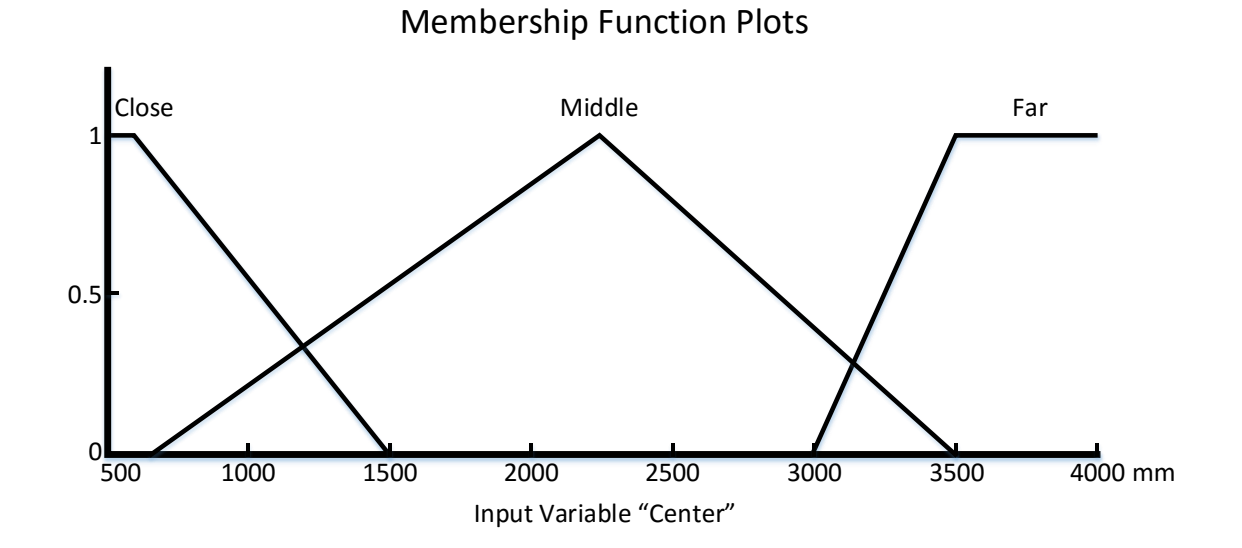

<span id="page-49-1"></span>*Figure 4.17 "Center" Input Membership Function*

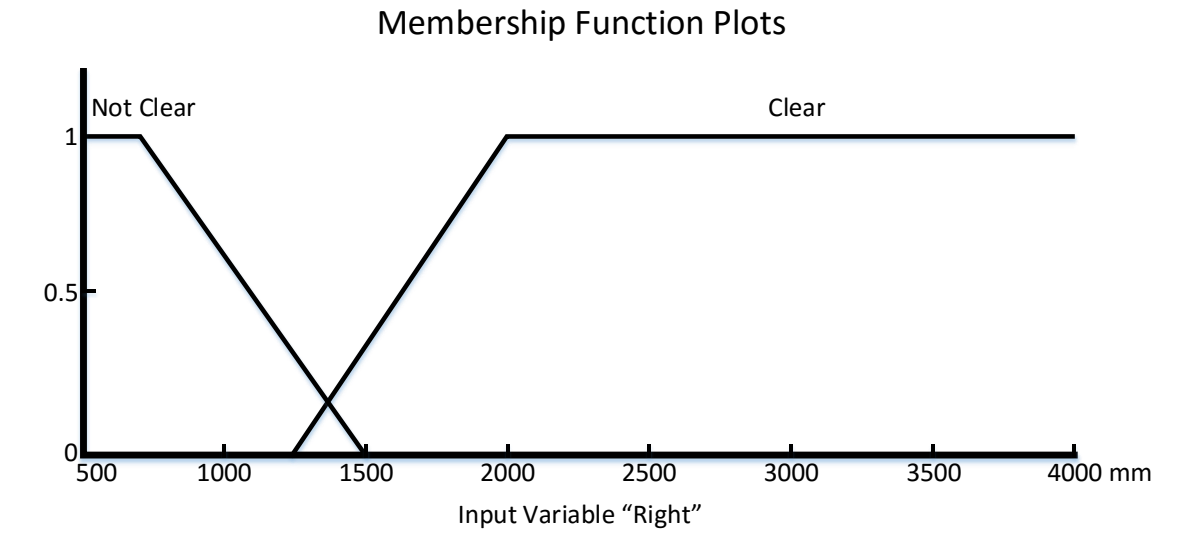

<span id="page-50-0"></span>*Figure 4.18 "Right" Input Membership Function*

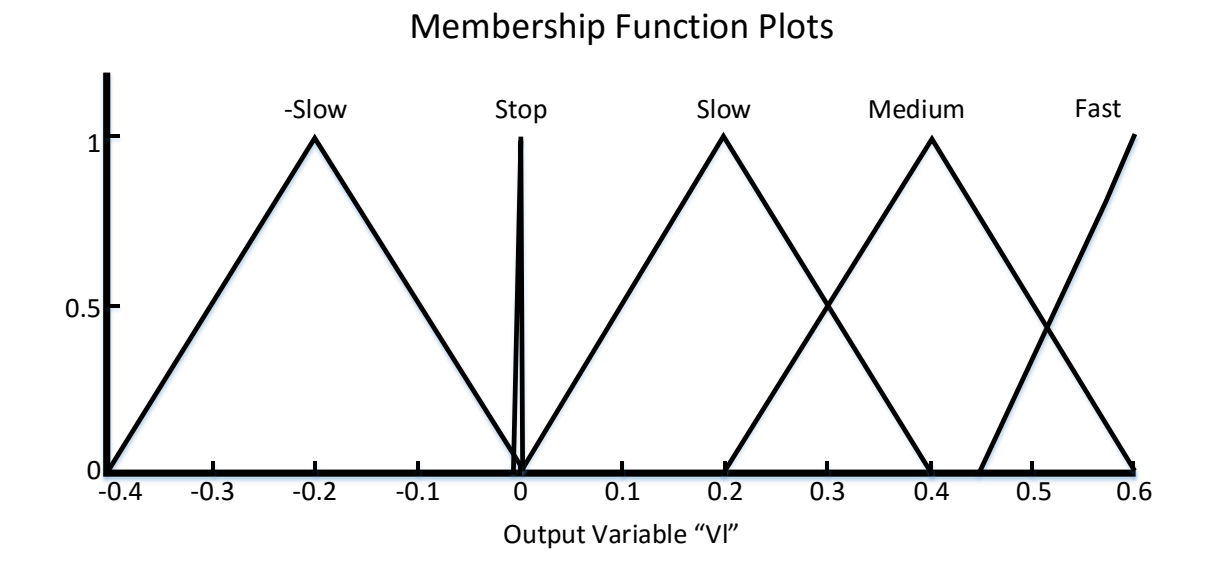

<span id="page-50-1"></span>*Figure 4.19 "Vl" Output Membership Function*

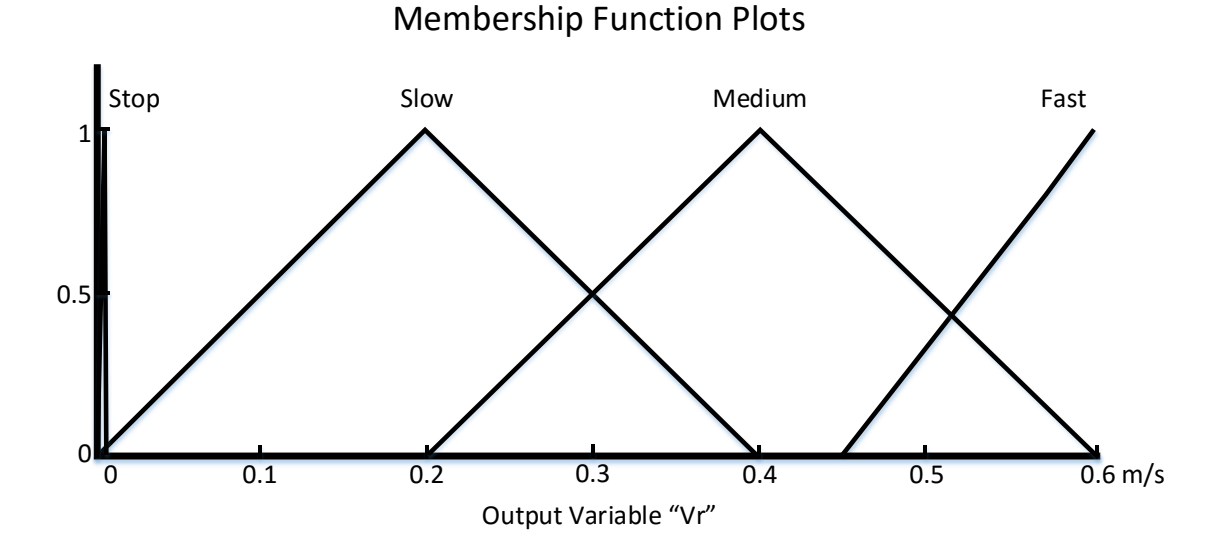

*Figure 4.20 "Vr" Output Membership Function*

<span id="page-51-0"></span>The distance values were taken from the center horizontal line of the Kinect image. Using the center line ignores any object above and the ground directly below the QBot. If an object is located on the center line and the QBot drives to it, the QBot is guaranteed to collide with it. Because the Kinect Get Distance block erroneously reads zero at times, all zero values were disregarded. The smallest nonzero value for each third of the Kinect image was used as the inputs to the fuzzy logic block.

The rules within the fuzzy logic block were the decision-making portion of the object avoidance algorithm. The input-output logic used is displayed in [Table](#page-51-1) 4.1 below.

<span id="page-51-1"></span>

| Input     |        |                   | Output               |        |
|-----------|--------|-------------------|----------------------|--------|
| Left Side | Middle | <b>Right Side</b> | $V_{R}$              | Vı     |
| Far       | Far    | Far               | Medium               | Medium |
| Far       | Middle | Far               | Slow                 | Slow   |
| Close     | Close  | Close             | <b>Negative Slow</b> | Slow   |
| Middle    | Close  | Close             | Stop                 | Slow   |
| Close     | Close  | Middle            | Slow                 | Stop   |
| Middle    | Close  | Middle            | Stop                 | Slow   |

*Table 4.1 Fuzzy Logic Rules*

Because fuzzy logic uses transitions instead of hard values, the final outputs the block calculates is the centroid of the possible outputs. For example, if the center distance reading is located in the transition between the middle and far distances, and the left and right inputs are far, then the first two rules in the table above apply. The fuzzy logic block will assign the centroid of the resulting triangles for each output as the actual block outputs. In this case, the motor speeds will be between medium and slow. The closer the input fits a rule, the more the block will favor its matching outputs.

To test the object avoidance, a QBot was programmed to follow a counter-clockwise circular trajectory, as shown in [Figure 4.21.](#page-52-0) After a complete revolution, a trashcan was placed in the path of the QBot. Upon approach, the QBot turned left to avoid the trashcan. Once the trashcan was out of frame, the QBot resumed the circular trajectory. Despite the trashcan never moving, the QBot started its avoidance behavior at a different position for every loop around the circle. The inconsistency is due to the relatively slow refresh rate of two hertz of the object avoidance flag. The flag changes to logic high when an object is within 600mm and shifts the logic to the object avoidance algorithm. When the object is out of frame, the flag switches back to logic low, and the QBot resumes trajectory following.

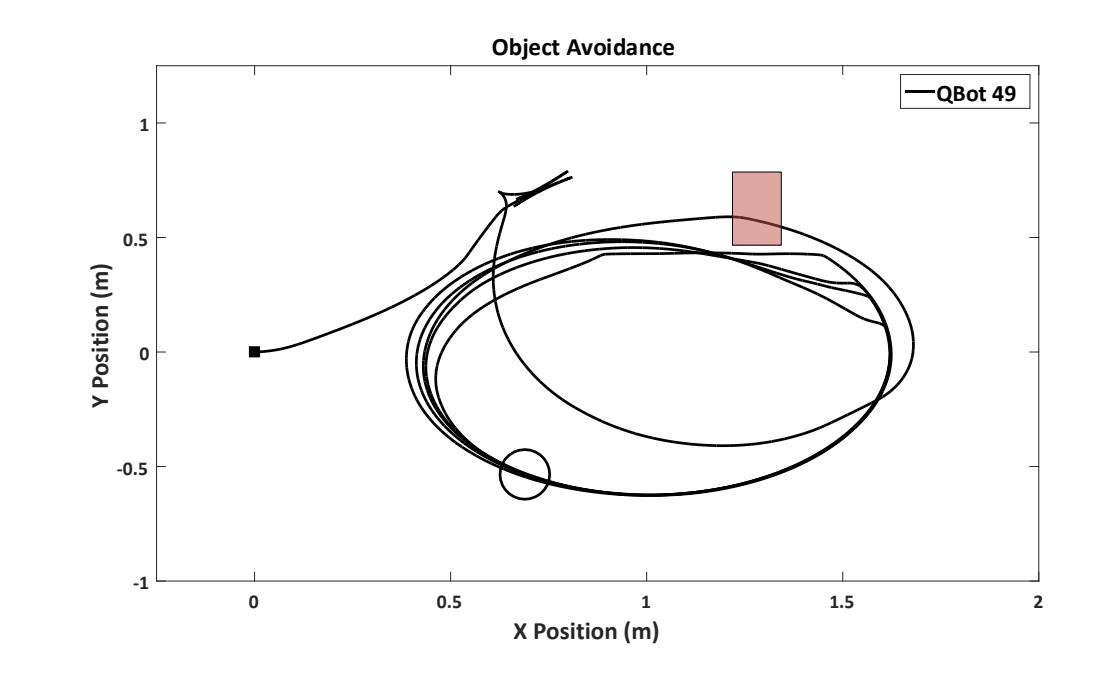

<span id="page-52-0"></span>Figure 4.21 Object Avoidance Implementation

# **Conclusion and Future Work 5**

In this project, cooperative control algorithms were designed and implemented on a network of mobile robots so that the robots can converge to maintain the same heading, rendezvous in an area, or form maneuvering patterns like filing, toroidal motions, flocking, and swarming. Control algorithms were obtained by linearizing robot models with the assumption of local information exchange through sensing and communication among neighboring robots. Experimental results validated the effectiveness and robustness of the proposed cooperative controls.

This is a multi-year project, and as such, there are many areas of research. For example, future work will include the study of target tracking problem by a network of heterogeneous robots, when communication capabilities of some neighboring robots are impaired. Future work may also include the improvement of existing features implemented on the robots, such as object avoidance, color detection, and communication capabilities. Communication capabilities may be improved to allow for the sending of data between the different robot platforms.

# **Appendix A**

## **E-puck Code**

## **Color Detection** 1 #include <p30f6014A.h> 2 #include <stdlib.h>//for random numbers 4 #include "stdio.h" 5 #include "string.h" 6 #include "math.h" 7 #include "e\_poxxxx.h" 8 #include "e\_epuck\_ports.h" 9 #include "e\_init\_port.h" 10 #include "e\_motors.h" 11 #include "utility.h" 12 #include "e\_led.h" 13 #include "e\_prox.h" 14 #include "e\_ad\_conv.h" 15 #include "e\_uart\_char.h" 16 #include "e\_randb.h" 17 #include "btcom.h" 18 #include "e\_remote\_control.h" 19 #include "e\_agenda.h" 20 #include "searchball.h" 21 #include "runfollowball.h"

- 22
- 23 void indicateDirectionLED(double bearing);//turns on the LED corresponding to bearing bearing
- 24

```
25 char debugMessage[80];//this is some data to store screen-bound debug 
   messages
26 int seeSomething;//boolean for forward facing prox sensors
28 int main(void)
29 {
30 char buffer[240];
31 int selector;
32 unsigned char *tab_start = buffer;
33 e_init_port();
34 e_init_uart1();
35 e_init_motors();
36 selector = getselector();
37
38 if (selector == 1)
39 {
40 e_poxxxx_init_cam();
41 select_cam_mode(1);
42 e_poxxxx_launch_capture((char *)tab_start);
43 While (!e_poxxxx_is_img_ready());
44 LED1 = 1;
45 }
46 else if (selector == 2)
47 {
48 //run_follow_ball();
49 e_set_speed_left(500);
50 e_set_speed_right(500);
51 }
52 else if (selector == 3)
53 {
```
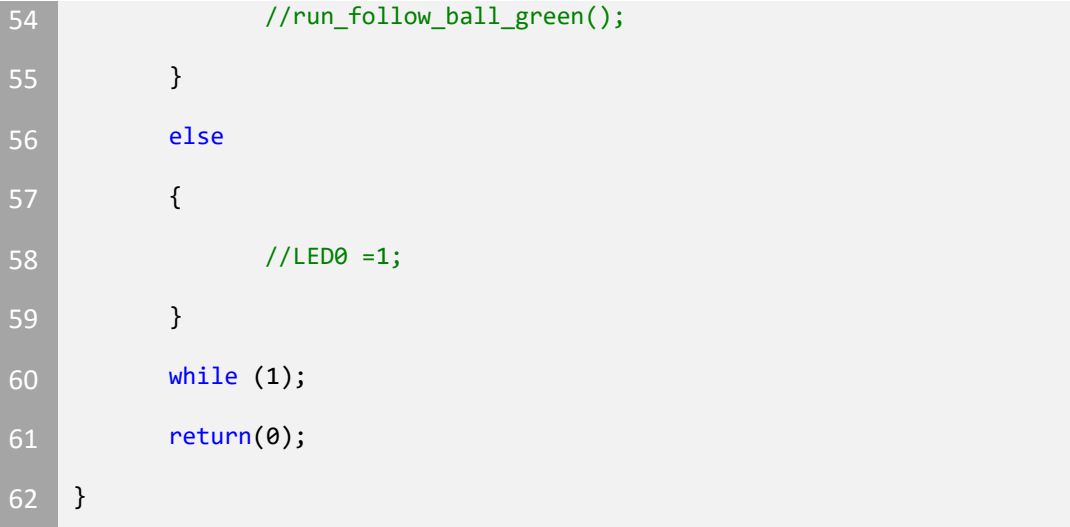

```
searchball.c
```

```
1 //search ball library
2 #include <p30f6014a.h>
3 #include <stdlib.h>
4 #include "searchball.h"
5 #include "e_motors.h"
7 #define PIC_SIZE_MIN 3
8 static float ui_lin = 0.0;
10 int get_average(unsigned char arr[], int start, int end);
11 int calc_peak_left(int *width_L, int *center_L, unsigned char buffer[],
    int nb_val);
12 int calc_peak_right(int *width_R, int *center_R, unsigned char buffer[],
    int nb_val);
13 void epuck_init(Epuck *epuck);
14 int calc_lin_speed(int distance, int gain);
15 int calc_angle_speed(int pos_pic, int gain);
16 void ARW();
17
18 void e_set_speed(int linear_speed, int angular_speed)
19 {
20 if (abs(linear_speed) + abs(angular_speed) > 1000)
21 return;
22 else
23 {
24 e_set_speed_left(linear_speed - angular_speed);
25 e_set_speed_right(linear_speed + angular_speed);
26 }
27 \mid }
```

```
28
29 //this function calculates the average of an array from a given start
    point, to a given end point
30 int get_average(unsigned char arr[], int start, int end)
31 {
32 int i;
33 int avg = 0;34 if (start == end) //if one element average just return the
         element. duh!
35 {
36 return(arr[start]);
37 }
38 for (i = start; i<end; i++) // find the sum of the elements
39 {
40 avg += arr[i];
41 }
42 if (avg == 0) // if the sum was 0 just return 0
43 {
44 return(0);
45 }
46 return(avg / (end - start)); //return the average
47 }
48
49 int calc_peak_left(int *width_L, int *center_L, unsigned char buffer[],
    int nb_val)
50 {
51 static int nb_avg = 10;
52 int pic1, pic2;
53 int difference;
54
55 pic1 = nb\avg + 1;
56 difference = 0;
```

```
58 while (pic1 < nb_val - 1)
59 {
60 difference = get_average(buffer, pic1 - nb_avg - 1, pic1 -
              1) - (\int \int \frac{\sin t}{\sin t} \arctan \left( \frac{\sin t}{\sin t} \right) + \frac{\sin t}{\sin t} \arctan \left( \frac{\sin t}{\sin t} \right) / 2;
61 if (difference > PIC_SIZE_MIN)
62 {
63 break;
64 }
65 pic1++;
66 }
67 //check to see if we have an edge that is within expected
         parameters
68 if (pic1 >= nb_val || difference <= PIC_SIZE_MIN)
69 {
70 return(PIC_NOT_FOUND);
71 }
73 pic2 = pic1 + 1;
74 difference = 0;
75
76 While (pic2 < nb_val)
77 {
78 difference = (\text{int})buffer[pic2] + (\text{int})buffer[pic2]) / 2 -
              get_average(buffer, pic1, pic2);
79 if (difference > PIC_SIZE_MIN)
80 {
81 break;
82 }
83 pic2++;
84 }
85
```

```
86 *width_L = pic2 - pic1;
87
88 //calculate the center of the object
89 if (pic2 >= nb_val)90 {
91 *center_L = nb_val / 2;
92 }
93 else
94 {
95 *center_L = pic1 + (pic2 - pic1) / 2 - nb_val / 2;96 }
97 return(PIC_FOUND);
98 }
99
100 int calc_peak_right(int *width_R, int *center_R, unsigned char buffer[],
   int nb val)
101 {
102 static int nb_avg = 10;
103 int pic1, pic2;
104 int difference;
105 pic1 = nb_val - (nb_avg + 1);106 difference = 0;
107
108 while (pic1 >0)
109 {
110 difference = get_average(buffer, pic1 + 1, pic1 + nb_avg + 
             1) - ((int)buffer[pic1] + (int)buffer[pic1 - 1]) / 2;
111 if (difference > PIC_SIZE_MIN)
112 {
113 break;
114 }
```

```
115 pic1--;
116 }
117
118 if (pic1 == 0 || difference <= PIC_SIZE_MIN)
119 {
120 return(PIC_NOT_FOUND);
121 }
122
123 pic2 = pic1 - 1;124 difference = 0;
125
126 while (pic2 >0)
127 {
128 difference = ((int)buffer[pic2] + (int)buffer[pic2 - 1]) /
            2 - get_average(buffer, pic2 + 1, pic1);
129 if (difference > PIC_SIZE_MIN)
130 {
131 break;
132 }
133 pic2--;
134 }
135
136 *width_R = pic1 - pic2;
137 if (pic2 \leq 0)
138 {
139 *center_R = -nb_val / 2;
140 }
141 else
142 {
143 *center_R = pic2 + (pic1 - pic2) / 2 - nb_val / 2;
```

```
144 }
145 return(PIC_FOUND);
146 }
147
148 void epuck_init(Epuck *epuck)
149 {
150 epuck->state = IS_SEARCHING_BALL;
151 epuck->dist_ball = -1;
152 epuck->angle_ball = -1;
153 epuck->lin_speed = 0;
154 epuck->angle_speed = 300;
155 }
156
157 void normalize(unsigned char buffer[], int nb_val)
158 {
159 int avg = get_average(buffer, 0, nb_val);
160 int i;
161
162 if (avg == 0)
163 return;
164 for (i = 0; i <nb_val; i++)
165 {
166 buffer[i] = (10 * buffer[i]) / avg;
167 }
168 }
169
170 int search_ball(Epuck *epuck, unsigned char buffer[], int nb_val)
171 {
172 int center_L, center_R;
173 int width_L, width_R;
```

```
174 char pic_found_1, pic_found_r;
175
176 pic_found_1 = calc_peak_left(&width_L, &center_L, buffer, nb_val);
177 pic_found_r = calc_peak_right(&width_R, &center_R, buffer,
         nb_val);
178
179 if (pic_found_l == PIC_NOT_FOUND && pic_found_r == PIC_NOT_FOUND)
180 return PIC_NOT_FOUND;
181
182 else if (pic_found_l == PIC_FOUND && pic_found_r == PIC_NOT_FOUND)
183 {
184 epuck->dist_ball = width_L;
185 epuck->angle_ball = center_L;
186 return PIC_FOUND;
187 }
188 else if (pic_found_l == PIC_NOT_FOUND && pic_found_r == PIC_FOUND)
189 {
190 epuck->dist_ball = width_R;
191 epuck->angle_ball = center_R;
192 return PIC_FOUND;
193 }
194 else
195 {
196 epuck-\lambdadist_ball = (width_L + width_R) / 2;
197 epuck->angle_ball = (center_L + center_R) / 2;
198 return PIC_FOUND;
199 }
200 }
201
202 void goto_ball(Epuck *epuck)
```

```
203 {
204 int lin_speed = 0;
205 int angle_speed = 0;
206 int gain_lin = 35;
207 int gain_angle = 6;
208
209 lin_speed = calc_lin_speed(epuck->dist_ball, gain_lin);
210 angle_speed = calc_angle_speed(epuck->angle_ball, gain_angle);
211
212 epuck->lin_speed = lin_speed;
213 epuck->angle_speed = angle_speed;
214 e_set_speed(lin_speed, angle_speed);
215 }
216
217 int calc_lin_speed(int distance, int gain)
218 {
219 int consigne = 50;
220 float h = 0.1;
221 int ti = 3;
222 int ecart = consigne - distance;
223 int lin_speed;
224
225 ui\_lin = ui\_lin + h * ecart / ti;226 \frac{1}{226} lin_speed = (ecart + ui_lin) * gain;
227
228 if (lin_speed >= 1000)
229 {
230 ui_lin = 999 / gain - ecart;
231 if (ui_lin > 60)
232 ui_lin = 60.0;
```

```
233 lin_speed = 999;
234 }
235 else if (lin_speed <= -1000)
236 {
237 ui_lin = -999 / gain + ecart;
238 if (ui_lin < -10)
239 ui_lin = -10.0;
240 lin_speed = -999;
241 }
242 return lin_speed;
243 }
244
245 int calc_angle_speed(int pos_pic, int gain)
246 {
247 int consigne = 0;
248 int angle_speed = 0;
249 int ecart = consigne - pos_pic;
250
251 angle_speed = ecart*gain;
252
253 if (angle_speed >= 1000)
254 angle_speed = 999;
255 else if (angle_speed <= -1000)
256 angle_speed = -999;
257
258 return angle_speed;
259 }
260
261 void ARW()
262 {
```
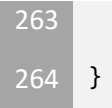

ui\_lin = 0.0;

```
searchball.h
```

```
1 #define PIC_FOUND 1
2 #define PIC_NOT_FOUND -1
3 #define IS_SEARCHING_BALL 0
4 #define IS_FOLLOWING_BALL 1
6 #ifndef Epuck 
7 typedef struct
8 {
9 char state;
10 int dist_ball;
11 int angle_ball;
12 int lin_speed;
13 int angle_speed;
14 } Epuck;
15 #endif
16
17 void epuck_init(Epuck *epuck);
18 void normalize(unsigned char buffer[], int nb_val);
19 int search_ball(Epuck *epuck, unsigned char buffer[], int nb_val);
20 void goto_ball(Epuck *epuck);
21 void ARW();
```
#### **runballfollow.c**

```
1 #include "searchball.h"
2 #include "e_epuck_ports.h"
3 #include "e_init_port.h"
4 #include "e uart char.h"
5 #include "e_agenda.h"
6 #include "e_motors.h"
7 #include "e_poxxxx.h"
9 #define NB_VAL 240
10 #define VIT_ROT_search 300
11
12 unsigned char buffer[NB_VAL];
13 int line thickness cam = 4;
14 int pos_line1 = ARRAY_WIDTH/2 - 4/2;
16 void run_follow_ball_red(void);
17 void execute(unsigned char *buffer execute, Epuck *epuck);
18 void follow_red(unsigned char *buf, int size);
19 void select_cam_mode(int mode);
20 void follow_green(unsigned char *buf, int size);
21 void run_follow_ball(void);
22 void run_follow_ball_green(void);
23 void run_follow_ball_red(void);
24
25 void select_cam_mode(int mode)
26 {
27 e_poxxxx_config_cam(pos_line1, 0, line_thickness_cam, 
           ARRAY_HEIGHT, 4, 4, mode);
28 e_poxxxx_set_mirror(1, 1);
```

```
29 e_poxxxx_write_cam_registers();
30 }
31
32 void execute(unsigned char *buffer_execute, Epuck *epuck)
33 {
34 char pic_found;
36 normalize(buffer_execute, NB_VAL / 2);
37 pic_found = search_ball(epuck, buffer_execute, NB_VAL / 2);
38
39 if (pic_found == PIC_FOUND)
40 {
41 if (epuck->state == IS_SEARCHING_BALL) {
42 ARW();
43 }
44 epuck->state = IS_FOLLOWING_BALL;
45 BODY_LED = 1;
46 goto_ball(epuck);
47 }
48 else
49 {
50 ARW();
51 epuck->state = IS_SEARCHING_BALL;
52 BODY_LED = 0;
53 epuck->lin_speed = 0;
54
55 if (epuck->angle_ball > 0)
56 {
57 e_set_speed_left(VIT_ROT_search);
58 e_set_speed_right(-VIT_ROT_search);
```

```
Appendix A E-puck Code
```

```
59 }
60 else
61 {
62 e_set_speed_left(-VIT_ROT_search);
63 e_set_speed_right(VIT_ROT_search);
64 }
65 }
66 }
67
68 void follow_red(unsigned char *buf, int size)
69 {
70 int i;
71 unsigned char green;
72 for (i = 0; i < is (i = 1)73 {
74 green = (((buf[2 * i] & 0x07) << 5) | ((buf[2 * i + 1] & 
            0xE0) >> 3);
75 //blue = ((buf[2*i+1] & 0x1F) << 3)
76 buf[i] = green;
77 }
78 }
79
80 void follow_green(unsigned char *buf, int size)
81 {
82 int i;
83 unsigned char red;
84 for (i = 0; i < size / 2; i++)
85 {
86 red = (buf[2 * i] & 0xF8);
87 //blue = ((\text{buf}[2^*i+1] \& 0x1F) << 3);
```

```
88 buf[i] = red;
89 }
90 }
91
92 void run_follow_ball(void)
93 {
94 unsigned char *tab_start = buffer;
95 unsigned char *tab_middle = buffer + NB_VAL / 2;
97 Epuck epuck;
99 epuck_init(&epuck);
100 e_init_port(); // configure port pins
101 e_start_agendas_processing();
102 e_init_motors();
103 e_init_uart1(); // initialize UART to 115200 Kbaud
104 e_poxxxx_init_cam();
105 select_cam_mode(GREY_SCALE_MODE);
106
107 while (1)
108 {
109 e_poxxxx_launch_capture((char *)tab_start);
110 execute(tab_middle, &epuck);
111 While (!e_poxxxx_is_img_ready());
112 e_poxxxx_launch_capture((char *)tab_middle);
113 execute(tab_start, &epuck);
114 While (!e_poxxxx_is_img_ready());
115 }
116 }
```
```
118 void run_follow_ball_green(void)
119 {
120 unsigned char *tab_start = buffer;
121 // unsigned char *tab_middle = buffer + NB_VAL/2;
122
123 Epuck epuck;
124
125 epuck_init(&epuck);
126 e_init_port(); // configure port pins
127 e_start_agendas_processing();
128 e_init_motors();
129 e_init_uart1(); // initialize UART to 115200 Kbaud
130 e_poxxxx_init_cam();
131 select_cam_mode(RGB_565_MODE);
132
133 while (1)
134 {
135 LED0 = 1;
136 e_poxxxx_launch_capture((char *)tab_start);
137 LED2 = 1;
138 While (!e_poxxxx_is_img_ready());
139 LED4 = 1;
140 follow_green(tab_start, NB_VAL);
141 LED6 = 1;
142 execute(tab_start, &epuck);
143 }
144 }
145
146 void run_follow_ball_red(void)
147 {
```

```
148 unsigned char *tab_start = buffer;
149 // unsigned char *tab_middle = buffer + NB_VAL/2;
150
151 Epuck epuck;
152
153 epuck_init(&epuck);
154 e_init_port(); // configure port pins
155 e_start_agendas_processing();
156 e_init_motors();
157 e_init_uart1(); // initialize UART to 115200 Kbaud
158 e_poxxxx_init_cam();
159 select_cam_mode(RGB_565_MODE);
160
161 while (1)
162 {
163 e_poxxxx_launch_capture((char *)tab_start);
164 While (!e_poxxxx_is_img_ready());
165 follow_red(tab_start, NB_VAL);
166 execute(tab_start, &epuck);
167 }
168 }
```
#### **runballfollow.h**

```
1 #ifndef _FOLLOW_BALL
2 #define _FOLLOW_BALL
4 void run_follow_ball(void);
5 void run_follow_ball_green(void);
6 void run_follow_ball_red(void);
8 #endif
```
#### **Vicsek and Odometry**

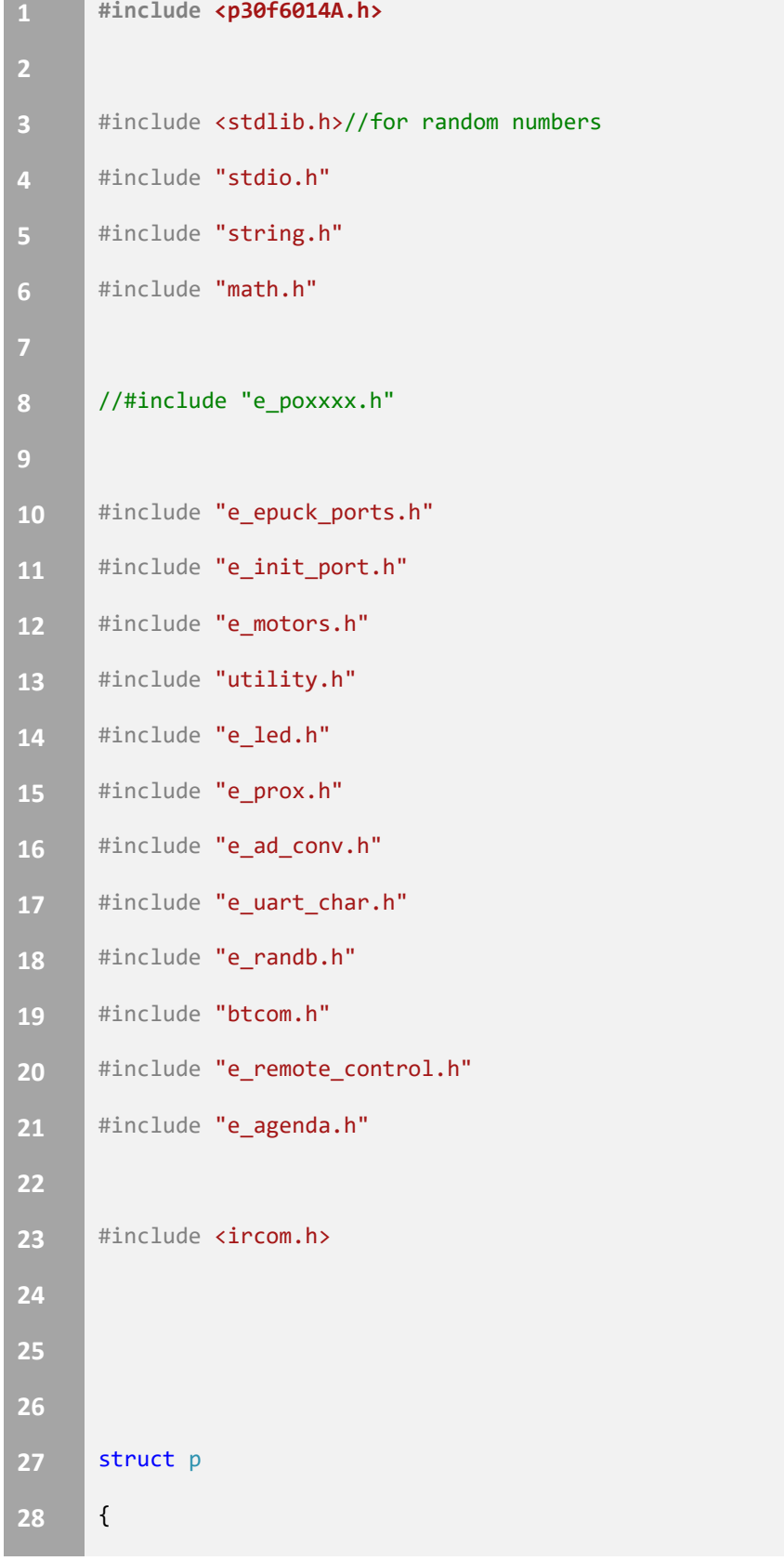

```
29 int x;
30 int y;
31 int theta;
32 };
33
34
35 //the epuck wheels have a diameter of 41mm
36 //the distance between wheels is approx 53mm (important for kinematics)
37 //max speed is 1000 steps/sec
38 //one revolution is equal to 128 mm
39 // 1000 steps = 1 revolution
40
41 #define PI 3.14159
42
43 static int prevStepL = 0, prevStepR = 0, stepL, stepR;
44
45 static int deltatheta, deltaL, deltaR, deltaS, dx, dy;
46
47 static float uilin = 0.0;
48
49 //this function calculates the epucks current position and orientation 
     based on 
50 //information from the wheel encoders
51
52 void reset()
53 {
54 uilin = 0.0;
55 }
56
57 void updateposition(struct p *old)
```

```
58 {
59 stepL = e_get_steps_left(); //get our steps
60 stepR = e_get_steps_right();
61
62 deltaL = stepL - prevStepL; //calculate change
63 prevStepL = stepL; // update info
64
65 deltaR = stepR - prevStepR;
66 prevStepR = stepR;
67
68 deltatheta = (deltaR - deltaL) / 2;
69 deltaS = (deltaR + deltaL) / 2;
70
71 dx = deltaS + cos(old->theta + deltatheta / 2);
72 dy = deltaS + sin(old->theta + deltatheta / 2);
73
74 old->x = old->x + dx;
75 old->y = old->y + dy;
76 old->theta = old->theta + (deltatheta / 3);
77
78 }
79
80 void turntoangle2(int angle, struct p *epuck)
81 {
82 int c = 0;
83 int state = 0;
84 int turnangle = 0;
85
86 int theta = angle;// - epuck->theta;
```

```
87 theta = (theta * 3) + 60; /// actually susposed to be 
   angle*1000/360, but with wheel slippage a slight gain is required 
88
89 int oldright = e_get_steps_right();
90 int oldleft = e_get_steps_left();
91
92 //LED0 =1;
93 while (c == 0)
94 {
95 // LED2 =1;
96 switch (state)
97 {
98 case 0:
99 e_set_steps_left(0);
100 e_set_steps_right(0);
101 e_set_speed_left(-200);
102 e_set_speed_right(200);
103 state = 1;
104 break;
105 case 1:
106 turnangle = e_get_steps_left();
107 if (turnangle < -theta)
108 {
109 e_set_speed_left(0);
110 e_set_speed_right(0);
111 state = 0;
112 c = 1;
113 }
114 break;
115 }
```

```
116 }
117 //LED0 =1;
118 e_set_steps_left(oldleft);
119 e_set_steps_right(oldright);
120 //epuck->theta = 
121 }
122
123 void turntonegativeangle(int angle, struct p *epuck)
124 {
125 int c = 0;
126 int state = 0;
127 int turnangle = 0;
128
129 int theta = angle;// - epuck->theta;
130 theta = (theta * 3) + 60; /// actually susposed to be 
    angle*1000/360, but with wheel slippage a slight gain is required 
131
132 int oldright = e_get_steps_right();
133 int oldleft = e_get_steps_left();
134
135 //LED0 =1;
136 while (c == 0)
137 {
138 // LED2 =1;
139 Switch (state)
140 {
141 case 0:
142 e_set_steps_left(0);
143 e_set_steps_right(0);
144 e_set_speed_left(200);
```

```
145 e_set_speed_right(-200);
146 state = 1;
147 break;
148 case 1:
149 turnangle = e_get_steps_right(); //right
150 if (turnangle < -theta) //changed to negative
151 {
152 e_set_speed_left(0);
153 e_set_speed_right(0);
154 state = 0;
155 c = 1;
156 }
157 break;
158 }
159 }
160
161 e_set_steps_left(oldleft);
162 e_set_steps_right(oldright);
163
164 }
165
166 void drive_distance(long int d) //d is in mm
167 {
168 long int steps = d / 128; // distance (mm) * (1 step/ 128mm)
169 int c = 0;
170 int state = 0;
171 int oldL = e_get_steps_left();
172 int oldR = e_get_steps_right();
173 int stepsdone = 0;
174
```

```
175 while (c == 0)
176 {
177 switch (state)
178 {
179 case 0: e_set_steps_left(0);
180 e_set_steps_right(0);
181 e_set_speed_left(200);
182 e_set_speed_right(200);
183 state = 1;
184 break;
185 case 1:
186 Stepsdone = e_get_steps_right();
187 if (stepsdone >= steps)
188 {
189 e_set_speed_left(0);
190 e_set_speed_right(0);
191 state = 0;
192 c = 1;
193 }
194 break;
195 }
196 }
197 e_set_steps_left(oldL);
198 e_set_steps_right(oldR);
199 }
200
201 double calculatedistance(struct p *current, struct p *goal)
202 {
203 double distance = 0;
```

```
204 distance = ((\text{goal}-> x - \text{current}-> x)*(\text{goal}-> x - \text{current}-> x)) +((goal - y - current - y)*(goal - y - current - y));205 distance = sqrt(distance);
206 return(distance);
207 }
208
209 int calculateangle(struct p *current, struct p *goal)
210 {
211 double deltay = goal->y - current->y;
212 double deltax = goal->x - current->x;
213 double angleindegrees = atan2(deltay, deltax) * 180 / PI;
214
215 Product return((int)angleindegrees);
216 }
217
218 int calculatelinearvelocity(double distance, int gain)
219 {
220 int cosine = 50;
221 float h = 0.1;
222 int ti = 3;
223 int gap = cosine - distance;
224 int linspeed;
225
226
227 uilin = uilin + h * gap / ti;
228 linspeed = (gap + uilin)*gain;
229
230 if (linspeed >= 1000)
231 {
232 uilin = 999 / gain - gap;
```
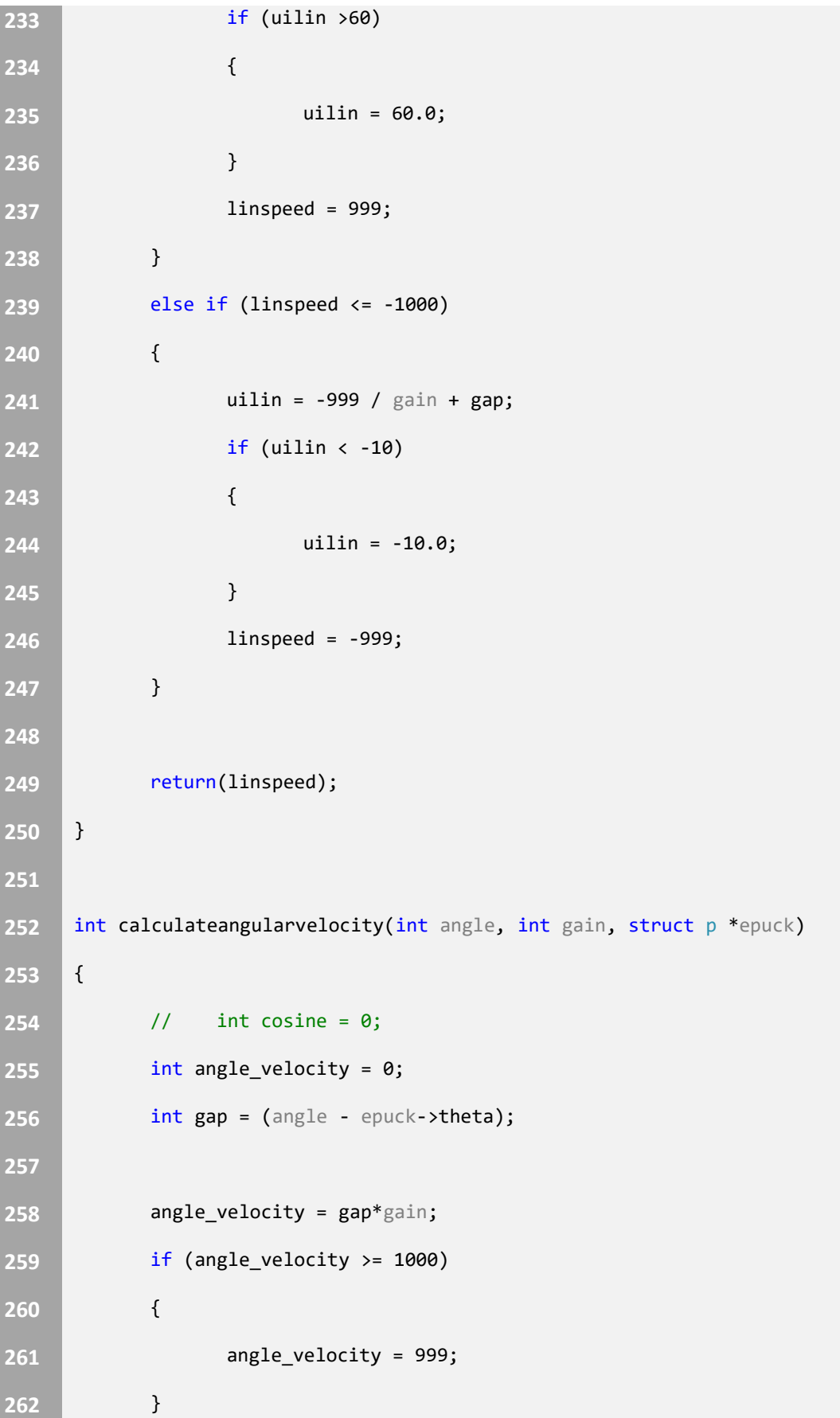

```
263 else if (angle_velocity <= -1000)
264 {
265 angle_velocity = -999;
266 }
267 return(angle_velocity);
268 }
269
270 void e_set_speed(int linear_speed, int angular_speed)
271 {
272 if (abs(linear_speed) + abs(angular_speed) > 1000)
273 return;
274 else
275 {
276 e_set_speed_left(linear_speed - angular_speed);
277 e_set_speed_right(linear_speed + angular_speed);
278 }
279 }
280
281 static int init = 0;
282
283 int main(void)
284 {
285 int selector;
286
287 e_init_port();
288 e_init_motors();
289 e_init_ad_scan();
290 e_start_agendas_processing();
291
292 ircomStart();
```

```
293 ircomEnableContinuousListening();
294 ircomListen();
295
296 if (RCONbits.POR) //Reset if Power on (some problem for few 
    robots) 
297 {
298 RCONbits.POR = 0;
299 __asm__ volatile ("reset");
300 }
301 //selector = getselector();
302 struct p epuck;
303 epuck.x = 0;
304 epuck.y = 0;
305 epuck.theta = 0;
306
307 int i = 0;
308 int j;
309 int k;
310 int state = 0;
311 int angle;
312 int diffangle = 0;
313 int buffer[3]; //was 5
314 int sumtheta = 0;
315
316
317 epuck.theta = 0;
318 IrcomMessage imsg;
319
320 for (;;)
321 {
```
 if (state == 0) { updateposition(&epuck); ircomSend(epuck.theta); //send out our current heading while (ircomSendDone() == 0); //wait until done sending state = 1; LED0 = 1; LED2 = 0; } else if (state == 1) { LED0 = 0; LED2 = 1; ircomPopMessage(&imsg); // pop message off of stack to be processed if (imsg.error == 0) //check to see if message was recieved correctly { // LED0=1; **if (i <1)** // lets fill a buffer of angles { buffer[i] = (int)imsg.value; //fill buffer i++; //increment count } **else** //if the buffer is full { i = 0; //reset count

 // LED6=1; sumtheta = buffer[0];// + buffer[1] + buffer[2];//+buffer[3] +buffer[4]; //summation of all recieved angles angle = (epuck.theta + sumtheta) / 2; // current angle plus the sum of theta divided by number of angles +1 diffangle = angle - epuck.theta; //how much do we really have to turn? if (diffangle <0) //what direction? { ircomPause(1); //stop communication, causes issues with motors // for(k=0;k<200;k++) asm("nop"); myWait(400); turn(diffangle, 100); //for(k=0;k<2000;k++) asm("nop"); myWait(400); ircomPause(0); } else if (diffangle>0) { ircomPause(1); //for(k=0;k<200;k++) asm("nop"); myWait(400); turn(diffangle, 100); //for(k=0;k<2000;k++) asm("nop"); myWait(400); ircomPause(0); } else { }

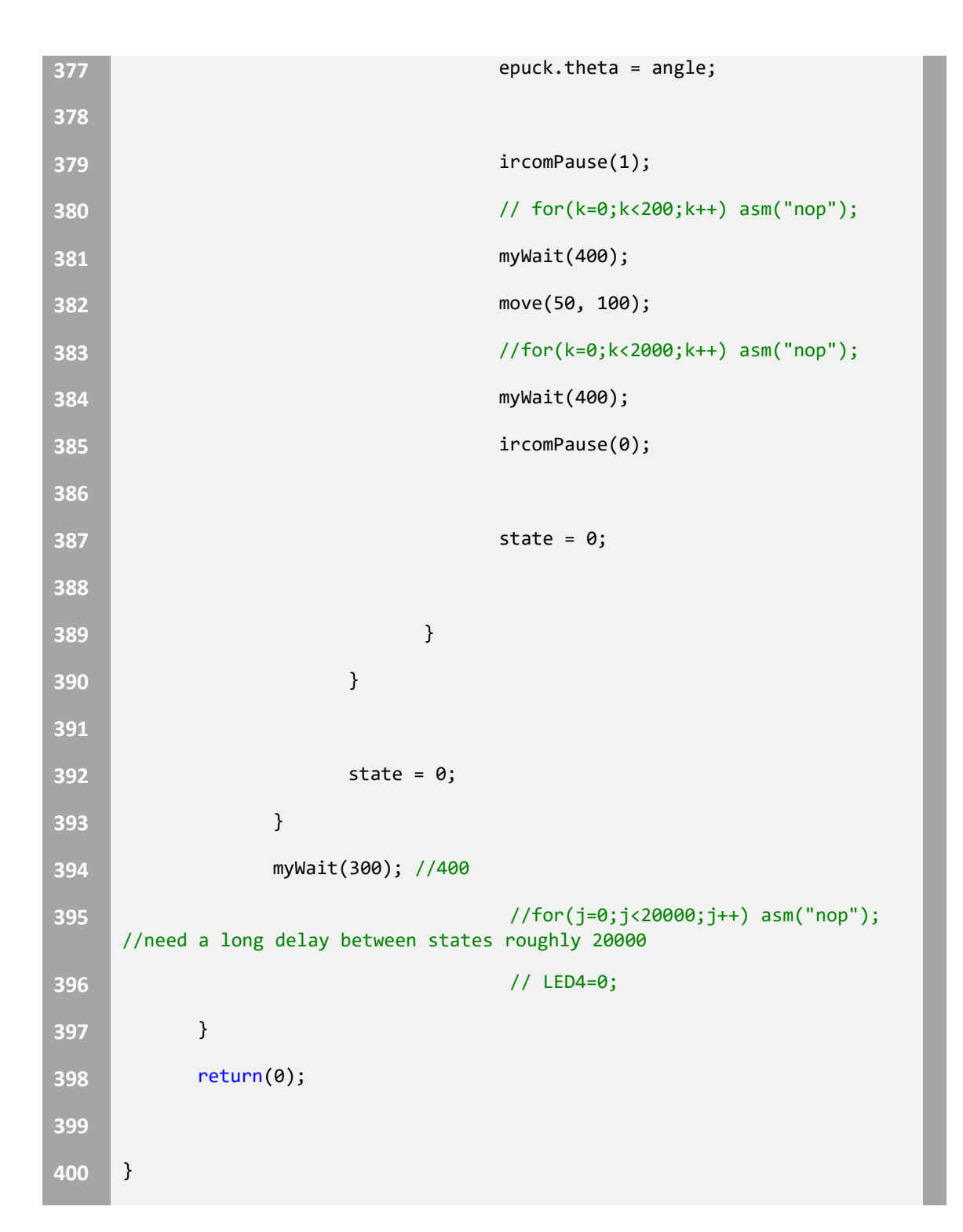

#### **Bluetooth Communication**

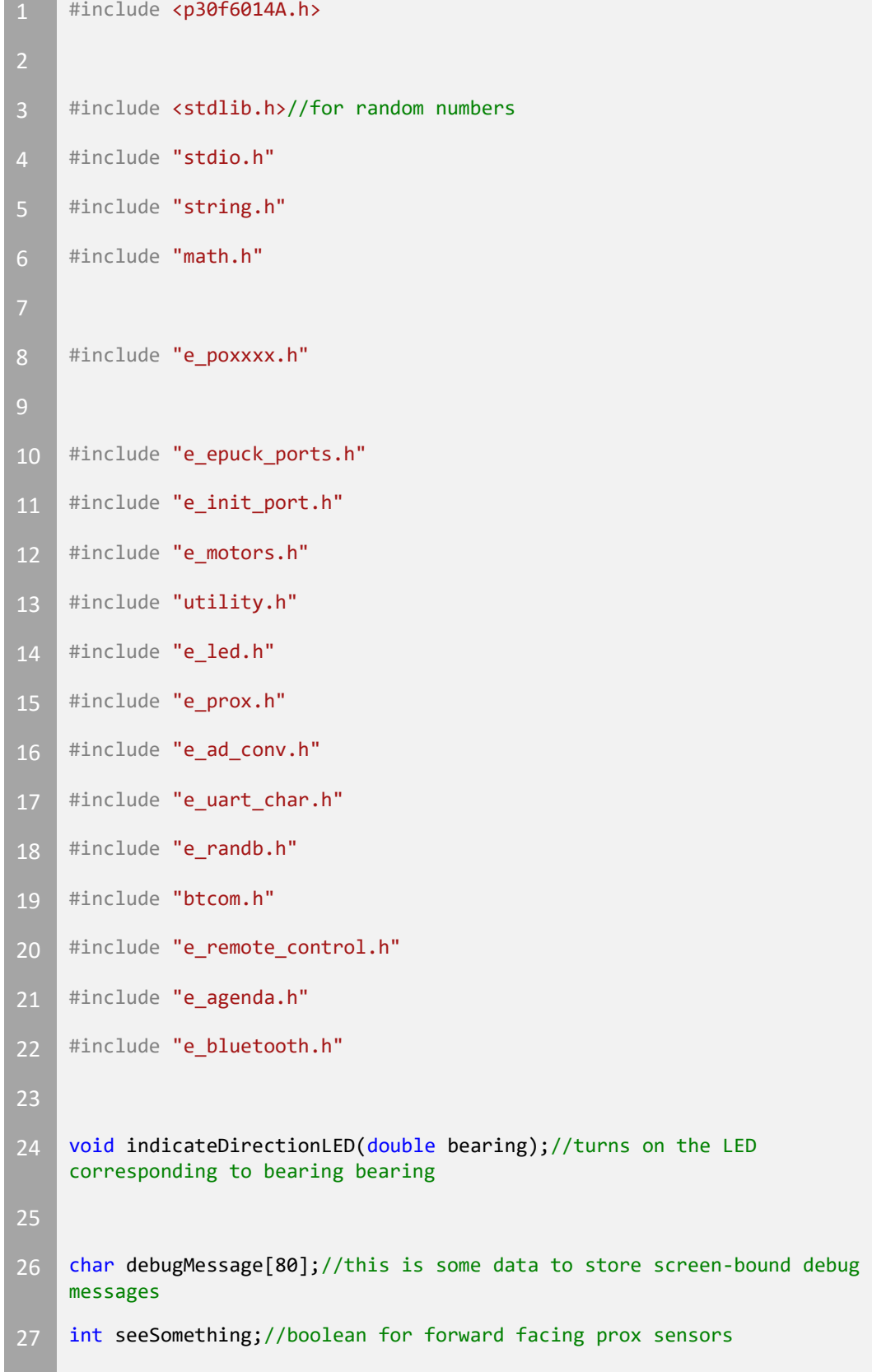

```
28
29 int main(void)
30 {
31
32 char buffer[100] = { 0 };
33 int selector; //switch
34 char error = 1;
35 int masterdone = 0;
36 int i;
38 e_init_port();
39 e_start_agendas_processing();
40 e_init_uart1();
41 e_init_uart2();
42
43 selector = getselector();
44
45 if (selector == 1) //master role
46 {
47 while (1)
48 {
49 if (masterdone == 0)
50 \left\{51 masterdone = 1;
52 i = 1;
53 do
54 \left\{\mathbf{i} = \mathbf{e}\mathbf{b}t_find_epuck();
56
57 } while (i != 0);
```
 do  $\left\{$  LED0 = 1; error = e\_bt\_connect\_epuck; 64 LED0 = 0; } while (error != 0); } e\_bt\_send\_SPP\_data("12", 2); } } else { //slave role while (1) { //memset(buffer,0,100); **buffer[0] = 0;**  buffer[1] = 0; e\_bt\_recv\_SPP\_data(buffer); if (buffer[0] == '1' && buffer[1] == '2'); **{** 82 LED0 = 1; 83 //LED1=1; 84 //LED2=1; 85 //LED4=1; *//LED5=1*; 87 //LED6=1;

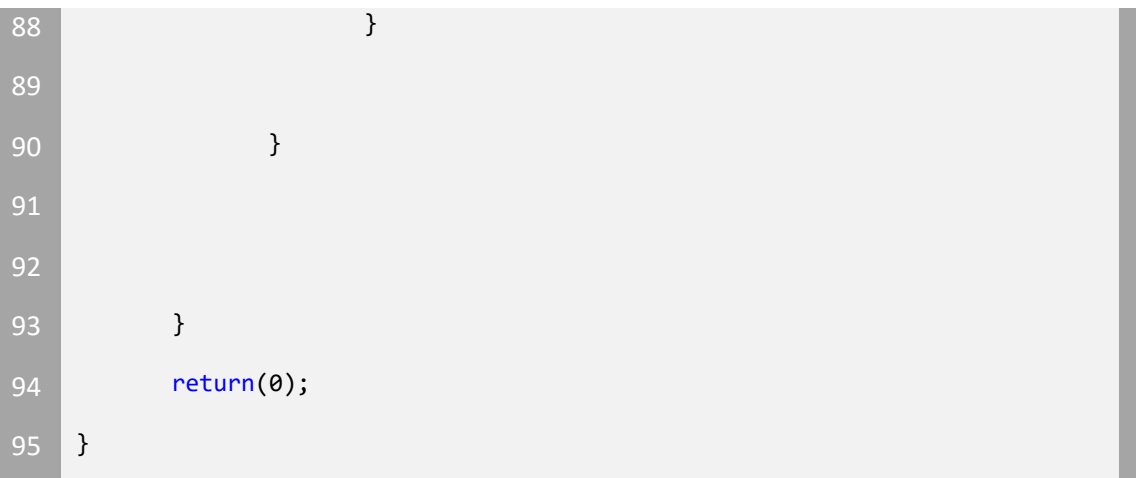

#### **btcom.c**

```
1 #ifndef BTCOM_C
2 #define BTCOM_C
4 #include "btcom.h"
5 #include "e uart char.h"
6 #include <stdio.h>
7 #include <string.h>
8 #include <stdlib.h>
10 // Don't forget to initialize hardware before using it when debugging.
    Library to use on the e-puck
11 // maximum size of messages is set to 255 bytes
12
13
14 void btcomSendStringStatic(char* buffer)
15 \mid \{16 e_send_uart1_char(buffer, sizeof(*buffer) - 1);
17 while (e_uart1_sending());
18 }
19
20 void btcomSendString(char* buffer)
```

```
21 {
22 e_send_uart1_char(buffer, strlen(buffer));
23 While (e_uart1_sending());
24 }
25
26 void btcomSendInt(long int x)
27 \mid 128 char msg[BTCOM_MAX_MESSAGE_LENGTH];
29 sprintf(msg, "%ld", x);
30 btcomSendString(msg);
31 }
32
33 void btcomSendFloat(double x)
34 \mid \{35 char msg[BTCOM_MAX_MESSAGE_LENGTH];
36 sprintf(msg, "%lf", x);
37 btcomSendString(msg);
38 }
39
40 void btcomSendChar(char c)
41 {
42 e_send_uart1_char(&c, 1);
43 while (e_uart1_sending());
44 }
45
46 void btcomWaitForCommand(char trigger)
47 {
48 char msg;
49 do
50 {
```

```
51 e_getchar_uart1(&msg);
52 } while (msg != trigger);
54 // sleep a bit
55 long int count;
56 for (count = 0; count < 1000000; count++)
57 asm("nop");
58 }
59
60 // BTCOM_C
61 #endif
```
**btcom.h**

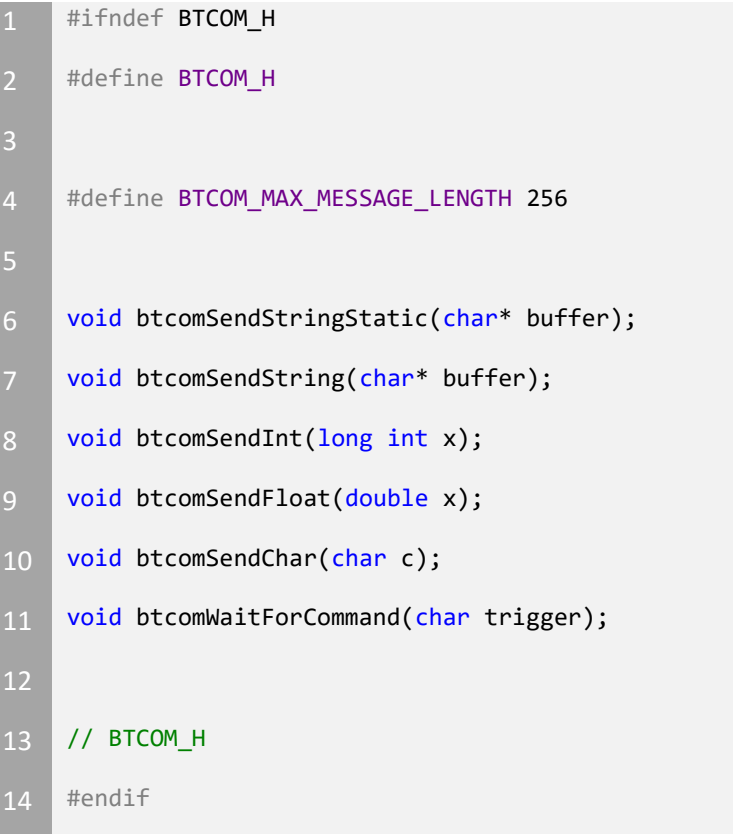

# **Appendix B**

## **E-puck Unbricking Guide**

Note: When Unbricking an E-puck, it should be powered off.

- 1. Open MPLAB IDE v8.30
- 2. Remove the top portion of the E-puck

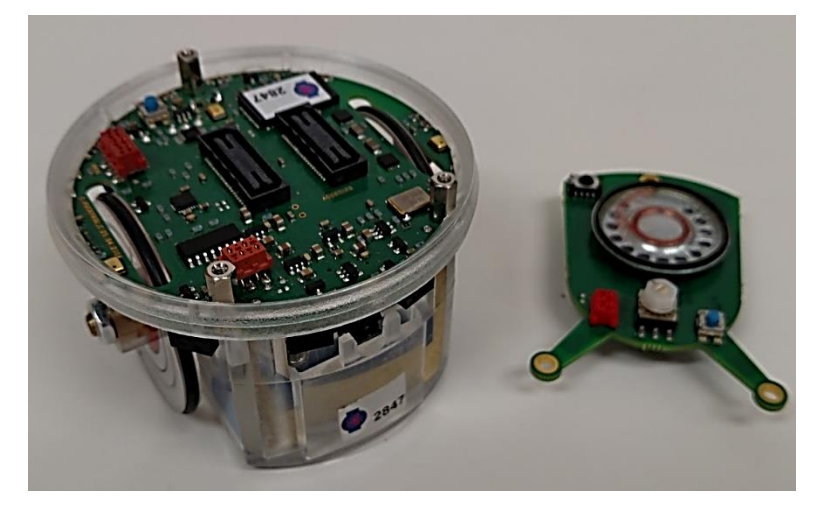

*Figure B.1 E-puck with Top Removed* 3. Connect the ICD 3 in-circuit debugger to the computer

4. Connect the ICD 3 in-circuit debugger to the E-puck

#### **Appendix B E-puck Unbricking Guide**

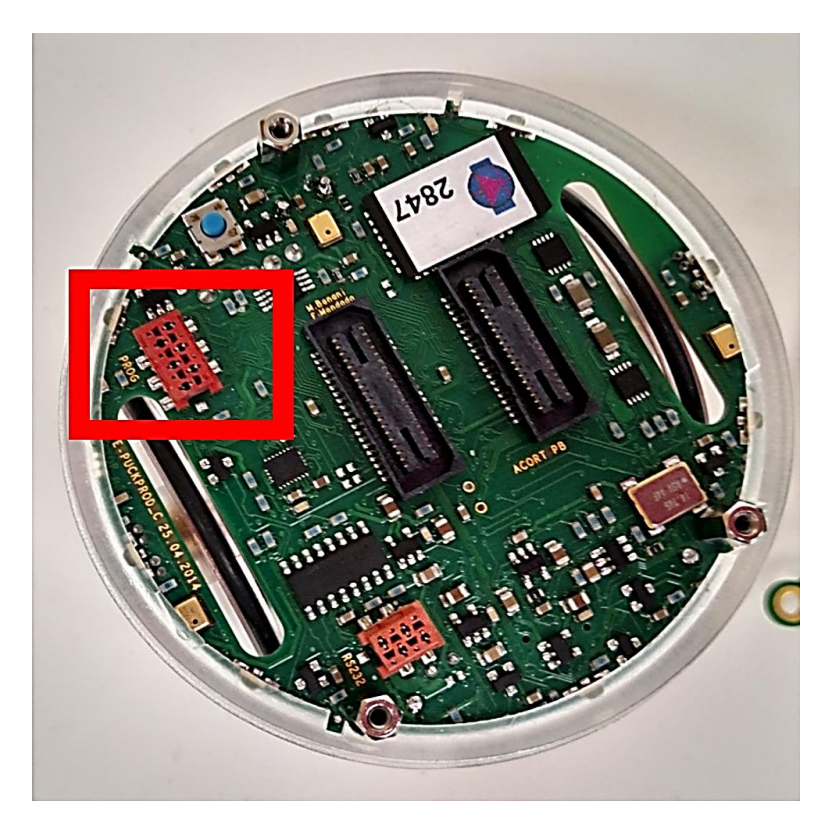

*Figure B.2 E-puck Connection Pins for Debugger* 5. In MPLAB IDE v8.30, go to Programmer > Select Programmer

6. Select MPLAB ICD 3

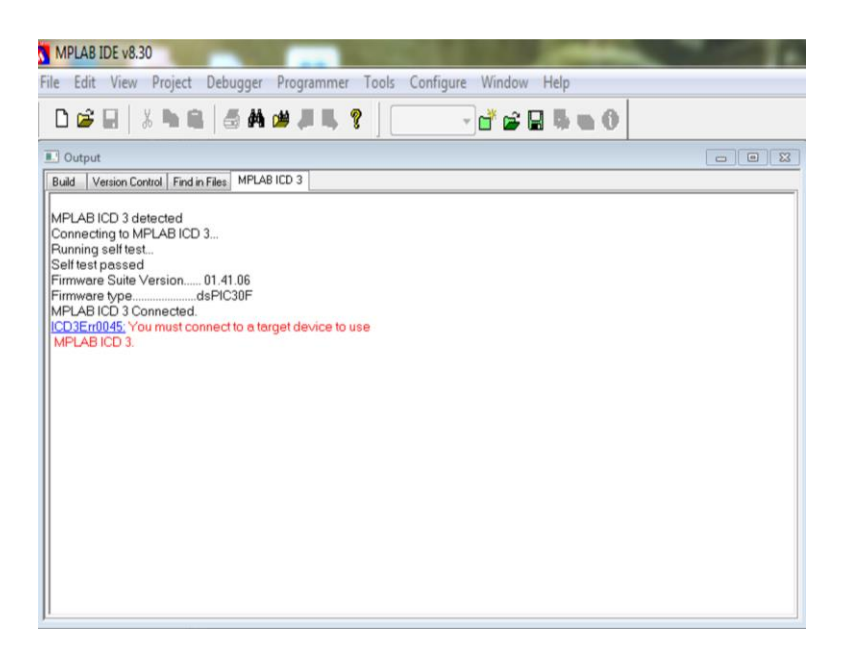

*Figure B.3 Select Programmer Window*

7. Go to Programmer > Settings

#### **Appendix B E-puck Unbricking Guide**

8. In the Settings window, click the Program Memory tab. Select the "Manually select memories and ranges" checkbox. Then select the checkboxes below.

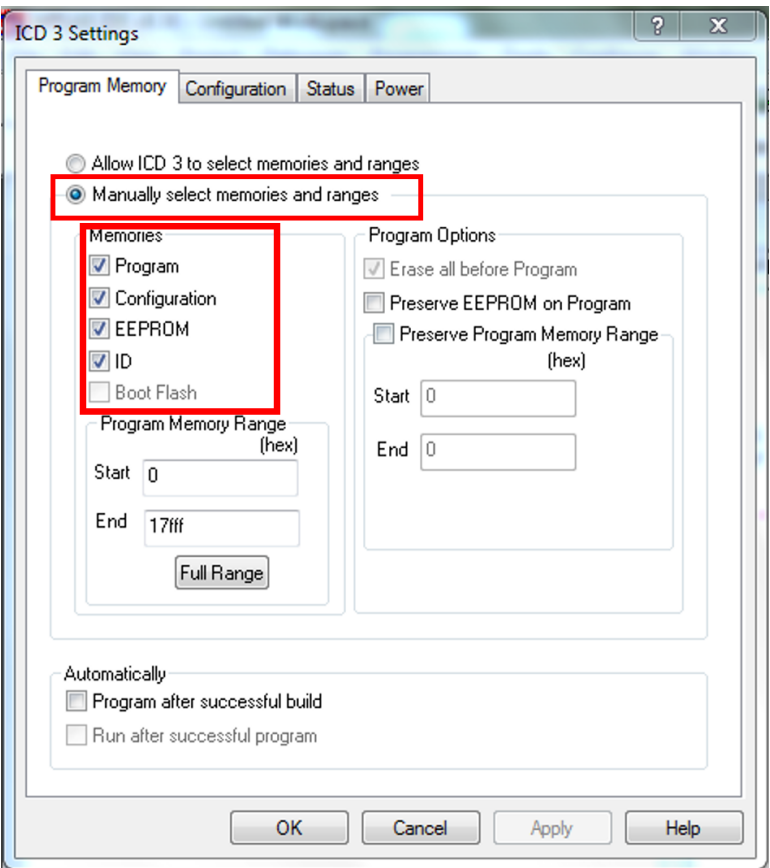

*Figure B.4 Program Memory Pane*

9. Click the Full Range button

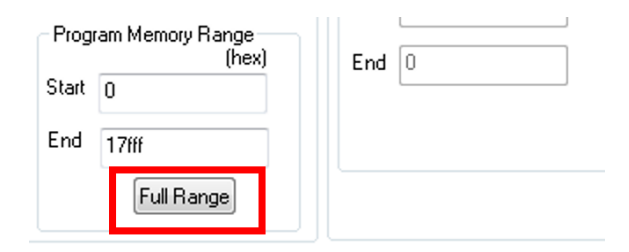

- 10. Click Apply
- 11. In the Settings window, select the Power tab.
- 12. Set Voltage to 5.5
- 13. Select Power target circuit from MPLAB ICD 3 checkbox

#### **Appendix B E-puck Unbricking Guide**

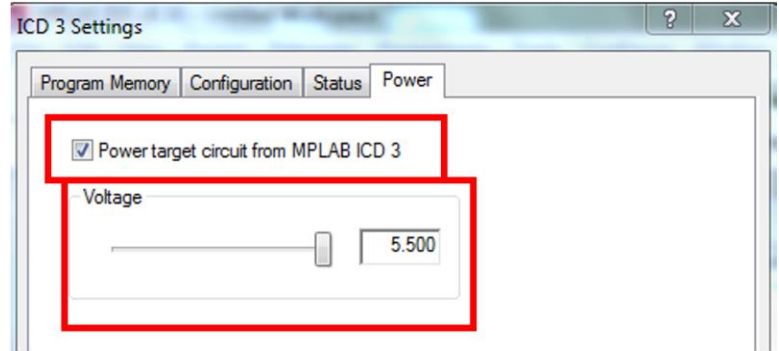

*Figure B.5 Power Pane*

- 14. Click Apply, then click OK
- 16. Go to Programmer > click Erase Flash Device
- 17. The Output window will display erasing status. When erasing is complete, disconnect and power on the E-puck.

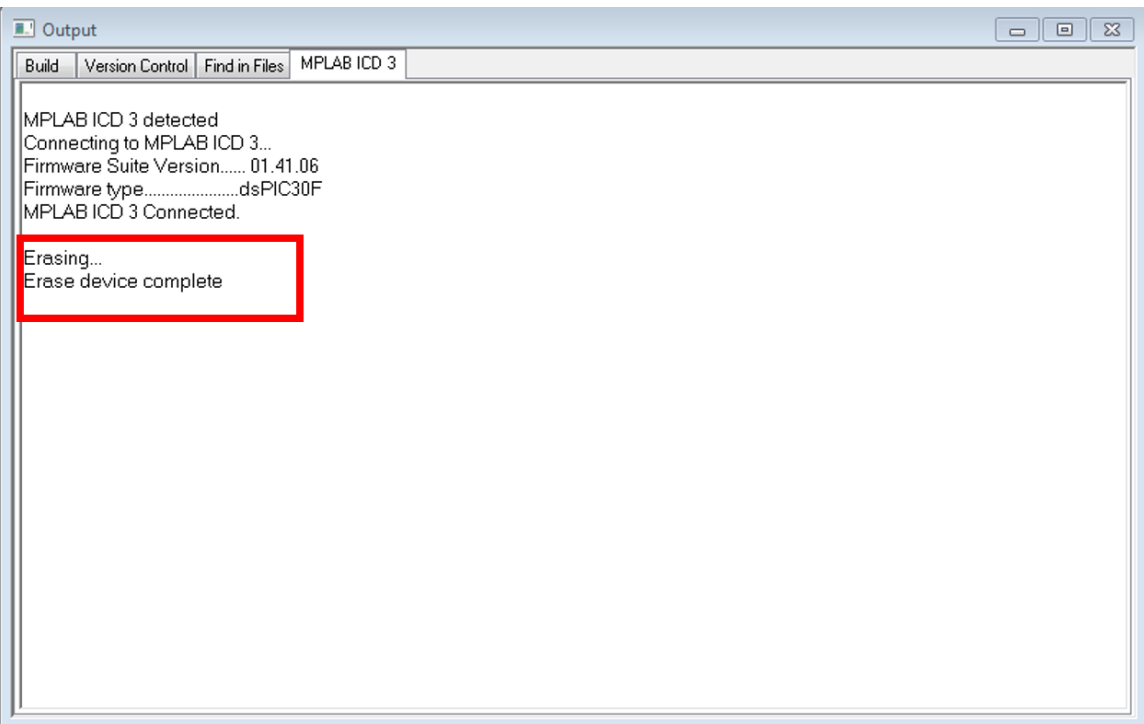

Note: If the E-puck is still bricked, repeat steps 1-15

# **Appendix C**

#### **Kilobot Code**

#### **Gradient**

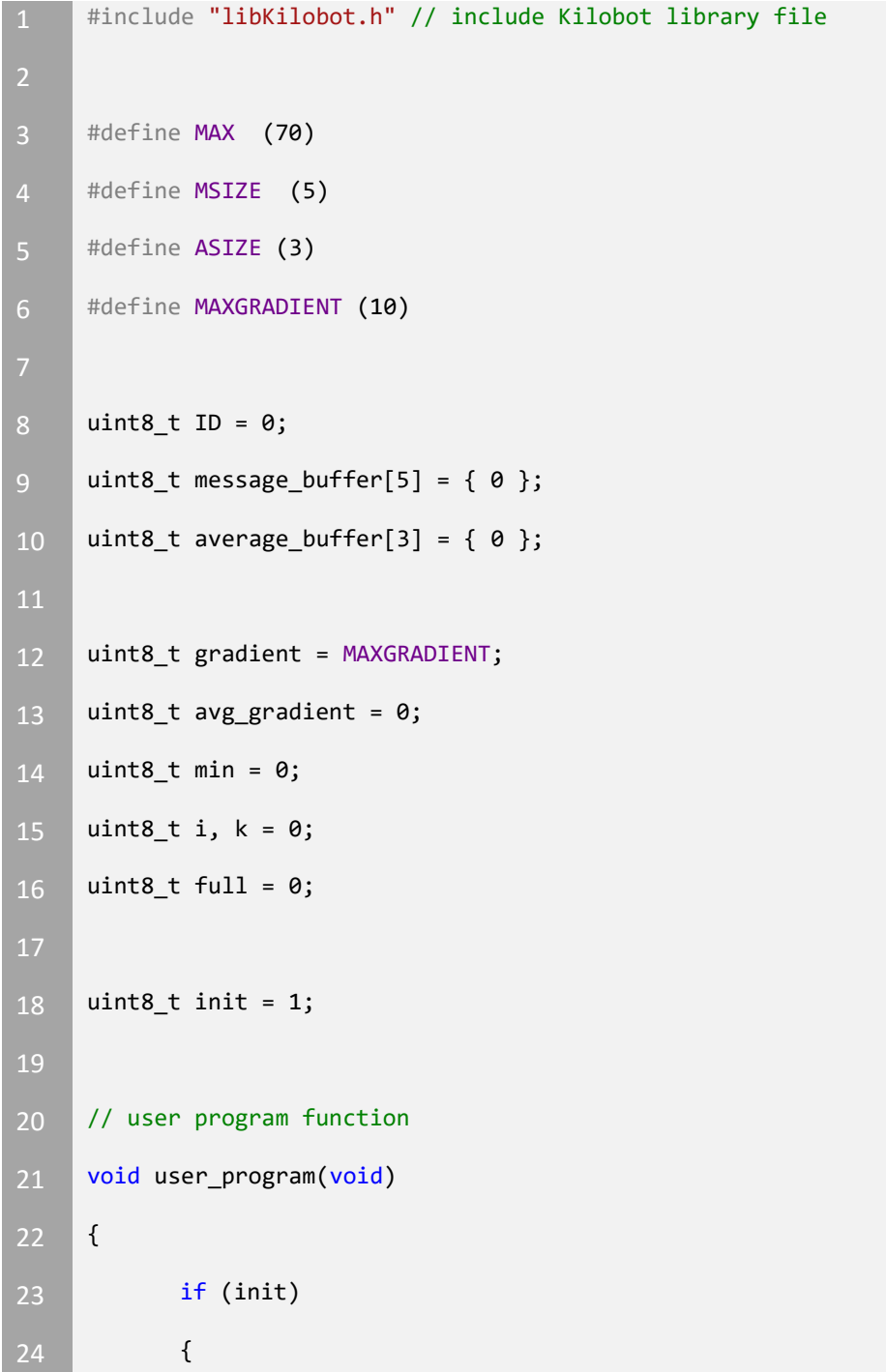

**int randseed = 0;** 26 // generate random seed (must be placed AFTER init\_robot() for (int i = 0; i<30; i++) randseed += get\_ambient\_light();//generate some random sensor data **Stand(randseed);//seed random variable with some sensor** data // generate robot id ID = rand() & 255; //ID = 0; init = 0; } if (ID == 0) { message\_out(0, 0, 0); enable\_tx = 1; set\_color(3, 0, 0); } else { get\_message(); if (message\_rx[5] == 1) { if (message\_rx[3] < MAX) { if (i < MSIZE)  $\{$ 

```
54 message_buffer[i] = message_rx[1];
55 i<sup>++</sup>;
56 } \qquad \qquad \}57 else
58 \{59 i = 0;
60 min = message_buffer[0];
61 for (int j = 1; j < MSIZE; j++)
62 \left\{63 if (message_buffer[j] < min)
64 \left\{\mathsf{65} min =
 message_buffer[j];
66 }
67
68 }
69 average_buffer[k] = min;
70 k++;
71 if (k >= ASIZE)
72 {
73 k = 0;
74 avg_gradient = 0;75 for (int avg = 0; avg < ASIZE; 
 avg++)
76 \overline{\phantom{a}}77 avg_gradient +=
 average_buffer[avg];
78 }
79 avg_gradient = avg_gradient /
 ASIZE;
80 gradient = avg_gradient + 1;
81 }
```
#### **Appendix C Kilobot Code**

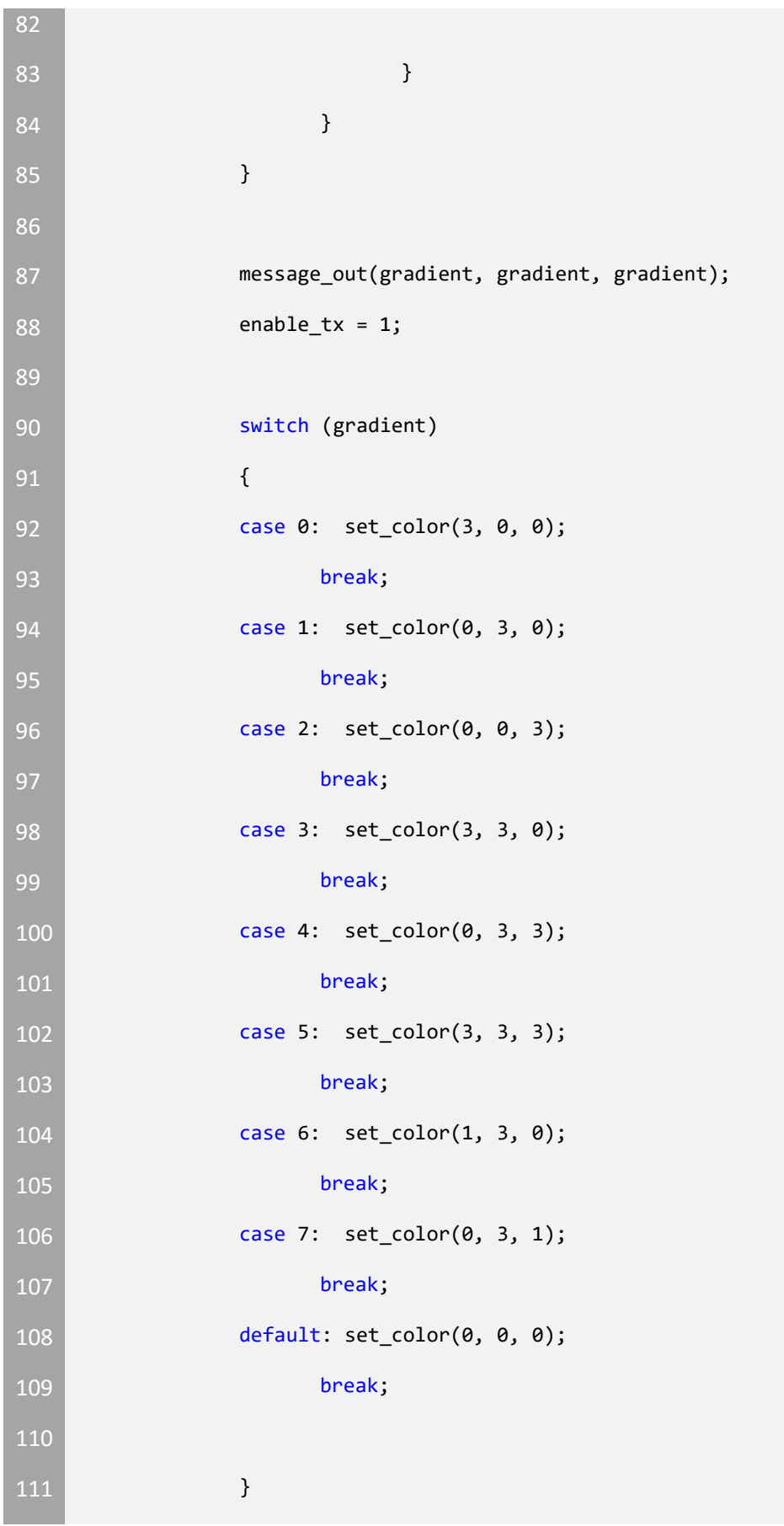

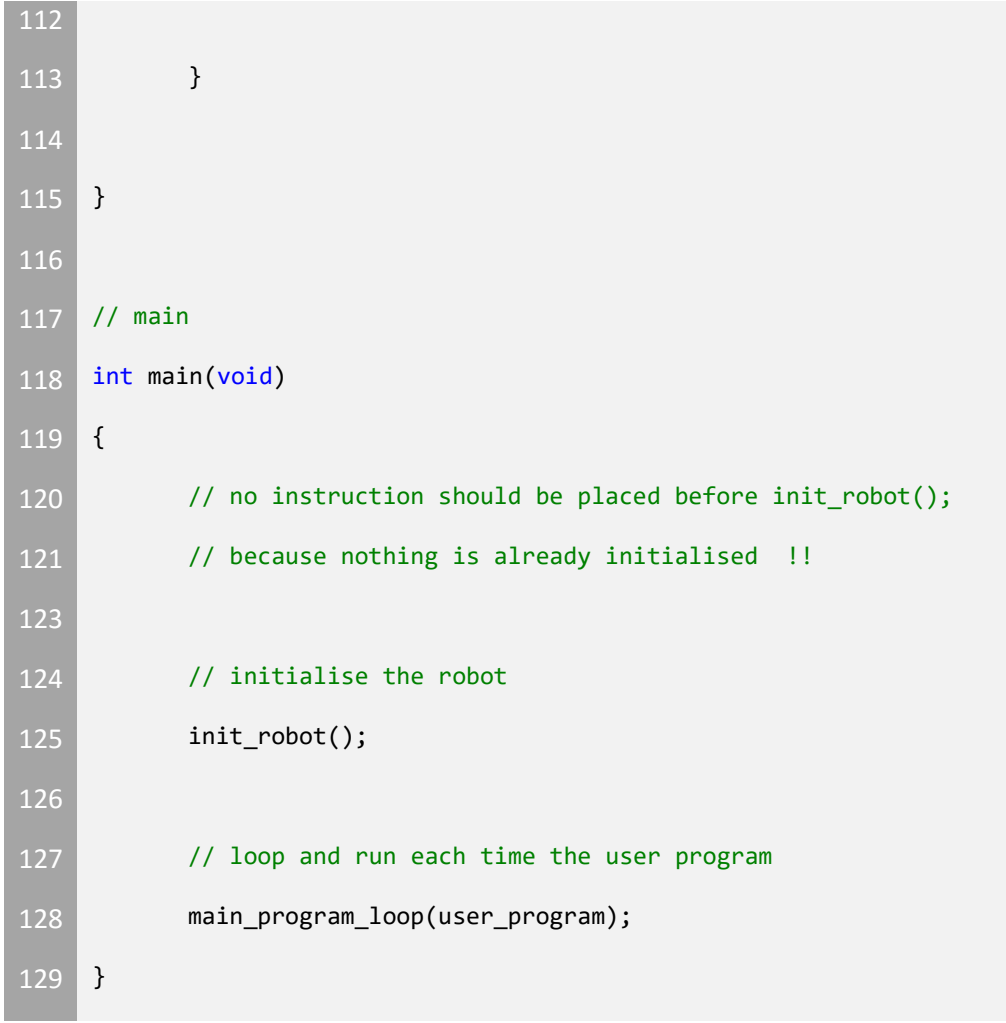

#### **Orbiting**

```
1 #include "libKilobot.h" // include Kilobot library file
3 #define ROOT (0)
4 #define STOP (0)
5 #define FORWARD (1)
6 #define LEFT (2)
7 #define RIGHT (3)
8 #define NORMAL (1)
9 #define LOWERBOUND (94)
10 #define UPPERBOUND (95)
11 #define D (40)
12
13 static int init = 1;
14 static int robot_id = 0;15
16 static int currentMotion = 0;
17 static int currentDistance = 0;
18 | static int distance = 0;19
20
21 void SetMotion(int newMotion);
22 void CheckBounds(void);
23
24 // user program function
25 void user_program(void)
26 {
27 /////////////////////////////////////////////////////////////////
    ////////////////////
```
#### **Appendix C Kilobot Code**

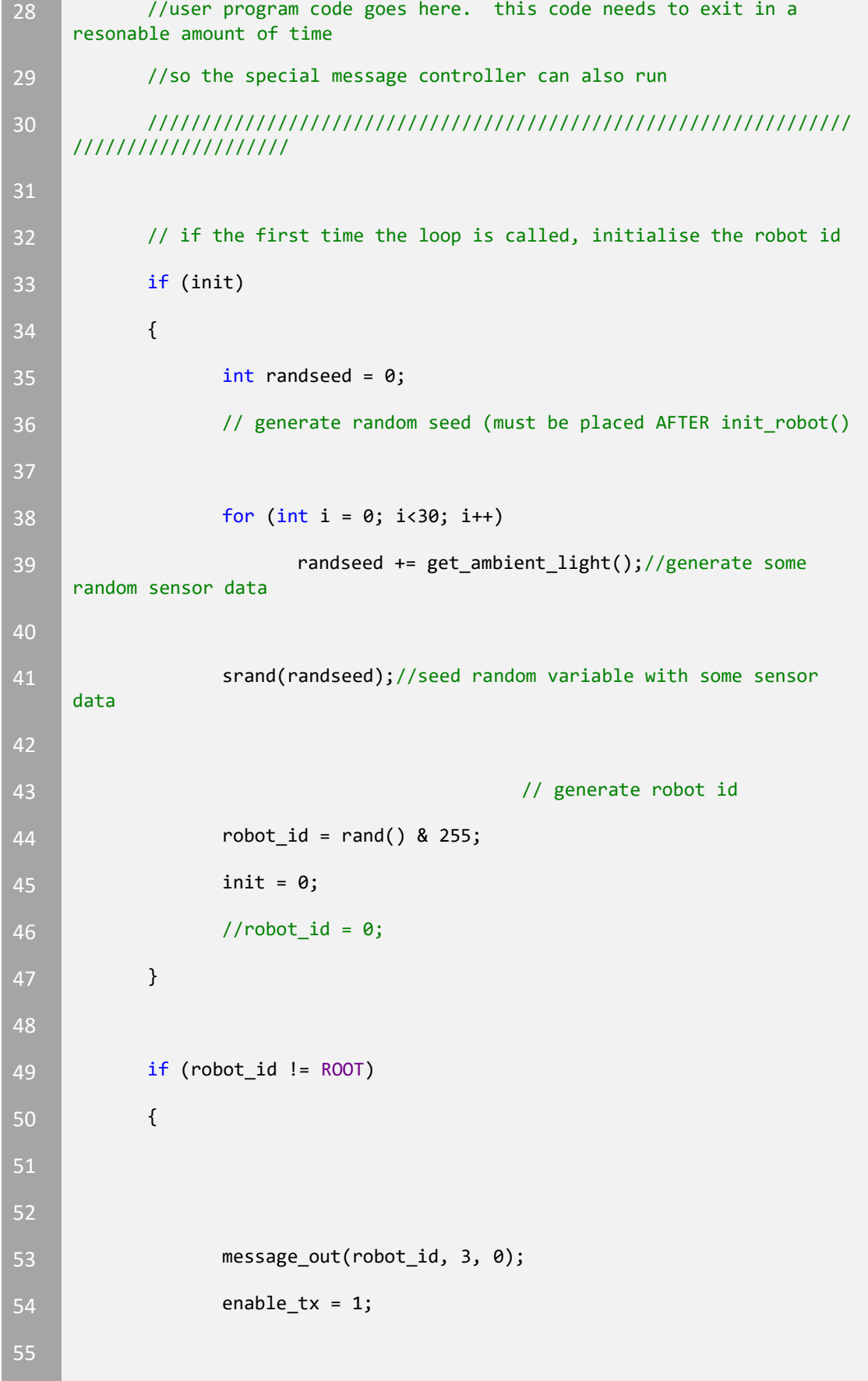

```
56
57 get_message();
58
60 if (message_rx[5] == 1)
61 {
62 if (message_rx[0] == ROOT)
63 {
64 currentDistance = message_rx[3];
65 CheckBounds();
67 }
68 else
69 {
70 distance = message_rx[3];
71 }
72 }
73 else if (currentDistance == 0)
74 {
75 return;
76 }
77 }
78 else
79 {
80 message_out(robot_id, 5, 0);
81 enable_tx = 1;
82 set_color(3, 0, 0);
83 }
84
85 }
```
```
87
88 // main
89 int main(void)
90 {
91 // no instruction should be placed before init_robot();
92 // because nothing is already initialised !!
94 // initialise the robot
95 init_robot();
97
98 // loop and run each time the user program
99 main_program_loop(user_program);
100
101
102 }
103
104 void SetMotion(int newMotion)
105 {
106 if (currentMotion != newMotion)
107 {
108 currentMotion = newMotion;
109 Switch (currentMotion)
110 {
111 case STOP: // Stop
112 set_motor(0, 0);
113 set_color(0, 0, 0);
114 break;
115
116 case FORWARD: // Forward
```

```
117 set_motor(0xA0, 0xA0);
118 delay_ms(15);
119 set_motor(cw_in_straight, ccw_in_straight);
120 set_color(0, 3, 0);
121 break;
122
123 case LEFT: // Left
124 set_motor(0, 0xA0);
125 delay_ms(15);
126 set_motor(0, ccw_in_place);
127 set_color(3, 0, 0);
128 break;
129
130 case RIGHT: // Right
131 set_motor(0xA0, 0);
132 delay_ms(15);
133 set_motor(cw_in_place, 0);
134 set_color(0, 0, 3);
135 break;
136
137 default:
138 set_motor(0, 0);
139 set_color(0, 0, 0);
140 break;
141
142 }
143 }
144 }
145
146
```

```
147 void CheckBounds()
148 {
149 if (currentDistance < LOWERBOUND)
150 {
151 SetMotion(RIGHT);
152 }
153 else if (currentDistance > UPPERBOUND)
154 {
155 SetMotion(LEFT);
156 }
157 else
158 {
159 SetMotion(FORWARD);
160 }
161 }
```
### **Light Following**

```
1 #include "libKilobot.h" // include Kilobot library file
2 //#include "myLibrary.h"
5 #define THRESH_LO 500 
6 #define THRESH_HI 700 
7 #define THRESH_STOP 700
9 #define STOP 0 
10 #define FORWARD 1 
11 #define LEFT 2
12 #define RIGHT 3
13
14
15 int current motion = STOP;
16 int current<sub>light</sub> = 0;
17 uint8_t prev = LEFT;
18
19 uint8_t ID = 0;
20 uint8_t init = 1;
21
22
23
24 void set_motion(int new_motion)
25 \vert {
26 // Only take an action if the motion is being changed.
27 if (current_motion != new_motion)
28 {
```

```
29 current_motion = new_motion;
30
31 if (current_motion == STOP)
32 {
33 set_motor(0, 0);
34 }
35 else if (current_motion == FORWARD)
36 {
37 Set_motor(255, 255);
38 _delay_ms(75);
39 Set_motor(ccw_in_straight, cw_in_straight);
40 }
41 else if (current_motion == LEFT)
42 {
43 set_motor(255, 0);
44 _delay_ms(75);
45 set_motor(ccw_in_place, 0);
46 }
47 else if (current_motion == RIGHT)
48 {
49 set_motor(0, 255);
50 _delay_ms(75);
51 set_motor(0, cw_in_place);
52 }
53 }
54
55 }
56
58 void sample_light()
```

```
59 {
60 // The ambient light sensor gives noisy readings. To mitigate 
   this, 
61 // we take the average of 300 samples in quick succession.
62
63 int number_of_samples = 0;
64 int sum = 0;
65
67 // while (number_of_samples < 300) 
68 {
69 int sample = get_ambient_light();
70
71 // -1 indicates a failed sample, which should be 
   discarded. 
72 if (sample != -1)
73 {
74 // sum = sum + sample; 
75 // number_of_samples = number_of_samples + 1;
76 current_light = sample;
77 }
78 }
79
80
81 // Compute the average.
82 //current_light = sum / number_of_samples;
83 }
84
85
86 // user program function
87 void user_program(void)
```

```
88 {
89 if (init)
90 {
91 int randseed = 0;
92 // generate random seed (must be placed AFTER init_robot()
93
94 for (int i = 0; i<30; i++)
95 randseed += get_ambient_light();//generate some 
   random sensor data
96
97 Srand(randseed);//seed random variable with some sensor
   data
98
99 // generate robot id
100 ID = rand() & 255;
101 //ID = 0;
102 init = 0;
103 // set_motion(LEFT);
104
105 }
106
107 Sample_light(); //hail the sunshine! let the sunshine in!
108 if (current_light <= THRESH_LO)
109 {
110 set_motion(LEFT);
111 set_color(3, 0, 0);
112 }
113 else if (current_light >= THRESH_HI)
114 {
115 set_motion(RIGHT);
116 set_color(0, 3, 0);
```

```
117 }//else if(current_light >= THRESH_STOP)
118 // {
119 // set_motion(STOP);
120 // set_color(3,0,3);
121 // }
122
123
124 }
125
126 // main
127 int main(void)
128 {
129 // no instruction should be placed before init_robot();
130 // because nothing is already initialised !!
131
132 // initialise the robot
133 init_robot();
134
135 // loop and run each time the user program
136 main_program_loop(user_program);
137 }
```
### **Asynchronous Consensus**

```
1 #include "libKilobot.h" // include Kilobot library file
3 typedef enum { false = 0, true = 1 } bool;
4 typedef enum { stop = 0, forward = 1, left = 2, right = 3 } motion;
5 typedef enum { done = 0, start = 2, wait = 4 } state;
7 #define ROOT (0)
8 #define MAX (100)
9 #define UNDEFINED (-1)
10 #define MINDISTANCE (37)
11 #define MAXDISTANCE (50)
12 #define BOUNDRANGE (1)
13 #define SEC (32)
14 #define HALFSEC (16)
15 #define QUARTSEC (8)
16
17 /* MYDATA */
18 int8_t myGradient = MAX;
19 int8_t myID = 1;
20 state myState = wait;
21 state myLastState = start;
22
23 /* NEIGHBORDATA */
24 int8_t nextDistance = MAX; //UNDEFINED // distance to next kilobot
25 int8_t prevDistance = UNDEFINED; // distance to previous 
    kilobot
26 int8_t nextID = UNDEFINED; // ID of next kilobot
27 int8_t prevID = UNDEFINED; \frac{1}{27} // ID of previous
    kilobot
```

```
28 state nextState = wait; \frac{1}{28} state of next
    kilobot
29 state prevState = wait; \frac{1}{2} // state of
   previous kilobot
30 int8_t nextGradient = MAX;
31 int8_t prevGradient = MAX;
32 //--------------------------------------------
33
34 uint8_t lowerBound = 94; //static 
35 uint8_t upperBound = 95; //static
36
37 /* Gradient Variables */
38 uint8_t recGrad = MAX; //static
39
40 static int init = 1;
41
42 motion currentMotion = 0; //static
43 //static int16_t
   currentDistance = 0;
44
45 /* Delay Variables */
46 uint32_t lastChanged = 0; //static
47 uint32_t lastTime = 0; //static
48
49 /* FLAGS */
50 bool initGrad = false; //static
51 bool initData = false; //static
52 bool initNext = false; //static
53 bool initPrev = false; //static
54 bool timeOut = false; //static
55 bool initBound = false; //static
56 bool avoidFlag = false;
```
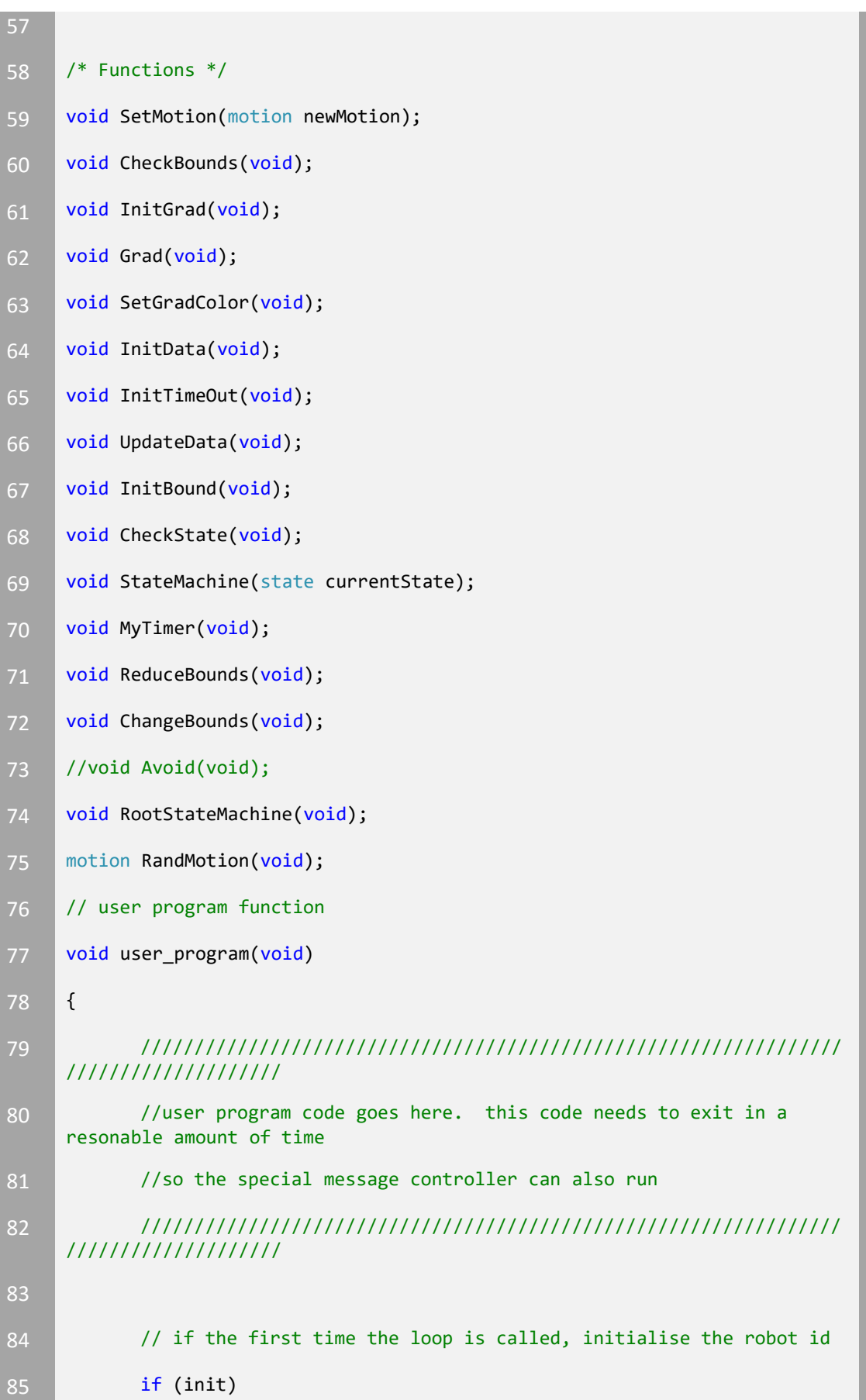

 { **int randseed = 0;** 88 // generate random seed (must be placed AFTER init\_robot() for (int i = 0; i<30; i++) **etable 12 randseed += get\_ambient\_light();//generate some** random sensor data srand(randseed);//seed random variable with some sensor data // generate robot id myID = (rand() & 127); myID = 0; 98 //myGradient = 0; //myState = wait; while (myID <= 0) { **myID** = (rand() & 127); } init = 0; **lastChanged = kilotick;**  lastTime = kilotick; } 110 message\_out(myGradient, myID, myState); enable\_tx = 1; 113 if (!timeOut) {

```
115 InitTimeOut();
116 }
117 else
118 {
119 MyTimer();
120 }
121 get_message();
122
123 if (myGradient == 0)124 {
125 initGrad = true;
126 }
127
128 if (message_rx[5] == 1)
129 {
130 if (!timeOut)
131 {
132 InitGrad(); // initialize gradient
133 InitData(); // initialize distance, state, and
  neighbor IDs
134 }
135 else
136 {
137 UpdateData();
138
139 if (myID != ROOT)
140 {
141 InitBound();
142
143 if (myLastState == wait || myLastState ==
  done)
```

```
144 \left\{\right.145 ChangeBounds();
146 }
147
148 CheckState();
149 StateMachine(myState);
150 //Avoid();
151 //CheckBounds();
152 }
153 else
154 {
155 CheckState();
156 set_color(3, 0, 0);
157 RootStateMachine();
158 }
159 }
160 }
161
162 }
163
164
165 // main
166 int main(void)
167 {
168 // no instruction should be placed before init_robot();
169 // because nothing is already initialised !!
170
171 // initialise the robot
172 init_robot();
173
```
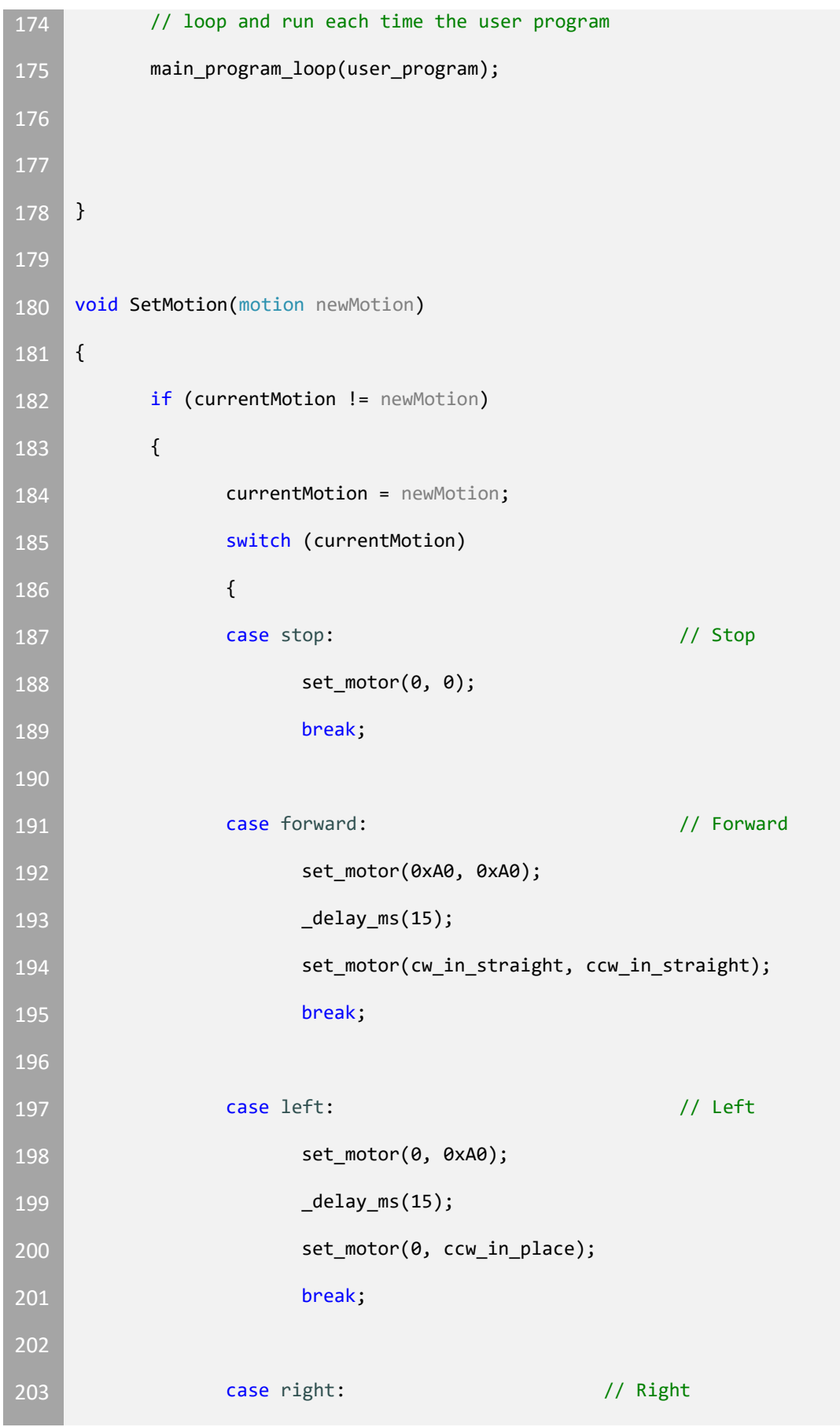

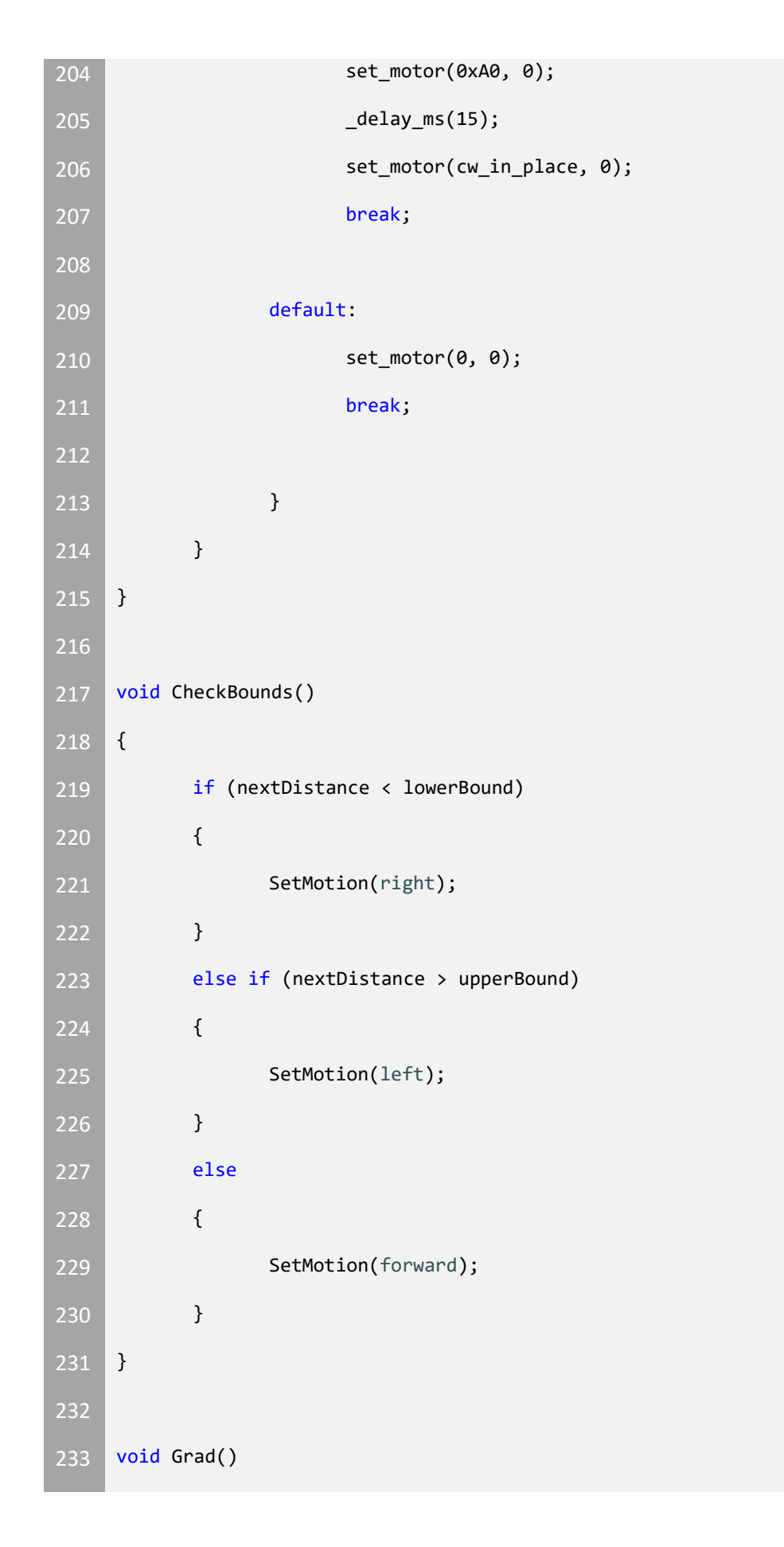

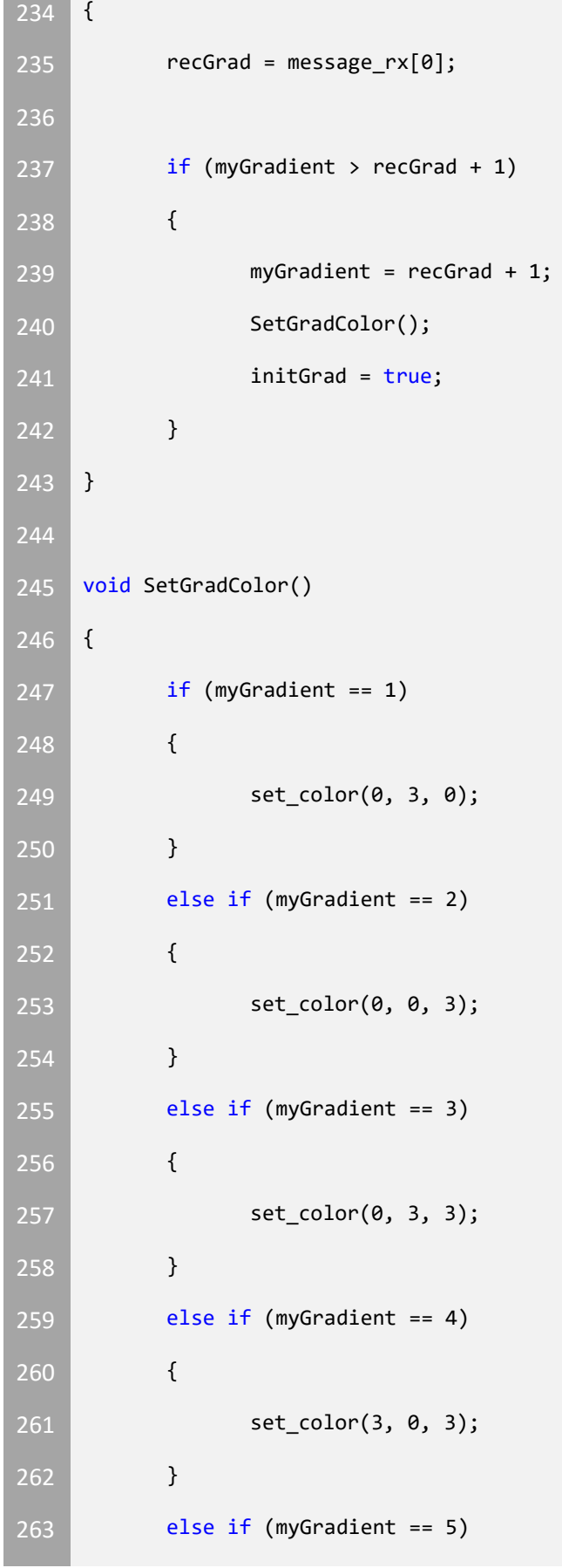

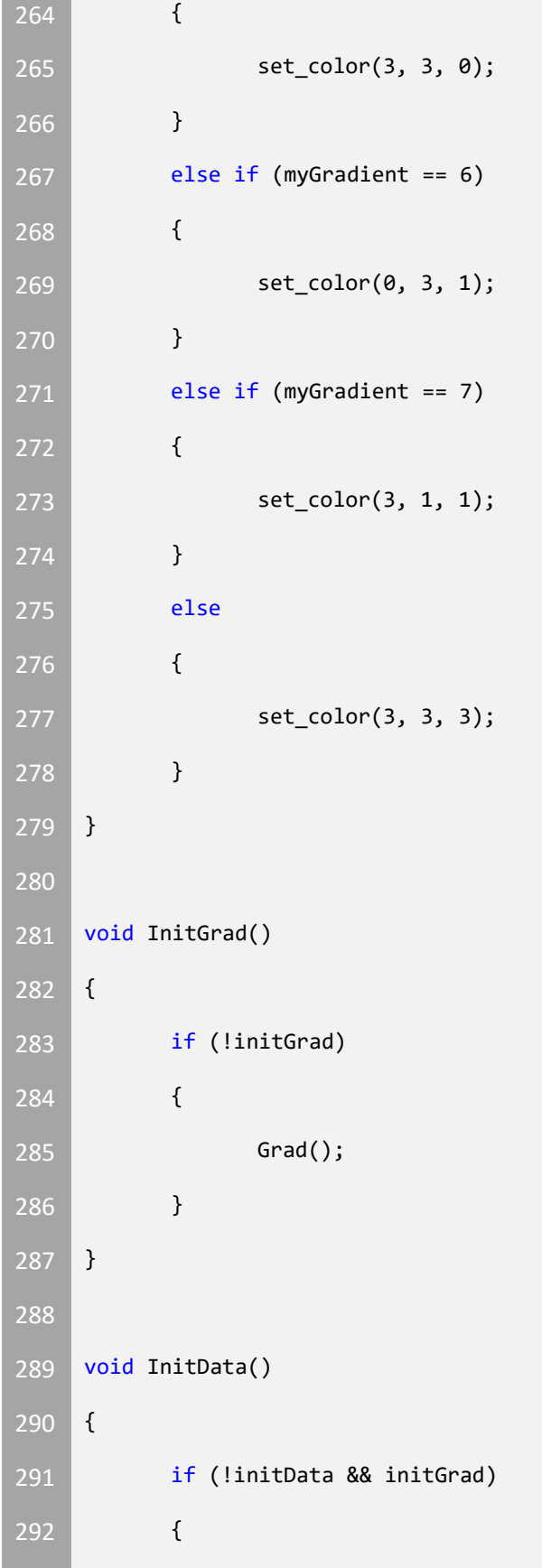

```
293 if (!initNext && ((myGradient - 1) == 
   (int8_t)message_rx[0]))
294 {
295 nextGradient = (int8_t)message_rx[0];
296 nextID = (int8_t)message_rx[1];
297 nextState = message_rx[2];
298 nextDistance = message_rx[3];
299 initNext = true;
300 }
301 else if (!initPrev && ((myGradient + 1) == 
   (int8_t)message_rx[0]))
302 {
303 prevGradient = (int8_t)message_rx[0];
304 prevID = (int8_t)message_rx[1];
305 prevState = message_rx[2];
306 prevDistance = message_rx[3];
307 initPrev = true;
308 }
309
310 if (initNext && initPrev)
311 {
312 initData = true;
313 }
314 }
315 }
316
317 void InitTimeOut()
318 {
319 if (kilotick > lastChanged + 2 * SEC)
320 {
321 timeOut = true;
```

```
322
323 if (!initNext)
324 {
325 nextGradient = UNDEFINED;
326 nextID = UNDEFINED;
327 nextState = wait;
328 nextDistance = UNDEFINED;
329 }
330
331 if (!initPrev)
332 {
333 prevGradient = UNDEFINED;
334 prevID = UNDEFINED;
335 prevState = done;
336 prevDistance = UNDEFINED;
337 }
338
339 }
340
341 }
342
343 void UpdateData()
344 {
345 if (nextID == (int8_t)message_rx[1])
346 {
347 nextState = message_rx[2];
348 nextDistance = message_rx[3];
349 }
350
351 if (prevID == (int8_t)message_rx[1])
```

```
352 {
353 prevState = message_rx[2];
354 prevDistance = message_rx[3];
355 }
356
357 kprinti(myID);
358 kprinti(nextID);
359 kprinti(nextState);
360 kprinti(nextDistance);
361 kprinti(prevID);
362 kprinti(prevState);
363 kprinti(prevDistance);
364 kprints(" ");
365 }
366
367 void InitBound()
368 {
369 if (!initBound)
370 {
371 lowerBound = nextDistance - BOUNDRANGE;
372 upperBound = nextDistance + BOUNDRANGE;
373 initBound = true;
374 }
375 }
376
377 void CheckState()
378 {
379 myLastState = myState;
380
381 if (prevDistance > MAXDISTANCE)
```

```
382 {
383 myState = wait;
384 //set_color(0,0,3);
385 }
386 else
387 {
388 if (nextDistance <= MINDISTANCE && nextDistance != 
   UNDEFINED)
389 {
390 myState = done;
391 //set_color(0,3,3);
392 }
393 else if ((nextState == wait && prevState == done) || 
   (nextState == done && prevState == done && nextDistance > MINDISTANCE))
394 {
395 myState = start;
396 //set_color(0,3,0);
397 }
398 }
399 }
400
401 void StateMachine(state currentState)
402 {
403 switch (currentState)
404 {
405 case done:
406 SetMotion(stop);
407 //set_color(0,3,3);
408 break;
409
410 case start:
```
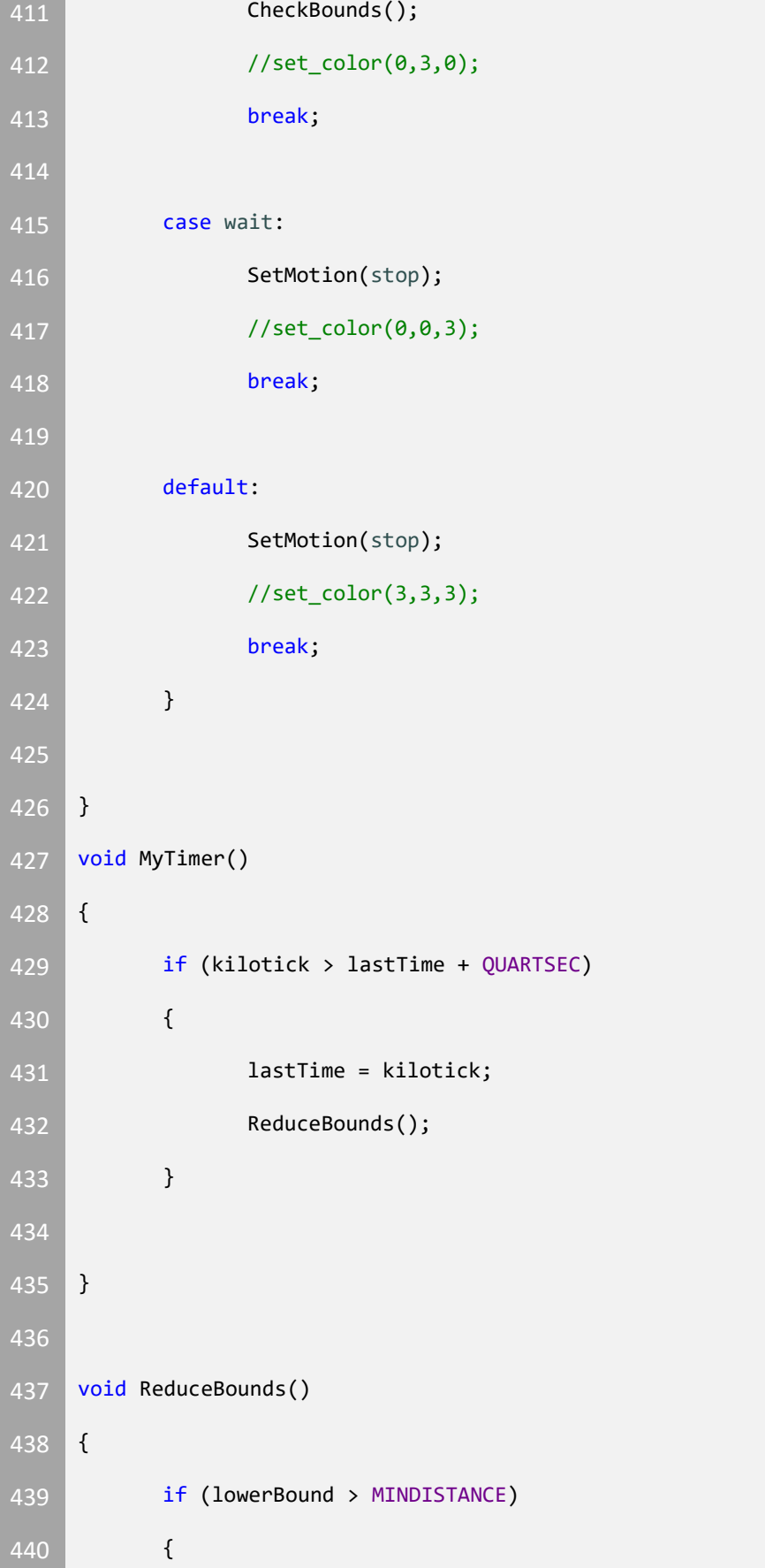

**Contract** 

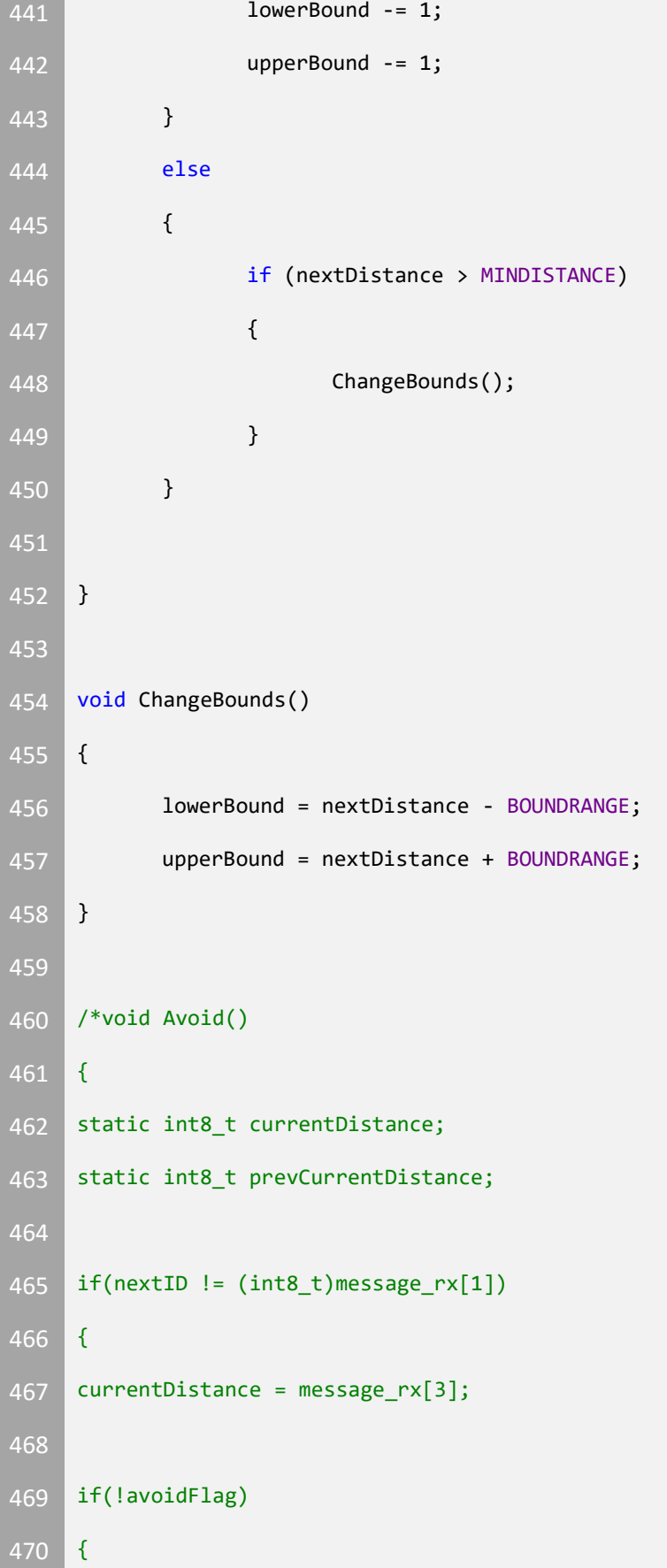

```
471 if(currentDistance <= MINDISTANCE)
472 {
473 SetMotion(right);
474 avoidFlag = true;
475 prevCurrentDistance = currentDistance;
476 }
477 }
478 else if(currentDistance <= MINDISTANCE)
479 {
480 if(currentDistance < prevCurrentDistance)
481 {
482 SetMotion(left);
483 }
484 else
485 {
486 SetMotion(right);
487 }
488
489 prevCurrentDistance = currentDistance;
490 }
491 else
492 {
493 avoidFlag = false;
494 SetMotion(forward);
495 }
496 }
497
498 }*/
499
500 void RootStateMachine()
```
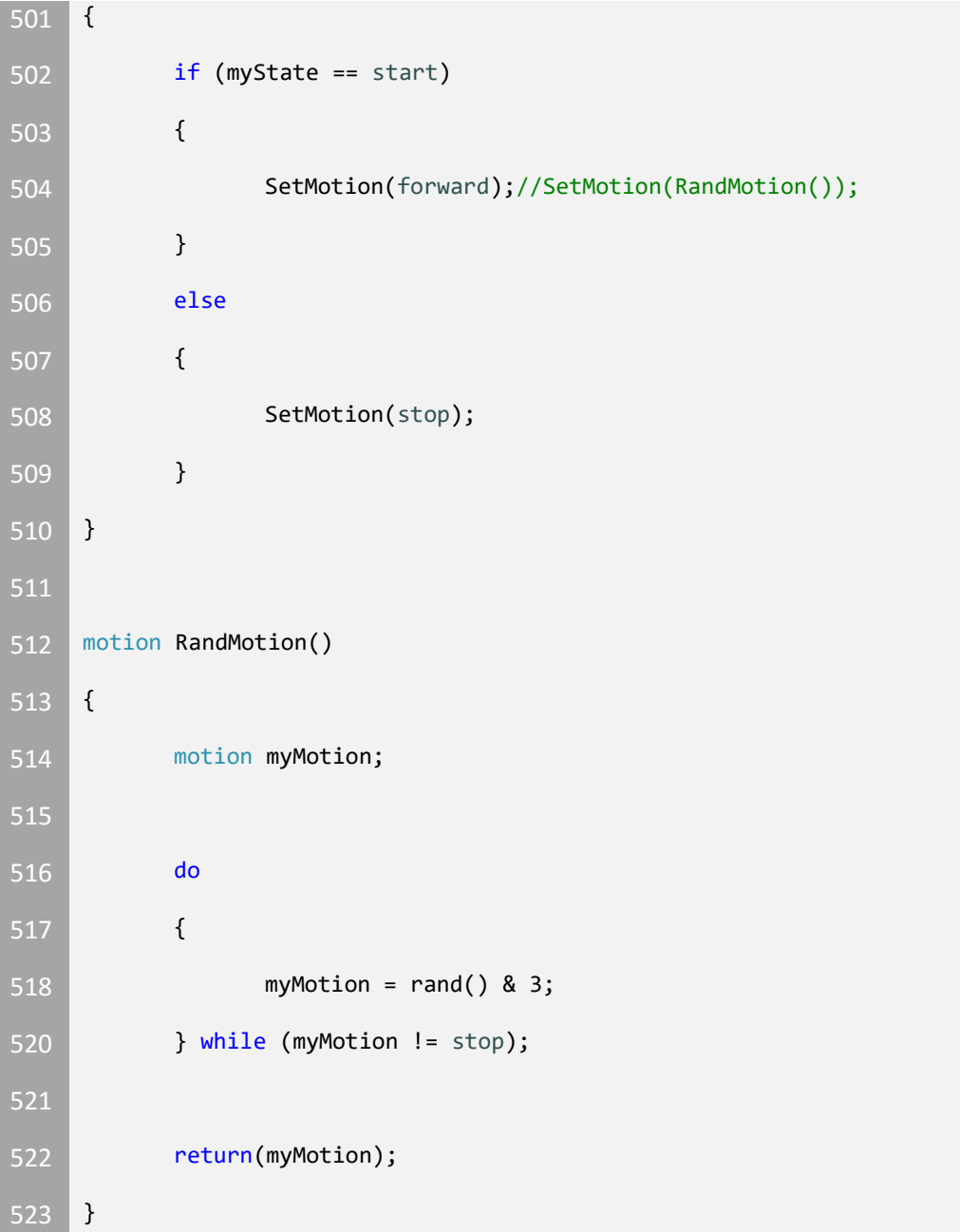

### **Random ID Generator**

```
1 #include "libKilobot.h" // include Kilobot library file
2 #include "myLibrary.h"
4 #define FALSE (0)
5 #define TRUE (1)
7 | static int init = 1;
8 //static int robot_id=0;
10 //uint8_t generatedID = 0;
11
12 void idGenerator(int ID);
13
14
16 // user program function
17 void user program(void)
18 {
19 /////////////////////////////////////////////////////////////////
    ////////////////////
20 //user program code goes here. this code needs to exit in a
    resonable amount of time
21 //so the special message controller can also run
22 /////////////////////////////////////////////////////////////////
    ////////////////////
23
24 // if the first time the loop is called, initialise the robot id
25 if (init)
26 {
27 int randseed = 0;
```
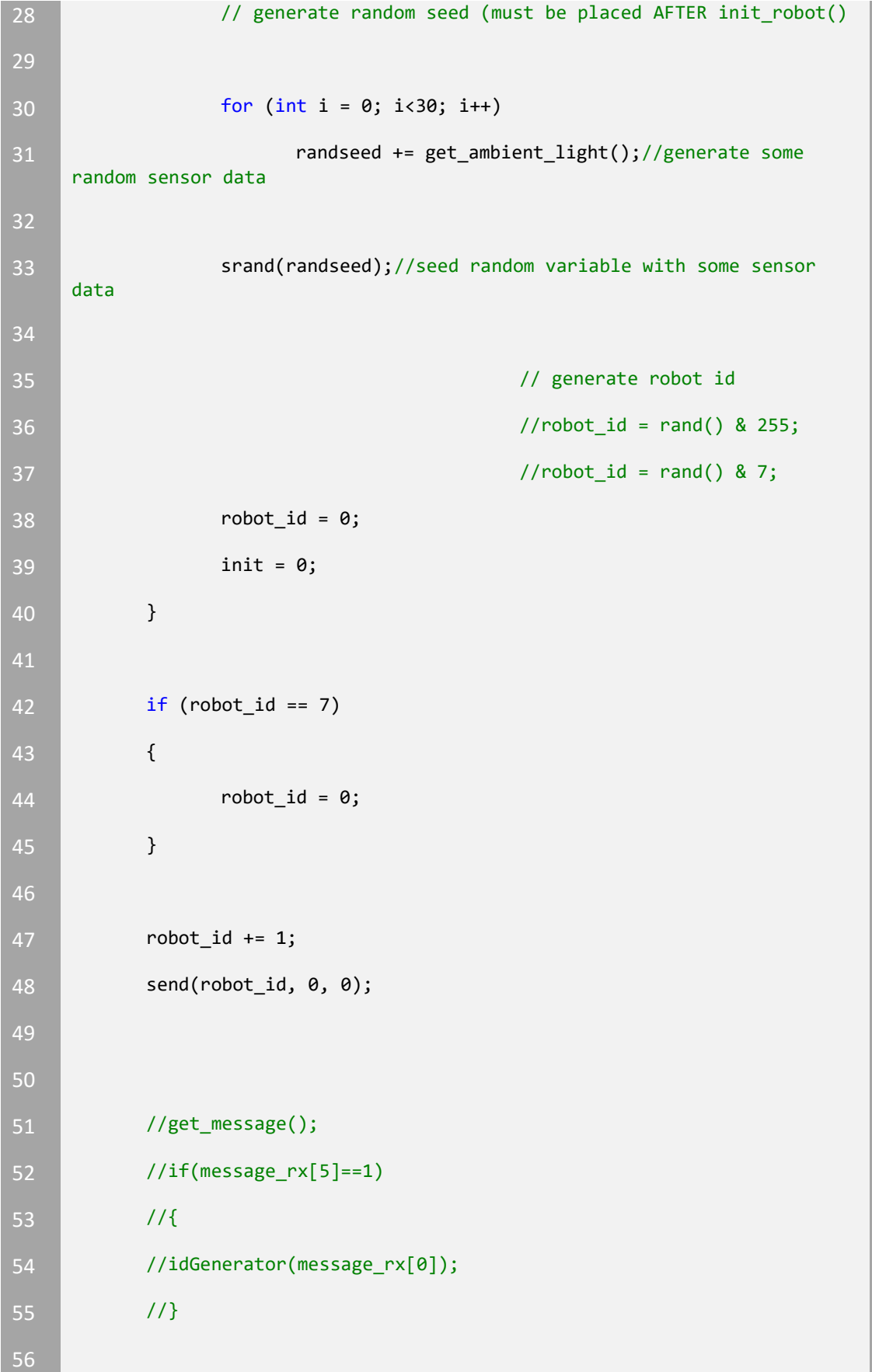

```
57 switch (robot_id)
58 {
59 case 0: set_color(3, 0, 0);
60 break;
61 case 1: set_color(3, 3, 0);
62 break;
63 case 2: set_color(0, 3, 0);
64 break;
65 case 3: set_color(0, 3, 3);
66 break;
67 case 4: set_color(0, 0, 3);
68 break;
69 case 5: set_color(3, 0, 3);
70 break;
71 case 6: set_color(1, 3, 0);
72 break;
73 case 7: set_color(3, 3, 3);
74 break;
75 default: set_color(0, 0, 0);
76 }
78 delay_ms(500);
79 }
80
81 // main
82 int main(void)
83 {
84 // no instruction should be placed before init_robot();
85 // because nothing is already initialised !!
```
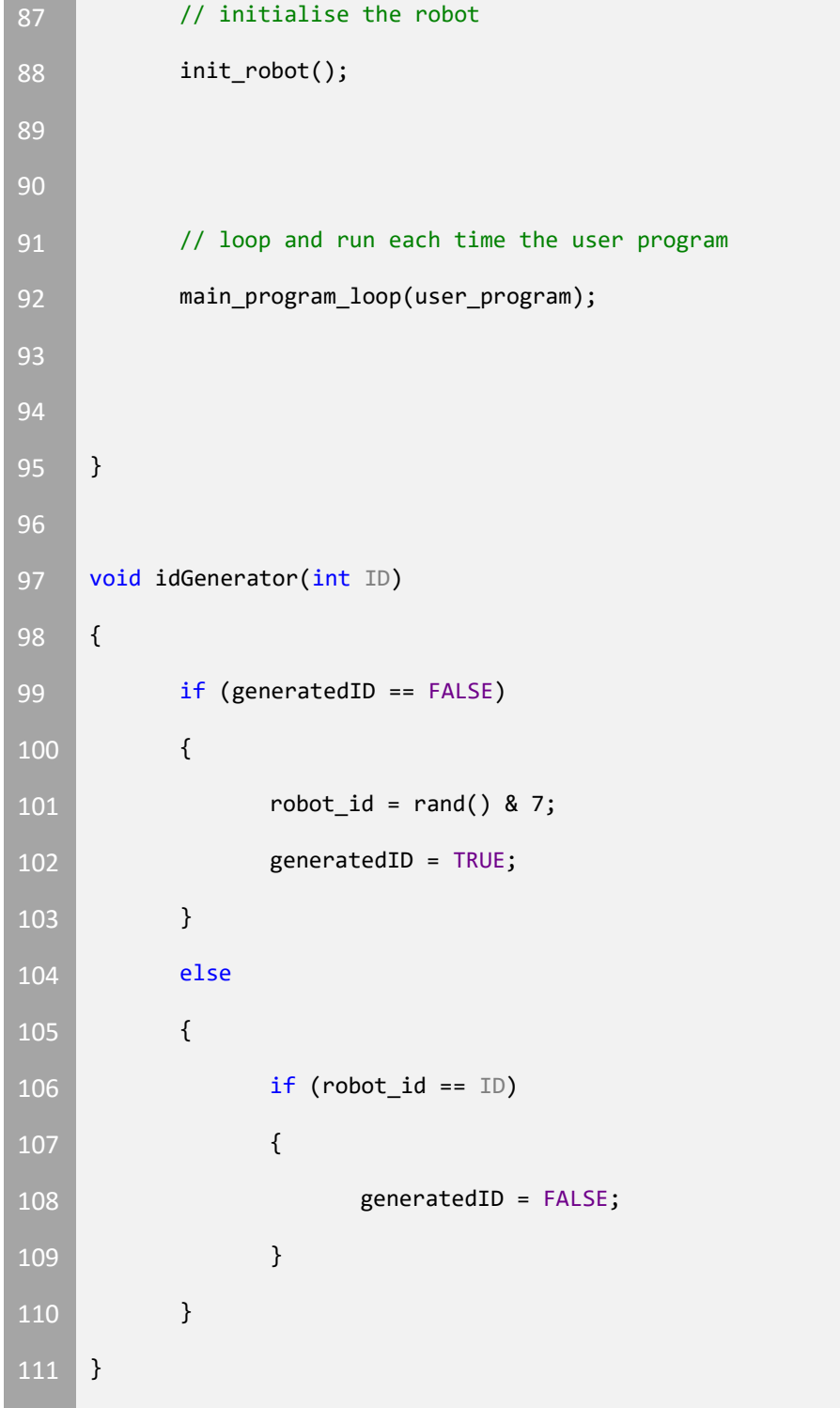

### **Color Consensus**

```
1 #include "libKilobot.h" // include Kilobot library file
2 //#include "myLibrary.h"
5 void color_calc();
6 void color_change();
8 #define bsize (20)
10 | uint8_t color = 0;
11 | uint8_t buffer[20] = { 0 };
12 uint8_t i = 0;13 uint8 t full = 0;14 uint8_t r, g, b;
15 | uint8 t init = 1;
16
17 // user program function
18 void user_program(void)
19 {
20 if (init == 1)
21 {
22 int randseed = 0;
23 // generate random seed (must be placed AFTER init_robot()
24
25 for (int i = 0; i<30; i++)
26 randseed += get_ambient_light();//generate some 
    random sensor data
27
```

```
28 Srand(randseed);//seed random variable with some sensor
   data
29
30 color = (rand() & 3); //gnerate a random start color 
   between 0 and 3
31 if (color > 2)
32 {
33 color = 2;
34 }
35
36 if (color < 0)
37 {
38 color = 0;
39 }
40 color_change(); //set color of led
41 _delay_ms(5000);
42 init = 0;
43 }
44
45 message_out(color, 0, 0); //broadcast my color
46 enable_tx = 1;
47
48 //_delay_ms(500);
49 get_message(); //listen for other colors
50
51 if (message_rx[5] == 1)
52 {
53 buffer[i] = message_rx[0]; //store the colors i can see
54 i++;
55 if (i >= bsize) // restart buffer from the begining
56 {
```

```
57 i = 0;
58 full = 1; //begin to new calc
59 }
60 }
61
62 if (full == 1)
63 {
64 color_calc(); //figure out most common color
65 color_change(); //change my color
66 // full =0;
67
68 }
69 }
70
71 // main
72 int main(void)
73 {
74 // no instruction should be placed before init_robot();
75 // because nothing is already initialised !!
76
77 // initialise the robot
78 init_robot();
80 // loop and run each time the user program
81 main_program_loop(user_program);
82 }
83
84 void color_calc()
85 {
```

```
86 for (int k = 0; k < bsize; k++) //take the values in buffer and
   tally them up
87 {
88 Switch (buffer[k])
89 {
90 case 0: r++;
91 break;
92 case 1: g++;
93 break;
94 case 2: b++;
95 break;
96 default: break;
97
98 }
99 }
100
101 if ((r > g \& r > b) || (r > g \& r > b) || (r > g \& r > b) || (r > g \& r > b))102 {
103 color = 0;
104 }
105 else if ((g > r && g >b) || (g >= r && g >b) || (g > r && g >= 
   b))
106 {
107 color = 1;
108 }
109 else if ((b > r && b >g) || (b >= r && b >g) || (b > r && b >= 
   g))
110 {
111 color = 2;
112 }
113 else
114 {
```
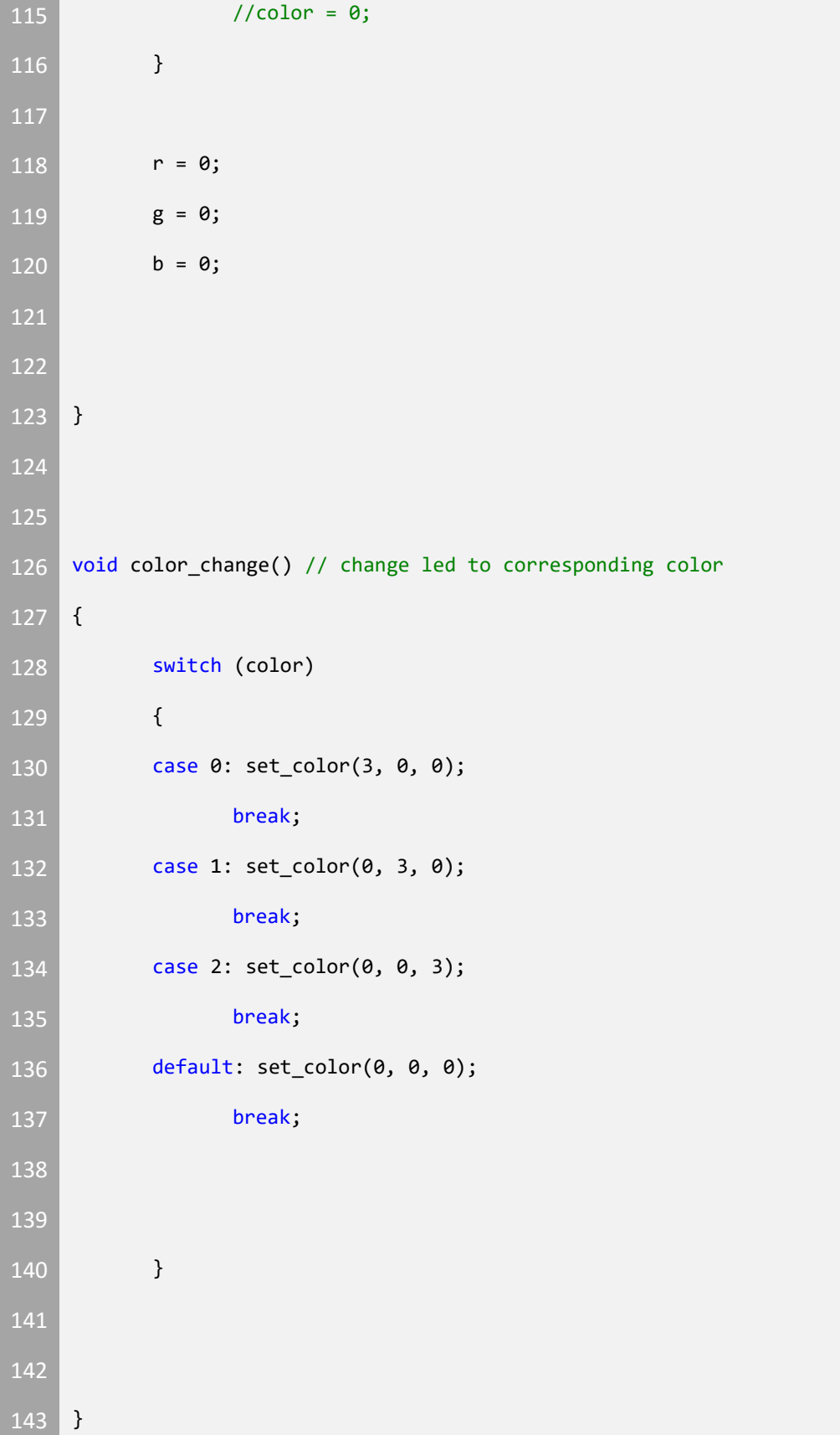

### **Ambient Light Sensor Calibration**

```
1 #include "libKilobot.h" // include Kilobot library file
2 //#include "myLibrary.h"
6 #define MAX (70)
7 #define MSIZE (5)
8 #define ASIZE (3)
9 #define MAXGRADIENT (10)
10
11 uint8_t ID = 0;
12 uint8_t message_buffer[5] = \{ 0 \};
13 uint8_t average_buffer[3] = { 0 };
14
15 uint8_t gradient = MAXGRADIENT;
16 uint8_t avg_gradient = 0;
17 uint8_t min = 0;18 uint8_t i, k = 0;
19 uint8_t full = 0;
20
21 uint8_t init = 1;
22 int light = 0;
23 // user program function
24 void user_program(void)
25 \mid \{26 if (init)
27 {
28 int randseed = 0;
```
```
29 // generate random seed (must be placed AFTER init_robot()
30
31 for (int i = 0; i<30; i++)
32 randseed += get_ambient_light();//generate some 
  random sensor data
33
34 Stand(randseed);//seed random variable with some sensor data
35
36 // generate robot id
37 ID = rand() & 255;
38 //ID = 0;
39 init = 0;
40 }
41
42 set_color(3, 3, 0);
43 light = get_ambient_light();
44 kprinti(light);
45 _delay_ms(500);
46
47
48 }
49
50 // main
51 int main(void)
52 {
53 // no instruction should be placed before init_robot();
54 // because nothing is already initialised !!
56 // initialise the robot
57 init_robot();
```
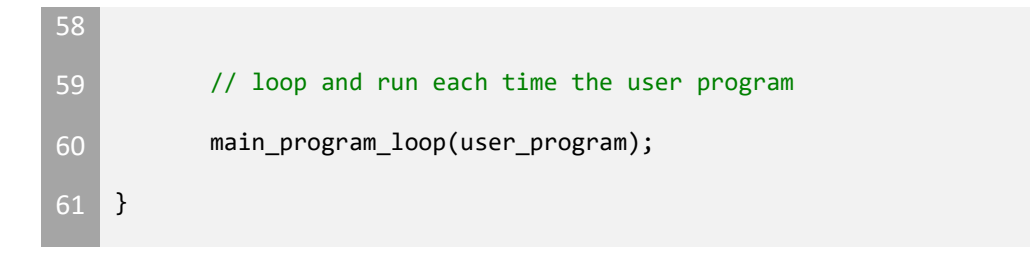

#### **Follow Leader**

```
1 #include "libKilobot.h" // include Kilobot library file
2 #include "myLibrary.h"
4 #define root (0)
5 #define goalDistance (40)
6 #define TOOFAR (60)
8 #define STOP (0)
9 #define FORWARD (1)
10 #define TURN (2)
11
12 static int init = 1;
13 static int robot id = 0;14
15 static uint8 t previousState = STOP;
16 static uint8_t state = FORWARD;
18 static uint8_t prevDistance = 2;
19 static uint8_t Distance = 1;
20
21 | static uint8_t start = 1;
22
23 static uint32_t messageBuffer = 0;
24
25
26 void stateSpinUp()
27 \mid \{28 if (start == 1)
```

```
29 {
30 spinUp();
31 start = 0;
32 }
33 }
34
35 void updateDistance()
36 {
37 if (message_rx[5] == 1)
38 {
39 message_rx[5] = 1;
40 prevDistance = Distance;
41 Distance = message_rx[3];
42 }
43 }
44
45 // user program function
46 void user_program(void)
47 {
48
49
50 // if the first time the loop is called, initialise the robot id
51 if (init)
52 {
53 int randseed = 0;
54 // generate random seed (must be placed AFTER init_robot()
55
56 for (int i = 0; i<30; i++)
57 randseed += get_ambient_light(); //generate some 
   random sensor data
```

```
59 srand(randseed); example and the state of the state of the state of the state of the state of the state of the state of the state of the state of the state of the state of the state of the state of the state of the stat
    random variable with some sensor data
60
61
          // generate robot id
62
          //robot_id = rand() & 255;63 robot_id = root;
64
65 //set_motor(0xA0,0xA0);
66 init = 0;
67 }
68
69 send(robot_id, 0, 0);
70
71 if (robot_id != root)
72 {
73 get_message();
74 if (message_rx[5] == 1)
75 {
76 prevDistance = Distance;
77 Distance = message_rx[3];
78 messageBuffer = 0;
79 }
80 else
81 {
82 if (messageBuffer != 3000)
83 decision of the set of the set of the set of the set of the set of the set of the set of the set of the set
84 messageBuffer++;
85 }
86 }
```

```
87
88 if (Distance < goalDistance)
89 {
90 stop();
91 state = STOP;
92
93 }
94 else if (messageBuffer == 3000)
95 {
97 turnAround();
98 updateDistance();
99 start = 1;
100 stop();
101 delay_ms(50);
102 forward();
103 delay_ms(4000);
104 state = TURN;
105
106 }
107 else //if( (prevDistance >= Distance) && (Distance >=
  goalDistance) )
108 {
109 forward();
110 state = FORWARD;
111 }
112
113 if (previousState != state)
114 {
115 start = 1;
```
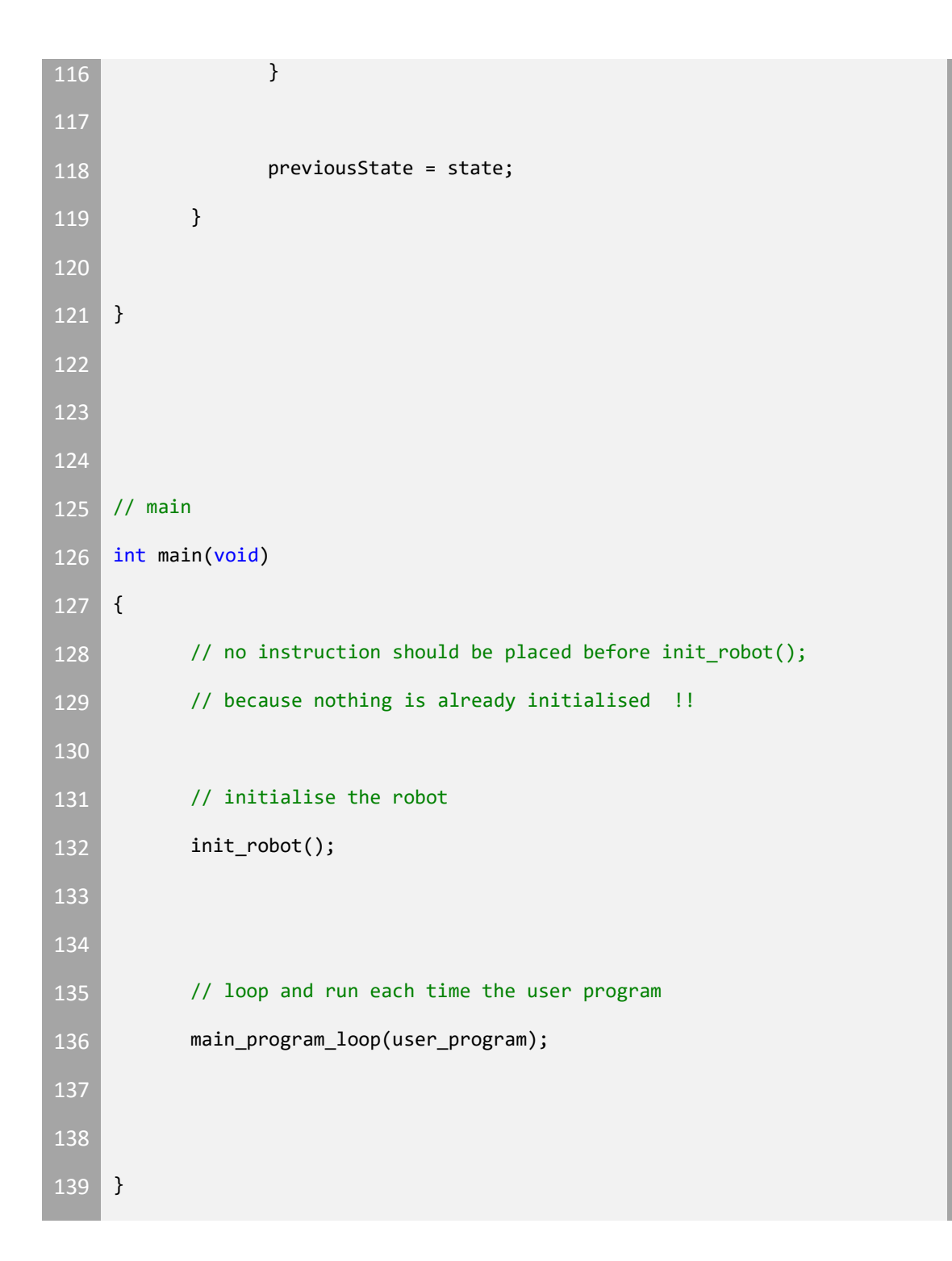

```
Leader
1 #include "libKilobot.h" // include Kilobot library file
2 //#include "myLibrary.h"
3 | uint8 t ID = 0;4 uint8 t i = 0;5 uint8_t k = 0;
7 uint8_t init = 1;
9 // user program function
10 void user_program(void)
11 \mid \{12 if (init)
13 {
14 int randseed = 0;
15 // generate random seed (must be placed AFTER init robot()
16
17 for (int i = 0; i<30; i++)
18 randseed += get_ambient_light();//generate some 
    random sensor data
19
20 Samua School srand(randseed);//seed random variable with some sensor
    data
21
22 // generate robot id
23 ID = rand() & 255;
24 ID = 0;
25 init = 0;
26 }
27
```

```
28 set_color(3, 0, 0);
29 enable_tx = 1;
30 message_out(0, 1, 0);
31 get_message();
32
33
35 if (message_rx[5] == 1)
36 {
37 if (message_rx[0] == 1)
38 {
39 if (message_rx[3] <= 60)
40 {
41 set_motor(60, 60);
42 }
43 else
44 {
45 set_motor(0, 0);
46 }
47 }
48 }
49 else
50 {
51 set_color(0, 3, 0);
52 set_motor(60, 60);
53 }
54
56 }
```

```
58 // main
59 int main(void)
60 {
61 // no instruction should be placed before init_robot();
62 // because nothing is already initialised !!
63
64 // initialise the robot
65 init_robot();
67 // loop and run each time the user program
68 main_program_loop(user_program);
69 }
```
#### **Fixed Reference Consensus**

```
1 include "libKilobot.h" // include Kilobot library file
3 #define ROOT (0)
4 #define STOP (0)
5 #define FORWARD (1)
6 #define LEFT (2)
7 #define RIGHT (3)
8 #define NORMAL (1)
10
11 | int LOWERBOUND = 94;
12 | int UPPERBOUND = 95;
13
14 static int init = 1;
15 static uint8 t initBound = 1;
16 static int robot_id = 0;18 static int currentMotion = 0;
19 static int currentDistance = 0;
20 uint32_t lastChanged = 0;
21
22 static int stopFlag = 0;
23
24 void SetMotion(int newMotion);
25 void CheckBounds(void);
26
27 // user program function
28 void user_program(void)
```

```
29 {
30 //////////////////////////////////////////////////////////////////
    ///////////////////
31 //user program code goes here. this code needs to exit in a 
    resonable amount of time
32 //so the special message controller can also run
33 //////////////////////////////////////////////////////////////////
    ///////////////////
34
35 // if the first time the loop is called, initialise the robot id
36 if (init)
37 {
38 int randseed = 0;
39 // generate random seed (must be placed AFTER init_robot()
40
41 for (int i = 0; i<30; i++)
42 randseed += get_ambient_light();//generate some 
    random sensor data
43
44 srand(randseed);//seed random variable with some sensor 
    data
45
46 // generate robot id
47 robot_id = rand() & 255;
48 init = 0;
49 //robot_id = 0;
50 lastChanged = kilotick;
51 }
52
53 if (robot_id != ROOT)
54 {
55 if (kilotick > (lastChanged + 8))
56 {
```

```
57 lastChanged = kilotick;
58
59 if (LOWERBOUND > 32)
60 {
61 LOWERBOUND -= 1;
62 UPPERBOUND -= 1;
63 }
64 else
65 {
66 stopFlag = 1;
67 }
68 }
69
70 get_message();
72 if (message_rx[5] == 1)
73 {
74 if (message_rx[0] == ROOT)
75 {
76 currentDistance = message_rx[3];
78 if (initBound == 1)
79 {
80 LOWERBOUND = currentDistance - 1;
81 UPPERBOUND = currentDistance + 1;
82 initBound = 0;
83 }
84
85 if (currentDistance <= 33)
86 \left\{
```
87 SetMotion(STOP); 88 stopFlag = 1; **}**  else if (stopFlag == 1 && currentDistance > 33)  $\left\{$ 92 LOWERBOUND = currentDistance - 1; UPPERBOUND = currentDistance + 1; stopFlag = 0; } 96 else  $\vert$ 98 CheckBounds(); } } } **else if (currentDistance == 0)**  { 104 return; } } else { 110 message\_out(robot\_id, 5, 0); 111 enable\_tx = 1; 112 set\_color(3, 0, 0); } } 

```
117
118 // main
119 int main(void)
120 {
121 // no instruction should be placed before init_robot();
122 // because nothing is already initialised !!
123
124 // initialise the robot
125 init_robot();
126
127
128 // loop and run each time the user program
129 main_program_loop(user_program);
130
131
132 }
133
134 void SetMotion(int newMotion)
135 {
136 if (currentMotion != newMotion)
137 {
138 currentMotion = newMotion;
139 Switch (currentMotion)
140 {
141 case STOP: // Stop
142 set_motor(0, 0);
143 set_color(0, 0, 0);
144 break;
145
146 case FORWARD: // Forward
```

```
147 set_motor(0xA0, 0xA0);
148 delay_ms(15);
149 set_motor(cw_in_straight, ccw_in_straight);
150 set_color(0, 3, 0);
151 break;
152
153 case LEFT: // Left
154 set_motor(0, 0xA0);
155 delay_ms(15);
156 set_motor(0, ccw_in_place);
157 set_color(3, 0, 0);
158 break;
159
160 case RIGHT: // Right
161 set_motor(0xA0, 0);
162 delay_ms(15);
163 set_motor(cw_in_place, 0);
164 set_color(0, 0, 3);
165 break;
166
167 default:
168 set_motor(0, 0);
169 set_color(0, 0, 0);
170 break;
171
172 }
173 }
174 }
176
```

```
177 void CheckBounds()
178 {
179 if (currentDistance < LOWERBOUND)
180 {
181 SetMotion(RIGHT);
182 }
183 else if (currentDistance > UPPERBOUND)
184 {
185 SetMotion(LEFT);
186 }
187 else
188 {
189 SetMotion(FORWARD);
190 }
191 }
```
#### **Multiple Agent Orbiting**

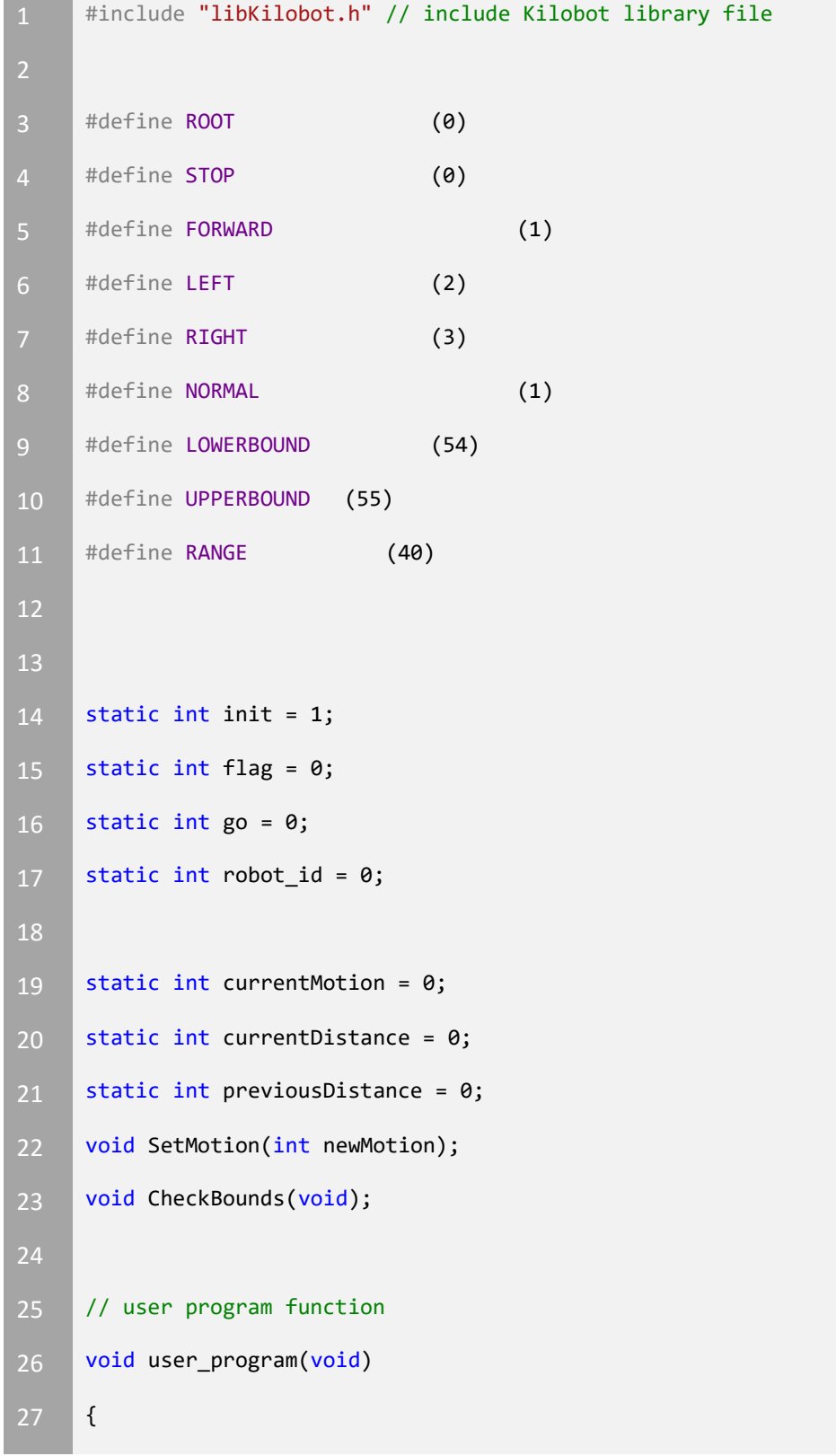

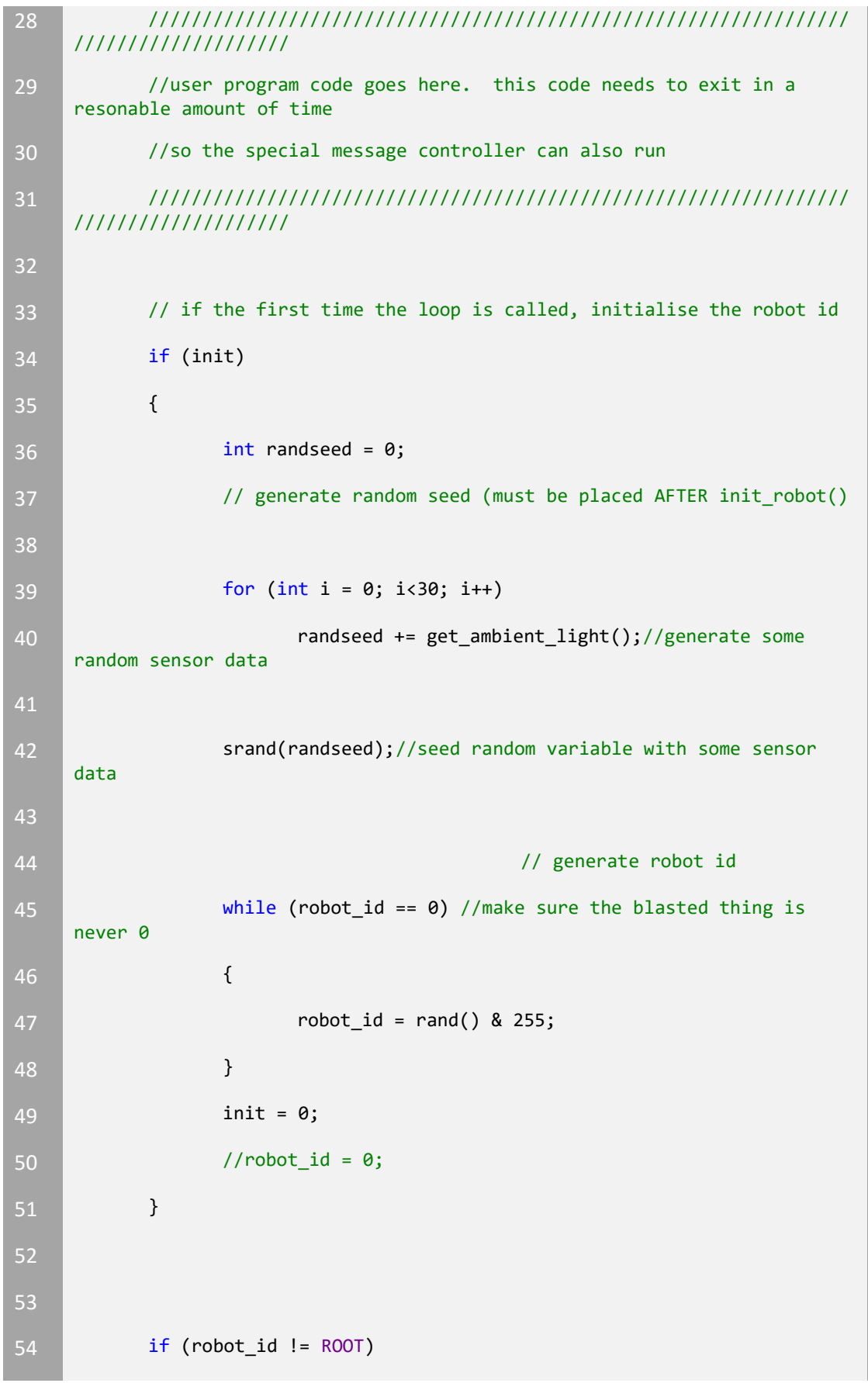

 { message\_out(robot\_id, go, 0); // broadcast my id and go wether the other guy can go enable\_tx = 1; get\_message(); if (message\_rx[5] == 1) { if (message\_rx[0] == 1) //check if it ok to move { flag = 0; //ok to move go = 0; } **if (flag == 0)** //we're ok to move  $\left\{$  CheckBounds(); //standard orbiting proecedure } else if (flag != 2) // not ok to move { 77 SetMotion(STOP); //stop } **if (message\_rx[0] == ROOT)** //if the message is from root **{** 82 currentDistance = message\_rx[3]; //update distance from root

```
83
84 }
85 else
86 {
87 if (message_rx[3] < RANGE && flag == 0) 
  //are we too close to another bot?
88 {
89 previousDistance = message_rx[3];
  //store this distance
90 flag = 1; //update flag
91 go = 0; //make sure other bit is not 
  moving
92
93 if (robot_id < message_rx[0]) // am i 
  the lower bot?
94 {
95 flag = 2; // if i am, movement 
  is allowed
96 }
97
98 }
99 else if (flag == 2) //if im the lower id, i 
  can move
100 \left\{101 CheckBounds();
102 if (previousDistance >= message_rx[4] 
  + 5) //check to see if ive gotten closer, with in a tolerance
103 \left\{104 flag = 1; // o no!, i have!, i 
  better stop
105 go = 1; // better tell the 
  other guy to move though
106 }
107 else
108 \left\{
```

```
109 flag = 0; // ok my distanc eis 
   increasing, i can move freely
110 go = 1; //tell the other guy
   its ok now 
\begin{array}{c} \texttt{111} \\ \texttt{112} \end{array}112 }
113 else // my range is greater than the range,
   i can move
\begin{array}{|c|c|c|c|c|c|}\n\hline\n114 & & & \end{array}115 flag = 0;
116 go = 1;
117
118 }
119
120
121 }
122
123
124 }
125 else if (currentDistance == 0)
126 {
127 return;
128 }
129 }
130 else
131 {
132 message_out(robot_id, 0, 0);
133 enable_tx = 1;
134 set_color(3, 0, 0);
135 }
136
```

```
137 }
138
139
140 // main
141 int main(void)
142 {
143 // no instruction should be placed before init_robot();
144 // because nothing is already initialised !!
145
146 // initialise the robot
147 init_robot();
148
149
150 // loop and run each time the user program
151 main_program_loop(user_program);
152
153
154 }
155
156 void SetMotion(int newMotion)
157 {
158 if (currentMotion != newMotion)
159 {
160 currentMotion = newMotion;
161 Switch (currentMotion)
162 {
163 case STOP: // Stop
164 set_motor(0, 0);
165 set_color(0, 0, 0);
166 break;
```
 **case FORWARD:** // Forward 169 set\_motor(0xA0, 0xA0); **\_delay\_ms(15);** 171 set\_motor(cw\_in\_straight, ccw\_in\_straight); set\_color(0, 3, 0); break; **case LEFT:** // Left 176 set\_motor(0, 0xA0); **delay\_ms(15);** 178 set\_motor(0, ccw\_in\_place); set\_color(3, 0, 0); **break; case RIGHT:** // Right 183 set\_motor(0xA0, 0); **delay\_ms(15);** 185 set\_motor(cw\_in\_place, 0); 186 set\_color(0, 0, 3); break; 189 default: set\_motor(0, 0); 191 set\_color(0, 0, 0); break; } } }

```
197
198
199 void CheckBounds()
200 \vert {
201 if (currentDistance < LOWERBOUND)
202 {
203 SetMotion(RIGHT);
204 }
205 else if (currentDistance > UPPERBOUND)
206 {
207 SetMotion(LEFT);
208 }
209 else
210 {
211 SetMotion(FORWARD);
212 }
213 }
```
#### **Atmega128 Messaging**

 $1 / *$ 

```
2 * kilobot_message_send.c
3 \times4 * Created: 10/15/2015 9:37:19 AM
5 * Author: jlamkin
6 */
8 #define F_CPU (8000000L)
9 #include <avr/io.h>
10 #include <avr/interrupt.h>
11 #include <avr/delay.h>
13 static uint8_t tx_mask = 1; //014
15 int send_message(int a, int b, int c);
16
17 int main(void)
18 {
19 //XDIV = 0x00;
20 //XDIV = 0x10;
21 // 1 means output, 0 input
22 //1 means high 0 low
23 DDRB = 1;
24 PORTB = 0;
25
26 while (1)
27 {
28 //PORTB = 0x01;
```

```
29 send_message(100, 0, 0);
30 //_delay_ms(200);
31 //PORTB ^= 0x01;
32
33
34 }
35
36 }
38 int send_message(int a, int b, int c)
39 {
40 sei();
41
42
43
44 //any messages already being received
47
48 uint16_t data_out[4];
49 uint8_t data_to_send[4] = { a,b,c,255 };
50
51
52
53 //prepare data checksum to send
54 data_to_send[3] = data_to_send[2] + data_to_send[1] + 
    data_to_send[0] + 128;
55
56 //prepare data to send
57 for (int i = 0; i<4; i++)
```
 { 59 data\_out[i] =  $(data_toc_send[i]$  &  $(1 \ltimes \theta)$  \* 128 + (data\_to\_send[i] & (1 << 1)) \* 32 + (data\_to\_send[i] & (1 << 2)) \* 8 + (data\_to\_send[i] & (1 << 3)) \* 2 + (data\_to\_send[i] & (1 << 4)) / 2 + (data\_to\_send[i] & (1 << 5)) / 8 + (data\_to\_send[i] & (1 << 6)) / 32 + (data\_to\_send[i] & (1 << 7)) / 128; data\_out[i] = data\_out[i] << 1; data\_out[i]++; } **uint8\_t collision\_detected = 0;** 73 cli();//start critical 76 //send start pulse DDRB = 1; //DDRB |= tx\_mask; PORTB = 1; //PORTB |= tx\_mask; 79 asm volatile("nop\n\t"); 80 asm volatile("nop\n\t"); 81 **PORTB = 0;** //PORTB&=  $\sim$ tx\_mask; 83 //wait for own signal to die down for (int k = 0; k<53; k++) //53 85 asm volatile("nop\n\t"); 

```
88 //check for collision
89 for (int k = 0; k<193; k++)
90 {
91
92
93 }
94
95 if (collision_detected == 0)
96 for (int byte_sending = 0; byte_sending<4; byte_sending++)
97 {
98 int i = 8;
99 while (i >= 0)
100 {
101
102 if (data_out[byte_sending] & 1)
103 \left\{104
105 PORTB = 1; //PORTB |= tx_mask; 1
106 asm volatile("nop\n\t");
107 asm volatile("nop\n\t");
108
109 }
110 else
\begin{array}{ccc} 111 & \phantom{1} & \phantom{1} & \phantom{1112 PORTB = 0;//PORTB &= ~tx_mask; 0
113 asm volatile("nop\n\t");
114 asm volatile("nop\n\t");
115
116 }
```
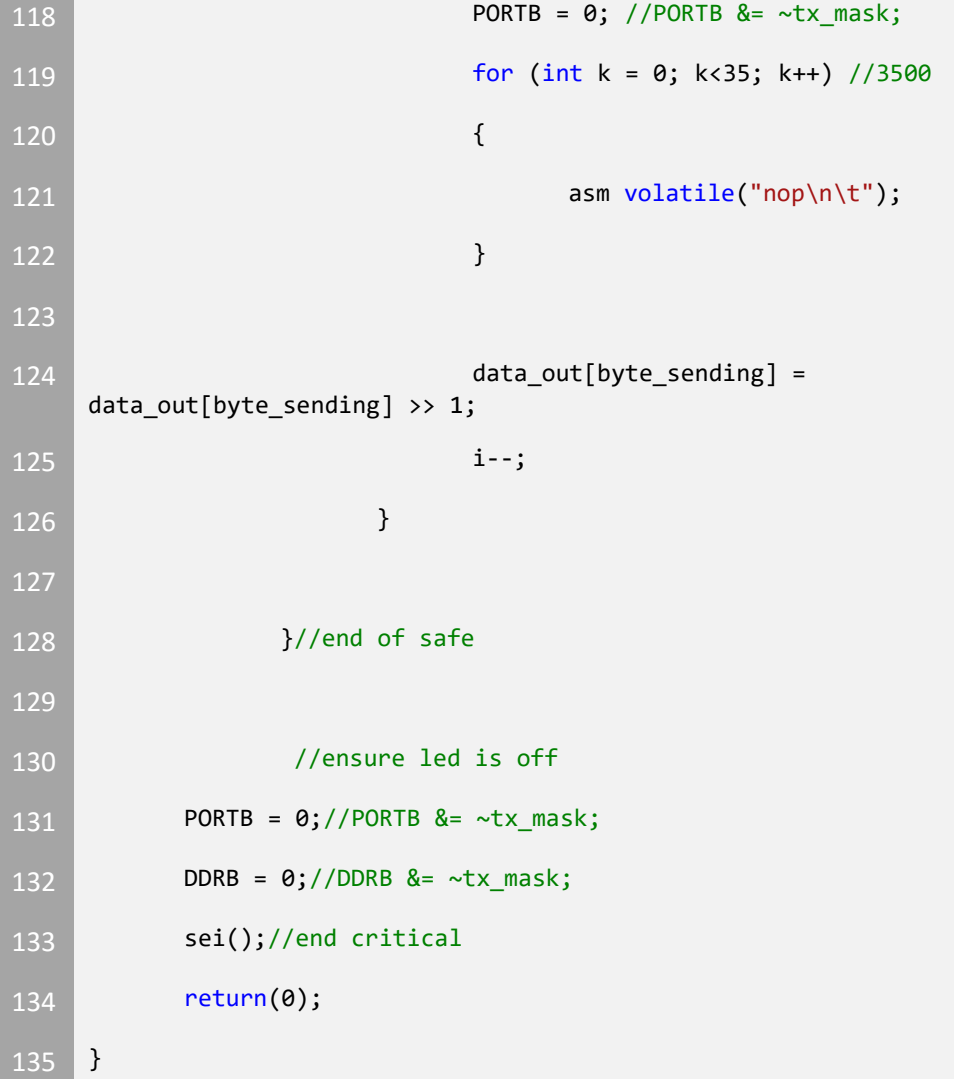

#### **myLibrary.h**

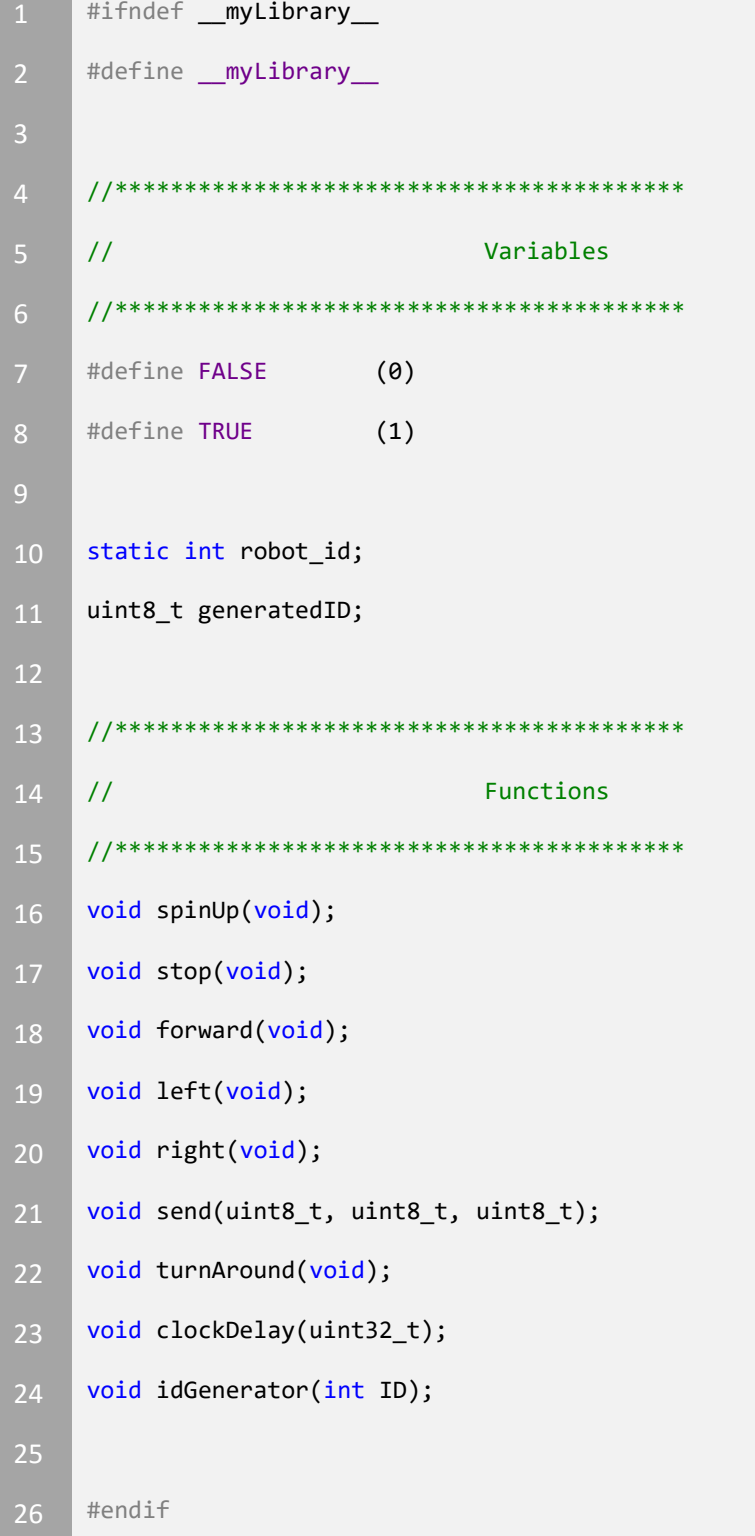

#### **myLibrary.c**

```
1 // myLibrary.c
3 //***************************************************************
4 // I'm gonna make my own library with blackjack and hookers
5 //***************************************************************
7 #include "libKilobot.h"
8 #include "myLibrary.h"
10 #define FALSE (0)
11 #define TRUE (1)
12
13 static int robot_id = 0;14 uit8_t generatedID = 0;
15
16 void spinUp()
17 \mid \{18 Set_motor(0xA0, 0xA0);
19 delay_ms(15);
20 }
21
22 void stop()
23 {
24 set_motor(0, 0);
25 }
26
27 void forward()
28 {
```

```
29 spinUp();
30 set_motor(cw_in_straight, ccw_in_straight);
31 }
32
33
34 void left()
35 {
36 spinUp();
37 set_motor(cw_in_place, 0);
38 }
39
40 void right()
41 {
42 spinUp();
43 Set_motor(0, ccw_in_place);
44 }
46 void send(uint8_t a, uint8_t b, uint8_t c)
47 {
48 message_out(a, b, c);
49 enable_tx = 1;
50 }
52 void turnAround()
53 {
54 right();
55 clockDelay(6400);
56 }
58 void clockDelay(uint32_t duration)
```
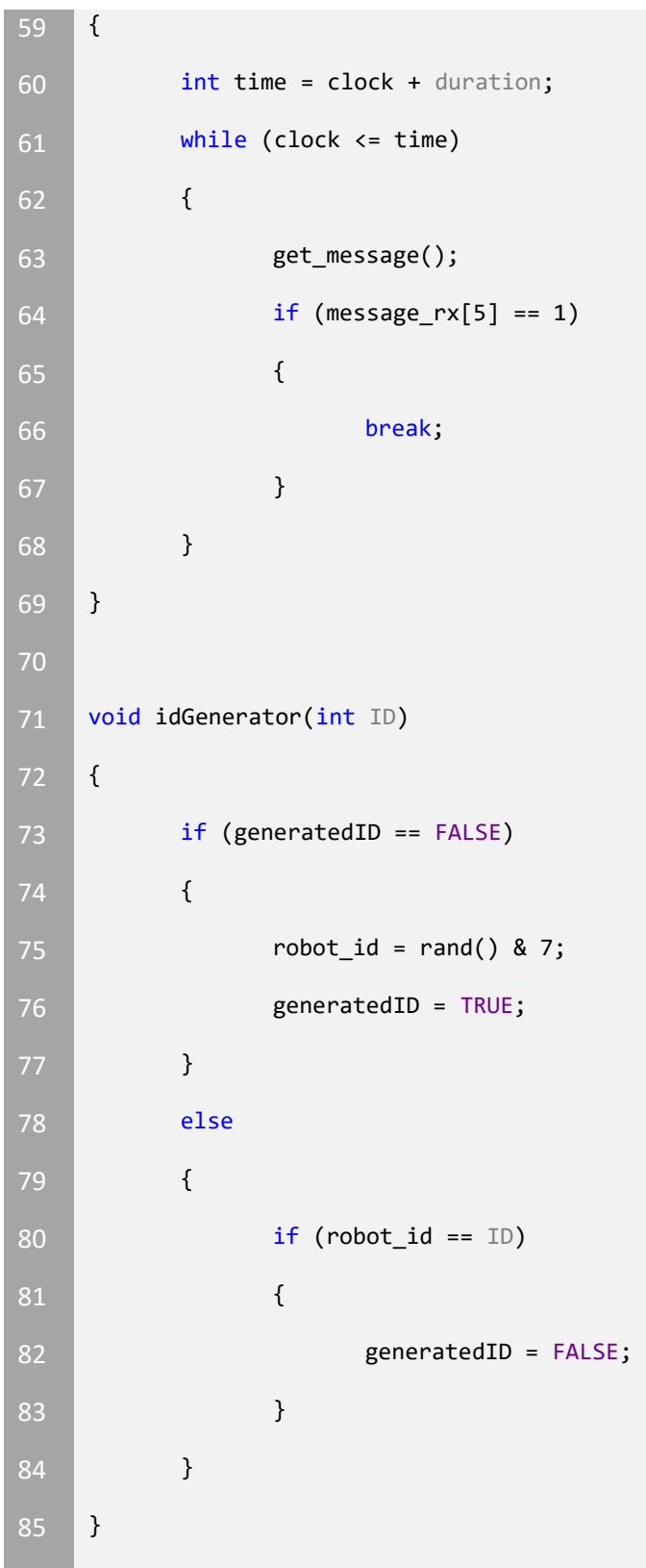

# **Appendix D**

## **Program Kilobots**

- 1. Remove Kilobots from box
- 2. Open "Kilobot controller" shortcut is on desktop
- 3. Connect Kilobot controller to PC
- 4. Click "..." and select a hex file to download onto the Kilobots
- 5. Previous experiments are located in C:\KilobotController\Experiments
- 6. Select the project you want, then double click the "default" folder
- 7. Select the HEX file in the folder.
- 8. Click Open
- 9. Click Wake Up in the Kilobot controller GUI. The Kilobots should flash yellow
- 10. Click Pause. The Kilobots should still flash yellow
- 11. Click Program Flash. A command window will open, wait until it closes
- 12. Click Boatload. The Kilobots will flash red, green, and blue for a second, and then continue to flash blue
- 13. Wait until the Kilobots are done flashing blue
- 14. Click Stop
- 15. Click Run to start the Kilobots
- 16. To stop the Kilobots: click Pause
- 17. To put away the Kilobots: click Pause, once they flash yellow, click Sleep
- 18. The Kilobots will now flash white very slowly, signifying they are in sleep mode
- 19. The Kilobots can then be put away

Note: for Gradient and Orbiting programs, a root is needed. So program a Kilobot or two with the root project.

Note: Kilobots must be in pause mode when uploading a program.

# **Appendix E**

### **Flash Kilobot Firmware**

1. Connect controller to pc

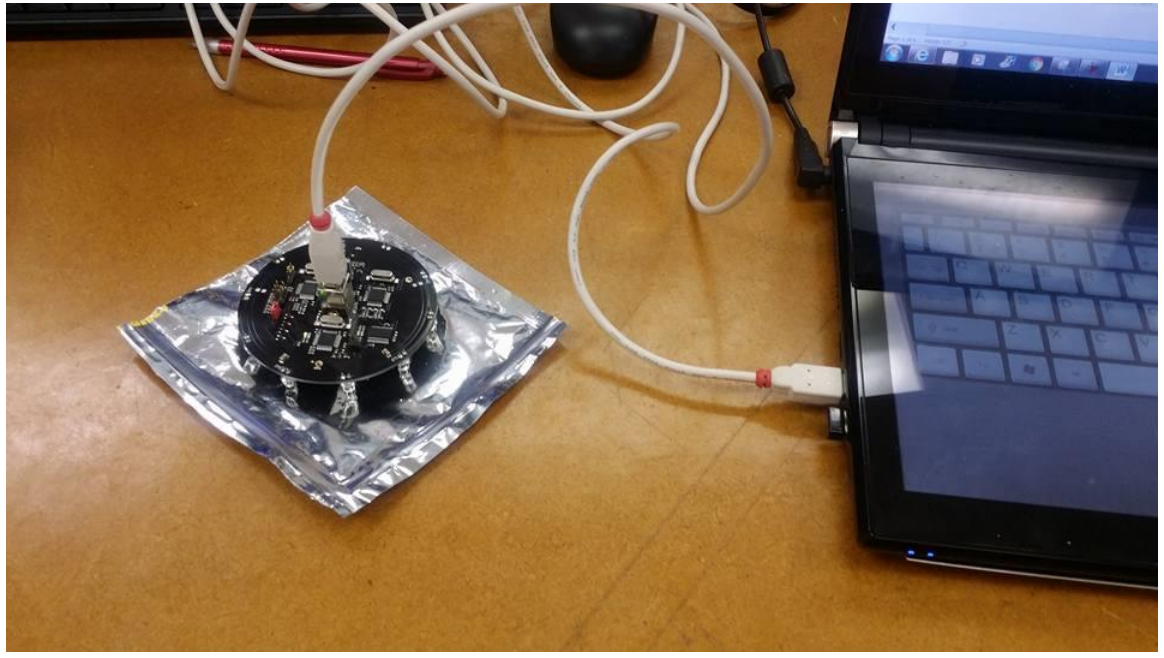

2. Hook firmware cable to controller

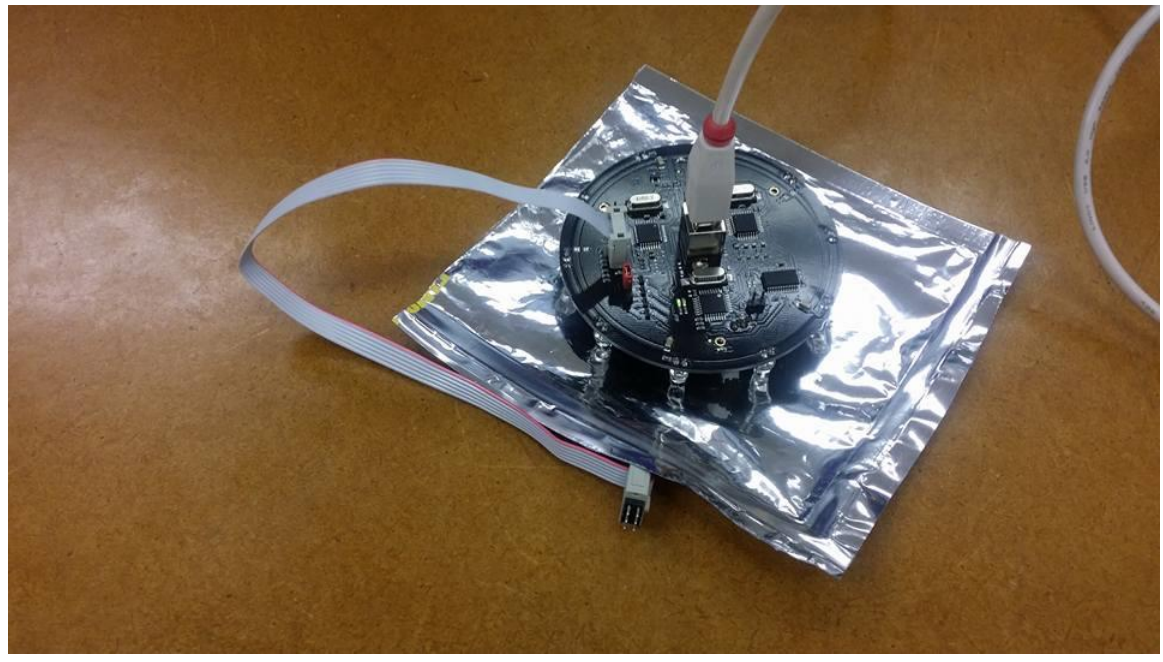
3. In AVR Studio, go to Tools > Program AVR > Connect…

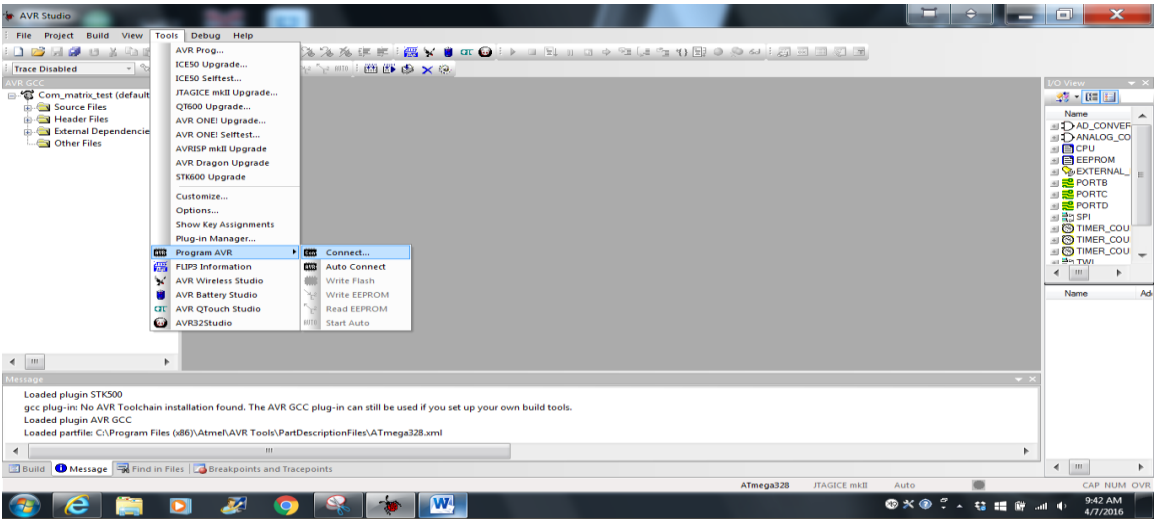

- 4. Select AVRISP MKII
- 5. Click USB
- 6. Click Connect
- 7. In the Main tab, select ATmega328p
- 8. Atmega328 for OHC
- 9. Set ISP frequency to 125 KHz

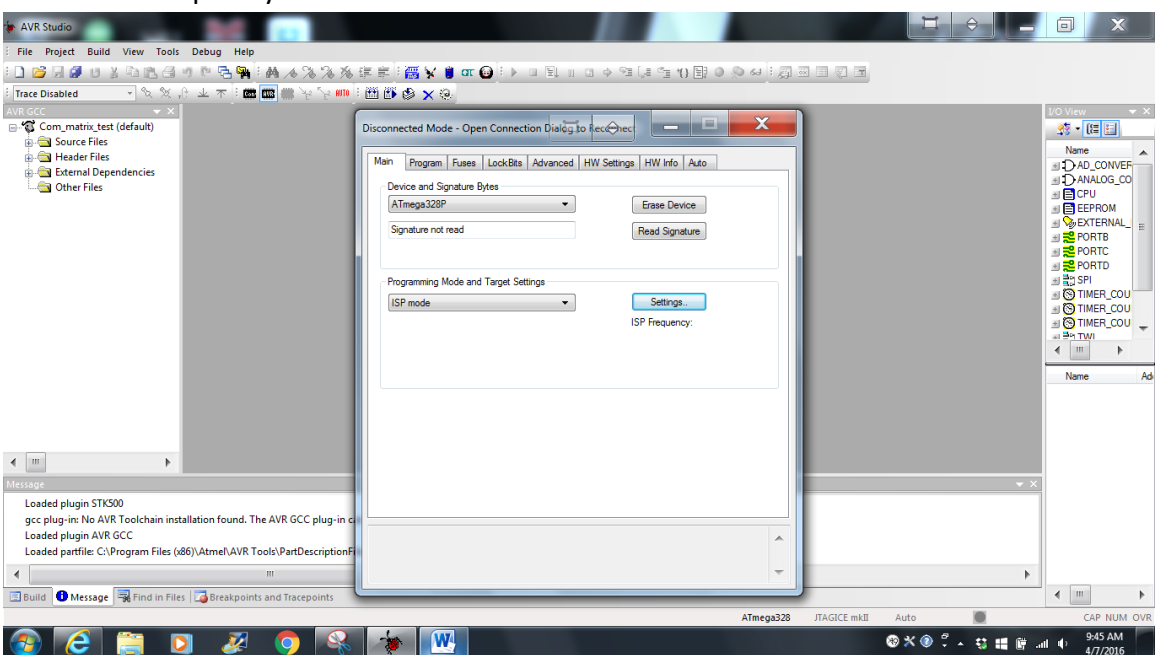

10. Click Fuses tab

11. In Fuses pane, set fuses to:

- EXTENDED: 0xFF
- HIGH: 0xD1
- LOW: 0xE2

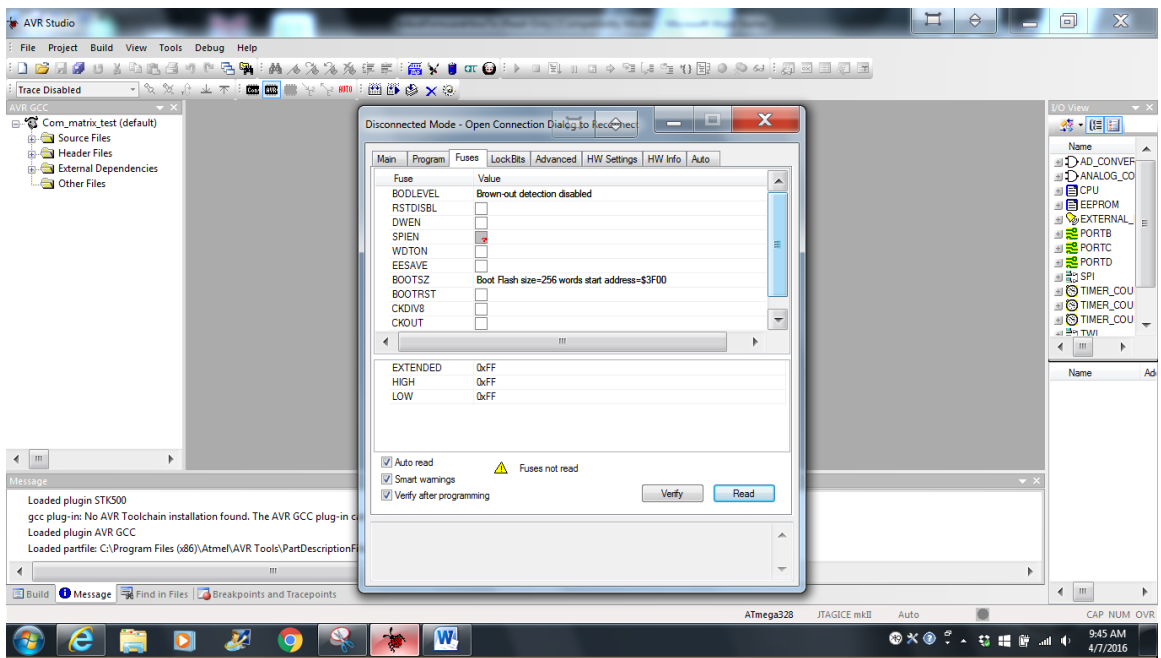

- 12. Select Program tab
- 13. In Program pane, select "Input HEX File" checkbox
- 14. Include firmware.hex

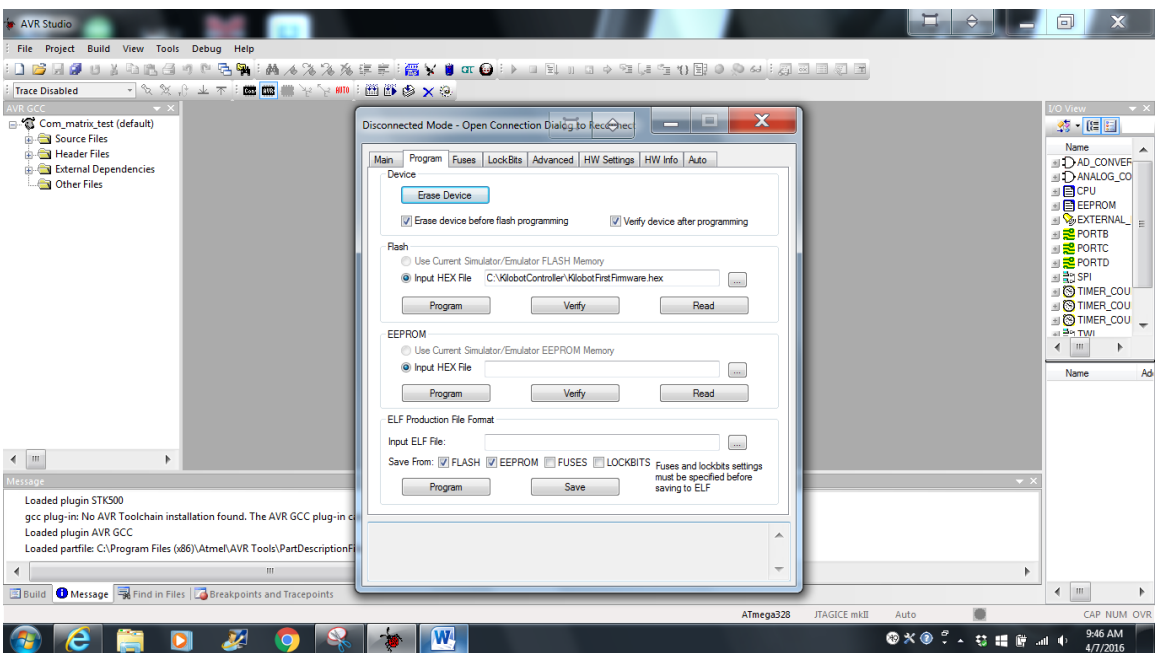

**15.** Connect a powered on kilobot to the firmware cable. Cable should be held at a slight angle to ensure the pins are touching the connection points.

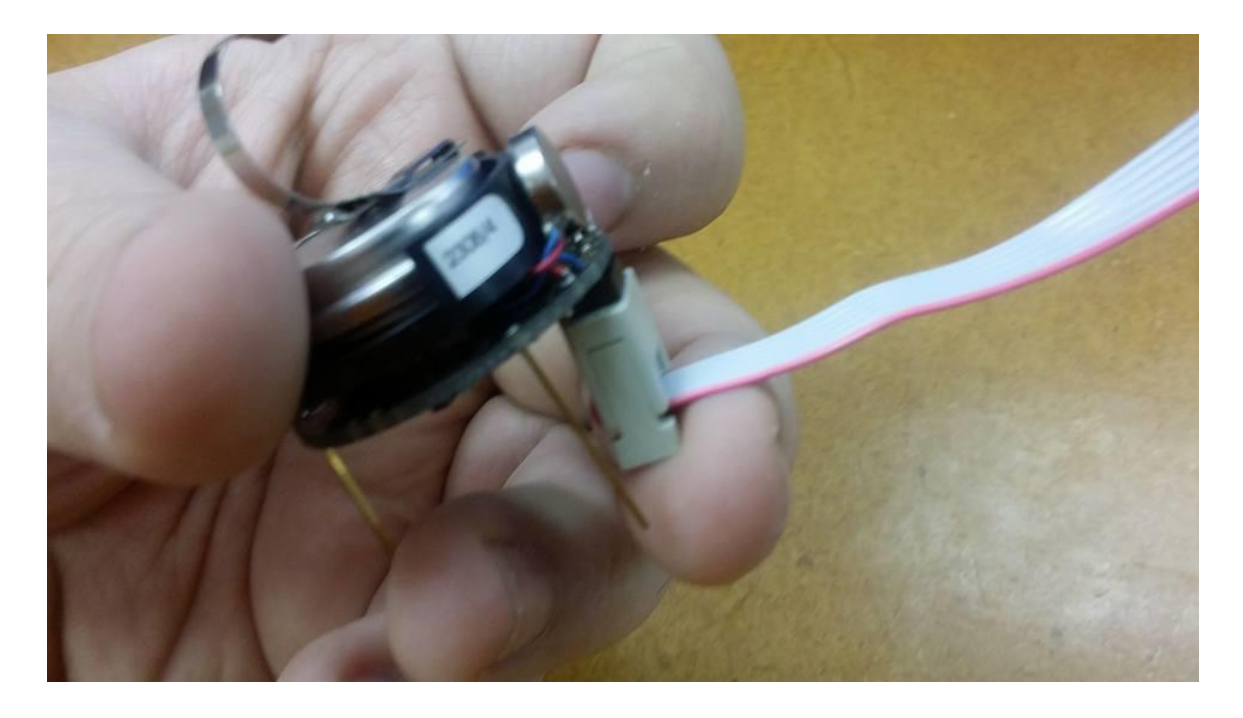

16. Change the connection pin on the controller (red cover)

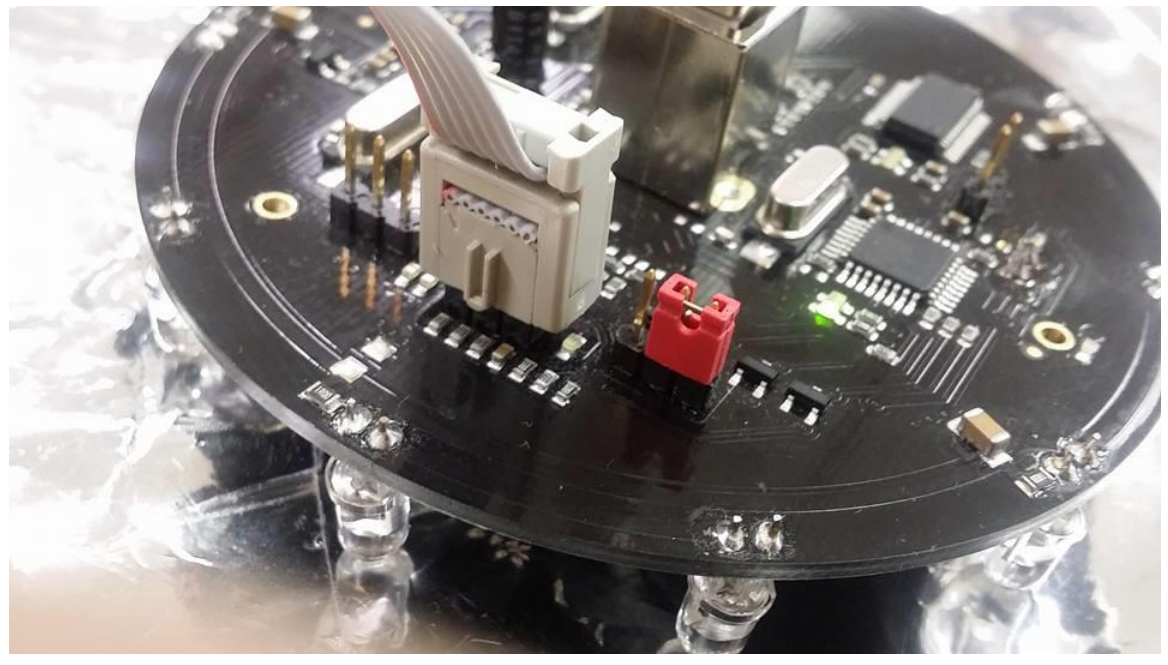

17. Click the Program button in the Program pane under Flash

#### **Appendix E Flash Kilobot Firmware**

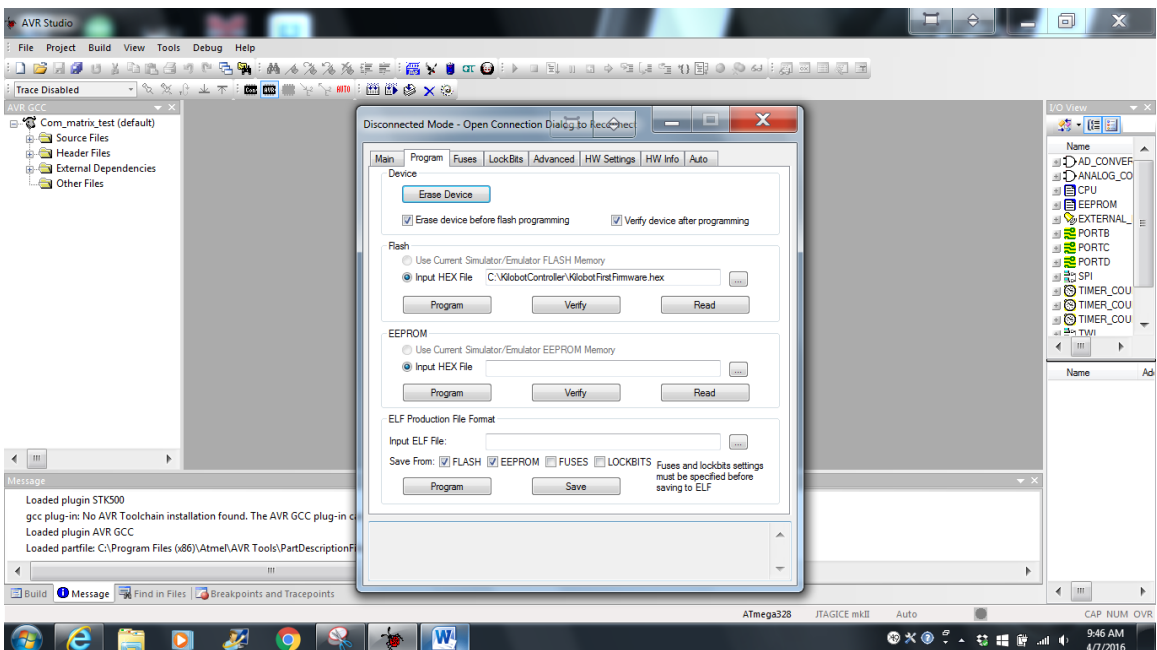

- 18. Remove the Kilobot
- 19. Set controller pin back

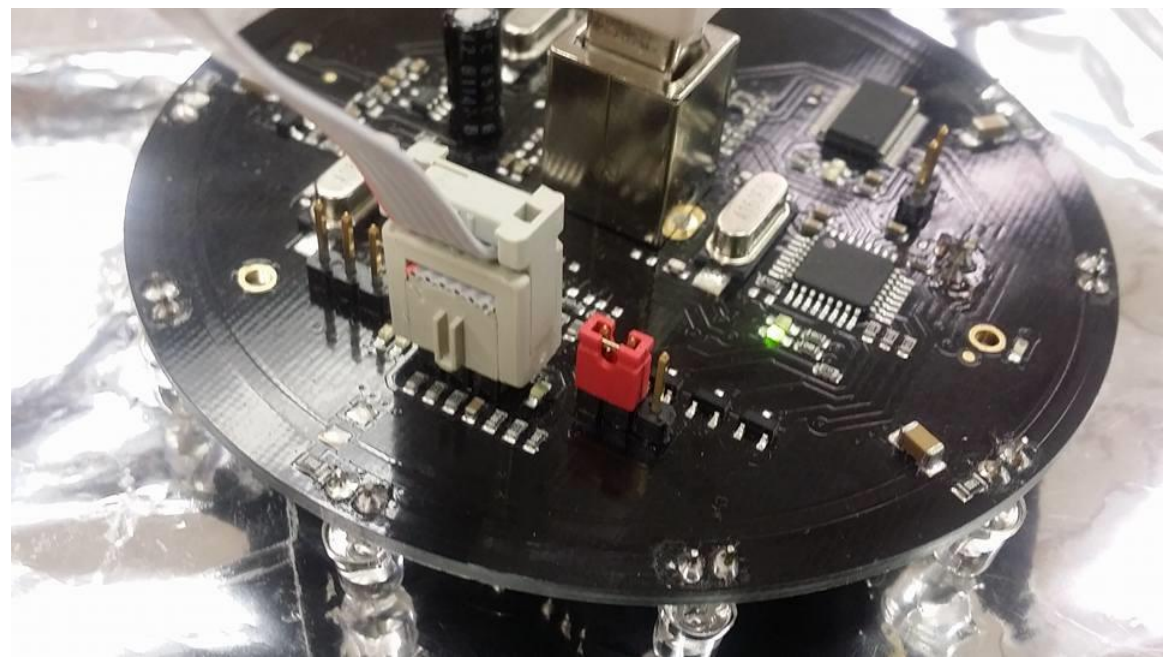

# **Appendix F**

## **QBot 2 Simulink Model**

This section provides information on a Simulink model used during experimentation with the QBot 2.

#### Overall Simulink Model

[Figure F.1](#page-184-0) shows the overall Simulink model for the QBots. It is comprised of the HIL Initialize block, global variables, and four subsystems: Localization, Communication, Motor Control, and Data Acquisition.

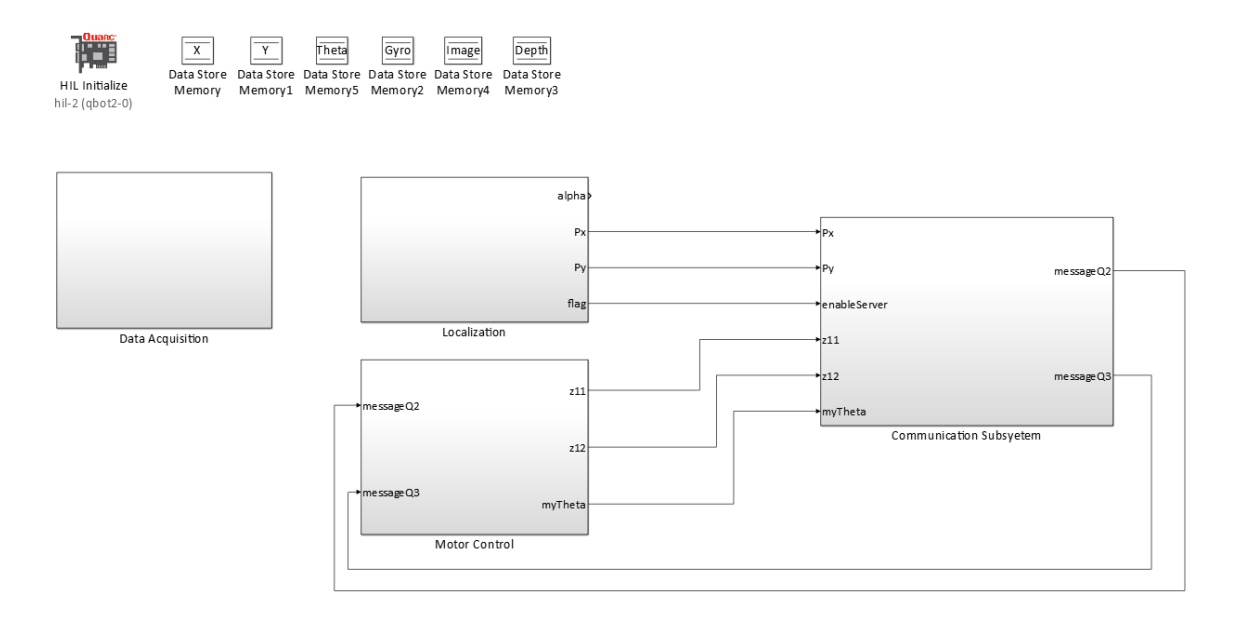

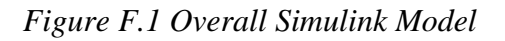

#### <span id="page-184-0"></span>Localization

The following Simulink blocks are located in the localization subsystem block shown in the figure above.

#### <span id="page-184-1"></span>*Localization Subsystem*

The localization subsystem is divided into two distinct parts, color detection and determine position. This can be seen in [Figure F.2.](#page-185-0)The localization subsystem outputs the calculated xy- coordinates, the angle from the Kinect sensor, and a flag. If the flag is high, then the localization process has been completed.

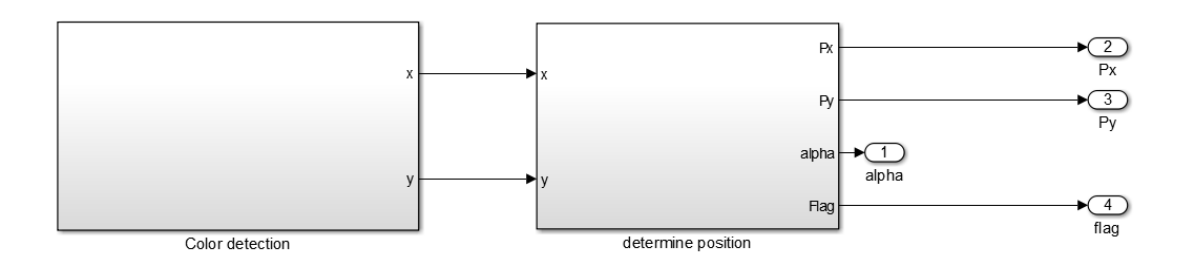

*Figure F.2 Localization Subsystem*

#### <span id="page-185-0"></span>Color Detection Subsystem

The color detection subsystem can be seen in the figure [below,](#page-185-1) and utilizes the Quanser Simulink Find Object block. This block will output the row and column number of a detected objects center of mass. The inputs used are an image taken from the Kinect sensor, and a flag. This flag controls when the block is active. If the flag is low, then the image will be processed. If the flag is high, then no processing will occur. In this model the block is active for the first three seconds of runtime. For more information on the Find Object block see Appendix G.

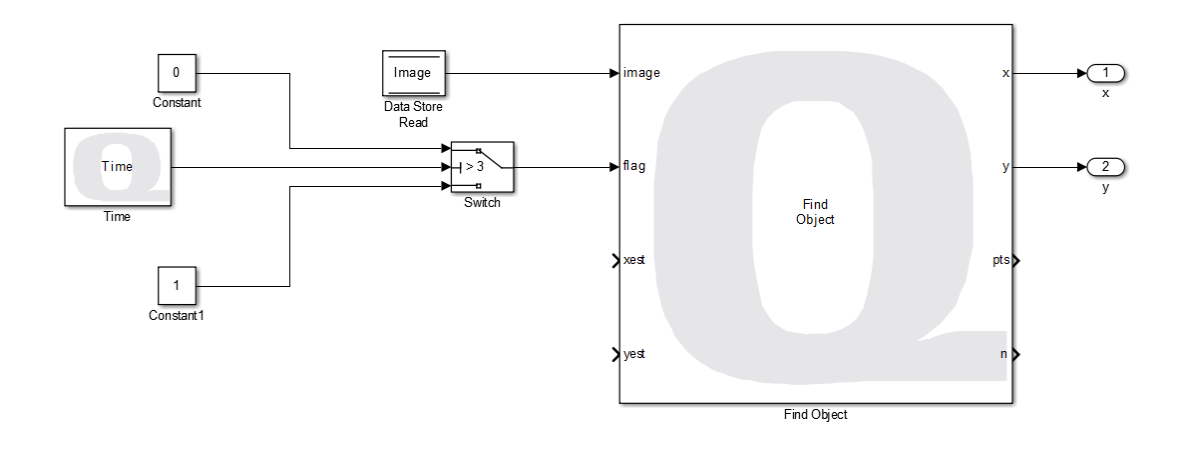

*Figure F.3 Color Detection Subsystem*

#### <span id="page-185-1"></span>Determine Position Subsystem

The determine position subsystem performs the calculations mentioned in section 4.2 through the use of a MATLAB function. The inputs to the MATLAB function are the obtained angles (α), gyroscope readings, a depth image from the Kinect sensor, and the center of mass of the identified object. The outputs are the new xy-coordinates, the angle from the Kinect sensor, and the flag described in the section [Localization Subsystem.](#page-184-1)

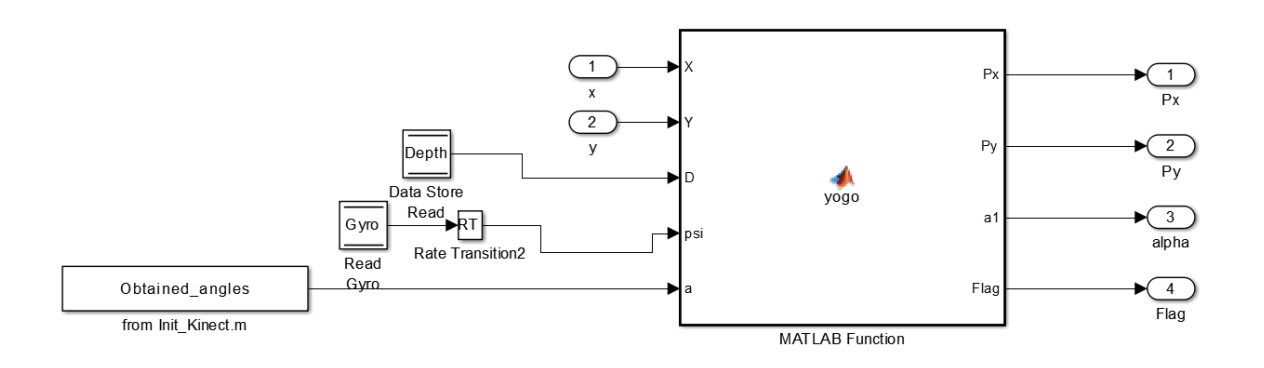

*Figure F.4 Determine Position Subsystem*

#### **Communication**

The following Simulink blocks are located in the communication subsystem block seen in [Figure F.1](#page-184-0)

#### *Communication Subsystem*

The communication subsystem establishes a server connection and a client connection with other QBots. Data is put into an array in the message convert MATLAB function block. Messages are sent, or received, through a Stream Server Simulink block and Stream Client Simulink block. The Stream Server and Stream Client Simulink blocks are described in Appendix G.

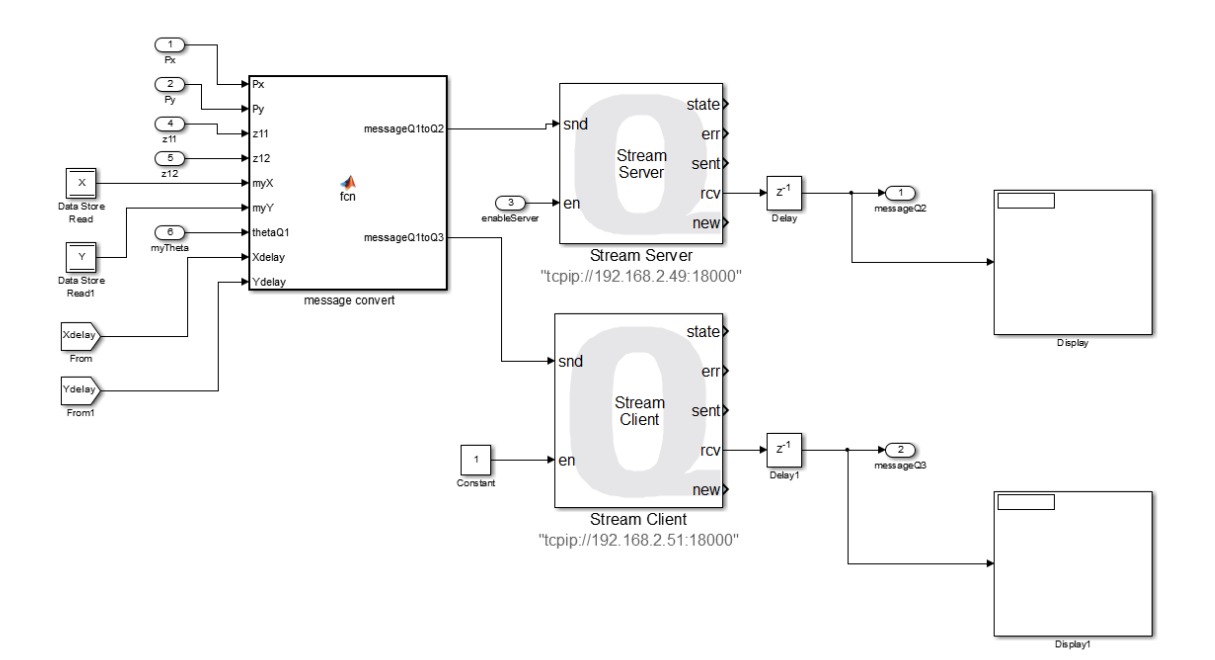

*Figure F.5 Communication Subsystem*

#### Motor Control

The following Simulink blocks are located in the motor control subsystem block seen in [Figure F.1](#page-184-0)

#### *Motor Control Subsystem*

The Motor Control subsystem contains all control logic for a QBot 2. Inputs to the MATLAB function block, motor logic control, include the QBot's position and orientation information, messages received from other QBots, and time. The constant value blocks were used to specify trajectory information. Outputs of the MATLAB function block include the left and right wheel motor velocities, and the linearized position information of the QBot 2. The motor velocities are connected to a switch. The switch also takes the fuzzy logic control output. The value of a control signal outputted by a fuzzy subsystem will determine which value to send to the motors.

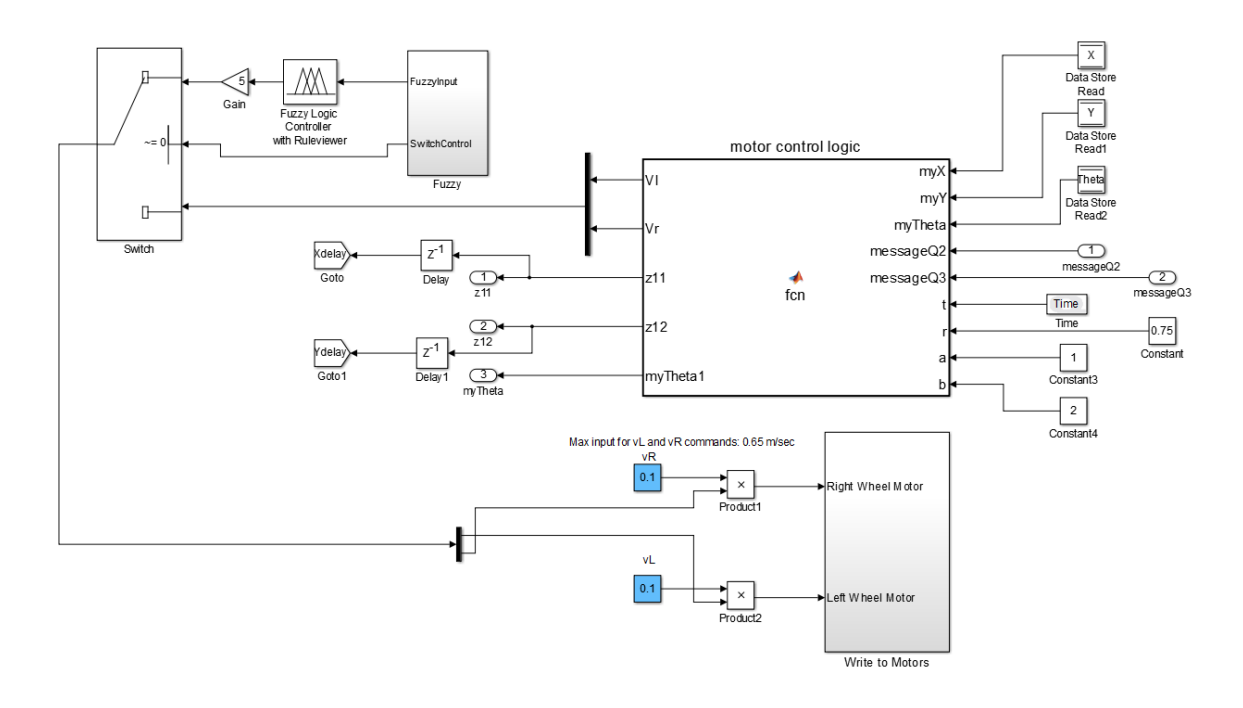

*Figure F.6 Motor Control Subsystem*

#### Fuzzy Subsystem

The fuzzy subsystem contains two MATLAB function blocks. Each block takes a depth image as an input. The Depf finder function outputs either one or zero based on the range of objects in the depth image. The Partition function takes the depth image and separates it into three separate sections. The function then outputs the minimum non-zero value found in each section.

#### **Appendix F QBot 2 Simulink Model**

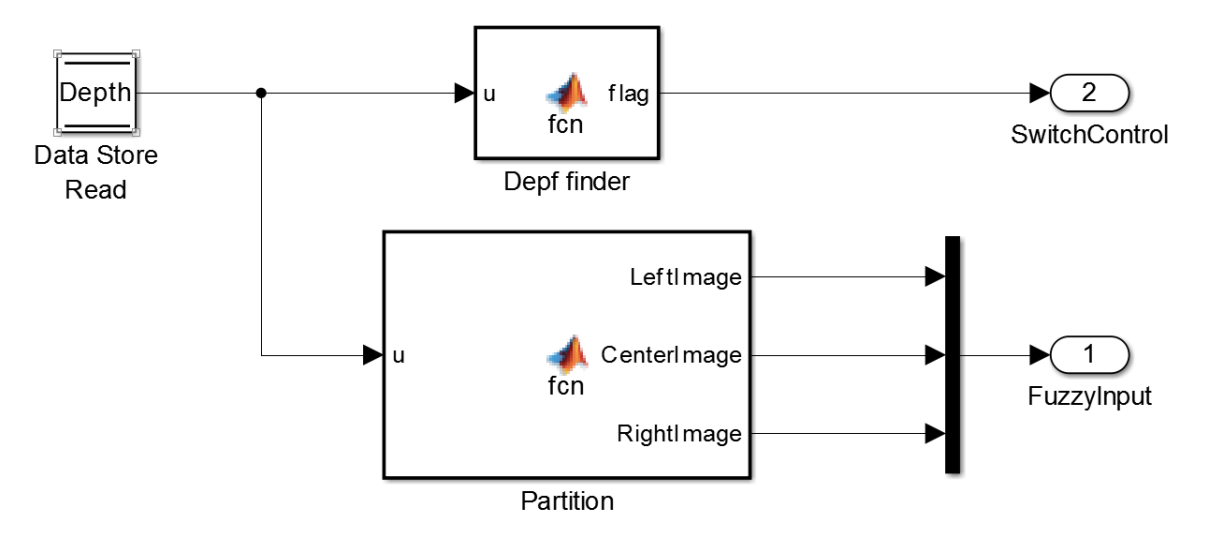

*Figure F.7 Fuzzy Subsystem*

#### Write to Motors Subsystem

The write to motors subsystem contains the HIL Write Simulink block. The HIL Write block takes The right and left wheel velocities as inputs.

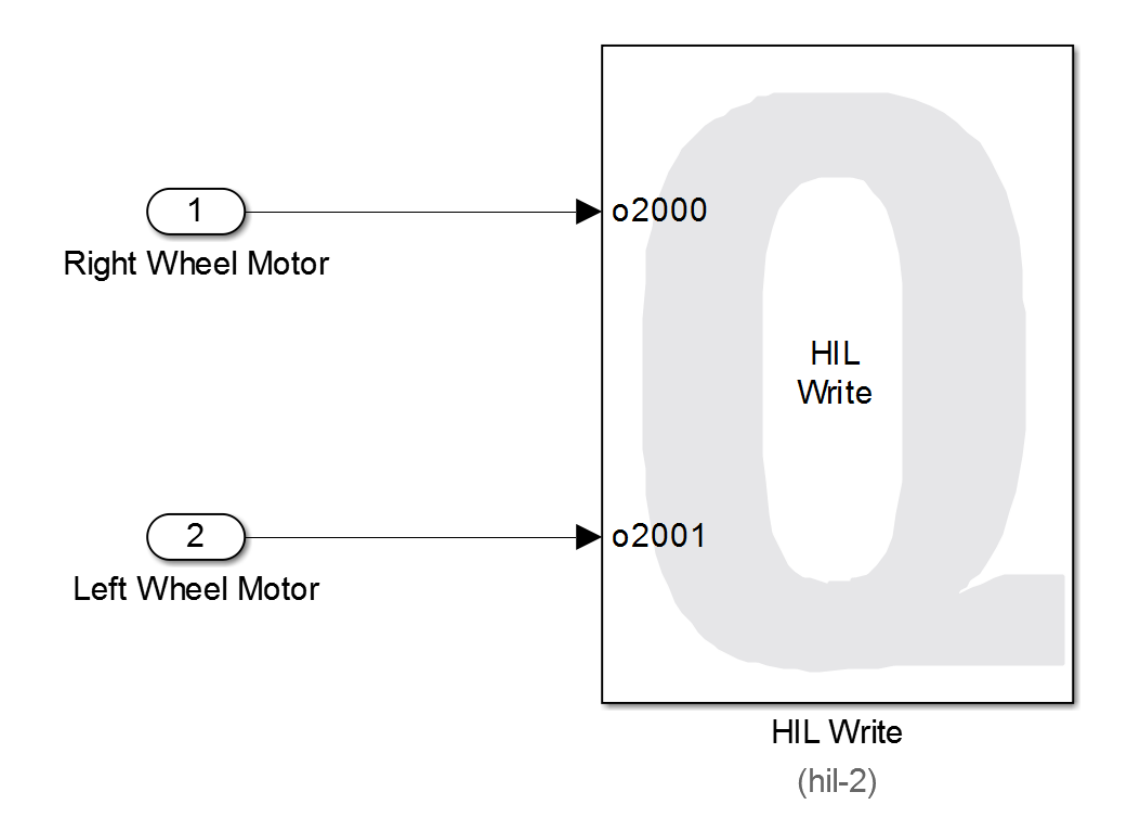

*Figure F.8 Write to Motors Subsystem*

#### Data Acquisition

The following Simulink blocks are located in the data acquisition subsystem block seen in [Figure F.1.](#page-184-0)

#### *Data Acquisition Subsystem*

The Data Acquisition Subsystem collects all data information for a QBot 2. This information includes the Kinect image and depth data, as well the QBot's current position and orientation data.

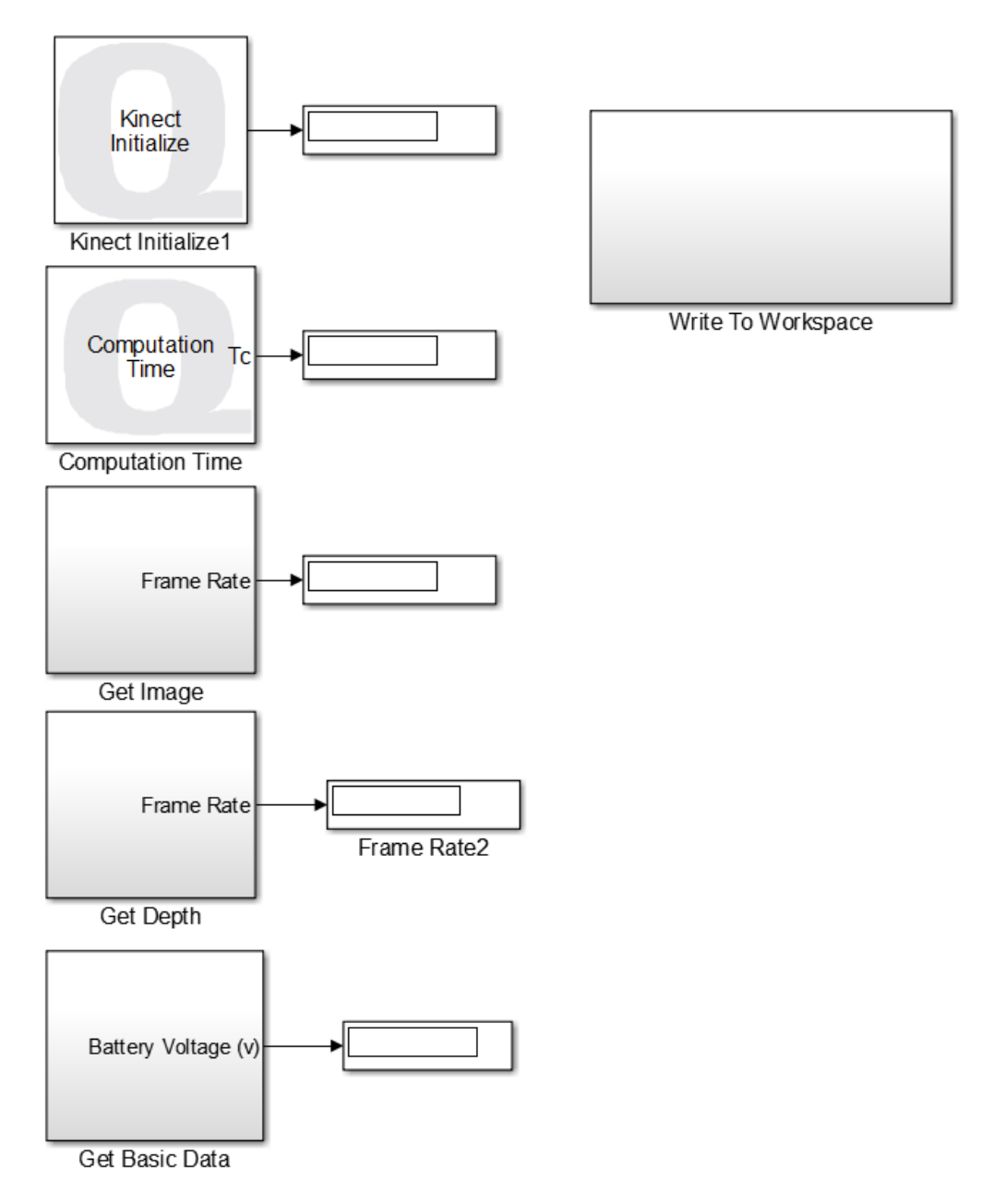

*Figure F.9 Data Acquisition Subsystem*

#### To Workspace Subsystem

This subsystem collects the QBot's position information as well as simulation time and saves the data into a file. The file type can be specified in the block parameters.

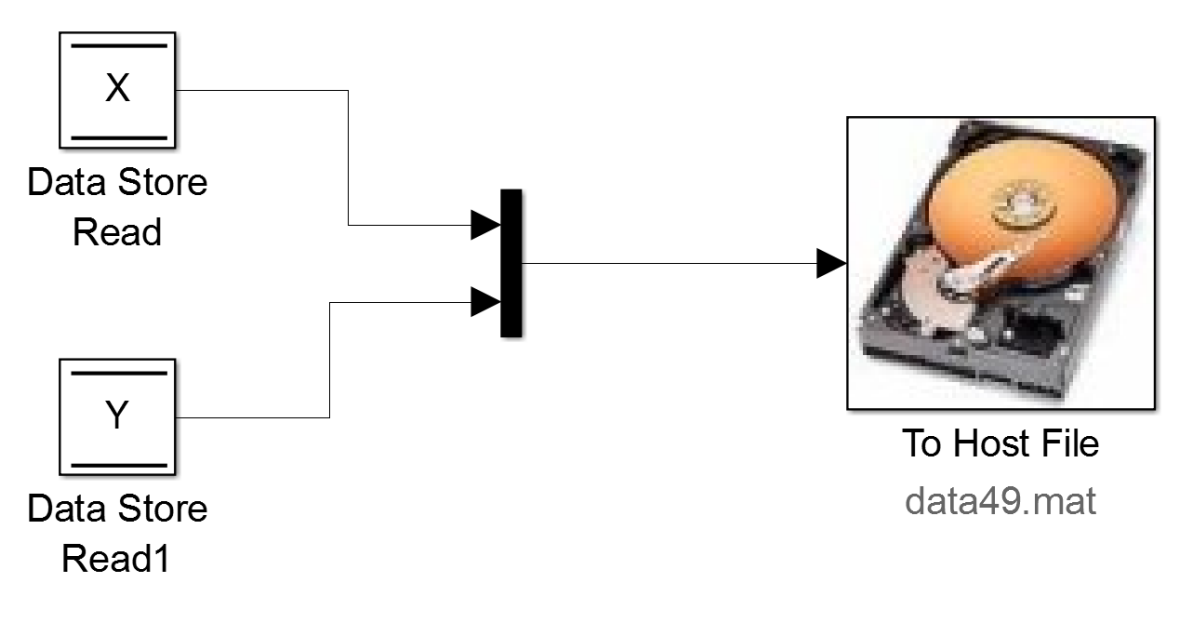

*Figure F.10 Write to Workspace Subsystem*

#### Get Image Subsystem

The get image subsystem accesses the Kinect camera and resizes the image data acquired. This data is sent to a global variable called image.

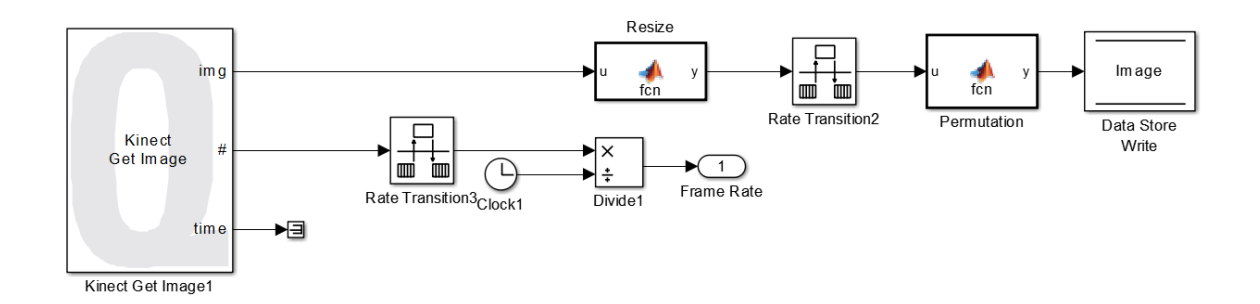

*Figure F.11 Get Image Subsystem*

#### Get Depth Subsystem

The get depth subsystem accesses the Kinect depth sensor and sends this data to a global variable called depth.

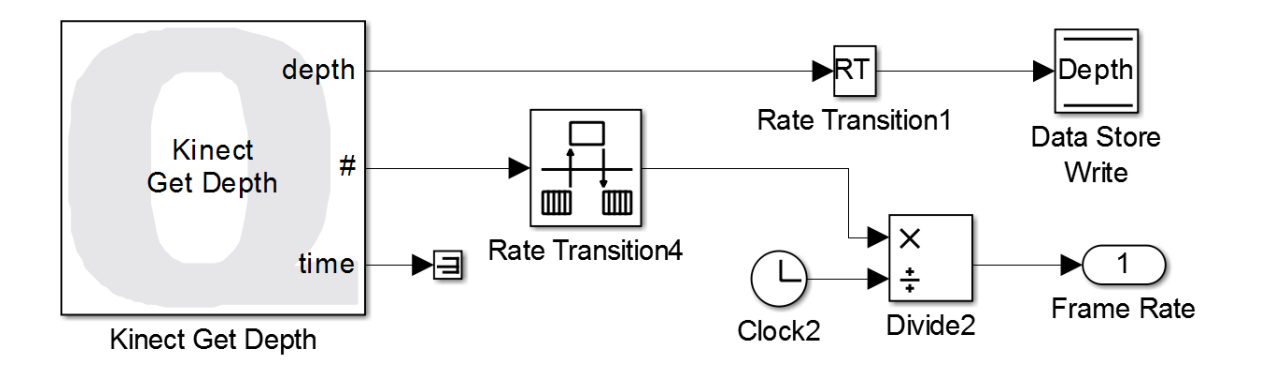

*Figure F.12 Get Depth Subsystem*

#### Get Basic Data Subsystem

This subsystem acquires all basic data, such as the QBot's position and orientation information.

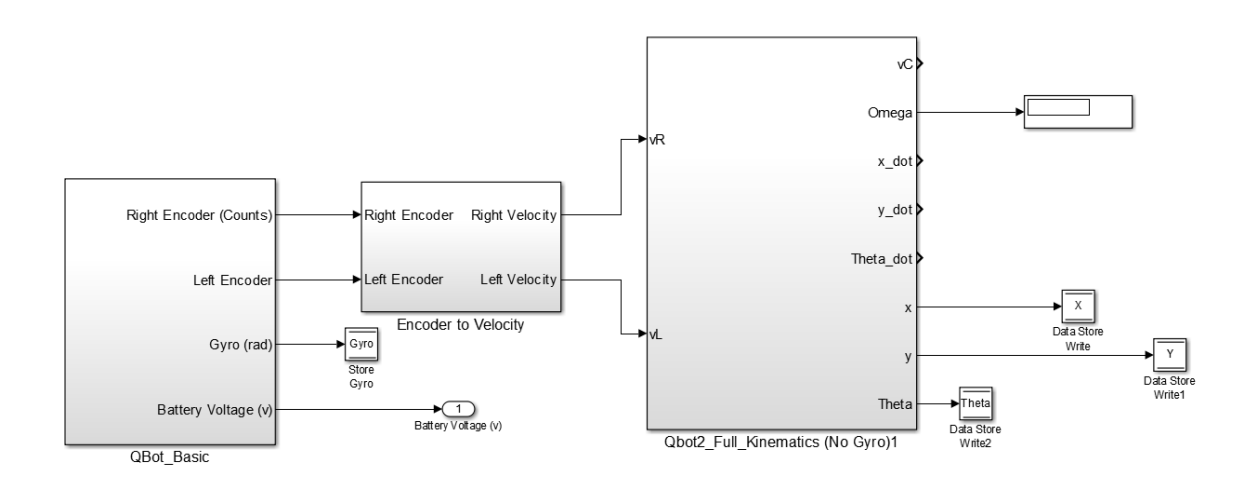

*Figure F. 13 Get Basic Data Subsystem*

#### QBot Basic Subsystem

The QBot basic subsystem acquires the right and left wheel encoder data, as well as the gyroscope data.

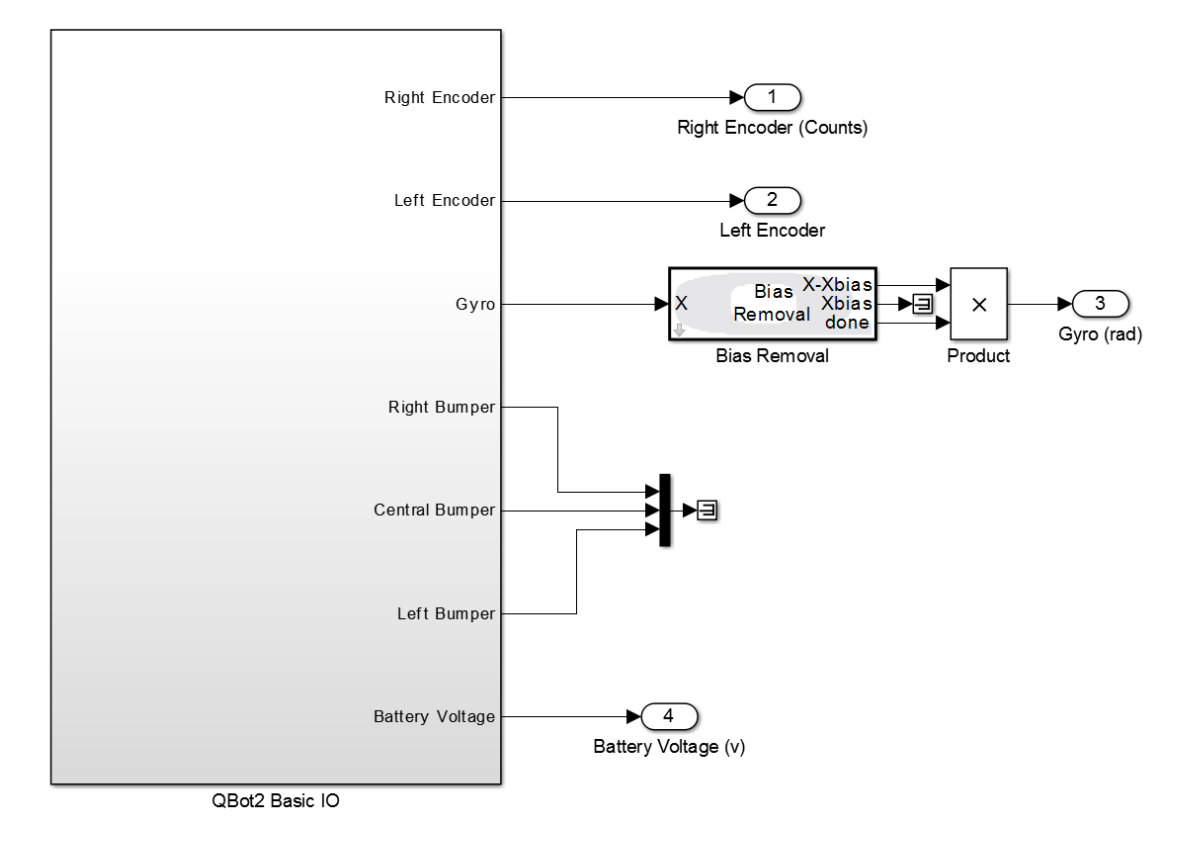

*Figure F.14 QBot Basic Subsystem*

*Basic IO Subsystem*

The basic IO subsystem utilizes the HIL Read Simulink block to acquire sensor data.

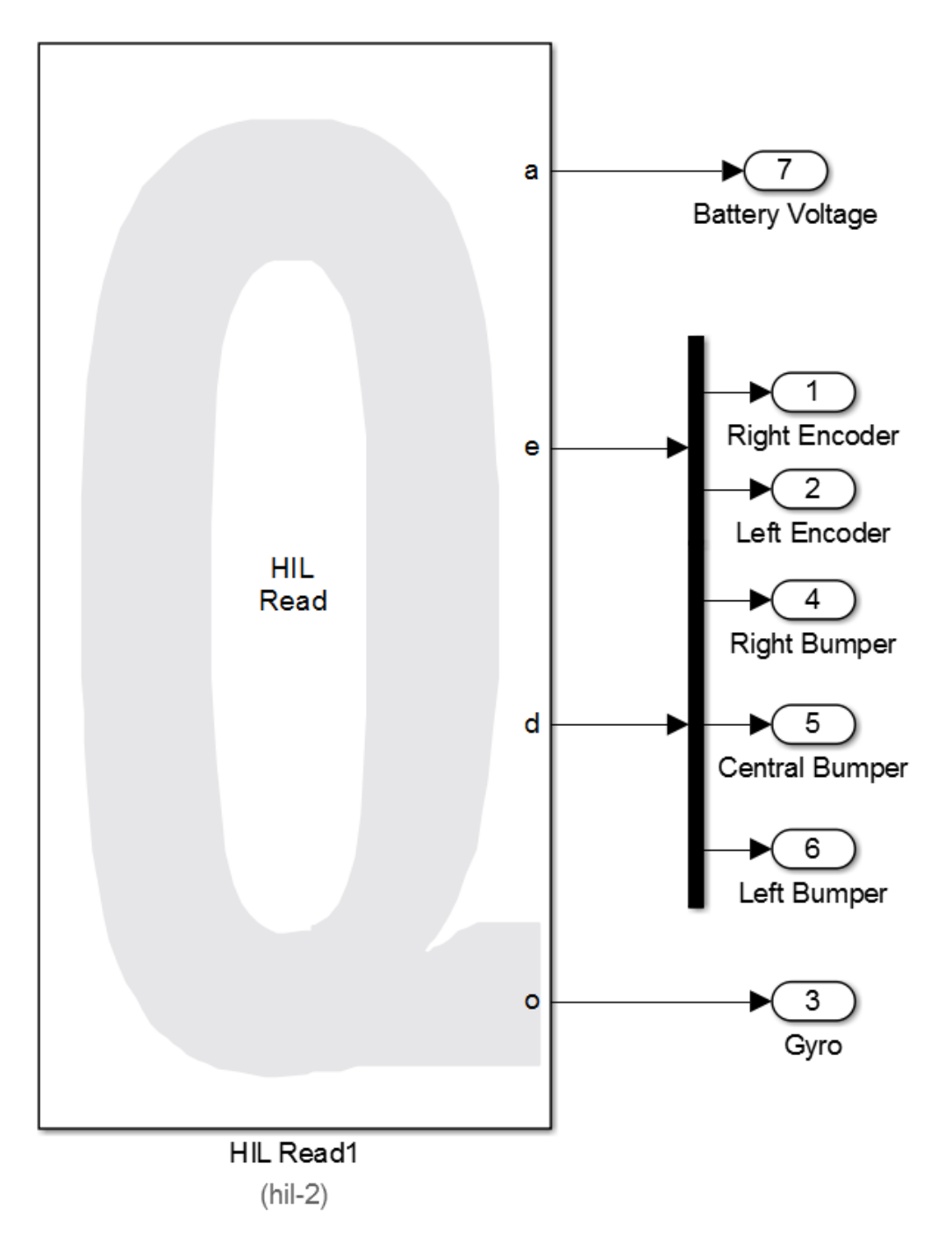

*Figure F.15 QBot 2 Basic IO Subsystem*

Encoder to Velocity Subsystem

The following blocks are contained in the encoder to velocity subsystem. A figure of the subsystem can be seen below.

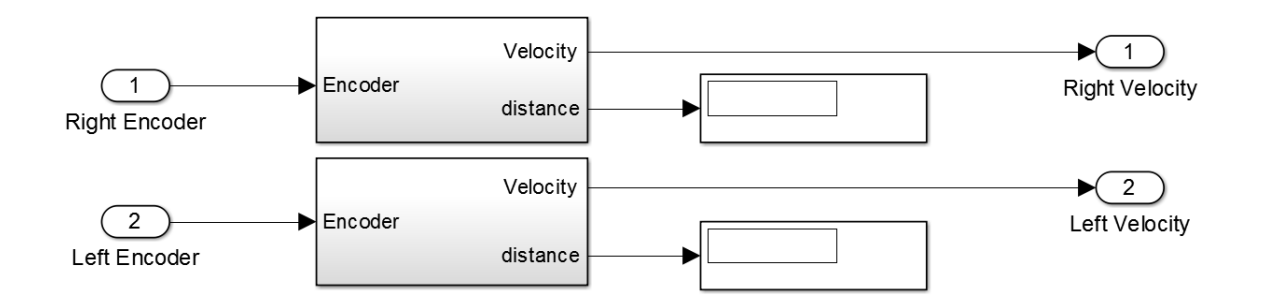

#### *Figure F.16 Encoder to Velocity Subsystem*

#### *Encoder Subsystem*

The encoder subsystem takes the encoder count of the right or left wheel, and transforms the data into a wheel distance. This distance is sent through a low-pass filter to obtain velocity information.

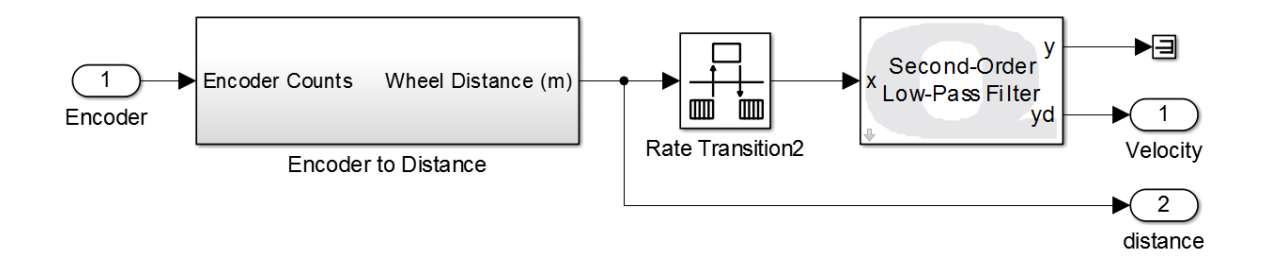

*Figure F.17 Encoder Subsystem*

Encoder to Distance Subsystem

The encoder to distance subsystem converts the encoder count into distance information.

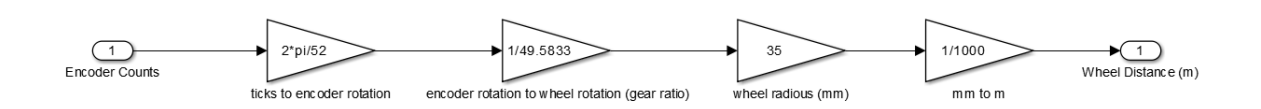

*Figure F.18 Encoder to Distance Subsystem*

#### Full Kinematics Subsystem

This subsystem contains all the blocks that calculate the QBot's current position and orientation. The map theta MATLAB function bounds the orientation data in the range of  $[-\pi, \pi]$ .

#### **Appendix F QBot 2 Simulink Model**

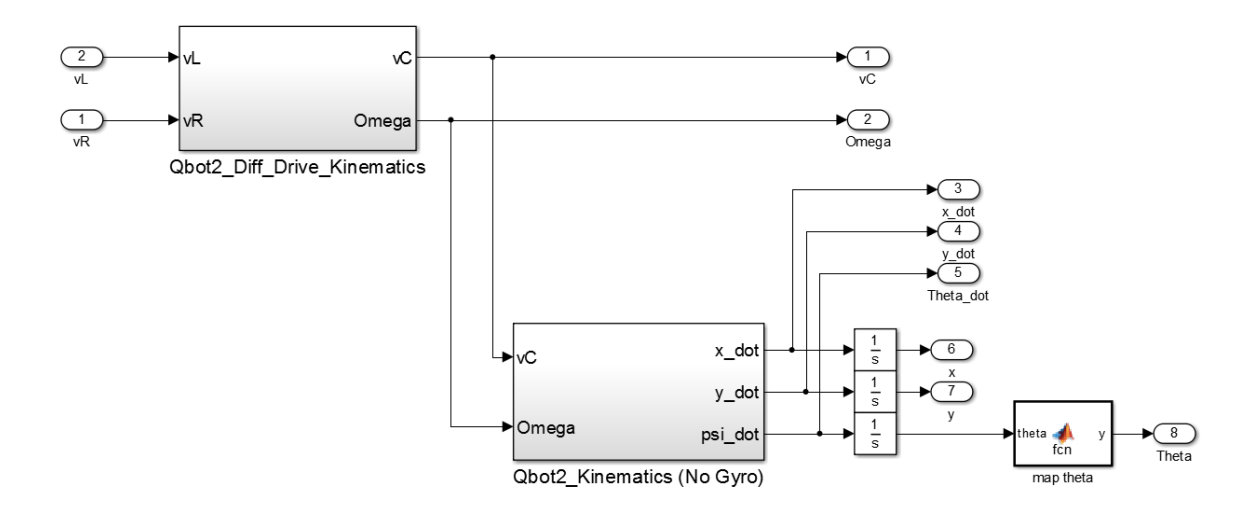

*Figure F.19 QBot 2 Full Kinematics Subsystem*

#### *Differential Drive Kinematics Subsystem*

This subsystem calculates the radial and angular velocity of the QBot 2.

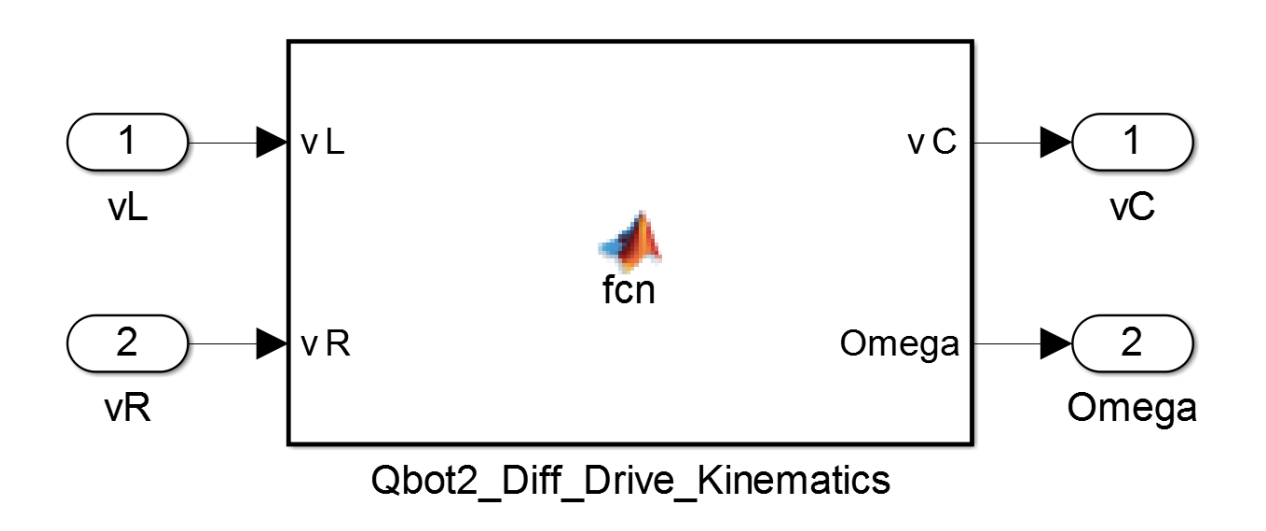

#### *Figure F.20 QBot 2 Differential Drive Kinematics Subsystem*

*QBot 2 Kinematics Subsystem*

This subsystem calculates the current xy-coordinates and orientation of the QBot 2.

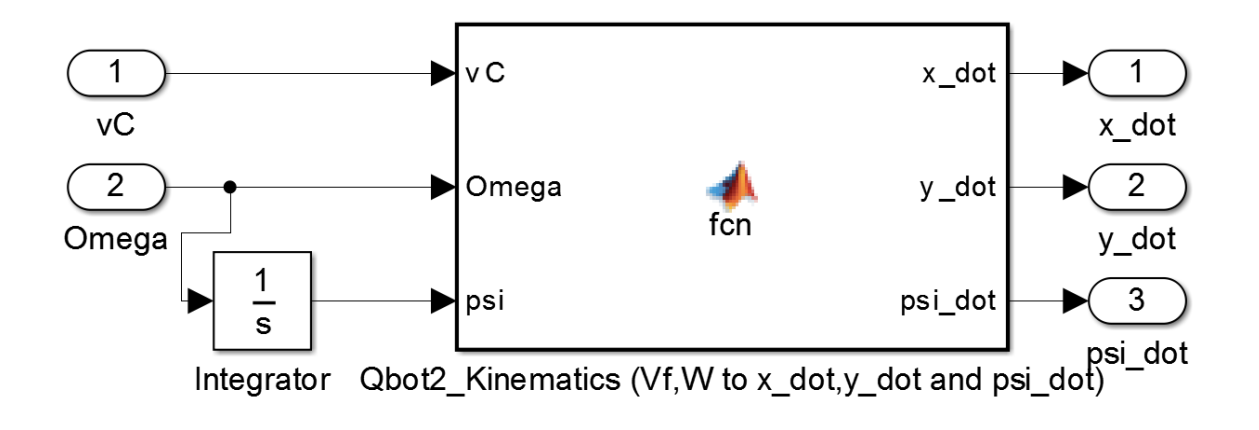

*Figure F.21 QBot 2 Kinematics Subsystem*

# **Appendix G**

### **Quanser Simulink Blocks**

This section presents information on the inputs and outputs of select Quanser Simulink blocks. A picture of each block and its parameter window is shown, when applicable.

#### **Find Object**

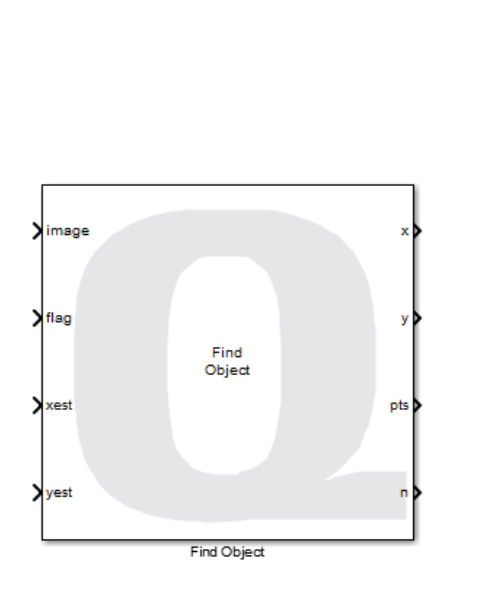

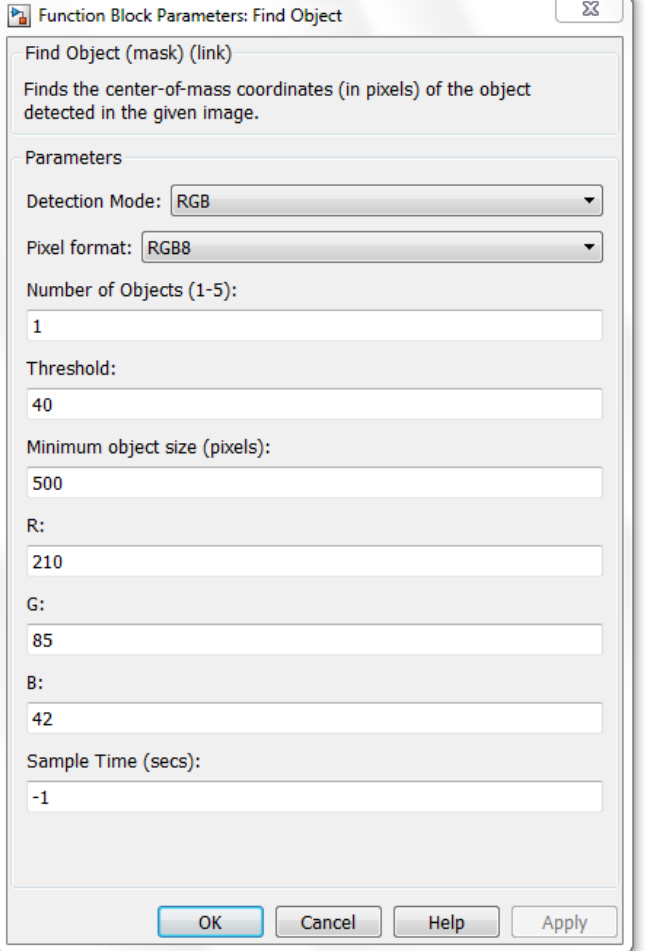

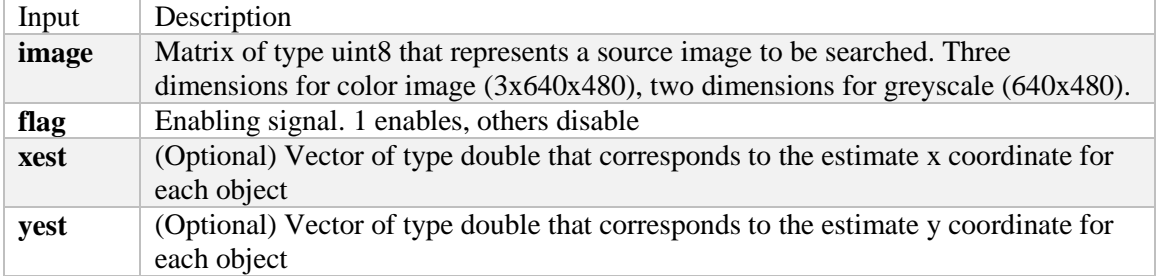

#### **Appendix G Quanser Simulink Blocks**

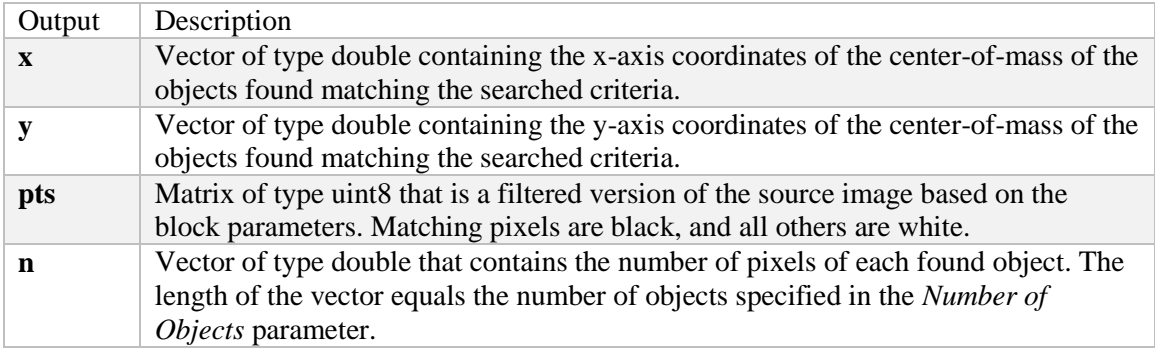

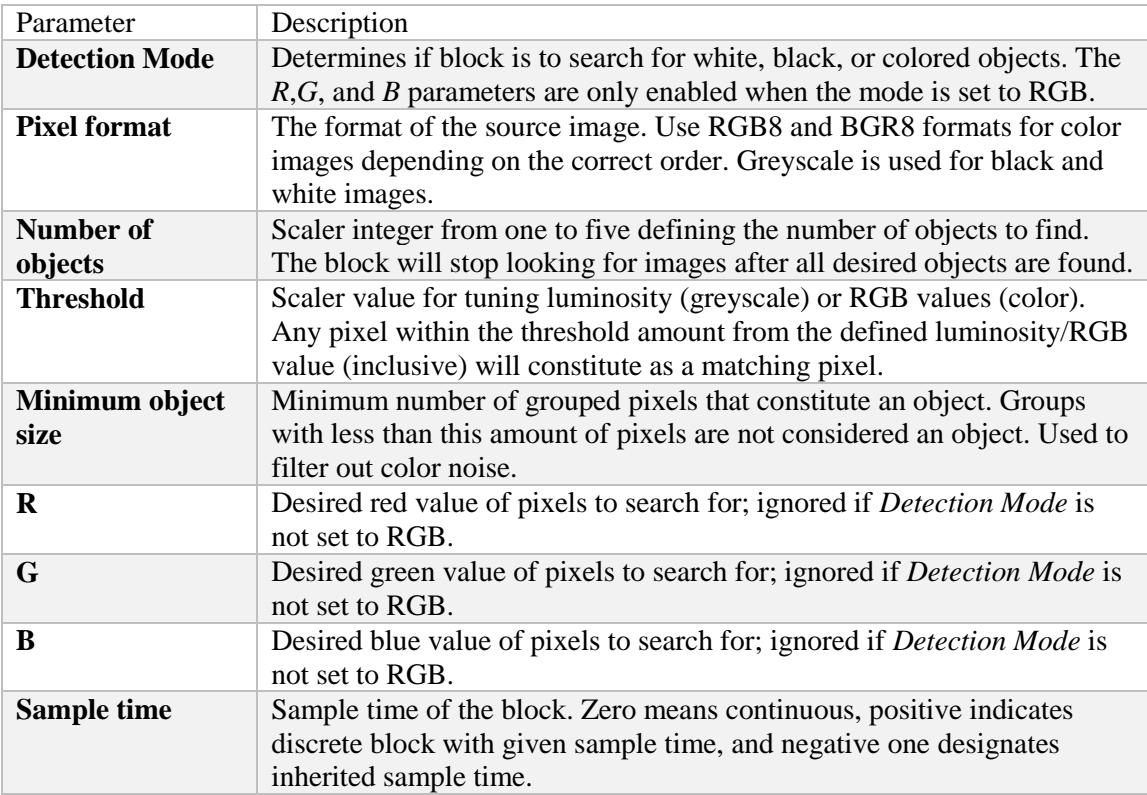

#### **Kinect Initialize**

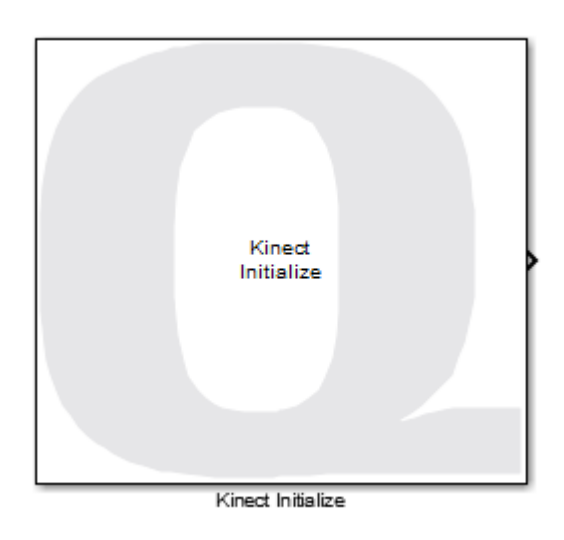

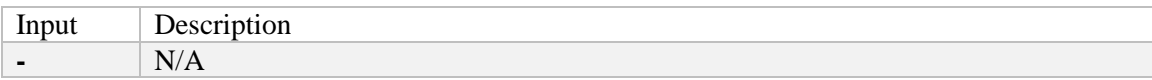

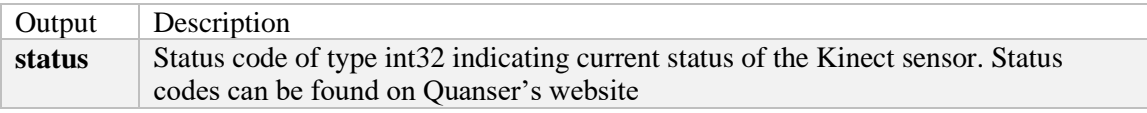

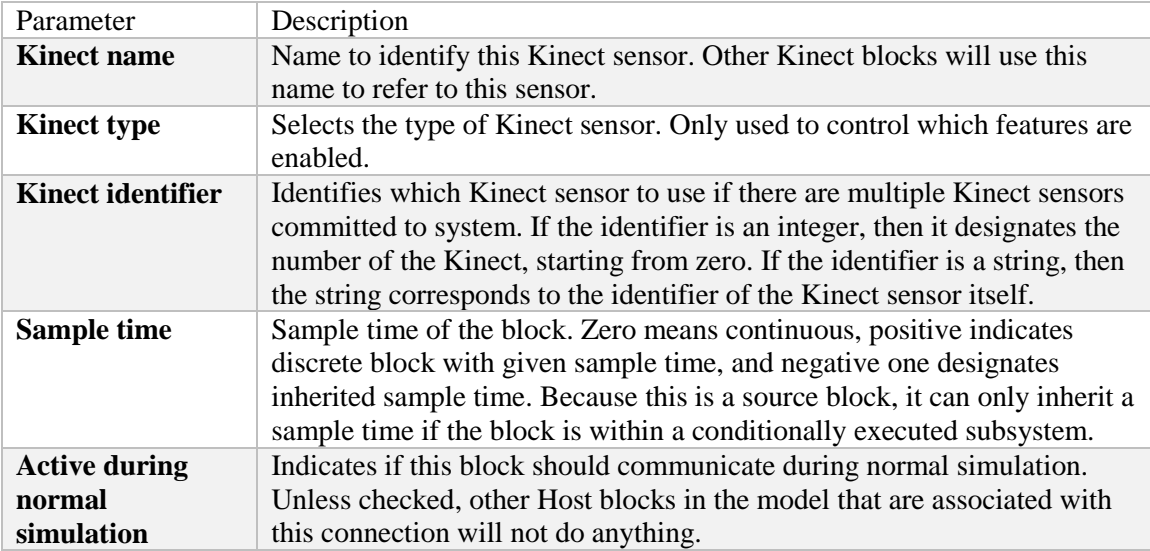

#### **Kinect Get Image**

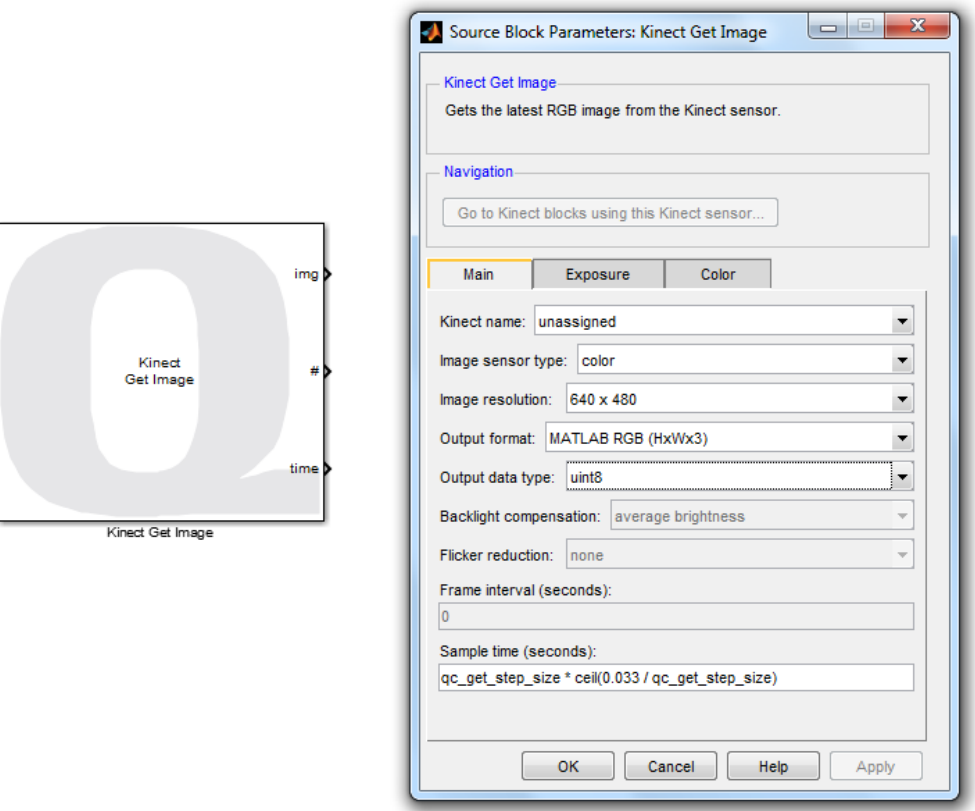

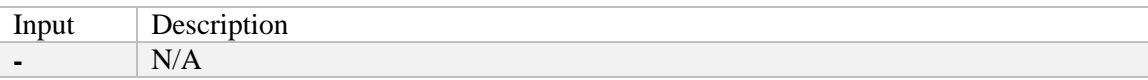

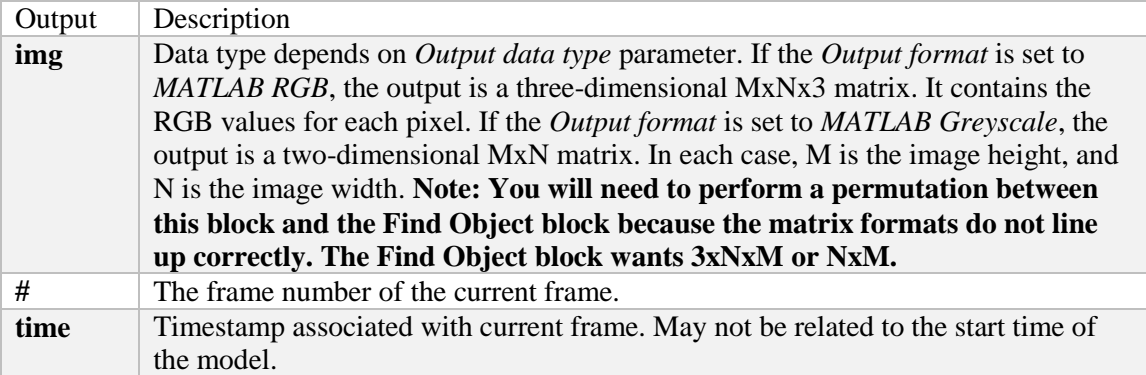

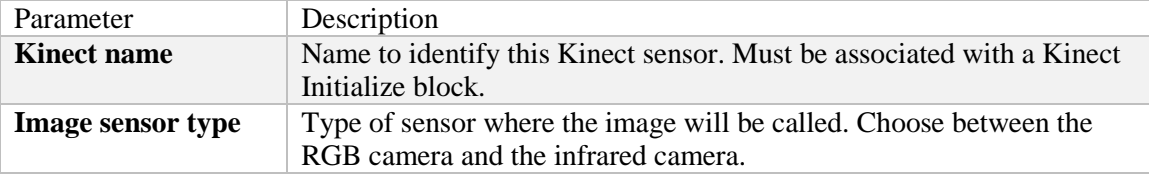

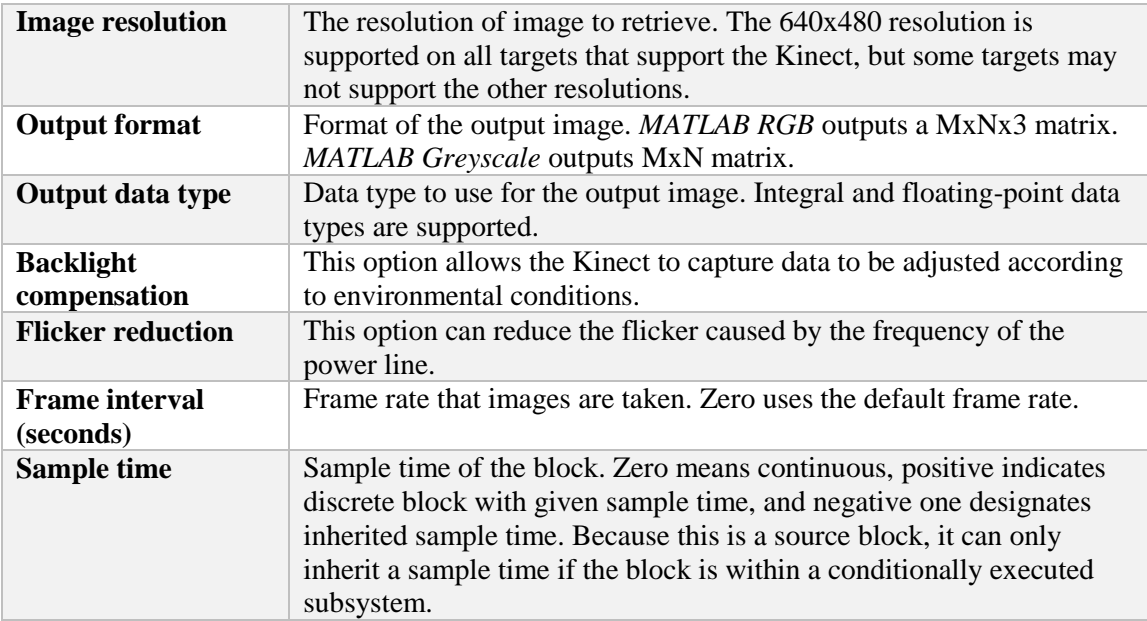

#### **Kinect Get Depth**

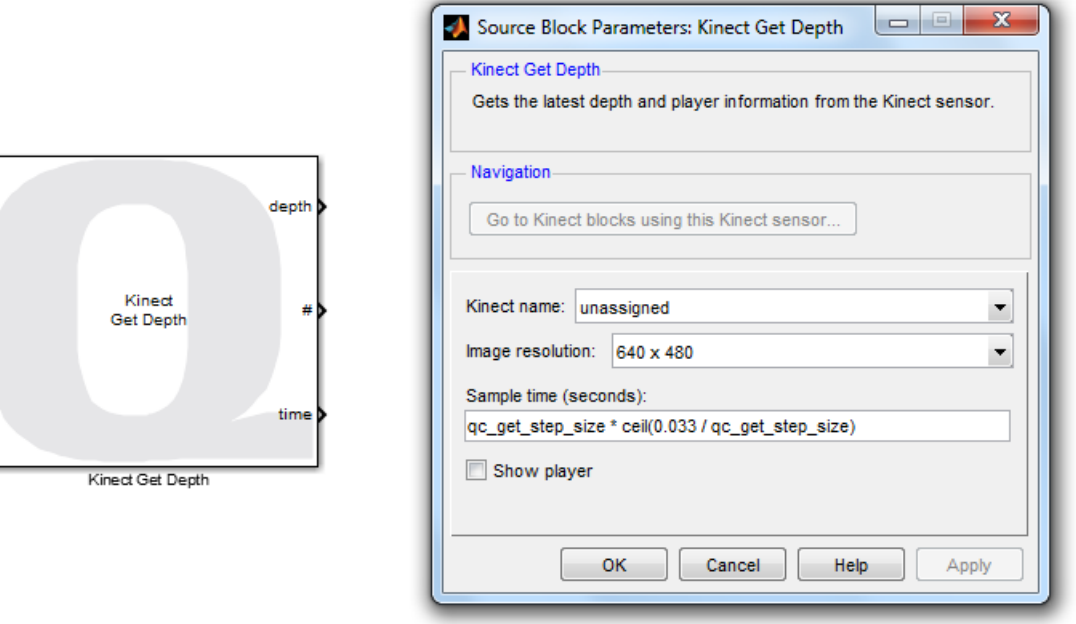

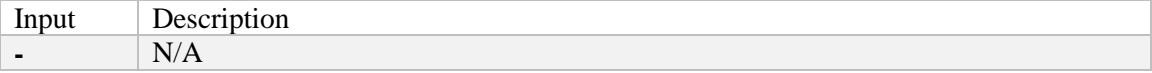

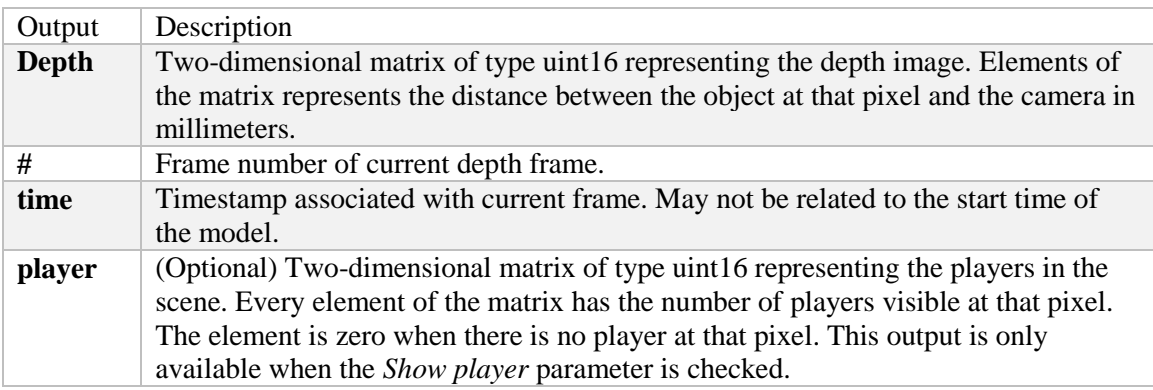

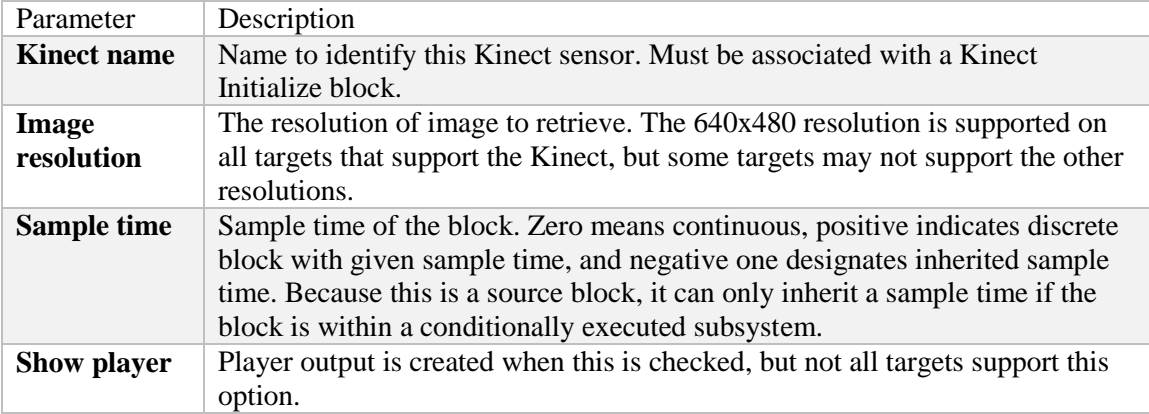

**Appendix G Quanser Simulink Blocks**

#### **Stream Server**

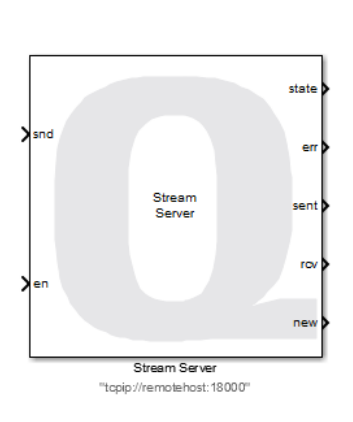

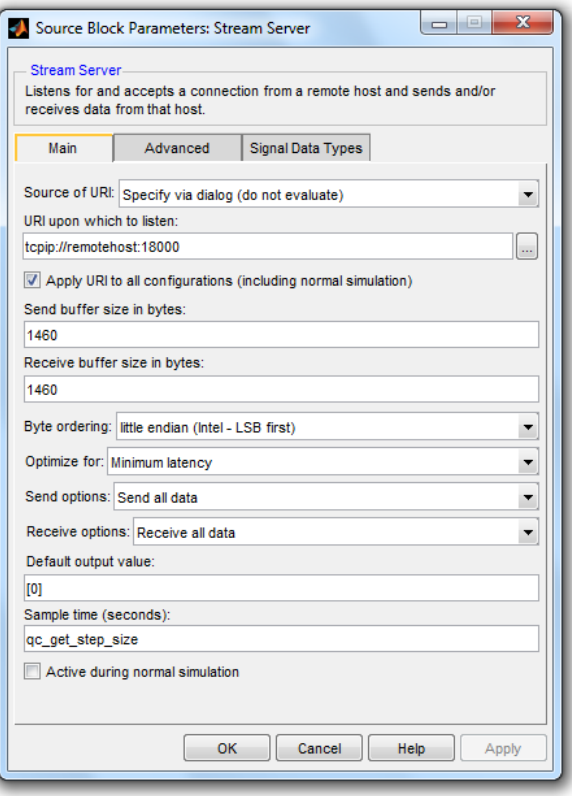

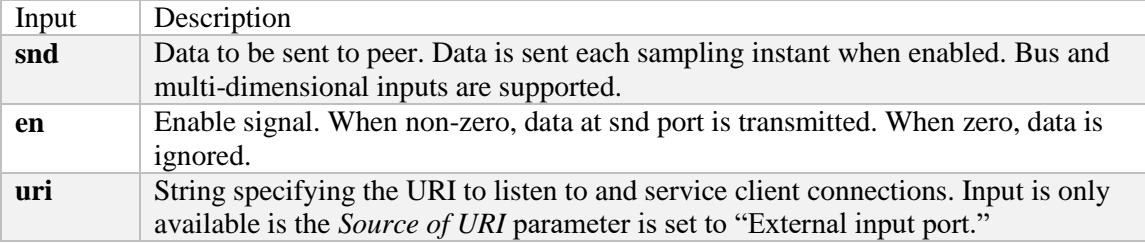

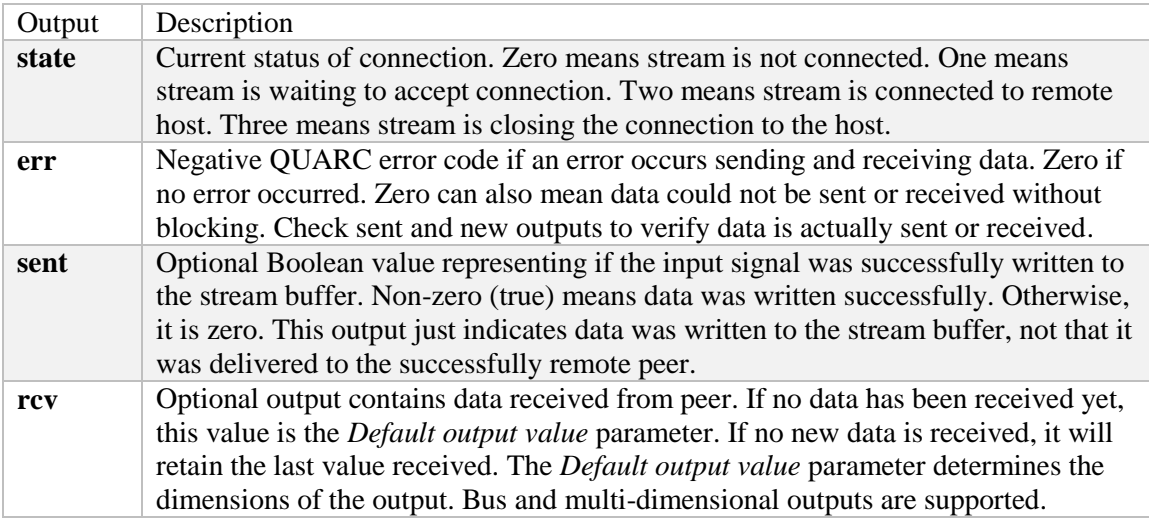

#### **Appendix G Quanser Simulink Blocks**

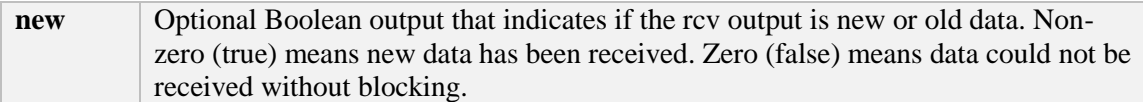

Stream<br>Client

Stream Client

"topip://remotehost:18000"

#### **Stream Client**

snd У

 $\mathbf{\mathsf{z}}$ en

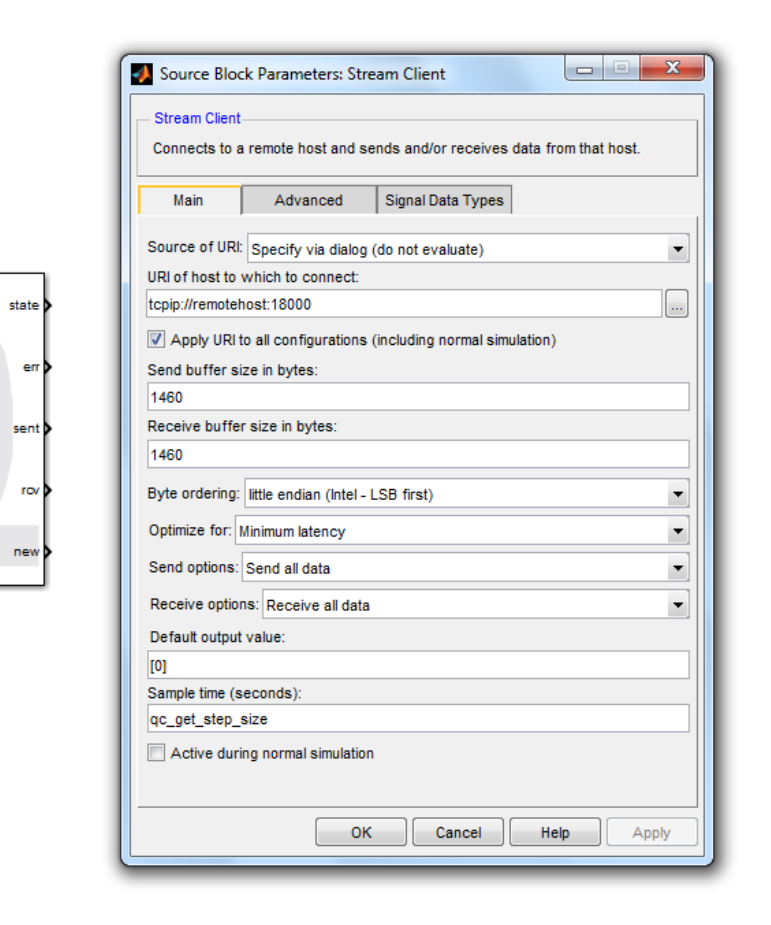

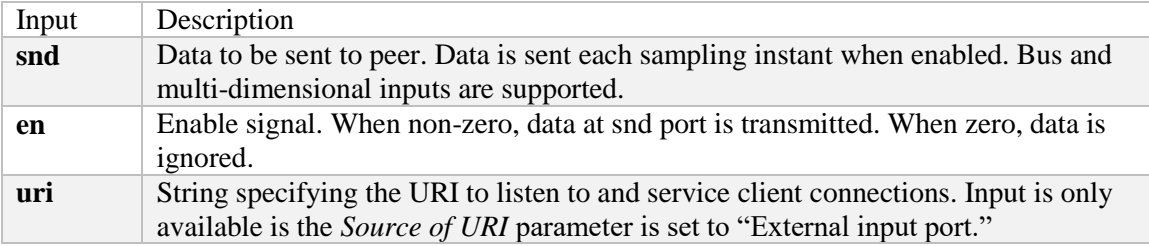

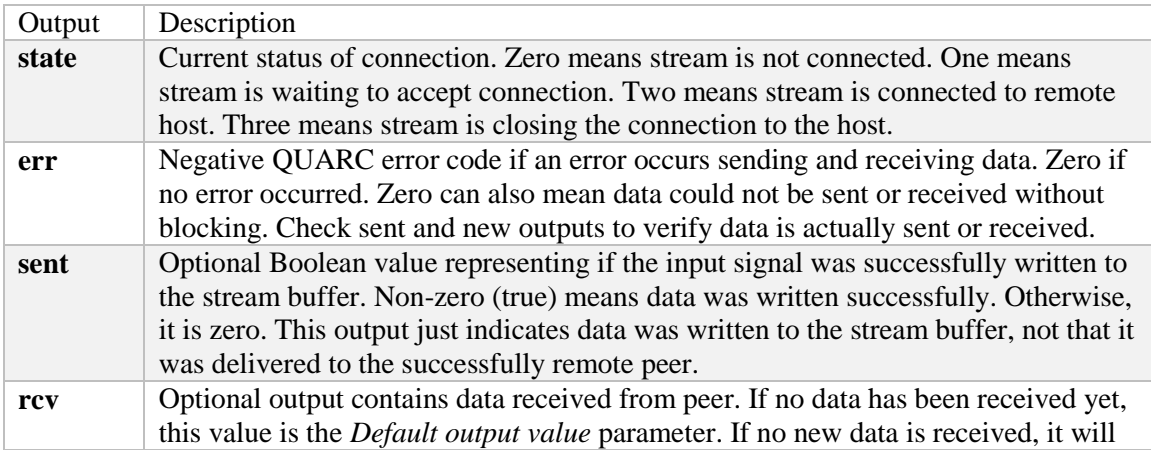

#### **Appendix G Quanser Simulink Blocks**

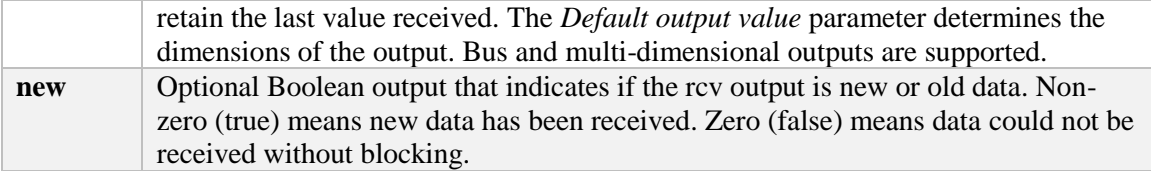